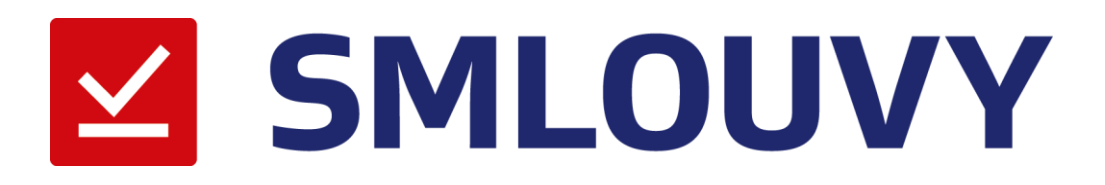

# **Uživatelská příručka**

**Verze: 2.00 Revize: 10.01.2018**

# Obsah

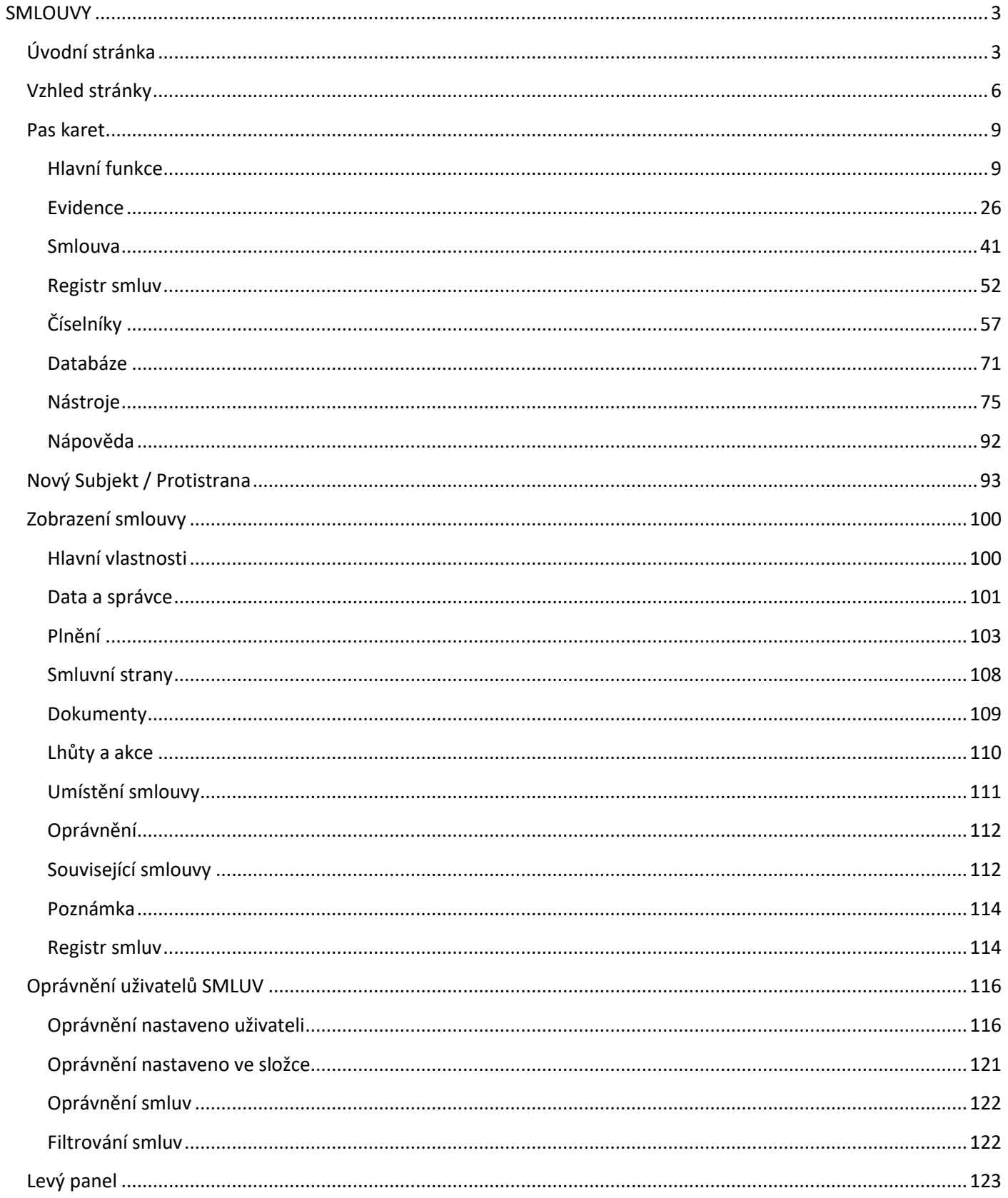

# <span id="page-2-0"></span>**SMLOUVY**

Produkt SMLOUVY je určen pro práci se smlouvami. Nabízí možnost snadného evidování smluv. Další užitečnou funkci je napojení smluv na Registr smluv.

Kromě vytváření smluv může uživatel využít exportů do MS Excelu a do PDF. Také si může vytvořit seznam smluv celkový nebo i vyfiltrovaný podle daného parametru.

Aby nezapomněl na lhůty, je možné si je nastavit s možností zaslání na e-mail.

# <span id="page-2-1"></span>Úvodní stránka

Úvodní stránku aplikace tvoří nastavitelné widgety, které si uživatel může nastavit, dle potřeby.

| 2 2 4<br>SMLOUVY<br>Hlavní funkce<br>Evidence<br>Smlouva<br>Registr smluv                                                                                                    | Číselníky Databaze Nástroje Nápověda                                                   | SMLOUVY                                                                                                   |                          |                                        |               |                         |                | $\frac{1}{2} \left( \frac{1}{2} \right) \left( \frac{1}{2} \right) \left( \frac{1}{2} \right)$ | o<br>$\times$<br>$\triangle$ $\Theta$ |
|----------------------------------------------------------------------------------------------------|----------------------------------------------------------------------------------------|----------------------------------------------------------------------------------------------------|--------------------------|----------------------------------------|---------------|-------------------------|----------------|------------------------------------------------------------------------------------------------|---------------------------------------|
| $\frac{1}{2}$<br>ß<br>E.<br>$\bullet$<br>Nová<br>Whledat<br>Seznam Ihůt Kalendář<br>Seznam smluv<br>Subjekty<br>smlouvu<br>smlouva<br>Lhůty a úkoly<br>Smlouva<br>Seznamy<br>Smlouvy |                                                                                        |                                                                                                    |                          |                                        |               |                         |                |                                                                                                |                                       |
| Úvodní strana                                                                                                    |                                                                                        |                                                                                                    |                          |                                        |               |                         |                |                                                                                                |                                       |
| <b>SMLOUVY</b><br>⊻<br>Jednoduchá a přehledná evidence Vašich smluv.                                                                                                    |                                                                                        |                                                                                                    |                          |                                        |               |                         |                |                                                                                                | $\mathbb{R}$<br>Rozliřené hledání     |
| NAPOSLEDY OTEVŘENÉ SMLOUVY                                                                                                    | NESPLNĚNÉ LHŮTY (pouze moje)                                                           | SMLOUVY SE ZNAČKOU                                                                                        |                          | LHUTY @ Unor 2018                      | $\mathcal{D}$ |                         |                |                                                                                                |                                       |
| Dudek Petr - Smlouva o převzetí dluhu (č. V2016/3)                                                                                                    | [29.09.2016 08:00] Archivovat<br>[30.09.2016 08:00] Kontaktovat klienta                | UDr. Kroupa Milan - Mandátní smlouva (č. XV/2013/1)<br>M Mluvka Leopold - Licenční smlouva (č. X/2016/15) | $\sim$<br>$-29$          | $\sim$<br>30 <sub>1</sub>              | $-31$         | $\mathbb{R}$            | $\overline{2}$ | $\rightarrow$                                                                                  | $\Delta$                              |
|                                                                                                    | [31.12.2016 08:00] Odnést na podpis                                                    |                                                                                                    | $\overline{\phantom{a}}$ | $\epsilon$                             | 7             | $\overline{\mathbf{g}}$ | $\circ$        | 10                                                                                             | 11.                                   |
|                                                                                                    |                                                                                        |                                                                                                    | 12                       | 13                                     | 14            | 15                      | 16             | 17.                                                                                            | .18                                   |
|                                                                                                    |                                                                                        |                                                                                                    | 19                       | 20                                     | 21            | 22                      | 23             | 24.                                                                                            | 25                                    |
|                                                                                                    |                                                                                        |                                                                                                    | 26                       | 27                                     | 28            |                         |                | 31                                                                                             | - 37                                  |
| SMLOUVY V REGISTRU SMLUV<br>Dudek Petr - Smlouva o převzetí dluhu (č. V2016/3)                                                                                                    | <b>RYCHLÁ NÁPOVĚDA</b><br>· Začínáme s aplikací SMLOUVY<br>· Jak załoźit novou smłouwu | ZÁKLADNÍ NASTAVENÍ<br><sup>461</sup> Správce užívatelů aplikace<br><b>Nastavit vzhled aplikace</b>        | 28                       | ×                                      | $\sim$        | $\sim$                  | $10 -$         | 10.7                                                                                           | <b>LTT</b>                            |
|                                                                                                    | · Export smlouvy do centrálního registru                                               | X Hlavní dialog nastavení aplikace                                                                        |                          | Dne 06.02.2018 nejsou evidovány lhůty. |               |                         |                |                                                                                                |                                       |
|                                                                                                    | NOVÁ SMLOUVA (ze šablony)<br>Test                                                      |                                                                                                    |                          |                                        |               |                         |                |                                                                                                |                                       |
|                                                                                                    | Incalhore/DATESTVASMEOHIV/VUData//EVIDEN/CESMELIV_SAMDLE EDR<br>var 11124 SYSDRA       | $\bullet$                                                                                                 |                          |                                        |               |                         |                |                                                                                                |                                       |

*Obrázek 1: Úvodní stránka - základní rozložení widgetu*

Staticky jsou na hlavní stránce umístěné:

- **Logo**
- **Vyhledávací pole** U vyhledávání funguje našeptávání možných výsledků. Našeptávání bude fungovat při vyhledávání podle názvu a čísla. V případě, že nezvolíme našeptávaný výraz, přesune nás to do vyhledávání.

|                                                     |                |                     |                      |                  |                             |                         | $\Box$<br>$\times$                                               |  |
|-----------------------------------------------------|----------------|---------------------|----------------------|------------------|-----------------------------|-------------------------|------------------------------------------------------------------|--|
|                                                     |                |                     |                      |                  |                             |                         | $\triangle$ $\bullet$                                            |  |
|                                                     |                |                     |                      |                  |                             |                         |                                                                  |  |
|                                                     |                |                     |                      |                  |                             |                         |                                                                  |  |
|                                                     |                |                     |                      |                  |                             |                         | $\heartsuit$                                                     |  |
|                                                     |                |                     |                      |                  |                             |                         |                                                                  |  |
|                                                     |                |                     |                      |                  |                             |                         |                                                                  |  |
|                                                     |                | cd                  |                      |                  |                             |                         | $\mathbb{R}$                                                     |  |
|                                                     |                |                     |                      |                  |                             |                         | CCSgroup CZ s.r.o. - Objednávka platebních karet (č. IV/2001/41) |  |
|                                                     |                |                     |                      |                  |                             |                         |                                                                  |  |
|                                                     |                |                     |                      |                  |                             |                         |                                                                  |  |
| <b>SMLOUVY SE ZNAČKOU</b>                           | <b>LHŮTY</b>   | Únor 2018<br>$\lhd$ | $\mathcal{D}$        |                  |                             |                         |                                                                  |  |
| UDr. Kroupa Milan - Mandátní smlouva (č. XV/2013/1) | PO.            | ÚT.                 | $\overline{\rm{SI}}$ | CT.              | $\mathsf{P}^{\mathsf{K}}_n$ | so                      | NE                                                               |  |
| U Mluvka Leopold - Licenční smlouva (č. X/2016/15)  | 29             | 30                  | 31                   | $\mathbf{1}$     | $\overline{2}$              | 3                       | 4                                                                |  |
|                                                     |                |                     |                      |                  |                             |                         |                                                                  |  |
|                                                     | 5              | $\left( 6\right)$   | $\overline{7}$       | $\boldsymbol{8}$ | 9                           | 10                      | 11                                                               |  |
|                                                     |                |                     |                      |                  |                             |                         |                                                                  |  |
|                                                     | 12             | 13                  | 14                   | 15               | 16                          | 17                      | 18                                                               |  |
|                                                     |                |                     |                      |                  |                             |                         |                                                                  |  |
|                                                     | 19             | 20                  | 21                   | 22               | 23                          | 24                      | 25                                                               |  |
|                                                     | 26             | 27                  | 28                   | $\mathbf{1}$     | $\overline{2}$              | $\overline{\mathbf{3}}$ | $\overline{4}$                                                   |  |
| ZÁKLADNÍ NASTAVENÍ                                  |                |                     |                      |                  |                             |                         |                                                                  |  |
| Správce uživatelů aplikace                          | $\overline{5}$ | $6\phantom{a}$      | $7 -$                | $\mathbf{8}$     | $\overline{9}$              | 10                      | 11                                                               |  |

*Obrázek 2: Úvodní stránka - našeptávání při vyhledávání*

<span id="page-3-0"></span>Mezi nastavitelné widgety na hlavní stránce patří:

|   | Nastavení úvodní strany                  |
|---|------------------------------------------|
|   | Nastavení panelu                         |
|   | Načíst nastavení                         |
|   | Uložit nastavení                         |
|   | Smazat nastavení                         |
|   | ✔ Zobrazit panel Logo aplikace           |
|   | Zobrazit panel Vyhledávání               |
| ✓ | Zobrazit panel Naposled otevřené smlouvy |
|   | ✔ Zobrazit panel Šablony                 |
| ✓ | Zobrazit panel Základní nastavení        |
|   | Zobrazit panel Rychlá nápověda           |
|   | $\checkmark$ - Zobrazit panel Kalendář   |
| ✓ | Zobrazit panel Nesplněné lhůty           |
| ✓ | Zobrazit panel Smlouvy se značkou        |
|   | Zobrazit panel Registr smluv             |
|   | Ukazat vlny                              |

*Obrázek 3: Možností nastavení úvodní stránky přes pravé tlačítko myši*

- **Naposledy otevřené smlouvy –** Nastavitelný widget. Bude obsahovat seznam naposledy otevřených smluv. Jednotlivé záznamy budou tvořeny názvem smlouvy, číslem smlouvy a názvem protistrany.
- **Nesplněné lhůty –** Jedná se o seznam nesplněných smluv.
- **Smlouvy se značkou –** U smlouvy si můžeme nastavit značku, podobně jak to funguje v MS Outlooku. V tomto seznamu budou potom všechny smlouvy, které budou obsahovat značku.

- **Lhůty –** Měsíční kalendář, ve kterém jsou zaznamenány všechny lhůty. Pod tímto kalendářem je seznam lhůt vytvořených k danému dni. Ve dnech, kde je nastavená nějaká lhůta jsou barevné tečky. Barvy odpovídají splnění lhůt (červená – nesplněno, zelená – splněno, modrá – plánováno), viz. [Obrázek](#page-3-0) 2.
- **Nová smlouva (ze šablony) –** Seznam šablon, ze kterých půjde vytvořit nová smlouva.
- **Rychlá nápověda –** Zde půjde zobrazit základní informace k systému.
- **Základní nastavení** Seznam základních možností nastavení Správce uživatelů aplikace, Nastavit vzhled aplikace, Hlavní dialog nastavení aplikace.
- **Vyhledávání**
- **Registr smluv** seznam smluv zařazených v Registru smluv
- **Ukázat vlny –** grafické zobrazení vln v pravé části úvodní stránky

Kromě widgetu je na levé straně všech zobrazení vysouvací panel se seznamem Smluvních stran a seznamem Smluv, pro zjednodušení práce.

Na pravé straně záložek dokumentu a funkcí je rozevírací menu (šipka), pomocí kterého uživatel může pracovat se záložkami.

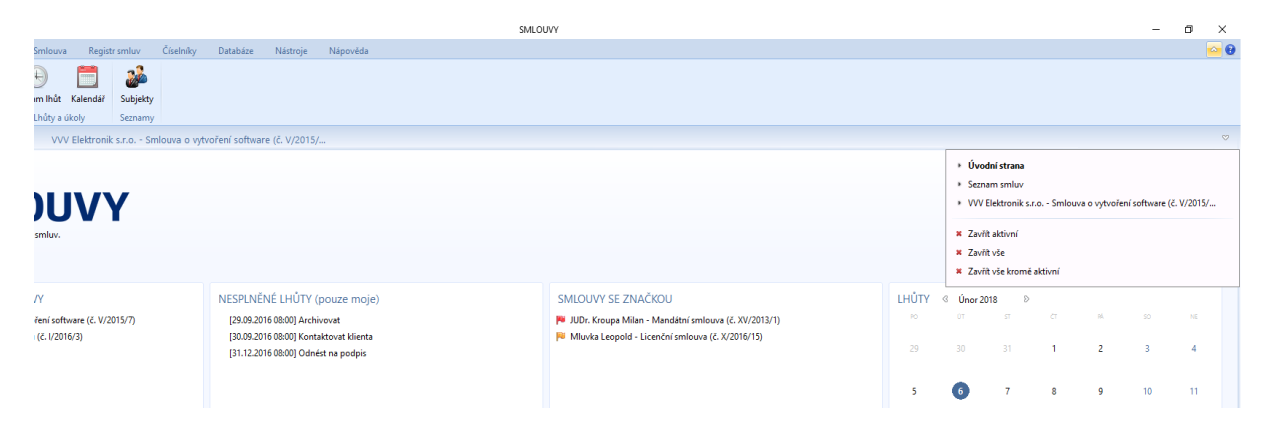

*Obrázek 4: Úvodní stránka - Práce se záložkami dokumentů*

# <span id="page-5-0"></span>Vzhled stránky

Stránka bude tvořená pasem karet, který bude obsahovat karty:

- **Hlavní funkce** záložky jsou seskupeny do čtyř sekcí:
	- o Smlouvy
		- Seznam smluv
		- Vyhledat smlouvu
	- o Smlouva
		- Nová smlouva
	- o Lhůty a úkoly
		- Seznam lhůt
		- Kalendář
	- o Seznamy
		- Subjekty
- **Evidence** záložky jsou uspořádány do tří skupin:
	- o Smlouvy
		- Nová smlouva
		- Seznam smluv
		- Vyhledat smlouvu Možnost rychlého vyhledávání smlouvy nebo pokročilého hledání, pomocí upřesnění oblastí hledání.
		- Prolongace
		- Neplatné smlouvy
	- o Lhůty a úkoly
		- Seznam lhůt
		- Filtrace lhůt
		- Kalendář
	- o Seznam smluv
		- Náhled tisku
		- Tisknout seznam
		- Seskupit do složek
		- Filtr
		- Export do MS Excel
		- Import z MS Excelu
- **Smlouva** záložky jsou rozdělené do pěti okruhů:
	- o Smlouva
		- Nová smlouva
	- o Přidat
		- Dokument
		- Lhůtu
	- o Export
		- Náhled tisku
		- Tisk
		- Export do ZIP
	- o Odeslat
		- E-mail přes MS Outlook
		- Datovou zprávou
- o Centrální registr smluv
	- Přidat do registru
	- Přidat přílohu
	- Upravit informace
	- Odebrat z registru
- **Registr smluv** upořádání do dvou okruhů:
	- o Smlouvy
		- Přidat do registru
		- Seznam zveřejněných
	- o Další volby
		- Nastavení prostředí
		- Datové schránky
		- Webové prostředí
		- Nápověda
- **Číselníky** zde budou záložky pro založení smlouvy a subjektů uspořádané do tří okruhů:
	- o Základní číselníky
		- Mateřská společnost
		- Subjekty společnost vlastnicí daný program.
	- o Smlouvy
		- Složky pro smlouvy
		- Šablony dokumentů
		- Číselné řady
	- o Výběrové seznamy
		- Stav smlouvy
		- **■** Typ smlouvy
		- Typ dokumentu
		- Kategorie plnění
		- Projekty
- **Databáze**
	- o Přihlášení
		- Přihlásit
		- Odhlásit
	- o Nástroje správce
		- Správce databází
		- Správce uživatelů
- **Nástroje**
	- o Základní nastavení
		- Vzhled aplikace
		- Nastavení
	- o Další nástroje
		- Kontrola nové verze
		- Licence
		- Vzdálená podpora
		- Hlídací agent
	- o Externí aplikace
		- Manažer datových schránek
- CODEXIS
- Odkazy na právní předpisy
- Vzory smluv
- **Nápověda** uspořádání do dvou okruhů:
	- o Nápověda
		- Nápověda
		- Příručka
	- o O aplikaci
		- O programu
		- Web produktu
		- Co je nového
		- Připomínky

Dále bude na stránce vysouvací levý panel, na kterém se bude nacházet *Seznam smluv*, *Seznam subjektů* a pole pro rychlé vyhledávání. Pokud zvolíme nějaký subjekt z tohoto menu, tak se vyfiltrují smlouvy s touto stranou uzavřené.

# <span id="page-8-0"></span>Pas karet

Jedná se o hlavní rozcestník pro práci se systémem. Karty jsou rozdělené podle témat, které ulehčí orientaci v systému. V každé kartě jsou funkce/záložky rozdělené do sekcí pro větší přehlednost. Dále si podrobně rozebereme jednotlivé záložky a jejich základní funkční vlastnosti.

# <span id="page-8-1"></span>Hlavní funkce

V této kartě jsou nejčastěji používané funkce pro práci se smlouvami. Většina z nich odkazuje do jiných záložek v pasu karet.

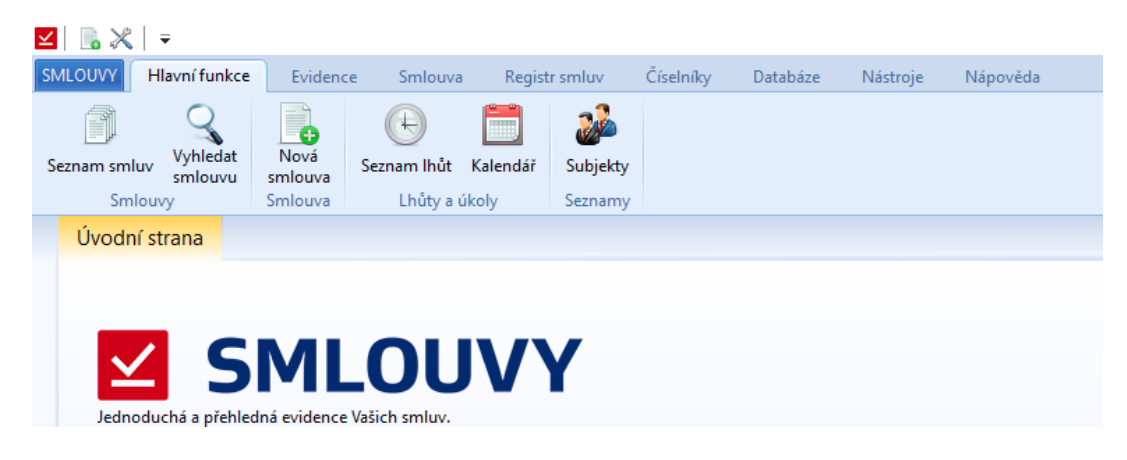

*Obrázek 5: Hlavní funkce*

## <span id="page-8-2"></span>*Seznam smluv*

Při zvolení *Seznam smluv* se spustí seznam smluv ze záložky *Evidence.*

V seznamu smluv je soupis všech smluv, které má uživatel právo prohlížet. Seznam lze filtrovat v jednotlivých sloupcích a zobrazit si informace o zvolené smlouvě. Smlouvy se budou zaznamenávat ve verzích. Po otevření smlouvy, bude možno smlouvu dále upravovat, pokud na to bude mít uživatel oprávnění.

V seznamu smluv se budou také zobrazovat volitelná pole, pokud si je uživatel zvolí v Nastavení. Dále je zde i sloupce pro rámcové smlouvy, kde se u rámcové smlouvy v tomto sloupci objeví fajfka. Pokud bude položka prázdná, tak daná smlouva není rámcovou smlouvou.

Pokud bude použito zařazení do složek, tak se zobrazí první seskupené složky obsahující dané smlouvy. Jednotlivé složky můžeme rozbalit. Další možností je rozbalení všech složek najednou pomocí funkce *Seskupit do složek* v záložce *Evidence*. Pokud je toto tlačítko zažloutlé (funkční), tak jsou smlouvy seskupené a pokud není zabarvené, tak vidíme prostý seznam smluv. Pokud je jedna smlouva ve více složkách, v prostém seznamu bude jenom jednou. Ve sloupci složka pak bude napsáno umístění, tzn., že tam budou sepsané všechny složky, ve kterých se smlouva nachází.

| ⊠ ⊪∝ ≍                       |           |                              |                                                             |                             |                     |                                         |           |       |          |                    |                                               |                      |                               |                 |                      | SMLOUVY                |                                    |                                |                                                |                                                                                                    |         |           |           | $\sigma$<br>$\overline{\phantom{a}}$ | $\times$        |
|------------------------------|-----------|------------------------------|-------------------------------------------------------------|-----------------------------|---------------------|-----------------------------------------|-----------|-------|----------|--------------------|-----------------------------------------------|----------------------|-------------------------------|-----------------|----------------------|------------------------|------------------------------------|--------------------------------|------------------------------------------------|----------------------------------------------------------------------------------------------------|---------|-----------|-----------|--------------------------------------|-----------------|
| <b>SMLOUVY</b>               |           | Hlavní funkce                | Evidence                                                    | Smlouva                     |                     | Registr smluv                           | Ciselniky |       | Databáze | Nástroie           | Nápověda                                      |                      |                               |                 |                      |                        |                                    |                                |                                                |                                                                                                    |         |           |           |                                      | $\sim$ $\theta$ |
| $\bullet$<br>Nová<br>smlouva |           | Ø<br>Seznam smluv            | Vyhledat<br>smlouvu                                         | Lt<br>Prolongace<br>Smlouvy | Neplatné<br>smlouvy | $\Sigma$ itti<br>Limit plnění           | Koj       | Další |          | (H)<br>Seznam Ihůt | œ<br>Filtrace<br><b>Ihůt</b><br>Lhůty a úkoly | $\equiv$<br>Kalendář | Export do<br><b>MS</b> Excelu | Náhled<br>tisku | Tisknout<br>seznam   | Filtr<br>Seznam smluv  | ď<br>Export do<br><b>MS</b> Excelu | Ξ<br>Další funkce              | Do složek<br>Podřízené sml.<br>Seradit seznamy |                                                                                                    |         |           |           |                                      |                 |
|                              |           | Úvodní strana                | Seznam smluv                                                |                             |                     |                                         |           |       |          |                    |                                               |                      |                               |                 |                      |                        |                                    |                                |                                                |                                                                                                    |         |           |           |                                      |                 |
|                              | Prohledat |                              |                                                             |                             |                     |                                         |           |       |          |                    |                                               |                      |                               |                 |                      |                        |                                    |                                |                                                |                                                                                                    |         |           |           |                                      |                 |
|                              | Název -   |                              |                                                             |                             |                     | Čislo                                   | Stav      |       | Typ      | Rona               | Vlastní značka                                |                      | Číslo protistrany             |                 | Platnost od          | Platnost do            |                                    | Složka                         | Protistrana                                    | Smlouvu stednal                                                                                                  | Správce | Preambule | Počet dok | Projekt                              | Šanon           |
|                              |           | Zřízení věcného břemene      |                                                             |                             |                     | V/2002/15                               |           |       |          |                    |                                               |                      |                               |                 | 30.06.2002           |                        |                                    | Starší smlouvy                 | OSDA - ČR - Dalkia                             | DELTA consulting spo Správce                                                                                     |         |           |           |                                      |                 |
|                              |           | Smlouva o vytvoření software |                                                             |                             |                     | V/2015/7                                |           |       |          |                    |                                               |                      |                               |                 | 06.03.2016           | Neuroto                |                                    | 2M partners                    | WV Elektronik s.r.o.                           | 2M partners a.s.                                                                                                 | Sorávce |           |           |                                      |                 |
|                              |           | Smlouva o spolupráci         |                                                             |                             |                     | XII/2010/13                             |           |       |          |                    |                                               |                      |                               |                 | 01.01.2010           | Neurőto                |                                    | Starti smlouvy                 | Univerzita Karlova v Praze                     | DELTA consulting spo Správce                                                                                     |         |           |           |                                      |                 |
|                              |           |                              | Smlouva o směně bytové jednotky za dům                      |                             |                     | I/2014/4                                |           |       |          |                    |                                               |                      |                               |                 | 01.03.2014           | Neurőto                |                                    | ZM partners                    | Šount Michal, Šountová Petra                   | 2M partners a.s.                                                                                                 | Sorávce |           |           |                                      |                 |
|                              |           | Smlouva o reklamê            |                                                             |                             |                     | XV/2013/49                              | Ukončeno  |       |          |                    |                                               |                      |                               |                 | 01.05.2013           | 30.12.2015             |                                    | Smlouvy Delta                  | Masarykova univerzita                          | DELTA consulting spo Správce                                                                                     |         |           |           |                                      |                 |
|                              |           | Smlouva o převzetí dluhu     |                                                             |                             |                     | I/2016/3                                |           |       |          |                    |                                               |                      |                               |                 | 06.02.2014           | Neurőto                |                                    | 2M partners                    | Dudek Petr                                     | 2M partners a.s.                                                                                                 | Sorávce |           |           |                                      |                 |
|                              |           | Smlouva o přepravě věci      |                                                             |                             |                     | I/2014/2                                |           |       |          |                    |                                               |                      |                               |                 | 10.02.2014           | Neurőto                |                                    | 2M partners                    | Stolařk Karel                                  | 2M partners a.s.                                                                                                 | Správce |           |           |                                      |                 |
|                              |           | Smlouva o propagaci          |                                                             |                             |                     | XIII/2011/30                            | Ukončeno  |       |          |                    |                                               |                      |                               |                 | 18.07.2001           | 31.12.2011             |                                    | 2M partners                    | ABBY                                           | 2M partners a.s.                                                                                                 | Správce |           |           | Golf                                 |                 |
|                              |           |                              | Smlouva o poskytování veřejně dostupných služeb elektronick |                             |                     | XII/2009/47                             |           |       |          |                    |                                               |                      |                               |                 | 09.02.2009           | Neuroto                |                                    | Starší smlouvy                 | UPC Česká republika, s.r.o.                    | DELTA consulting spo Správce                                                                                     |         |           |           |                                      |                 |
|                              |           |                              | distances a conditions of the first distances of            |                             |                     | <b><i>SALES FRANCIS &amp; ARTIS</i></b> |           |       |          |                    |                                               |                      |                               |                 | <b>Britain Barry</b> | <b>BALLARY BALLARY</b> |                                    | distance and complete the pro- | and and and a series of the con-               | matter to a company of the company of the company of the company of the company of the company of the company of |         |           |           |                                      |                 |

*Obrázek 6: Evidence - Seznam smluv – Prostý seznam*

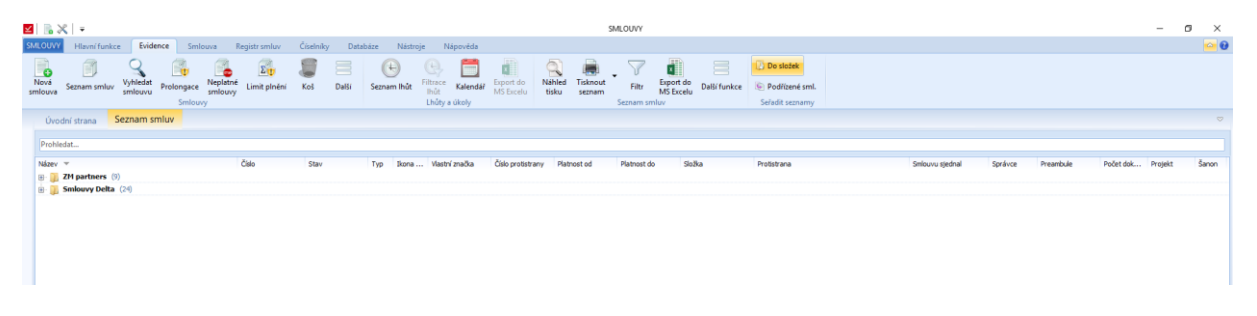

*Obrázek 7: Evidence - Seznam smluv – Seskupení smluv do složek*

#### *Vyhledat smlouvu*

Primárně se nabídne rychlé vyhledávání ve smlouvách. Je možné vyhledávat podle čísla smlouvy, názvu smlouvy, typu smlouvy nebo přiloženého dokumentu. Pokud nám toto vyhledávání nebude vyhovovat, můžeme využít Rozšířeného vyhledávání. Zde už můžeme vyhledávat podle jednotlivých vlastností – podle předmětu, podle čísla smlouvy – vlastního i externího, podle protistrany a dalších.

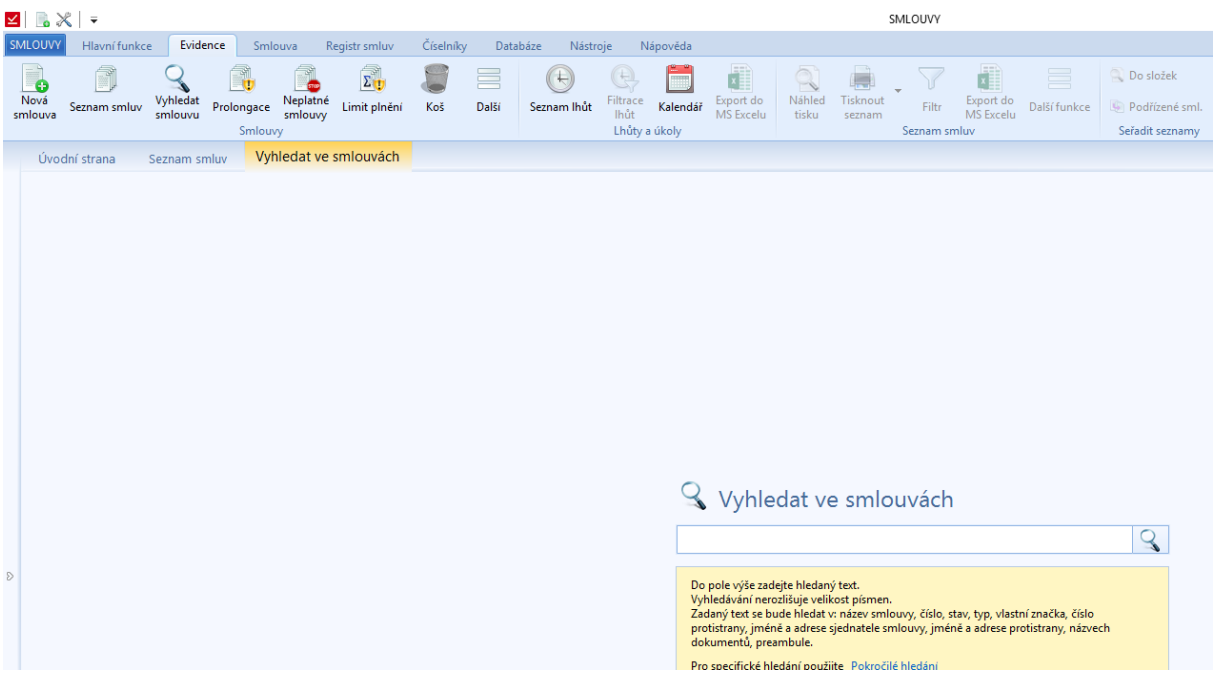

*Obrázek 8: Hlavní funkce - Vyhledat smlouvu - Rychlé hledání*

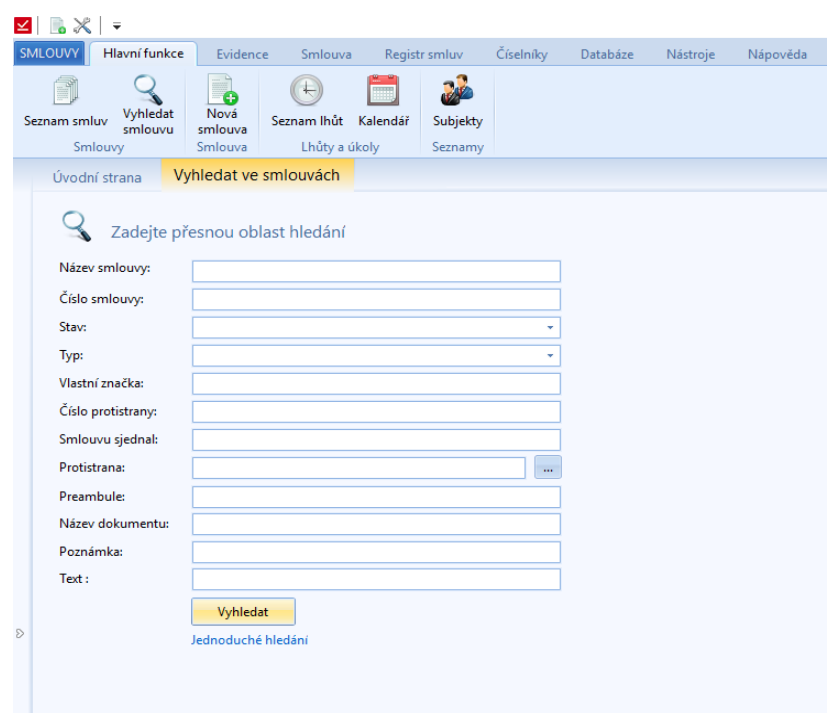

*Obrázek 9: Hlavní funkce - Vyhledat smlouvu - Pokročilé hledání*

#### <span id="page-10-0"></span>*Nová smlouva*

Zobrazí se průvodce vytvořením nové smlouvy. Postupně se vyplní následující údaje:

• *Základní údaje* – zde se budou vyplňovat základní údaje o dané smlouvě

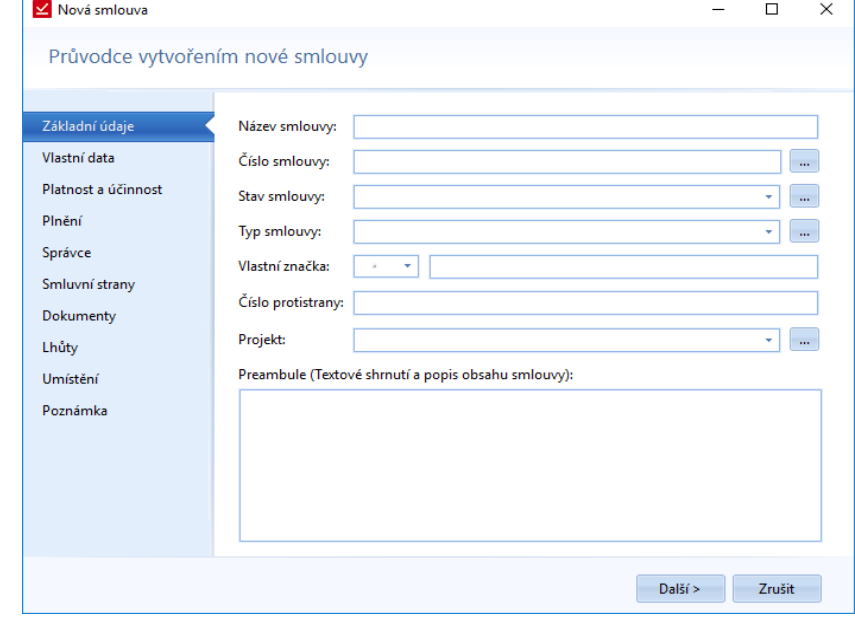

*Obrázek 10: Hlavní funkce - Nová smlouva - Základní údaje*

- o **Název smlouvy** Textové pole.
- o **Číslo smlouvy**  Vlastní číslo smlouvy, které půjde vytvořit pomocí číselníku. Číselník si pamatuje poslední použitou kombinaci při vytváření smlouvy.

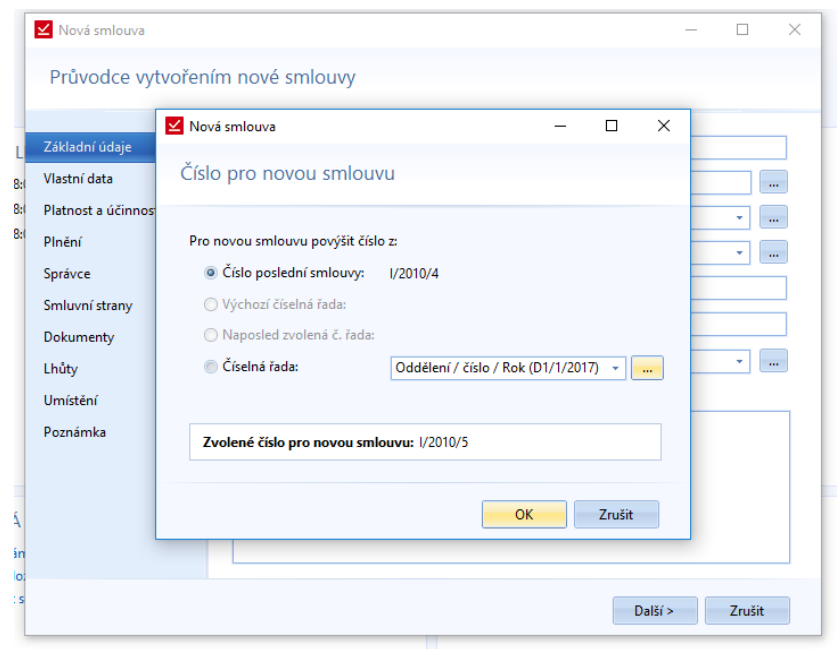

*Obrázek 11: Hlavní funkce - Nová smlouva - Základní údaje - Výběr čísla pomocí číselníku*

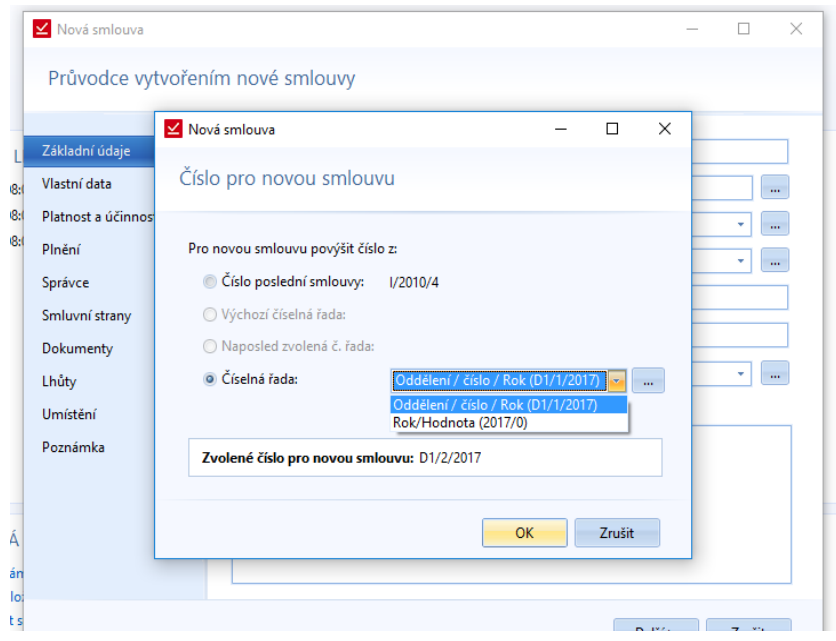

*Obrázek 12: Hlavní funkce - Nová smlouva - Základní údaje - Volba číselné řady*

o **Stav smlouvy –** Stav smlouvy bude možno vybrat z nabídky. V záložce *Číselníky* na pasu karet půjde stavy smlouvy editovat. Kromě toho může uživatel, pokud má k tomu práva, přidávat stavy při

vytváření smlouvy (tři tečky za nabídkou | .... ). Tím se dostaneme do stejného okna, jak přes číselníky.

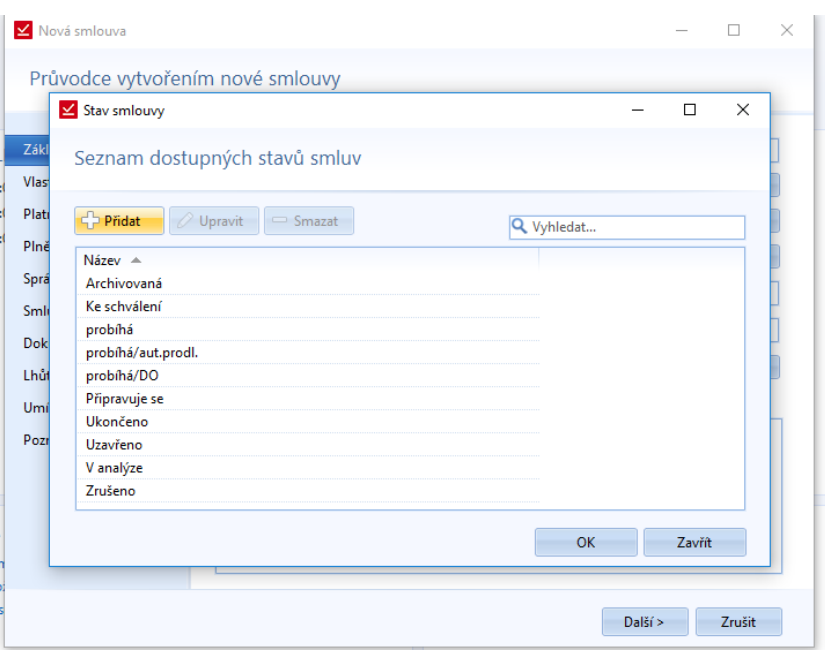

*Obrázek 13: Hlavní funkce - Nová smlouva - Základní údaje - Nabídka stavů smluv*

o **Typ smlouvy** - Pro typ smlouvy platí totéž co pro stav smlouvy. Uživatelé si sami pojmenují typy smluv, se kterými budou pracovat. Buď si je vytvoří v průběhu zakládání nové smlouvy, nebo samostatně přes *Číselníky*.

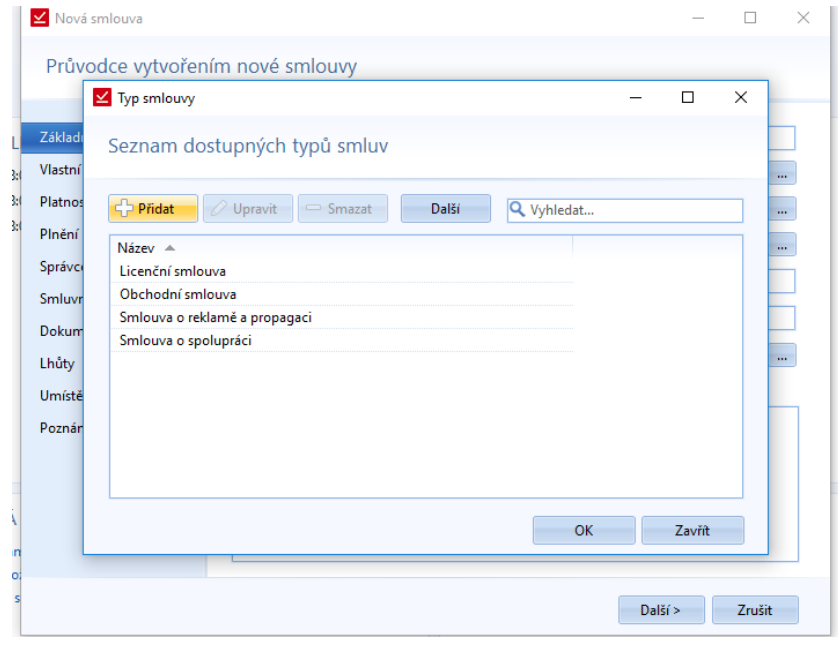

*Obrázek 14: Hlavní funkce - Nová smlouva - Základní údaje - Nabídka typů smluv*

- o **Vlastní značka** Stejně jako v MS Outlooku bude možnost si smlouvu nějak označit nebo zařadit barvou praporku (např. priorita) nebo popiskem.
- o **Číslo protistrany** Textové pole pro vepsání čísla, které protistrana přidělila ke smlouvě.
- o **Preambule** (Textové shrnutí a popis obsahu smlouvy) Textové pole pro zapsání obsahu a předmětu smlouvy.
- o **Projekt**  Zařazení do projektů. Projekty se vybírají z číselné řady. V průběhu vytváření smlouvy lze přidat název projektu do číselníku.

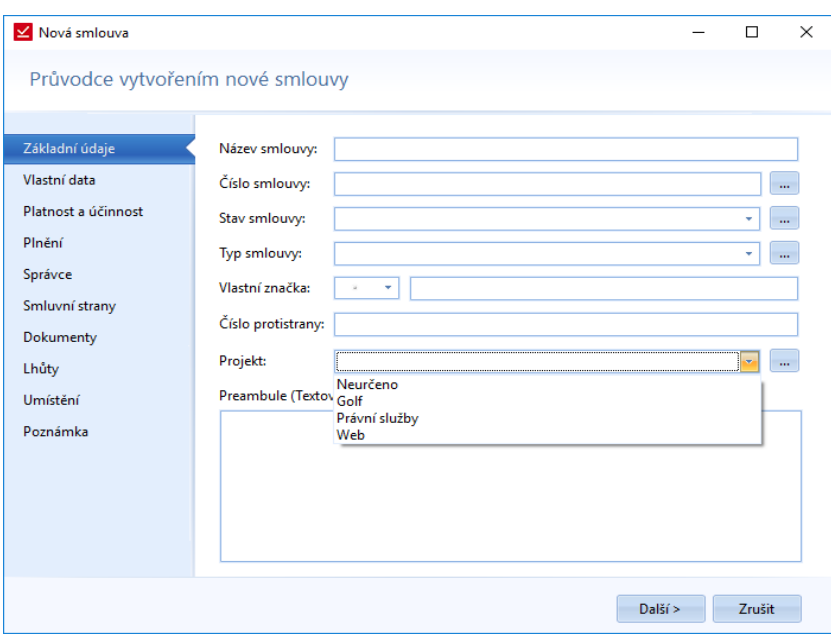

*Obrázek 15: Hlavní funkce - Nová smlouva - Základní údaje - Výběr projektu z nabídky*

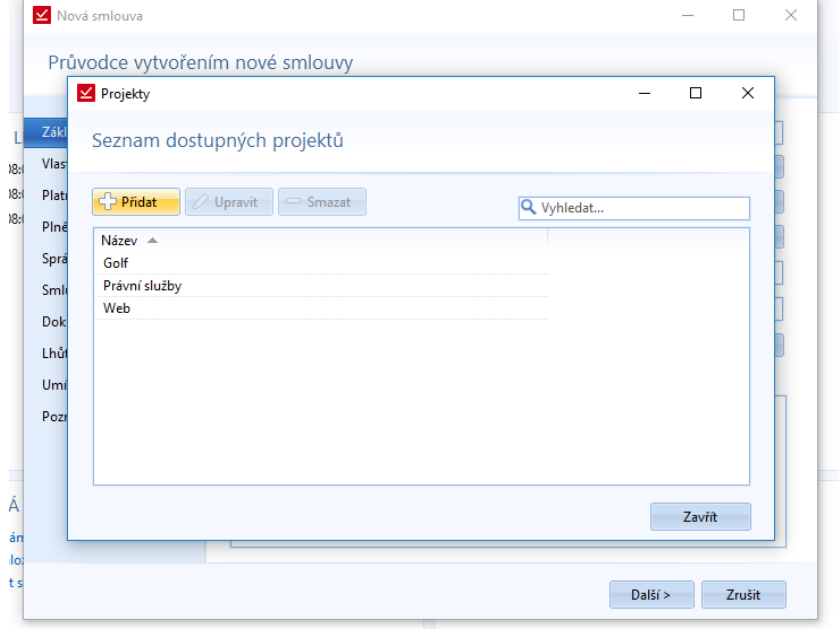

*Obrázek 16: Hlavní funkce - Nová smlouva - Základní údaje - Číselník projektů*

• *Platnost a účinnost* – Nastavení platnosti a účinnosti smlouvy. Stačí začít psát a už se zobrazí možnost si otevřít kalendář.

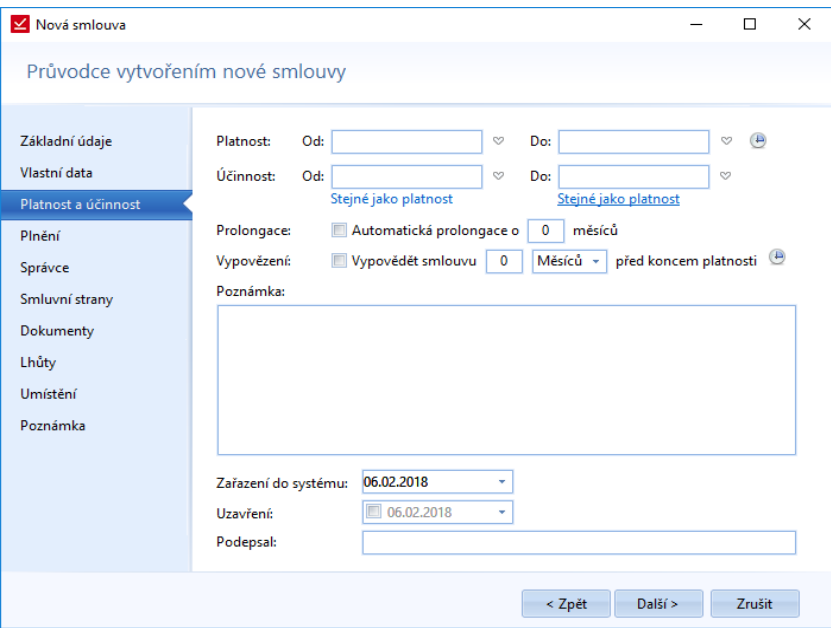

*Obrázek 17: Hlavní funkce - Nová smlouva - Platnost a účinnost*

o Na následujícím obrázku je vidět u datumů nabídka možnosti výběru

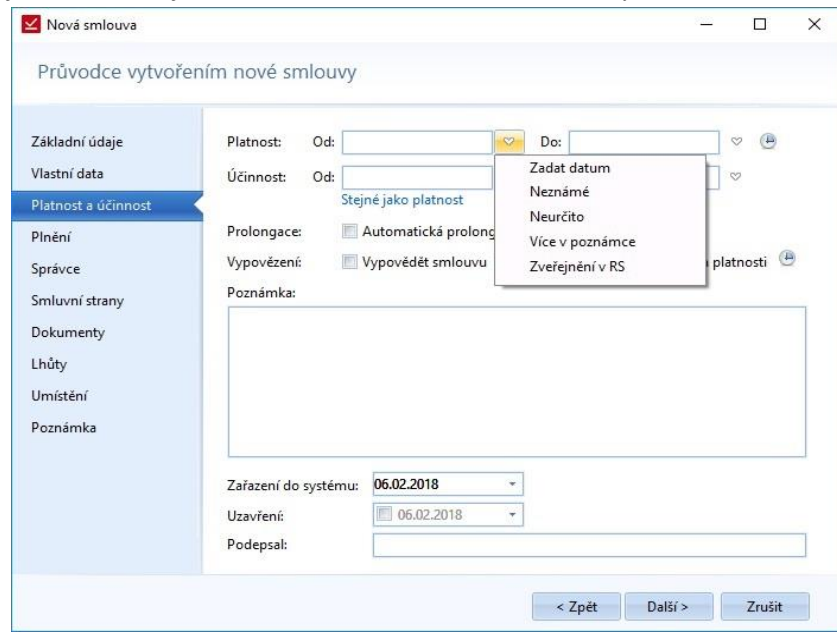

*Obrázek 18: Hlavní funkce - Nová smlouva - Platnost a účinnost - Možností datumu*

- o **Platnost (Od Do)** *–* uživatel může vpisovat datum přímo nebo si vybrat z nabídky typů dat Zvolit datum (kalendář), Neznáme, Neurčito nebo Více v poznámce.
- o **Účinnost (Od Do)** *–* uživatel může vpisovat datum přímo nebo si vybrat z nabídky typů dat Zvolit datum (kalendář), Neznáme, Neurčito nebo Více v poznámce. Také je pod tímto oknem volab *Stejné jako platnosti*. Díky tomu, se nám do účinnosti propíše datum platnosti.
- o **Prolongace** u platnosti je možné nastavit automatickou prolongaci a počet měsíců, o které se nám posune platnost.
- o **Vypovězení** *–* nastavení výpovědní lhůty u smlouvy. Lze nastavit počet dnů až měsíců výpovědi před koncem platnosti smlouvy.
- o **Poznámka**  jedná se o poznámku k datům smlouvy.
- o **Zařazení do systému** datum, kdy smlouvu zařazujeme do systému. Slouží to například k filtrování nově přidaných smluv do systému.
- *Plnění*

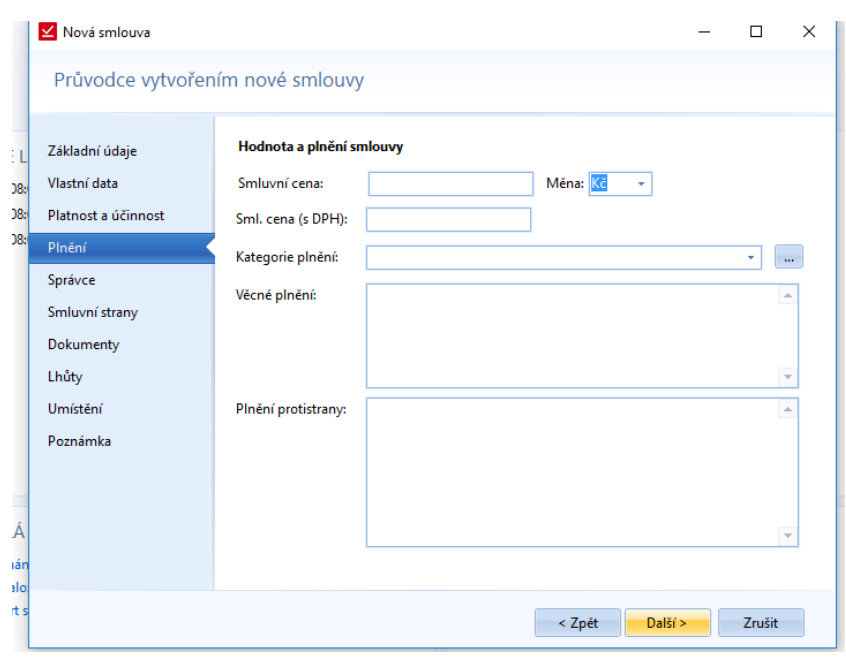

*Obrázek 19: Hlavní funkce - Nová smlouva - Plnění*

# o **Hodnota a plnění smlouvy**

- *Smluvní cena –* textové pole pro napsání ceny
- *Smluvní cena (s DPH) -* textové pole pro napsání ceny
- *Kategorie plnění* výběr z číselníku kategorií. Možnost si otevřít číselník (…) a přidat položku, pokud uživatel bude mít dostatečná práva.
- Věcné plnění textové pole
- *Plnění protistrany –* textové pole pro vepsání plnění

• *Správce*

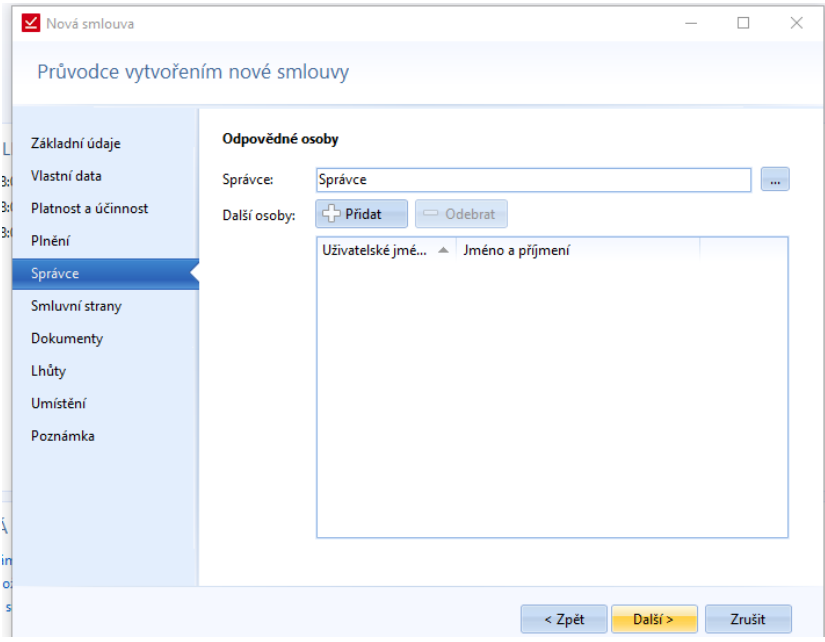

*Obrázek 20: Hlavní funkce - Nová smlouva - Správce*

- o **Odpovědné osoby**
	- *Správce* správce smlouvy je osoba zodpovědná za smlouvu. Osobu vybereme přímo vepsání s možností našeptávání jmen nebo pomocí nabídky ....

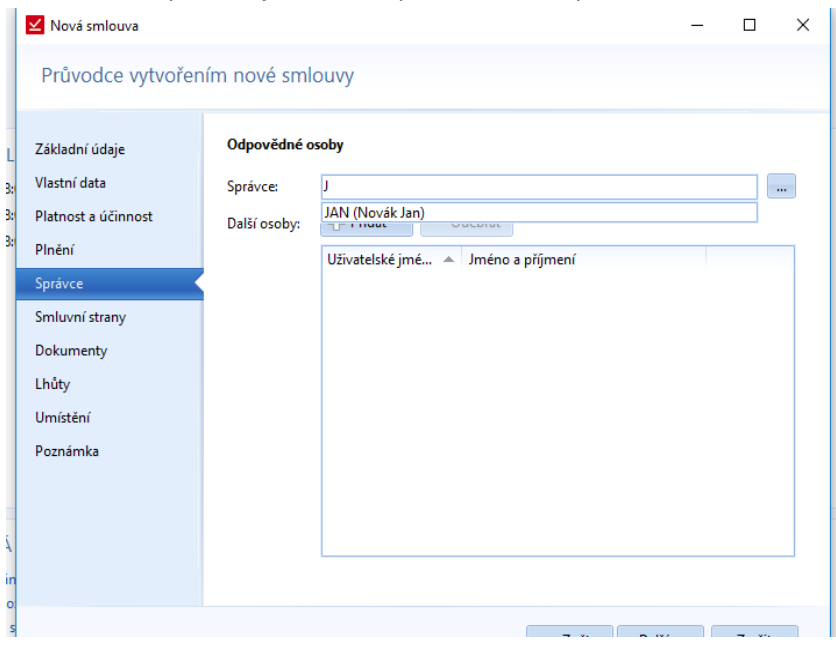

*Obrázek 21: Hlavní funkce - Nová smlouva - Správce - našeptávání u správce*

▪ *Další osoby* – přidání a odebrání dalších odpovědných osob pomocí tlačítek. Při zvolení Přidat se zobrazí následující nabídka:

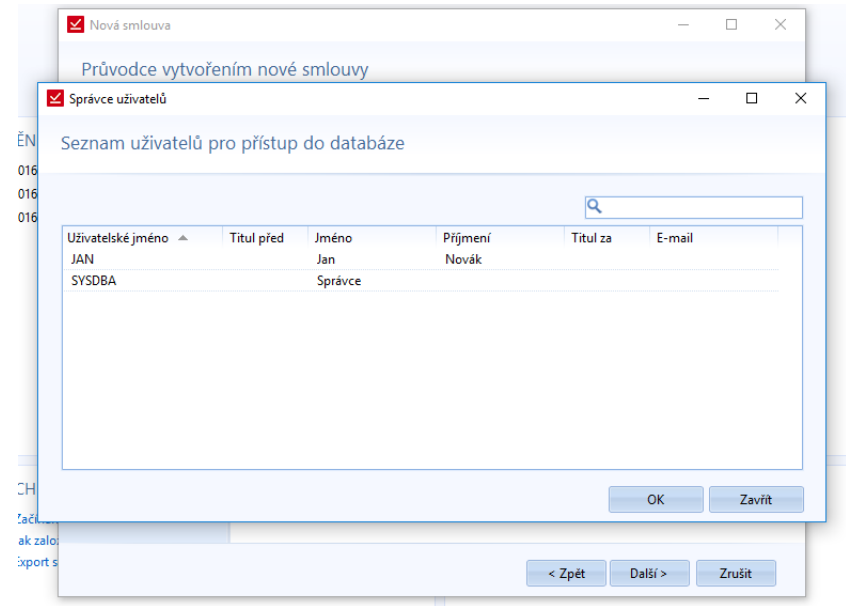

*Obrázek 22: Hlavní funkce - Nová smlouva - Hodnota a správce - nabídka u přidání Další osoby*

• *Smluvní strany –* v této záložce jsou dvě pole se třemi sloupci *Jméno/Název, Adresa, Pozice*. Všechny tři sloupce je možno řadit. U subjektu je možnost přidat pozici subjektu ve smlouvách, podle toho, jakou má roli. Tato pozice se následně přepíše do sloupce Pozice.

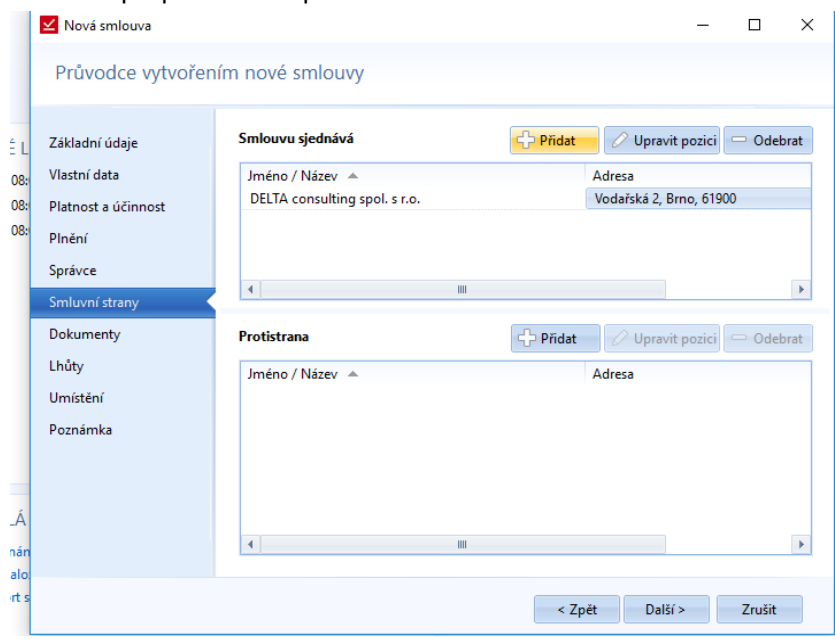

*Obrázek 23: Hlavní funkce - Nová smlouva - Smluvní strany*

o **Smlouvu sjednává** – výběr subjektu, který sjednává smlouvu. Bude možnost Přidat, Upravit nebo Smazat subjekt. Při výběru Přidat se nám zobrazí následující nabídka seznamu subjektů (stejný seznam jako je např. *Hlavní funkce -> Seznam smluv*)

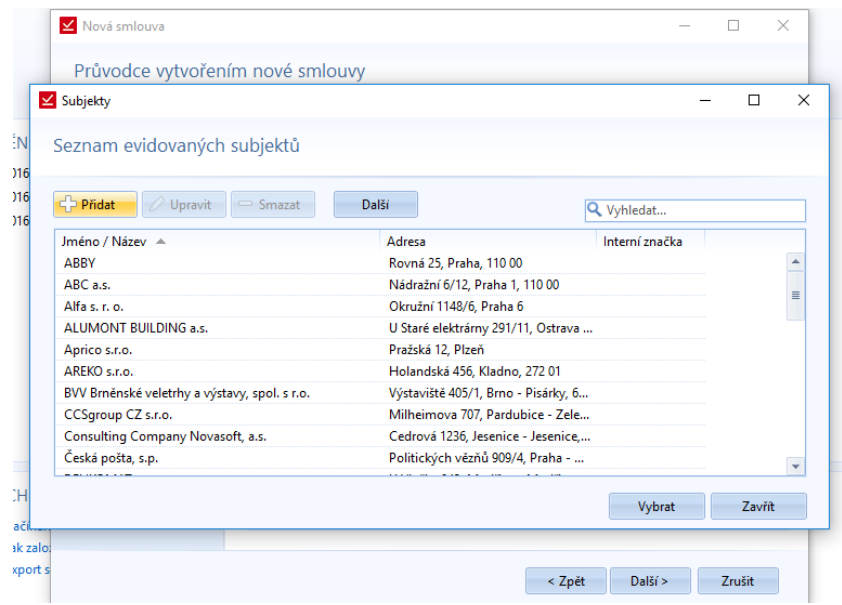

*Obrázek 24: Hlavní funkce - Nová smlouva - Smluvní strany - Přidat smluvní stranu -> Seznam evidovaných subjektů*

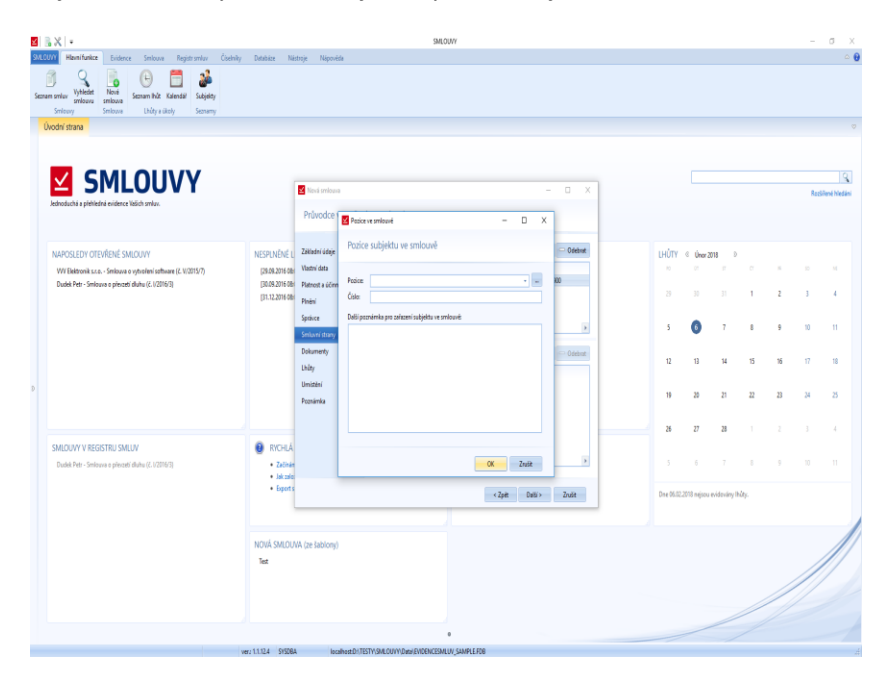

Po výběru subjektu se nás systém táže, jakou pozici subjekt ve smlouvě zastává.

*Obrázek 25: Hlavní funkce - Nová smlouva - Smluvní strany - Přidat smluvní stranu -> Pozice subjektu ve smlouvě*

- o **Protistrana** subjekt, který je protistranou. Jsou zde stejné možnosti jako u "Smlouvu sjednává".
- *Dokumenty* nahrání dokumentů vztahujících se k dané smlouvě. S dokumenty se dále pracuje přes tlačítka – *Přidat, Upravit, Odebrat* dokument*.*

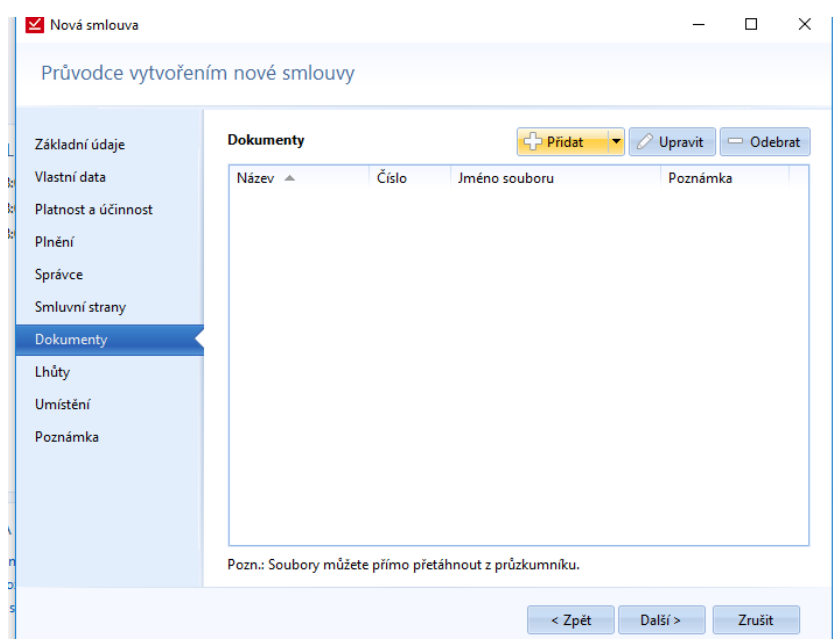

*Obrázek 26: Hlavní funkce - Nová smlouva - Dokumenty*

Při volbě *Přidat* se otevře nové okno k přidání dokumentu. Toto okno má dvě záložky – Základní údaje a Poznámky. Více půjde vidět na následujících obrázcích.

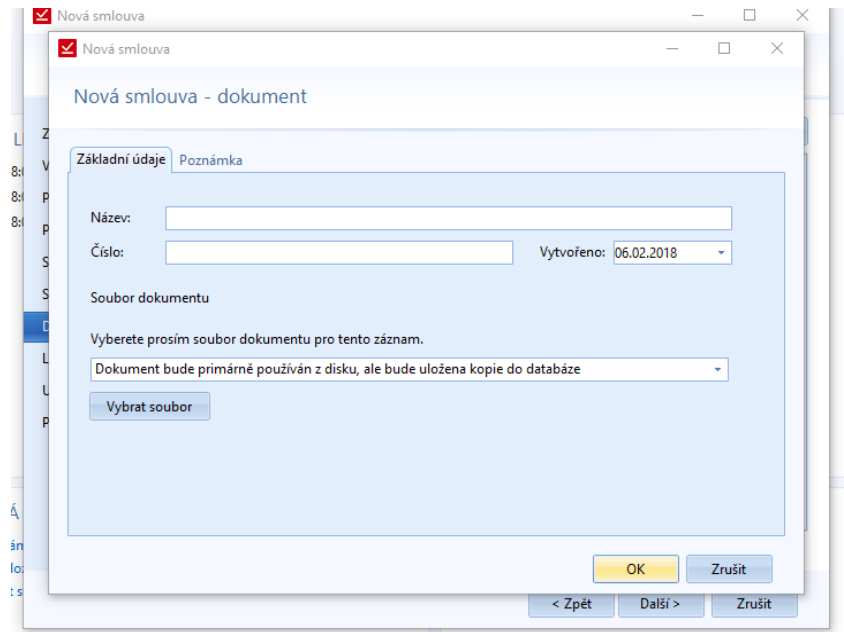

*Obrázek 27: Hlavní funkce - Nová smlouva - Dokumenty - Základní údaje přiloženého dokumentu*

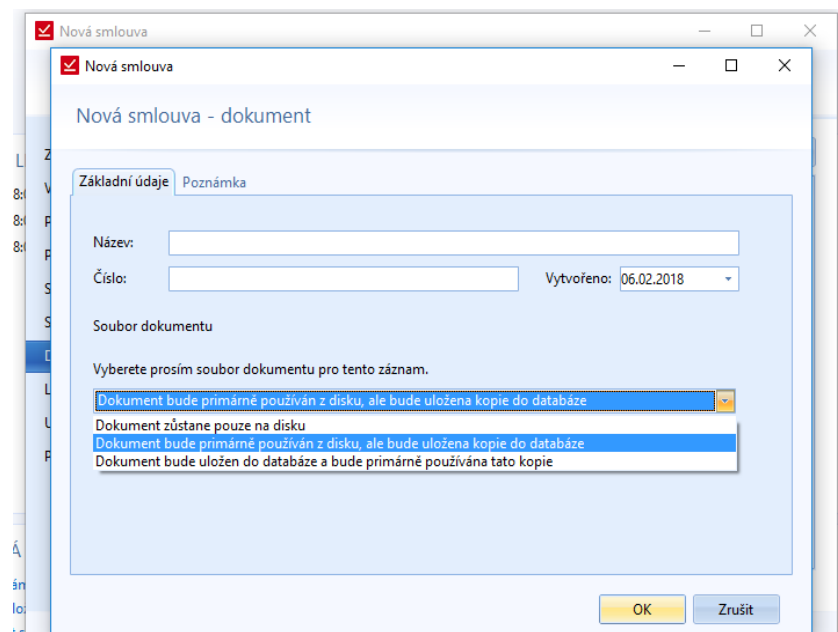

*Obrázek 28: Hlavní funkce - Nová smlouva - Dokumenty - Základní údaje přiloženého dokumentu - Výběr zdroje dokumentu*

V záložce *Poznámky* je textové pole pro vepsání textu.

• *Umístění smlouvy* – Nastavení umístění smlouvy.

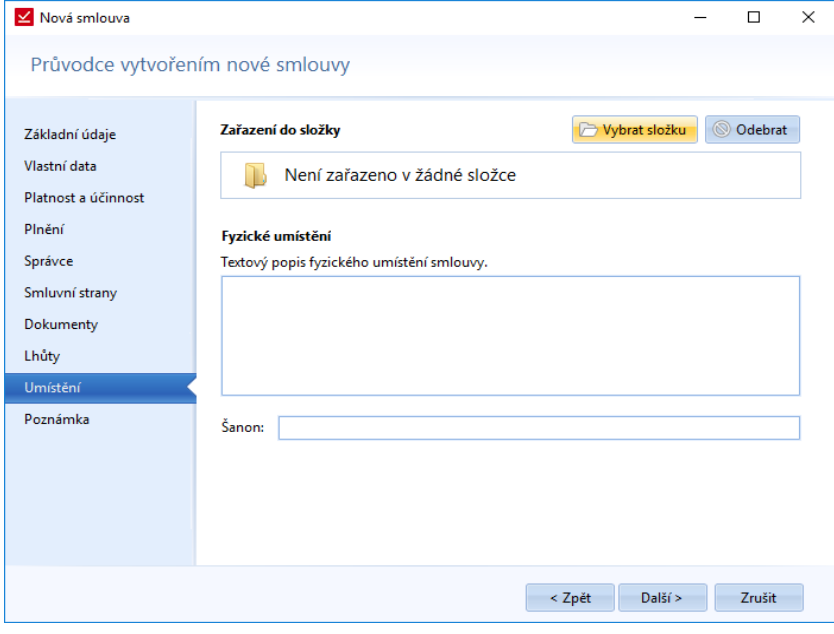

*Obrázek 29: Hlavní funkce - Nová smlouva - Umístění*

- o **Zařazení do složky** V případě zařazování smluv do složek si uživatel zvolí vhodnou složku/podsložku. Další možnosti je vytvoření nové složky nebo podsložky. Jedna smlouva může být zařazena ve více složkách najednou. Z těchto složek dále dědí oprávnění. Na tuto činnost musí mít uživatel nastavená odpovídající oprávnění.
- o **Fyzické umístění** Textové pole pro popis, kde je daná smlouva umístěna fyzicky.
- o **Šanon** název šanonu, kde je smlouva fyzicky uložená.
- *Poznámka* textové pole. Zde uživatel může napsat libovolný text.

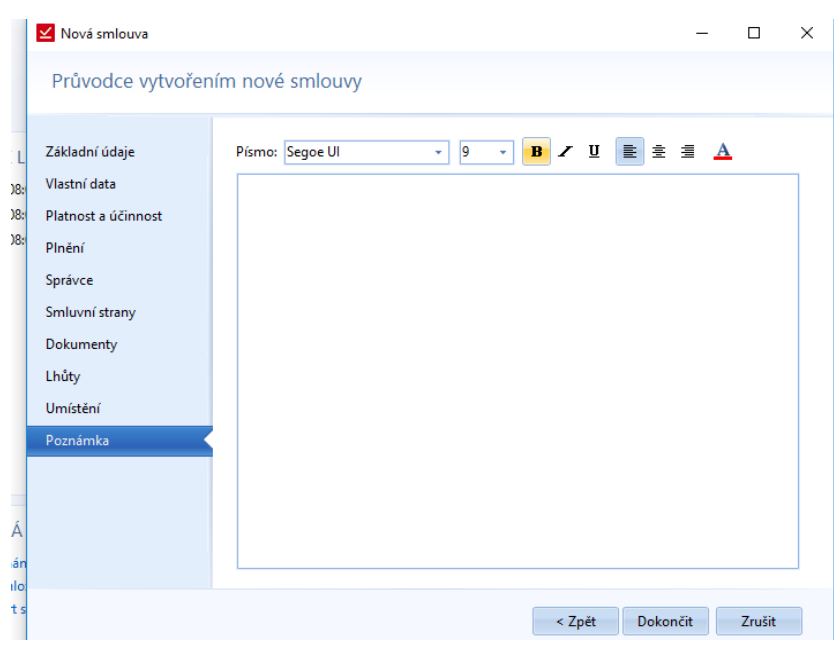

*Obrázek 30: Hlavní funkce - Nová smlouva - Poznámka*

Mezi jednotlivými záložkami se uživatel může pohybovat překliknutím záložek nebo pomocí tlačítek *Další* a *Zpět*. Na závěr je tlačítko *Dokončit*. V průběhu vytváření lze smlouvu zrušit tlačítkem *Zrušit*. Žádné z uvedených polí není povinné.

## <span id="page-21-0"></span>*Seznam lhůt*

Jedná se o seznam lhůt týkajících se smluv daného uživatelé. Při zobrazení se přepne funkce na záložku *Evidence -> Seznam lhůt*, kde jsou další funkce pro práci s lhůtami. Lhůty je možno přidávat, upravovat i mazat. Lhůty lze seřadit podle jednotlivých sloupců. Můžeme si nastavit období, pro které chceme lhůty zobrazit. Také je možnost v seznamu vyhledávat.

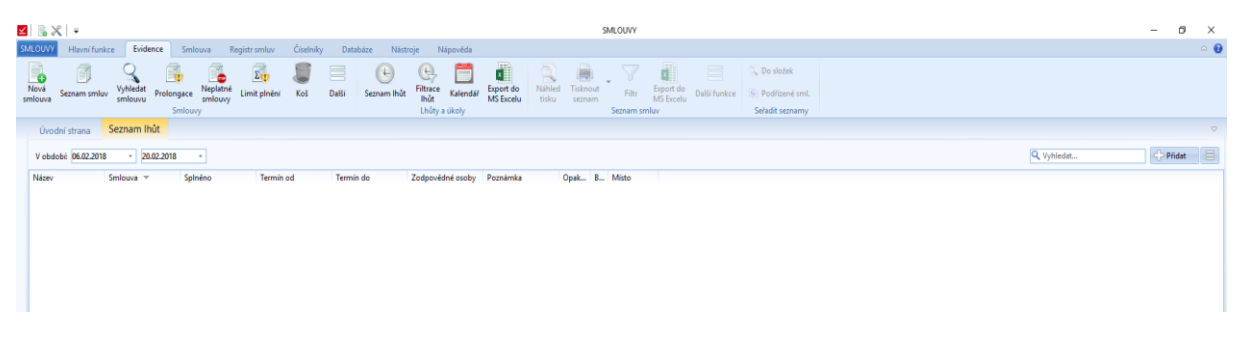

*Obrázek 31: Evidence - Seznam lhůt*

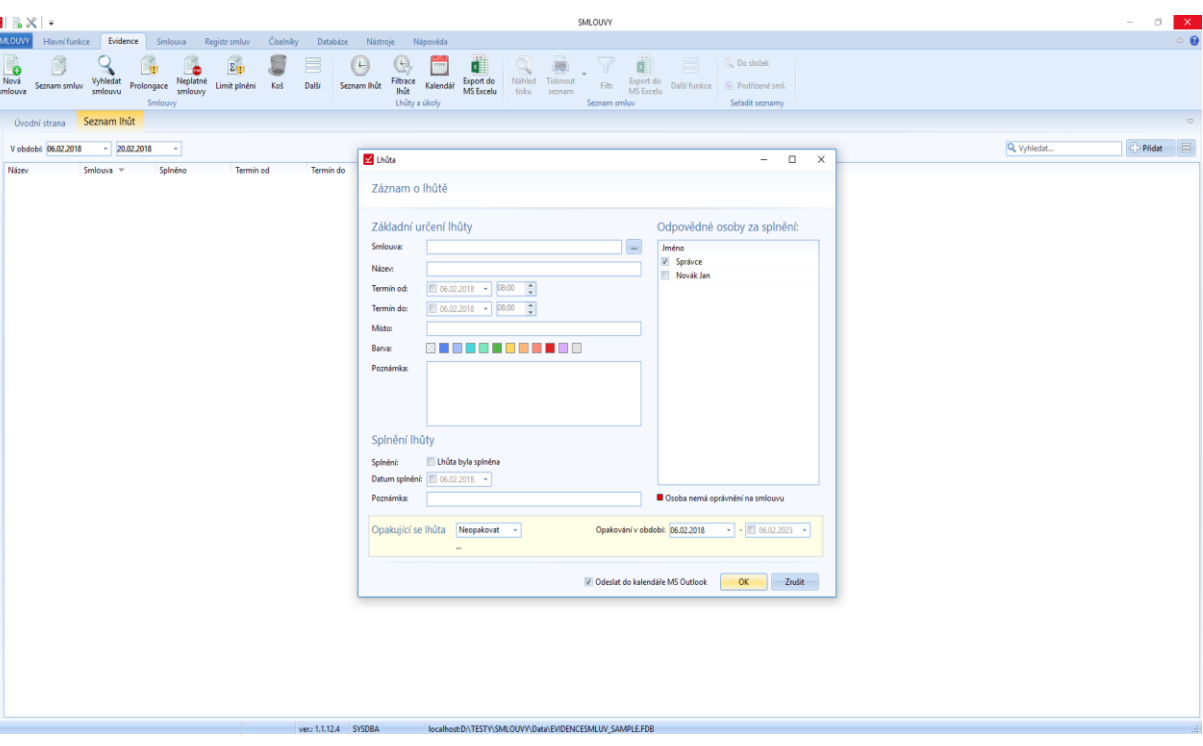

*Obrázek 32: Evidence - Seznam lhůt - Přidání lhůty,*

Pokud jsou *Odpovědné osoby za splnění* červené, tak v tu chvíli nemají práva k dané smlouvě. Slouží to k informování uživatele.

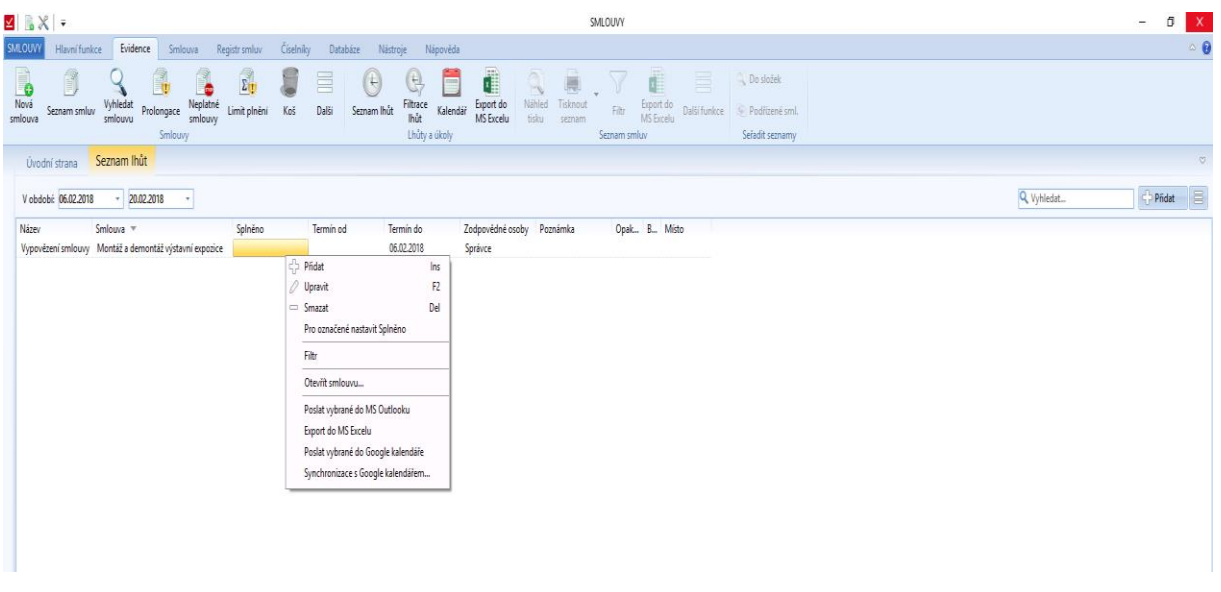

*Obrázek 33: Evidence - Seznam lhůt – Další možnosti práce s lhůtami*

<span id="page-22-0"></span>Stejné volby, jak je vidět na obrázk[u Obrázek](#page-22-0) 33, se zobrazí i při zvolení možností **vedle tlačítka** *Přidat***. Novinkou** v nové verzi smluv jsou navíc následující funkce

- *Pro označené nastavit Splněno* hromadné nastavení označení *Splněno*.
- *Otevřít smlouvu* otevření smlouvy související s danou lhůtou.
- *Poslat vybrané do MS Outlook* propojení

# <span id="page-23-0"></span>*Kalendář*

Měsíční kalendář se seznamem úkolů. Jedná se o tlačítko, které odkazuje na funkci v záložce *Evidence -> Kalendář*.

|               | <b>ZA B</b>                                                                                |                                                                                   |                             |                                                         | SMLOUVY                                                                             |                 |               | $\sigma$<br>$\overline{\phantom{a}}$<br>$\times$                                                                                                    |
|---------------|--------------------------------------------------------------------------------------------|-----------------------------------------------------------------------------------|-----------------------------|---------------------------------------------------------|-------------------------------------------------------------------------------------|-----------------|---------------|----------------------------------------------------------------------------------------------------|
|               | <b>SMLOUVY</b>                                                                             | Hlavní funkce Evidence Smlouva Registr smluv Číselníky Databáze Nástroje Nápověda |                             |                                                         |                                                                                     |                 |               | <b>Inches</b>                                                                                                    |
|               | <b>O</b><br>Nová<br>smlouva<br>Seznam smluv Vyhledat<br>Úvodní strana Seznam Ihůt Kalendář | Prolongace Neplatné Limit plnění Koš Další Seznam Ihůt<br>Smlouvy                 | $\bigcirc$<br>Lhůty a úkoly |                                                         | V <b>d</b> S Do složek<br>and the contract of the Seznam smluv and the Seznam smluv | Seřadit seznamy |               |                                                                                                    |
|               | <b><i>S</i> Únor 2018 ▷</b>                                                                |                                                                                   |                             |                                                         |                                                                                     |                 |               |                                                                                                    |
|               | <b>RONDEJ</b>                                                                              | <b>OTERY</b>                                                                      | STREDA                      | <b>CTVRTEK</b>                                          | MTEK                                                                                | soacts          | NEDELE        | Název<br>Smlouva -<br>Splnéno                                                                                                    |
|               | 29                                                                                         | $30 - 1$                                                                          | 31 31                       | $\blacksquare$                                          | $\overline{2}$                                                                      | $\mathbf{R}$    | $\mathcal{A}$ | Vypovězení smlouvy Montáž a demont                                                                                                    |
|               | 5                                                                                          | 6<br>Vypovězení smlouvy                                                           | $\overline{7}$              | $\mathbf{a}$                                            | 9                                                                                   | 10              | 11            |                                                                                                    |
| $\mathcal{D}$ | 12                                                                                         | 13                                                                                | 14                          | 15                                                      | 16                                                                                  | 17              | 18            |                                                                                                    |
|               | 19                                                                                         | 20                                                                                | 21                          | 22                                                      | 23                                                                                  | 24              | 25            |                                                                                                    |
|               | 26                                                                                         | 27                                                                                | 28                          |                                                         | $\overline{2}$                                                                      | $-2$            | $-4$          |                                                                                                    |
|               |                                                                                            | $6 -$                                                                             | $7$ 8                       |                                                         | 9                                                                                   | 10              | 11            | $\mathbf{A} = \mathbf{A} \mathbf{A} + \mathbf{A} \mathbf{A} + \mathbf{A$ |
|               |                                                                                            |                                                                                   | ver.: 1.1.12.4 SYSDBA       | localhostD:\TESTY\SMLOUVY\Data\EVIDENCESMLUV_SAMPLE.FDB |                                                                                     |                 |               |                                                                                                    |

*Obrázek 34: Evidence – Kalendář*

Lhůty, které nejsou v daném termínu splněné, jsou červené, splněné lhůty jsou zelené a plánované lhůty jsou označené modrou barvou pozadí. Více bude popsáno v příslušné kapitole.

# *Subjekty*

Otevře se nové okno se seznamem subjektů. Dle oprávnění lze jednotlivé subjekty editovat, přidávat nebo mazat. Okno a práce s oknem je stejná jako Subjekty v záložce *Číselníky -> Subjekty*.

| Nová<br>Vyhledat<br>Seznam Ihůt Kalendář<br>Seznam smluv<br>Subjekty<br>smlouva<br>smlouvu<br>Smlouva<br>Lhůty a úkoly<br>Seznamy<br>Smlouvy<br>Úvodní strana |                                                             |                                                                                                    |                                                                                                    |                |                                        |                |              |                |                 |                                   |
|----------------------------------------------------------------------------------------------------|-------------------------------------------------------------|----------------------------------------------------------------------------------------------------|----------------------------------------------------------------------------------------------------|----------------|----------------------------------------|----------------|--------------|----------------|-----------------|-----------------------------------|
| <b>Z SMLOUVY</b><br>Jednoduchá a přehledná evidence Vaších smluv.                                                                                             |                                                             |                                                                                                    |                                                                                                    |                |                                        |                |              |                |                 | $\mathbf{R}$<br>Rozšířené hledání |
| NAPOSLEDY OTEVŘENÉ SMLOUVY                                                                                                    | NESPLNEN                                                    | Subjekty<br>Seznam evidovaných subjektů                                                                                       | $\Box$<br>$\times$<br>$\sim$                                                                                                    | ×.             | LHŮTY © Únor 2018                      |                |              |                |                 |                                   |
| VVV Elektronik s.r.o. - Smlouva o vytvoření software (č. V/2015/7)<br>Dudek Petr - Smlouva o převzetí dluhu (č. 1/2016/3)                                     | (29.09.2016<br>(30.09.2016)<br>(31.12.2016)<br>(06.02.2018) | Pridat<br>Další<br>Upravit Smazat<br>Jméno / Název A<br>Adresa                                                                | Q Vyhledat<br>Interní značka                                                                                                    | 29             | 30                                     | 31             | $\mathbf{1}$ | $\overline{2}$ | $\overline{3}$  | $\lambda$                         |
|                                                                                                    |                                                             | ABBY<br>ABC a.s.<br>Alfas.r.o.                                                                                                | $\hat{\phantom{a}}$<br>Rovná 25. Praha, 110 00<br>Nádražní 6/12, Praha 1, 110 00<br>$\equiv$<br>Okružní 1148/6, Praha 6                                             | 5              | 6                                      | $\overline{7}$ | 8            | 9              | 10 <sup>°</sup> | 11                                |
|                                                                                                    |                                                             | ALUMONT BUILDING a.s.<br>Aprico s.r.o.<br>AREKO s.r.o.<br>BVV Brněnské veletrhy a výstavy, spol. s r.o.<br>CCSgroup CZ s.r.o. | U Staré elektrárny 291/11, Ostrava<br>Pražská 12, Plzeň<br>Holandská 456, Kladno, 272 01<br>Výstavišté 405/1, Brno - Pisárky, 6<br>Milheimova 707, Pardubice - Zele | 12<br>19       | 13<br>20                               | 14<br>21       | 15<br>22     | 16<br>23       | 17<br>24        | 18<br>25                          |
|                                                                                                    |                                                             | Consulting Company Novasoft, a.s.<br>Česká pošta, s.p.                                                                        | Cedrová 1236, Jesenice - Jesenice,<br>Politických vězňů 909/4, Praha -<br>$\downarrow$                                                                              | 26             | 27                                     | 28             |              |                |                 |                                   |
| SMLOUVY V REGISTRU SMLUV<br>Dudek Petr - Smlouva o převzetí dluhu (č. 1/2016/3)                                                                               | <b>O</b> RYCH<br>$\bullet$ Zad                              | · Jak založit novou smlouvu                                                                                                   | Zavrit<br>Nastavit vzhled aplikace                                                                                                    | $\overline{5}$ | K.                                     | ×              | 8            | 74             | 10              | 11.                               |
|                                                                                                    |                                                             | · Export smlouvy do centrálního registru                                                                                      | X Hlavní dialog nastavení aplikace                                                                                                    |                | Dne 06.02.2018 nejsou evidovány lhůty. |                |              |                |                 |                                   |
|                                                                                                    | Test                                                        | NOVÁ SMLOUVA (ze šablony)                                                                                                    |                                                                                                    |                |                                        |                |              |                |                 |                                   |

*Obrázek 35: Hlavní funkce – Subjekty – Seznam subjektů*

Kromě základní evidence lze měnit pozice subjektů. Ze subjektu lze udělat mateřskou společnost a naopak. Tyto funkce se skrývají pod tlačítkem *Další*.

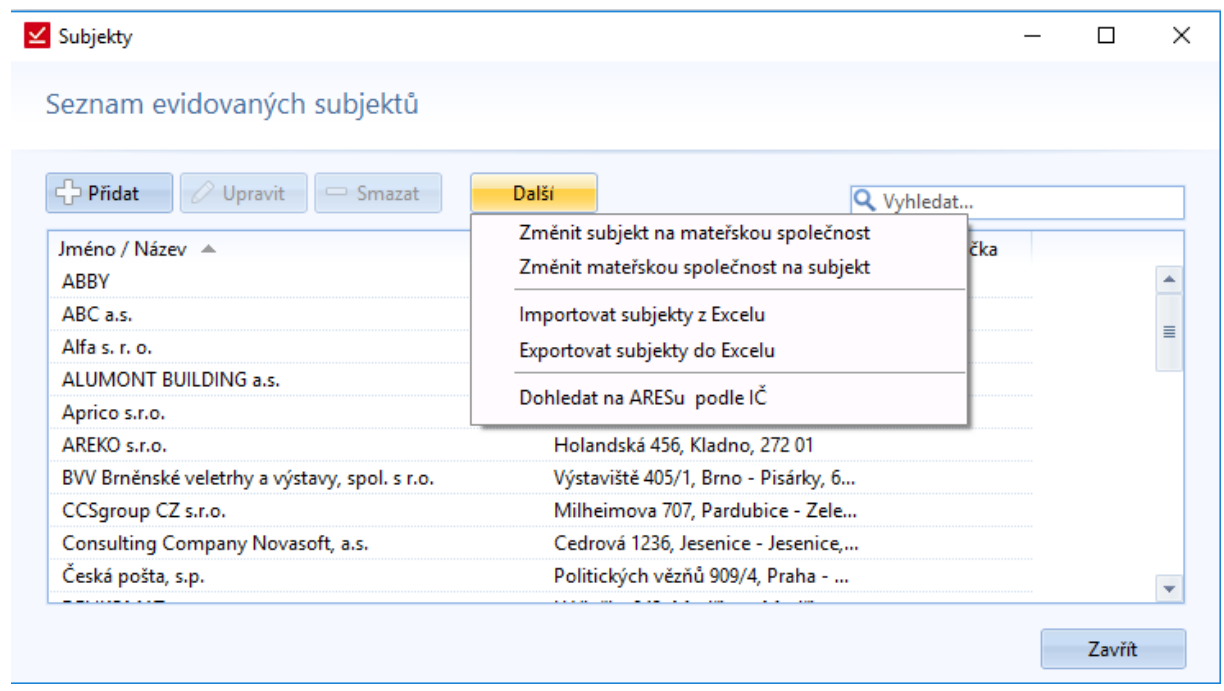

*Obrázek 36: Hlavní funkce - Subjekty - Seznam subjektů - Další funkce*

# <span id="page-25-0"></span>Evidence

V této záložce jsou funkce sloužící k evidenci smluv, lhůt, úkolů a funkce pro práci se seznamy.

|                 |                      |                                |                     |                                                 |                  |            |                           |               |          |                                                             |                      |                    | SMLOUVY      |                             |                   |                             |
|-----------------|----------------------|--------------------------------|---------------------|-------------------------------------------------|------------------|------------|---------------------------|---------------|----------|-------------------------------------------------------------|----------------------|--------------------|--------------|-----------------------------|-------------------|-----------------------------|
| <b>SMLOUVY</b>  | <b>Hlavní funkce</b> | Evidence                       | Smlouva             | Registr smluv                                   | <b>Císelníky</b> | Databáze   | Nástroie                  |               | Nápověda |                                                             |                      |                    |              |                             |                   |                             |
| Nová<br>Smlouva | Seznam smluv         | Vyhledat<br>smlouvu Prolongace | Neplatné<br>smlouvy | $\widehat{\Sigma_{\mathbf{U}}}$<br>Limit plnění | Koš              | 昌<br>Další | $(\theta)$<br>Seznam Ihůt | $\bigoplus$   | E        | l<br>Filtrace Kalendář Export do<br>Ihůt Kalendář MS Excelu | Q<br>Náhled<br>tisku | Tisknout<br>seznam | Filtr        | d<br>Export do<br>MS Excelu | E<br>Další funkce | Do složek<br>Podřízené sml. |
|                 |                      |                                | Smlouvy             |                                                 |                  |            |                           | Lhůty a úkoly |          |                                                             |                      |                    | Seznam smluv |                             |                   | Seřadit seznamy             |
|                 | Úvodní strana        |                                |                     |                                                 |                  |            |                           |               |          |                                                             |                      |                    |              |                             |                   |                             |

*Obrázek 37: Pas karet – Evidence*

Na obrázku můžeme vidět, že některé prvky jsou v menu zašedle. Jedná se o funkce, které jsou určené pro práci s určitým typem seznamu.

## *Nová smlouva*

Opět se otevře okno průvodce pro vytvoření nové smlouvy. Popsáno na straně [11.](#page-10-0)

| Seznam smluv |                                                                                     |                              |                                             |                                                                                                    |                                               |                           |
|--------------|-------------------------------------------------------------------------------------|------------------------------|---------------------------------------------|----------------------------------------------------------------------------------------------------|-----------------------------------------------|---------------------------|
|              | <b>E A E</b>                                                                        |                              |                                             | SMLOUVY                                                                                                    |                                               |                           |
|              | Evidence<br><b>SMLOUVY</b><br>Hlavní funkce<br>Smlouva                              | Číselníky<br>Registr smluv   | Nástroje<br>Databáze<br>Nápověda            |                                                                                                    |                                               |                           |
|              | Nová<br>j                                                                           | z.<br>昌                      | $\bigoplus$<br>$\Theta$<br>mm               | 鷪                                                                                                    | 言<br><b>Do složek</b>                         |                           |
|              | Vyhledat<br>Neplatné<br>Prolongace<br>Seznam smluv<br>smlouva<br>smlouvu<br>smlouvy | Limit plnění<br>Další<br>Koš | Filtrace<br>Kalendář<br>Seznam lhút<br>Ihůt | Náhled<br><b>Tisknout</b><br>Export do<br>Export do<br>Filtr<br><b>MS</b> Excelu<br>tisku<br><b>MS</b> Excelu<br>seznam | Další funkce<br>Podřízené sml.                |                           |
|              | Smlouvy                                                                             |                              | Lhůty a úkoly                               | Seznam smluv                                                                                                    | Seřadit seznamy                               |                           |
|              | Seznam smluv<br>Úvodní strana                                                       |                              |                                             |                                                                                                    |                                               |                           |
|              | Prohledat                                                                           |                              |                                             |                                                                                                    |                                               |                           |
|              | Název -                                                                             | Číslo<br>Stav                | Typ<br>Ikona  Vlastní značka                | Číslo protistrany<br>Platnost od<br>Platnost do                                                                         | Složka<br>Protistrana                         | Sprá<br>Smlouvu siednal   |
|              | Zřízení věcného břemene                                                             | V/2002/15                    |                                             | 30.06.2002                                                                                                    | OSDA - ČR - Dalkia<br>Starší smlouvy          | DELTA consulting spo Spra |
|              | Smlouva o vytvoření software                                                        | V/2015/7                     | $\sim$                                      | 06.03.2016<br>Neurâto                                                                                                   | VVV Elektronik s.r.o.<br><b>ZM</b> partners   | ZM partners a.s.<br>Spr.  |
|              | Smlouva o spolupráci                                                                | XII/2010/13                  | $\sim$                                      | 01.01.2010<br>Neuräto                                                                                                   | Starší smlouvy<br>Univerzita Karlova v Praze  | DELTA consulting spo Spra |
|              | Smlouva o směně bytové jednotky za dům                                              | I/2014/4                     |                                             | 01.03.2014<br>Neurâto                                                                                                   | Špunt Michal, Špuntová Petra<br>ZM partners   | Spra<br>ZM partners a.s.  |
|              | Smlouva o reklamě                                                                   | XV/2013/49<br>Ukončeno       |                                             | 01.05.2013<br>30.12.2015                                                                                                | <b>Smlouvy Delta</b><br>Masarykova univerzita | DELTA consulting spo Spra |
|              | Smlouva o převzetí dluhu                                                            | I/2016/3                     |                                             | 06.02.2014<br>Neurâto                                                                                                   | Dudek Petr<br>ZM partners                     | ZM partners a.s.<br>Spra  |

*Obrázek 38: Evidence - Seznam smluv - Funkce pro práci se seznamem*

V seznamu smluv je soupis smluv a jejich souvisejících dokumentů. Ukázka seznamu je na straně [9.](#page-8-2) Seznam je možné filtrovat v jednotlivých sloupcích a zobrazit si informace o zvolené smlouvě. Smlouvy se zaznamenávají ve verzích. Po otevření smlouvy, je možné smlouvu dále upravovat, dle oprávnění uživatele. Práce se smlouvou je popsaná v samostatné kapitole *"Zobrazení smlouvy"* na straně [93.](#page-92-0)

Pokud máme zobrazený seznam smluv, můžeme využít dalších funkcí z menu pro práci s tímto seznamem. Jsou to funkce v sekci *Evidence -> Seznam smluv*. Konkrétně se jedná o *Náhled tisku, Tisknout seznam, Seskupit do složek, Filtr, Export do MS Excelu.*

Seznam můžeme řadit podle jednotlivých sloupců kliknutím na název sloupce. Šířku sloupců si uživatel může nastavit sám roztažením daných sloupců. Kromě šířky si uživatel může měnit pořadí sloupců jednoduchým přetažením názvu sloupce. Při příštím zobrazení seznamu si program pamatuje poslední nastavení.

| $\mathbb{Z}$ o $\mathbb{Z}$<br>$\overline{\mathbf{v}}$                   |                                        |                                                 |                          |                             |                                                                           |                                                     |                                     | SMLOUVY   |
|--------------------------------------------------------------------------|----------------------------------------|-------------------------------------------------|--------------------------|-----------------------------|---------------------------------------------------------------------------|-----------------------------------------------------|-------------------------------------|-----------|
| SMLOUVY<br>Hlavní funkce                                                 | Evidence<br>Smlouva                    | Registr smluv                                   | Číselníky<br>Databáze    | Nástroje                    | Nápověda                                                                  |                                                     |                                     |           |
| <b>。</b><br>J,<br>Nová<br>Vyhledat<br>Seznam smluv<br>smlouvu<br>smlouva | œ<br>Neplatné<br>Prolongace<br>smlouvy | $\widehat{\Sigma_{\mathbf{U}}}$<br>Limit plnění | $\equiv$<br>Koš<br>Další | $\leftarrow$<br>Seznam lhůt | $\widetilde{\mathcal{L}}$<br><b>Runne</b><br>Filtrace<br>Kalendář<br>Ihůt | EED<br>¥.<br>Export do<br>tisku<br><b>MS</b> Excelu | Náhled<br><b>Tisknout</b><br>seznam | ٠<br>Filt |
|                                                                          | Smlouvy                                |                                                 |                          |                             | Lhůty a úkoly                                                             |                                                     |                                     | Seznan    |
| Seznam smluv<br>Úvodní strana                                            |                                        |                                                 |                          |                             |                                                                           |                                                     |                                     |           |
| Prohledat                                                                |                                        |                                                 |                          |                             |                                                                           |                                                     |                                     |           |
| Název $\overline{\phantom{a}}$                                           |                                        | Číslo                                           | Stav                     | Ikona<br>Typ                | Vlastní značka                                                            | Číslo protistrany                                   | Platnost od                         | Platno:   |
| $ZM$ partners $(9)$<br>$\bigoplus$<br><b>Smlouvy Delta</b> (24)<br>由     |                                        |                                                 |                          |                             |                                                                           |                                                     |                                     |           |

*Obrázek 39: Seznam smluv - Uspořádaní sloupců přetažením*

Kromě přesouvání je možné nastavit zobrazené sloupce a jejich tlačítko pomocí pravého tlačítka myši na názvu sloupce.

| <b>SMLOUVY</b>                          | Hlavní funkce      | Evidence                       | <b>Smlouva</b>    |                                   | Registr smluv               | Číselníky                                           | Databáze                  | Nástroje          | Nápověda                                                           |             |                               |
|-----------------------------------------|--------------------|--------------------------------|-------------------|-----------------------------------|-----------------------------|-----------------------------------------------------|---------------------------|-------------------|--------------------------------------------------------------------|-------------|-------------------------------|
| $\frac{1}{2}$<br>- 0<br>Nová<br>smlouva | E)<br>Seznam smluv | Vyhledat<br>smlouvu<br>Smlouvy | R)<br>Prolongace  | <b>Guo</b><br>Neplatné<br>smlouvy | $\leftarrow$<br>Seznam Ihůt | $\overline{E}$<br>Filtrace<br>Ihůt<br>Lhůty a úkoly | <b>FELLER</b><br>Kalendář | Náhled<br>tisku   | <b>Tisknout</b><br>Seskupit<br>do složek<br>seznam<br>Seznam smluv | đ<br>Filtr  | Export do<br><b>MS</b> Excelu |
|                                         | Úvodní strana      | Seznam smluv                   |                   |                                   |                             |                                                     |                           |                   |                                                                    |             |                               |
|                                         |                    |                                |                   |                                   |                             |                                                     |                           |                   |                                                                    |             |                               |
|                                         | Prohledat          |                                |                   |                                   |                             |                                                     |                           |                   |                                                                    |             |                               |
| Název $\triangle$                       |                    | Číslo                          |                   |                                   |                             | $\mathbf{I}$                                        | Vlastní značka            | Číslo protistrany | Platnost od                                                        | Platnost do | Složka                        |
|                                         | Daně 7/2016        | 2016072                        | Nastavení sloupců |                                   |                             | n.                                                  |                           |                   | 01.10.2013                                                         | 30.09.2016  | Daně                          |
|                                         | Marie Suchá        | P2016072501                    | Podepsáno         |                                   | Pracovní smlouva            | $\mathcal{L}$                                       |                           |                   | 01.07.2016                                                         | 30.06.2017  | Pracovní                      |
|                                         | Nákup zboží        | 20160725                       | K podpisu         |                                   |                             | $\mathcal{L}$                                       |                           | CZ20160720OP      | 25.07.2016                                                         | 04.07.2017  | Obchodní                      |
|                                         | Nákup zboží 20     | 20161121                       |                   |                                   |                             | $\mathcal{L}$                                       |                           |                   |                                                                    |             | Obchodní                      |
|                                         | Náplň do tiskárny  | 2016072503                     | Odesláno          |                                   |                             | $\alpha$                                            |                           |                   |                                                                    |             | Hardwar                       |
|                                         | Novotný Milan      | P2016072502                    | Podepsáno         |                                   | Pracovní smlouva            | $\alpha$                                            |                           |                   | 01.08.2016                                                         | 31.07.2018  | Pracovní                      |
|                                         | Pavel Novák        | P2016070702                    | Podepsáno         |                                   | Pracovní smlouva            | $\overline{\omega}$                                 |                           |                   | 01.07.2016                                                         | 30.10.2016  | Pracovní                      |

*Obrázek 40: Seznam smluv - Nastavení sloupců*

Po zvolení "Nastavení sloupců ..." se zobrazí nové okno se všemi možnými názvy sloupců a uživatel si volí jejich pořadí a také, jestli mají být zobrazené.

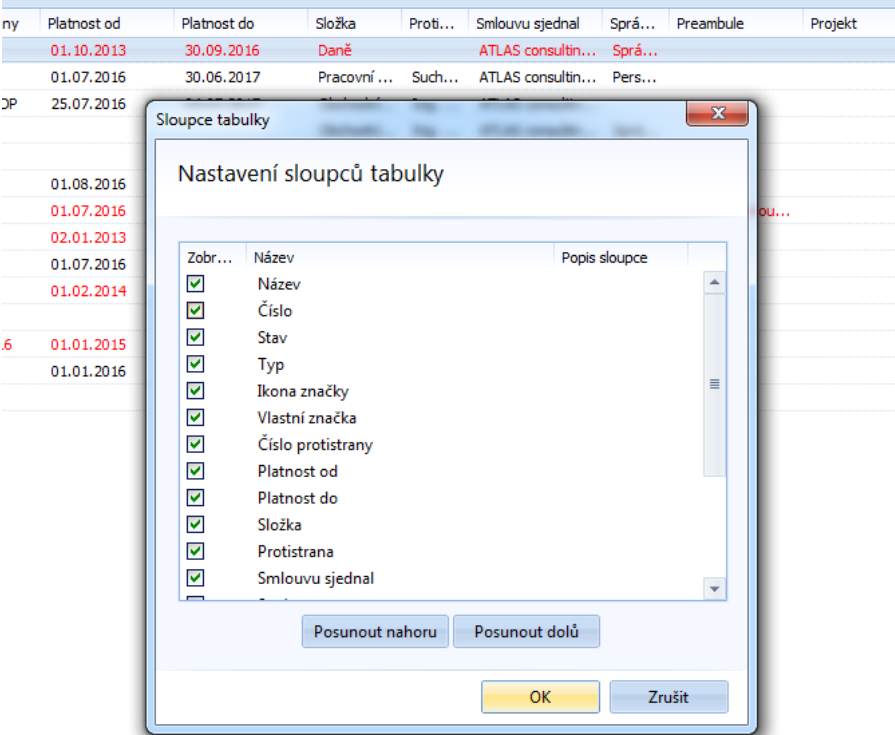

*Obrázek 41: Seznam smluv - Nastavení sloupců - okno pro nastavení pořadí a možností zobrazení*

Dále můžeme využít ještě funkce, které se nabízí přes pravé tlačítko myši. Můžeme je použít na jednu označenou smlouvu nebo můžeme smluv označit více a s těmi hromadně pracovat.

| ⊻∣              | <b>B</b>                                                                  | $\times$<br>$\overline{\mathbf{v}}$             |                                                 |                                              |                                         |           |            |                             |          |                                                      |                             |                          |                           | SMLOUVY               |                                       |                                  |
|-----------------|---------------------------------------------------------------------------|-------------------------------------------------|-------------------------------------------------|----------------------------------------------|-----------------------------------------|-----------|------------|-----------------------------|----------|------------------------------------------------------|-----------------------------|--------------------------|---------------------------|-----------------------|---------------------------------------|----------------------------------|
| SMLOUVY         |                                                                           | Hlavní funkce                                   | Evidence                                        | Smlouva                                      | Registr smluv                           | Číselníky | Databáze   |                             | Nástroje | Nápověda                                             |                             |                          |                           |                       |                                       |                                  |
| Nová<br>smlouva | $\bullet$                                                                 | Seznam smluv                                    | Vyhledat<br>smlouvu                             | Neplatné<br>Prolongace<br>smlouvy<br>Smlouvy | $\Sigma_{\rm U}$<br>Limit plnění        | Koš       | ≡<br>Další | $\leftarrow$<br>Seznam Ihůt |          | Filtrace<br>Kalendář<br><b>Ihůt</b><br>Lhůty a úkoly | ×<br>Export do<br>MS Excelu | Náhled<br>tisku          | <b>Tisknout</b><br>seznam | Filtr<br>Seznam smluv | lx ≣<br>Export do<br><b>MS</b> Excelu | 특<br>Další funko                 |
|                 |                                                                           | Úvodní strana                                   | Seznam smluv                                    |                                              |                                         |           |            |                             |          |                                                      |                             |                          |                           |                       |                                       |                                  |
|                 | Prohledat                                                                 |                                                 |                                                 |                                              |                                         |           |            |                             |          |                                                      |                             |                          |                           |                       |                                       |                                  |
|                 | Název $\sqrt{ }$                                                          |                                                 |                                                 |                                              | Číslo                                   | Stav      |            | Tvp                         | Ikona    | Vlastní značka                                       | Číslo protistrany           | Platnost od              |                           | Platnost do           |                                       | Složka                           |
| $\boxminus$     |                                                                           | ZM partners (9)<br>Smlouva o vytvoření software |                                                 |                                              | V/2015/7                                |           |            |                             |          |                                                      |                             | 06.03.2016               |                           | Neuräto               |                                       | ZM partners                      |
|                 |                                                                           | Smlouva o směně bytové jednotky za dí-          |                                                 |                                              | TIDOSALA                                |           |            |                             |          |                                                      |                             | 01.03.2014               |                           | Neuräto               |                                       | ZM partners                      |
|                 |                                                                           | Smlouva o převzetí dluhu                        |                                                 | Filtrování                                   |                                         |           |            |                             |          |                                                      |                             | 06.02.2014               |                           | Neurâto               |                                       | ZM partners                      |
|                 |                                                                           | Smlouva o přepravě věci                         |                                                 |                                              | Seskupit do složek                      |           |            |                             |          |                                                      |                             | 10.02.2014               |                           | Neuräto               |                                       | ZM partners                      |
|                 |                                                                           | Smlouva o propagaci                             |                                                 |                                              | Dodatky řadit pod nadřazenou smlouvu    |           |            |                             |          |                                                      |                             | 18.07.2001               |                           | 31.12.2011            |                                       | ZM partners                      |
|                 |                                                                           | Smlouva o obchodním zastoupení                  |                                                 |                                              |                                         |           |            |                             |          |                                                      |                             | 06.02.2014               |                           | Neuräto               |                                       | ZM partners                      |
|                 |                                                                           | Smlouva o nájmu prostoru sloužícího po          |                                                 |                                              | Export vybraných smluv včetně dokumentů |           |            |                             |          |                                                      |                             | 06.02.2014               |                           | Neuräto               |                                       | ZM partners                      |
|                 |                                                                           | Smlouva o nájmu dopravního prostředki           |                                                 |                                              | Podací arch české pošty                 |           |            |                             |          |                                                      |                             | 06.02.2014               |                           | Neuräto               |                                       | ZM partners                      |
|                 |                                                                           | Smlouva o dílo                                  |                                                 |                                              | Přesunout do koše                       |           |            |                             |          |                                                      |                             | 25.01.2013               |                           | 26.12.2013            |                                       | ZM partners                      |
|                 |                                                                           | <b>Smlouvy Delta</b> (24)                       |                                                 |                                              |                                         |           |            |                             |          |                                                      |                             |                          |                           |                       |                                       |                                  |
| ė.              |                                                                           | Starší smlouvy (11)                             |                                                 |                                              | Přesunout do složky                     |           |            |                             |          |                                                      |                             |                          |                           |                       |                                       |                                  |
|                 | e                                                                         | Zřízení věcného břemene                         |                                                 |                                              | Duplikovat smlouvu                      |           |            |                             |          |                                                      |                             | 30.06.2002               |                           |                       |                                       | Starší smlouvy                   |
|                 |                                                                           | Smlouva o spolupráci                            |                                                 |                                              | Změnit správce                          |           |            |                             |          |                                                      |                             | 01.01.2010               |                           | Neurâto               |                                       | Starší smlouvy                   |
|                 |                                                                           |                                                 |                                                 |                                              | Změna Platnost/Účinnost a Stav          |           |            |                             |          |                                                      |                             | 09.02.2009               |                           | Neuräto               |                                       | Starší smlouvy                   |
|                 | Smlouva o poskytování veřejně dost<br>Smlouva o poskytnutí služeb č. 027/ |                                                 |                                                 |                                              | Změna oprávnění                         |           |            | ٠                           |          |                                                      |                             | 01.01.2014               |                           | 30.12.2017            |                                       | Starší smlouvy                   |
|                 |                                                                           |                                                 |                                                 |                                              |                                         |           |            |                             |          |                                                      |                             |                          |                           |                       |                                       |                                  |
|                 |                                                                           | Smlouva o hlavním partnerství                   |                                                 | Obnovit                                      |                                         |           |            | F5                          |          |                                                      |                             | 03.06.2010               |                           | Neuräto               |                                       | Starší smlouvy                   |
| $\mathcal{D}$   |                                                                           | Pronájem reklamní plochy                        | Smlouva č. 982703-0113/2009 o zasilani datovych |                                              | XII/2009/3<br>TV/2001/8                 |           |            |                             |          |                                                      |                             | 30.01.2009<br>30.08.2001 |                           | Neuräto               |                                       | Starší smlouvy<br>Starší smlouvy |

*Obrázek 42: Seznam smluv - Funkce zobrazené přes pravé tlačítko myši*

Mezi funkcemi se nachází hromadné seskupení do složek, smazání smluv nebo přesunutí do složky. Funkce seskupit do složek je stejná, jako je tlačítko v horním panelu v záložce Evidence. Při přesunu se stávající umístění přepíšou novým umístěním. Novou funkci v nové verzi programu je změna správce u smluv. Tuto funkce můžeme využít na větší skupinu smluv, kterou budeme mít označenou.

#### *Vyhledat smlouvu*

Pokud chceme vyhledat smlouvu, tak se nám první nabídne *Rychlé hledání*, kde hledáme podle názvu, čísla, typu smlouvy nebo podle názvu dokumentu, který je součástí smlouvy.

|                                                          | ⊻ 。╳ ≂            |                     |                                                              |                                  |           |            |                                         |                                                     |               |                                                                                                    |                                 |                         | SMLOUVY                    |                                    |                                                                                                    |                                             |
|----------------------------------------------------------|-------------------|---------------------|--------------------------------------------------------------|----------------------------------|-----------|------------|-----------------------------------------|-----------------------------------------------------|---------------|----------------------------------------------------------------------------------------------------|---------------------------------|-------------------------|----------------------------|------------------------------------|----------------------------------------------------------------------------------------------------|---------------------------------------------|
| <b>SMLOUVY</b>                                           | Hlavní funkce     | Evidence            | Smlouva                                                      | Registr smluv                    | Číselníky | Databáze   | Nástroje                                |                                                     | Nápověda      |                                                                                                    |                                 |                         |                            |                                    |                                                                                                    |                                             |
| $\overline{\phantom{a}}$<br>$\bullet$<br>Nová<br>smlouva | Ĥ<br>Seznam smluv | Vyhledat<br>smlouvu | $\mathbf{u}$<br>Neplatné<br>Prolongace<br>smlouvy<br>Smlouvy | $\Sigma_{\rm U}$<br>Limit plnění | Koš       | 昌<br>Další | $\left  + \right\rangle$<br>Seznam Ihůt | $\overline{A}$<br>Filtrace<br>Ihůt<br>Lhůty a úkoly | m<br>Kalendář | đ<br>Export do<br><b>MS</b> Excelu                                                                                                    | $\mathbb{Q}$<br>Náhled<br>tisku | Q<br>Tisknout<br>seznam | Y<br>Filtr<br>Seznam smluv | d<br>Export do<br><b>MS</b> Excelu | 巪<br>Další funkce                                                                                                    | Do složek<br>Podřízené sr<br>Seřadit seznam |
|                                                          | Úvodní strana     | Seznam smluv        |                                                              | Vyhledat ve smlouvách            |           |            |                                         |                                                     |               |                                                                                                    |                                 |                         |                            |                                    |                                                                                                    |                                             |
|                                                          |                   |                     |                                                              |                                  |           |            |                                         |                                                     |               | Vyhledat ve smlouvách                                                                                                    |                                 |                         |                            |                                    |                                                                                                    |                                             |
|                                                          |                   |                     |                                                              |                                  |           |            |                                         |                                                     |               |                                                                                                    |                                 |                         |                            |                                    |                                                                                                    | $\mathcal{L}$                               |
| $\mathbin{\vartriangleright}$                            |                   |                     |                                                              |                                  |           |            |                                         |                                                     |               | Do pole výše zadejte hledaný text.<br>Vyhledávání nerozlišuje velikost písmen.<br>dokumentů, preambule.<br>Pro specifické hledání použijte Pokročilé hledání |                                 |                         |                            |                                    | Zadaný text se bude hledat v: název smlouvy, číslo, stav, typ, vlastní značka, číslo<br>protistrany, jméně a adrese sjednatele smlouvy, jméně a adrese protistrany, názvech |                                             |

*Obrázek 43: Evidence - Vyhledat smlouvu - Rychlé hledání*

Kromě *Rychlého vyhledávání* je možné využít *Pokročilé vyhledávání* podle jednotlivých parametrů. Vyhledávání můžeme spustit pomocí tlačítka *Vyhledat* nebo také pomocí ENTER.

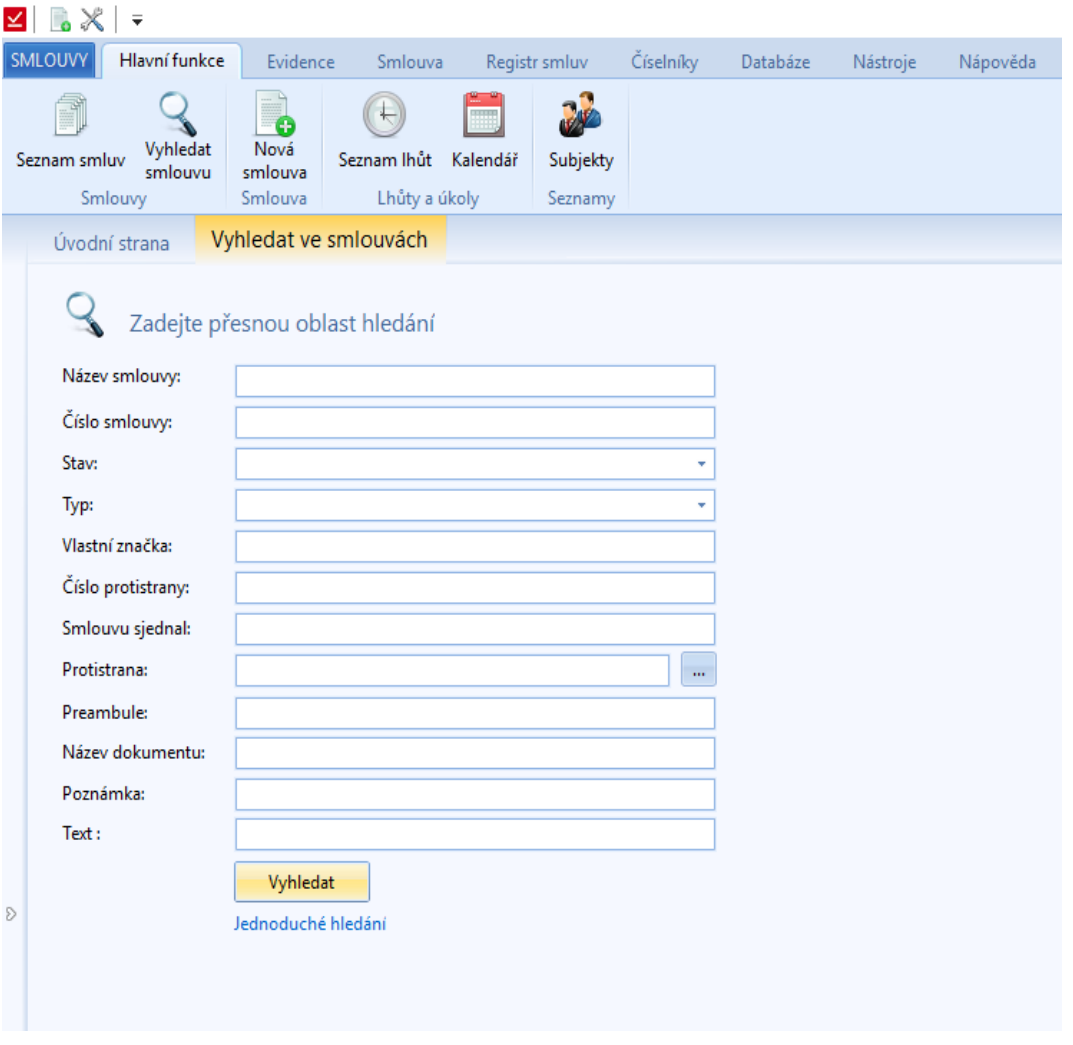

*Obrázek 44: Evidence - Vyhledat smlouvu - Pokročilé vyhledávání*

Ve výsledcích Rychlého vyhledávání následně vidíme, kde byla nalezená shoda. Nad výsledky zůstává pole pro další vyhledávání s možností přepnutí na *Pokročilé vyhledávání*.

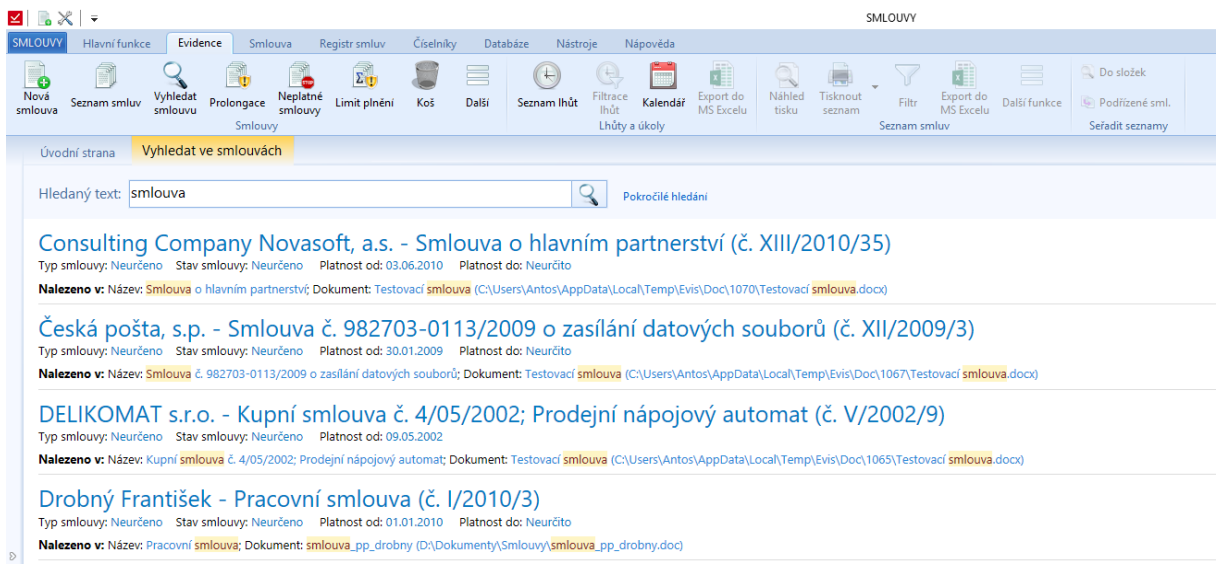

*Obrázek 45: Evidence - Vyhledat smlouvu - Výsledky Rychlého vyhledávání*

Pokud využijeme *Pokročilého vyhledávání*, tak nad výsledky nemáme Vyhledávací pole, ale tlačítka na Rychlé a Pokročilé vyhledávání. Přes tyto tlačítka se dostaneme zpět na vyhledávací formuláře nebo můžeme využít klávesnici BACKSPACE. Také vidíme, podle čeho jsme vyhledávali a co jsme do vyhledávání zadali.

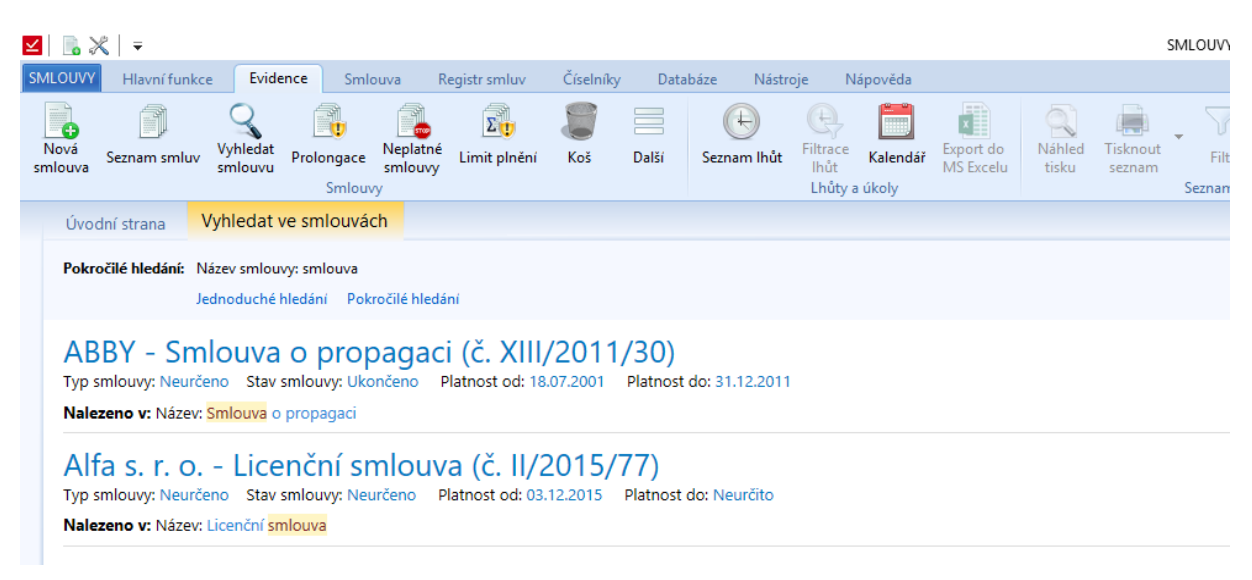

*Obrázek 46: Evidence - Vyhledat smlouvu - Výsledky Pokročilého vyhledávání*

Zvolením daného výsledků se otevře v nové záložce daná smlouva.

#### *Prolongace*

V následujícím okně se zobrazuje seznam smluv, u kterých je nastavena prolongace platnosti smluv. Smlouvy, které mají po platnosti jsou zvýrazněny červenou barvou v a poli *Posun platnosti* je zaškrtávací políčko, které posune platnost o stanovenou prolongaci. Provede se to u všech zaškrtnutých smluv pomocí tlačítka *Posun platnosti podle nastavené prolongace.* Smlouvy, které jsou platné jsou černým písmem a u nich nelze posunout platnost.

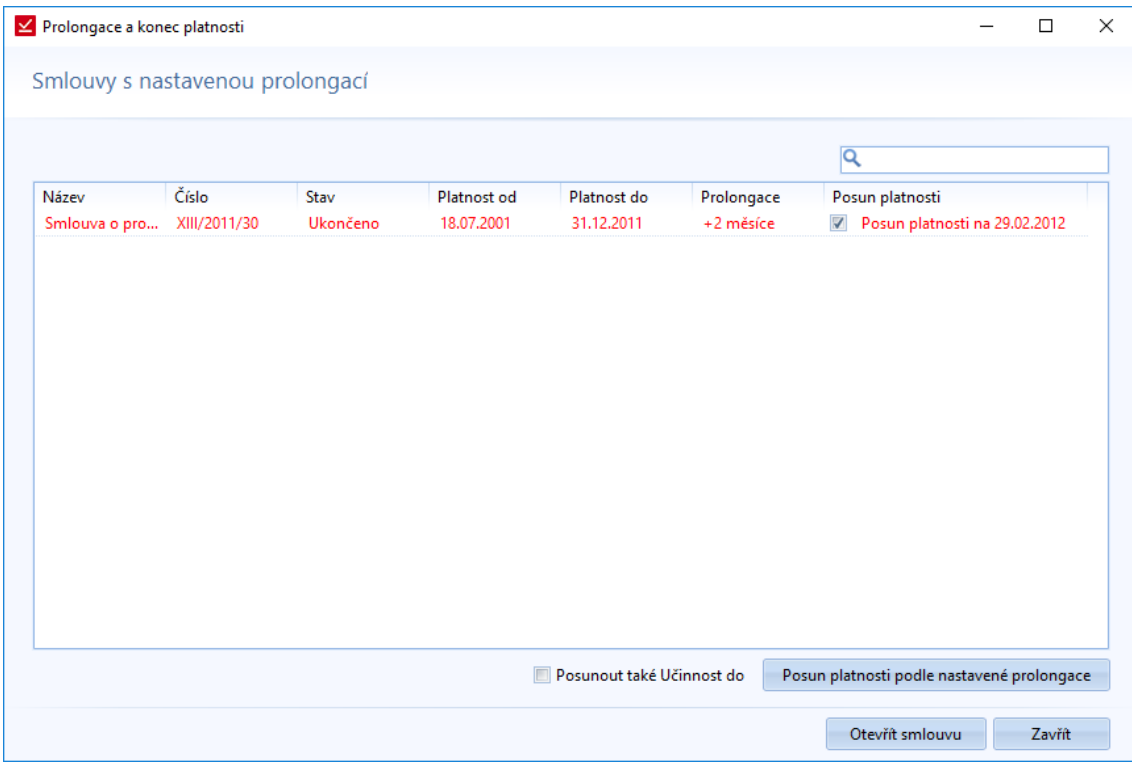

*Obrázek 47: Evidence – Prolongace*

### *Neplatné smlouvy*

Seznam všech neplatných smluv včetně možnosti následného filtrování.

| Smlouvy nejsou ve stavu:<br>E           |          | Neurčeno | ٠                |             |            |                      |  |
|-----------------------------------------|----------|----------|------------------|-------------|------------|----------------------|--|
| Smlouvy se stavem:<br>C                 |          | Neurčeno | ٠                |             |            |                      |  |
| Ukončení platnosti v období: 23.01.2018 |          | ÷        | 06.02.2018<br>٠  |             |            | Q                    |  |
| Název                                   | Číslo    | Stav     | Platnost od      | Platnost do | Prolongace | Složka               |  |
| Smlouva o  XIII/2011/30<br>$\Box$       |          | Ukončeno | 18.07.2001       | 31.12.2011  | +2 měsíce  | ZM partners          |  |
| Smlouva o  XV/2013/4<br>E               |          | Ukončeno | 25.01.2013       | 26.12.2013  |            | ZM partners          |  |
| Smlouva o  XV/2013/49<br>E              |          | Ukončeno | 01.05.2013       | 30.12.2015  |            | <b>Smlouvy Delta</b> |  |
| E<br>Smlouva o  XVI/2014/37             |          |          | 01.01.2014       | 30.12.2017  |            | Starší smlouvy       |  |
| П<br>Dohoda o  V/2013/2                 |          |          |                  | 26.09.2014  |            | <b>Smlouvy Delta</b> |  |
| $\Box$<br>komisionář II/2014/6          |          |          | 02.01.2014       | 02.04.2014  |            | <b>Smlouvy Delta</b> |  |
|                                         |          |          |                  |             |            |                      |  |
| Změnit stav:                            | Neurčeno |          | Změnit stav<br>٠ |             |            |                      |  |

*Obrázek 48: Evidence - Neplatné smlouvy – přehled*

Neplatné smlouvy můžeme filtrovat podle:

- *Stavu, ve kterém nejsou*
- *Stavu, který mají nastavený*
- *Ukončení platnosti*

V seznamu můžeme zvolit smlouvy a změnit jim stav nebo je přesunout do zvolené složky.

Zvolenou smlouvu můžeme ještě otevřít.

#### *Seznam lhůt*

Pro práci se seznamem lhůt jsou zase funkce ze sekce *Evidence -> Lhůty a úkoly*. Kromě zobrazení samotného seznamu lhůt, ho můžeme filtrovat pomocí *Filtrace lhůt* nebo všechny lhůty zobrazit v měsíčním kalendáři – *Kalendář*. Novými funkcemi u seznamu smluv, je zaslání lhůt do kalendáře MS Outlook nebo otevření smlouvy, ke které je daná lhůta vytvořená.

Více k seznamu bylo popsáno na straně [22](#page-21-0) tohoto dokumentu.

#### *Filtrace lhůt*

Seznam lhůt můžeme filtrovat. Při zvolení této funkce se otevře okno pro filtrování seznamu. Primárně jsou všechny filtry vypnuté.

| <b>EX -</b>          |                      |                     |                                                        |                                       |           |            |                        |                                        |                |                                                                                                    |                                 |                                                                  | SMLOUVY               |                                     |                     |                                                      |
|----------------------|----------------------|---------------------|--------------------------------------------------------|---------------------------------------|-----------|------------|------------------------|----------------------------------------|----------------|----------------------------------------------------------------------------------------------------|---------------------------------|------------------------------------------------------------------|-----------------------|-------------------------------------|---------------------|------------------------------------------------------|
| <b>SMLOUVY</b>       | Hlavní funkce        | Evidence            | Smlouva                                                | Registr smluv                         | Číselníky | Databáze   | Nástroje               |                                        | Nápověda       |                                                                                                    |                                 |                                                                  |                       |                                     |                     |                                                      |
| Ò<br>Nová<br>smlouva | Ħ<br>Seznam smluv    | Vyhledat<br>smlouvu | Neplatné<br>smlouvy<br>Prolongace<br>Smlouvy           | $\Sigma_{\mathbf{U}}$<br>Limit plnění | Koš       | 昌<br>Další | $(\pm)$<br>Seznam Ihůt | 7<br>Filtrace<br>Ihůt<br>Lhůty a úkoly | Kalendář       | đ<br>Export do<br><b>MS</b> Excelu                                                                                         | $\mathbb{Q}$<br>Náhled<br>tisku | $\qquad \qquad \qquad \qquad \blacksquare$<br>Tisknout<br>seznam | Filtr<br>Seznam smluv | d.<br>Export do<br><b>MS</b> Excelu | $=$<br>Další funkce | Do složek<br>Podřízené sml.<br>Seřadit seznamy       |
| Úvodní strana        |                      | Seznam Ihůt         |                                                        |                                       |           |            |                        |                                        |                |                                                                                                    |                                 |                                                                  |                       |                                     |                     |                                                      |
|                      | V období: 06.02.2018 | 20.02.2018<br>÷     | ٠                                                      |                                       |           |            |                        |                                        |                |                                                                                                    |                                 |                                                                  |                       |                                     |                     |                                                      |
| Název                |                      | Smlouva -           | Vypovězení smlouvy Montáž a demontáž výstavní expozice | Splněno                               |           | Termín od  |                        | Termín do<br>06.02.2018                | $\angle$ Filtr | Zodpovědné osoby<br>Správce<br>Filtrování seznamu lhůt<br>Filtr aktivní<br>Smlouva:<br>Odpovědná osoba:<br>Pouze nesplněné |                                 | Poznámka                                                         |                       | Opak B Místo                        | OK                  | $\Box$<br>$\times$<br>$\cdots$<br>$\cdots$<br>Zrušit |

*Obrázek 49: Evidence - Filtrace lhůt*

Pokud vyplníme aspoň jednu možnost, tak se filtr zapne. Filtr můžeme vypnout deaktivaci "Filtr aktivní". Dále jsou zobrazeny nápovědy u jednotlivých filtrů.

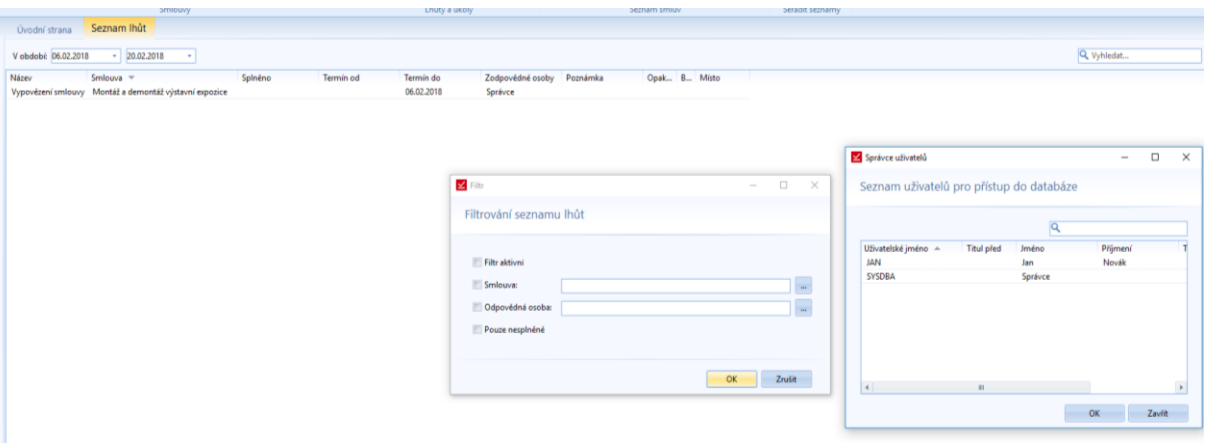

*Obrázek 50: Evidence - Filtrace lhůt - Filtrování podle odpovědné osoby vybrané ze seznamu*

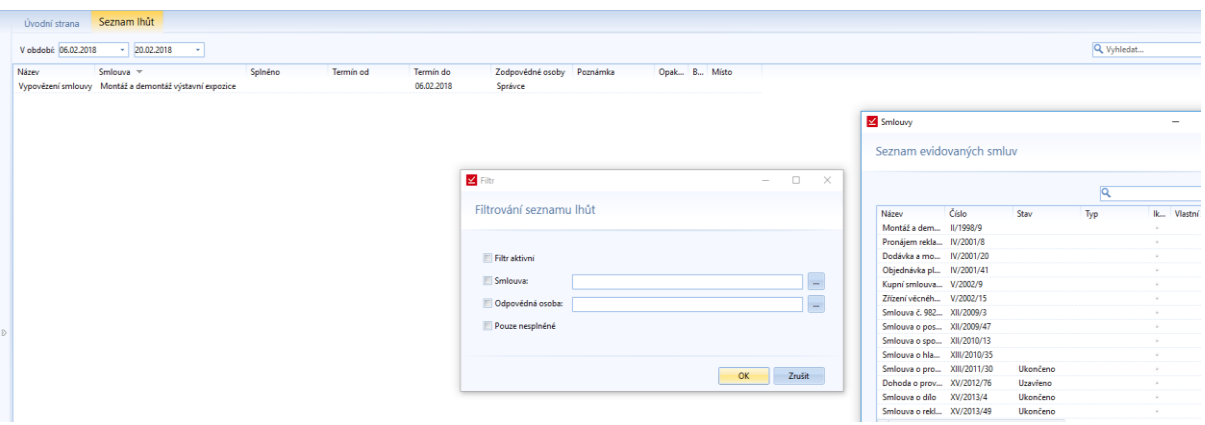

*Obrázek 51: Evidence - Filtrace lhůt - Filtrování podle smlouvy vybrané ze seznamu evidovaných smluv*

Na následujícím obrázku je vidět použití filtru "Smlouva = Smlouva 1".

| $\leq$ $\Box$<br>$\mathbb X$                              | ⊸                              |                                                     |                       |                     |                                  |                       |            |                             |                                                          |                         |                                    |                      |                          | SMLOUVY               |        |                               |
|-----------------------------------------------------------|--------------------------------|-----------------------------------------------------|-----------------------|---------------------|----------------------------------|-----------------------|------------|-----------------------------|----------------------------------------------------------|-------------------------|------------------------------------|----------------------|--------------------------|-----------------------|--------|-------------------------------|
| <b>SMLOUVY</b>                                            | Hlavní funkce                  | Evidence                                            | Smlouva               |                     | Registr smluv                    | Císelníky             |            | Databáze<br>Nástroje        |                                                          | Nápověda                |                                    |                      |                          |                       |        |                               |
| $\equiv$<br>$\bullet$<br>Nová<br>smlouva                  | $\blacksquare$<br>Seznam smluv | Vyhledat<br>smlouvu                                 | Prolongace<br>Smlouvy | Neplatné<br>smlouvy | $\Sigma_{\rm U}$<br>Limit plnění | Koš                   | ≣<br>Další | $\leftarrow$<br>Seznam Ihůt | $\mathbb{R}$<br><b>Filtrace</b><br>Ihůt<br>Lhůty a úkoly | <b>HIMM</b><br>Kalendář | Æ<br>Export do<br><b>MS</b> Excelu | R<br>Náhled<br>tisku | t.<br>Tisknout<br>seznam | Filtr<br>Seznam smluv |        | ł<br>Expor<br>MS <sub>E</sub> |
|                                                           | Úvodní strana                  | Seznam Ihůt                                         |                       |                     |                                  |                       |            |                             |                                                          |                         |                                    |                      |                          |                       |        |                               |
|                                                           | V období: 06.02.2018           |                                                     | 20.02.2018            | ۰                   |                                  |                       |            |                             |                                                          |                         |                                    |                      |                          |                       |        |                               |
|                                                           |                                | Filtr: Smlouva: Montáž a demontáž výstavní expozice |                       |                     |                                  |                       |            |                             |                                                          |                         |                                    |                      |                          |                       |        |                               |
| Název                                                     |                                | Smlouva $\overline{\phantom{a}}$                    |                       |                     | Splněno                          |                       | Termín od  |                             | Termín do                                                |                         | Zodpovědné osoby                   |                      | Poznámka                 |                       | Opak B |                               |
| Montáž a demontáž výstavní expozice<br>Vypovězení smlouvy |                                |                                                     |                       |                     |                                  | 06.02.2018<br>Správce |            |                             |                                                          |                         |                                    |                      |                          |                       |        |                               |
|                                                           |                                |                                                     |                       |                     |                                  |                       |            |                             |                                                          |                         |                                    |                      |                          |                       |        |                               |

*Obrázek 52: Evidence - Filtrace lhůt – Výsledky filtrování podle smlouvy "Smlouva 1"*

Můžeme si lhůty zobrazovat v závislosti na období, ve kterém měly být splněné.

#### *Kalendář*

Kalendář zachycuje naplánované lhůty a úkoly. K dispozici je měsíční kalendář. Vedle kalendáře je okno, ve kterém jsou zaznamenané lhůty a úkoly ke zvolenému datu. Jedná se o stejné zobrazení jako ve volbě *Hlavní funkce -> Kalendář.* I barevné označení plní stejnou funkci. Je to popsáno na straně [24.](#page-23-0)

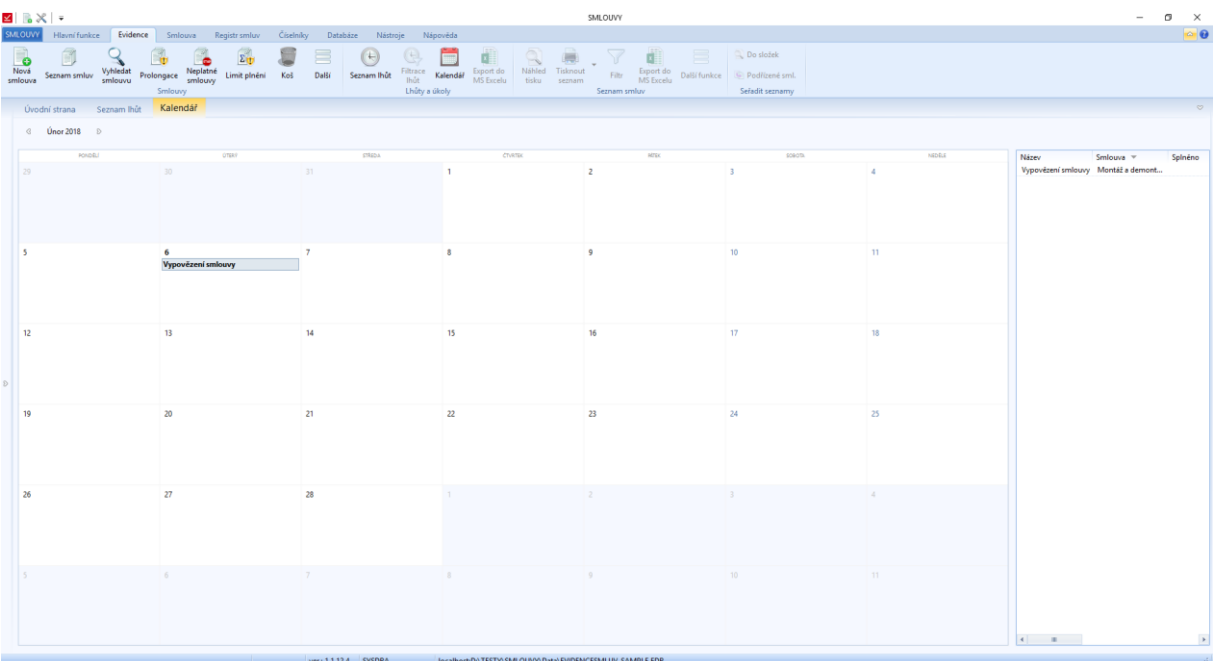

## *Náhled tisku*

Dostáváme se do sekce funkcí pro práci se seznamem smluv. V *Náhledu tisku* máme náhled na celý seznam smluv. Jsou zde základní informace o smlouvě.

| Máhled       |                                               |             |                              |                     |          |     | $ \sigma$ $\times$ |  |
|--------------|-----------------------------------------------|-------------|------------------------------|---------------------|----------|-----|--------------------|--|
| Zavrīt       |                                               |             |                              |                     |          |     |                    |  |
|              |                                               |             |                              |                     |          |     |                    |  |
|              |                                               |             |                              |                     |          |     |                    |  |
|              | Seznam smluv                                  |             |                              |                     |          |     |                    |  |
|              | Název                                         |             | Čislo                        | Vlastni značka Stav |          | Typ |                    |  |
|              | Platnostod                                    | Platnost do | Protistrana                  |                     |          |     |                    |  |
|              | Smlouva o propagaci                           |             | XIV2011/30                   |                     | Ukončeno |     |                    |  |
|              | 18.07.2001                                    | 31.12.2011  | ABBY                         |                     |          |     |                    |  |
|              | Smlouva o dilo                                |             | XV/2013/4                    |                     | Ukončeno |     |                    |  |
|              | 25.01.2013                                    | 26.12.2013  | WEB Group s.r.o.             |                     |          |     |                    |  |
|              | Smlouva o nájmu dopravního prostředku         |             | V2014/12                     |                     |          |     |                    |  |
|              | 06.02.2014                                    | Neuröto     | AREKO s.r.o.                 |                     |          |     |                    |  |
|              | Smlouva o nájmu prostoru sloužícího podnikání |             | V2016/23                     |                     |          |     |                    |  |
|              | 06.02.2014                                    | Neurčto     | <b>Madý Pavel</b>            |                     |          |     |                    |  |
|              | Smlouva o obchodním zastoupení                |             | V/2014/1                     |                     |          |     |                    |  |
|              | 06.02.2014                                    | Neurčito    | Junák Bedřich                |                     |          |     |                    |  |
|              | Smiouva o převzetí dluhu                      |             | V2016/3                      |                     |          |     |                    |  |
|              | 06.02.2014                                    | Neurőto     | Dudek Petr                   |                     |          |     |                    |  |
|              | Smlouva o přepravě věci                       |             | V2014/2                      |                     |          |     |                    |  |
|              | 10.02.2014                                    | Neurčto     | Stolařík Karel               |                     |          |     |                    |  |
|              | Smlouva o směně bytové jednotky za dům        |             | 1/2014/4                     |                     |          |     |                    |  |
|              | 01.03.2014                                    | Neurčito    | Špunt Michal, Špuntová Petra |                     |          |     |                    |  |
|              | Smbuva o vytvoření software                   |             | V/2015/7                     |                     |          |     |                    |  |
|              | 06.03.2016                                    | Neurčito    | VVV Elektronik s.r.o.        |                     |          |     |                    |  |
|              |                                               |             |                              |                     |          |     |                    |  |
|              |                                               |             |                              |                     |          |     |                    |  |
|              |                                               |             |                              |                     |          |     |                    |  |
|              |                                               |             |                              |                     |          |     |                    |  |
|              |                                               |             |                              |                     |          |     |                    |  |
|              |                                               |             |                              |                     |          |     |                    |  |
|              |                                               |             |                              |                     |          |     |                    |  |
|              |                                               |             |                              |                     |          |     |                    |  |
|              |                                               |             |                              |                     |          |     |                    |  |
|              |                                               |             |                              |                     |          |     |                    |  |
|              |                                               |             |                              |                     |          |     |                    |  |
|              |                                               |             |                              |                     |          |     |                    |  |
|              |                                               |             |                              |                     |          |     |                    |  |
|              |                                               |             |                              |                     |          |     |                    |  |
|              |                                               |             |                              |                     |          |     |                    |  |
|              |                                               |             |                              |                     |          |     |                    |  |
| Strana 1 z 1 |                                               |             |                              |                     |          |     |                    |  |

*Obrázek 53: Evidence - Náhled tisku celého seznamu smluv*

Seznam smluv může i filtrovat, a potom se v náhledu zobrazí pouze vyfiltrované položky seznamu.

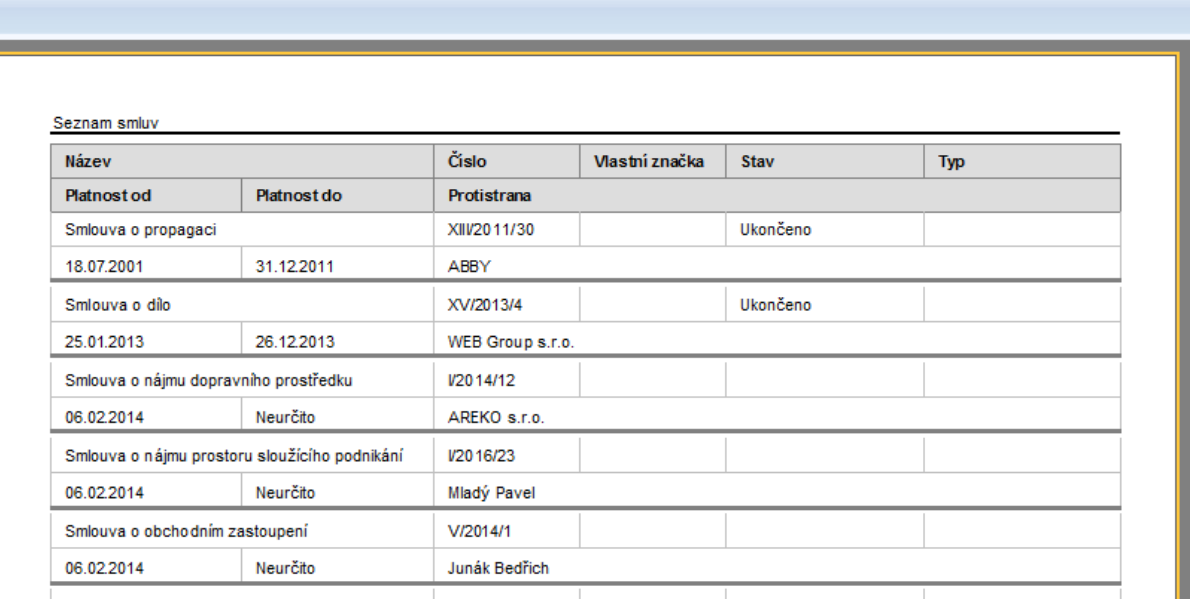

*Obrázek 54: Evidence - Náhled tisku smluv z vyfiltrované složky*

#### *Tisknout seznam*

Zde máme na výběr dvě možnosti:

• Tisknout seznam – primárně nastavená možnost tisku. Zobrazí se klasický průvodce tiskem

|   | <b>SMLOUVY</b><br>Evidence<br>Hlavní funkce<br>Smlouva<br>Registr smluv                                                                                           | Číselníky<br>Databáze<br>Nástroie                                                | Nápověda                                                                                                    |
|---|----------------------------------------------------------------------------------------------------|----------------------------------------------------------------------------------|----------------------------------------------------------------------------------------------------|
|   | $\widehat{\Sigma_{\rm th}}$<br>-u<br>Lo<br>Nová<br>Vyhledat<br>Neplatné<br>Limit plnění<br>Prolongace<br>Seznam smluv<br>smlouvy<br>smlouvu<br>smlouva<br>Smlouvy | 巪<br>$\leftarrow$<br>H<br>Filtrace<br>Seznam Ihůt<br>Koš<br>Další<br><b>Ihůt</b> | d<br>$\mathbb{Q}$<br>巪<br>Do složek<br>d.<br>Nähled<br>Tisknout<br>Export do<br>Export do<br>Kalendář<br>Filtr<br>Další funkce<br>Podřízené sml.<br><b>MS</b> Excelu<br>tisku<br><b>MS</b> Excelu<br>seznam<br>Lhůty a úkoly<br>Seznam smluv<br>Seřadit seznamy |
|   | Seznam smluv<br>Úvodní strana                                                                                                    |                                                                                  |                                                                                                    |
|   | Filtr: Složka: ZM partners                                                                                                    |                                                                                  |                                                                                                    |
|   | Prohledat                                                                                                    |                                                                                  |                                                                                                    |
|   | Číslo<br>Název                                                                                                    | Stav<br>Typ<br>Ikona                                                             | Číslo protistrany<br>Vlastní značka<br>Složka<br>Smlouvu sjednal<br>Platnost od A<br>Platnost do<br>Protistrana                                                                                                    |
|   | XIII/2011/30<br>Smlouva o propagaci                                                                                                    | Ukončeno                                                                         | 18.07.2001<br>31.12.2011<br><b>ABBY</b><br>ZM partners<br>ZM partners a.s.                                                                                                    |
|   | Smlouva o dilo<br>XV/2013/4                                                                                                    | Ukončeno                                                                         | 25.01.2013<br>26.12.2013<br>ZM partners<br>WEB Group s.r.o.<br>ZM partners a.s.                                                                                                    |
|   | Smlouva o nájmu dopravního prostředku<br>I/2014/12                                                                                                    | ×                                                                                | 06.02.2014<br>Neuröto<br>AREKO s.r.o.<br><b>ZM</b> partners<br>ZM partners a.s.                                                                                                    |
|   | Smlouva o nájmu prostoru sloužícho podnikání<br>I/2016/23                                                                                                    | $\alpha$                                                                         | Maski David<br>OF 03 3014<br>Marie 2014<br><b>254 mm</b><br>ZM partners a.s.<br><b>Tisk</b><br>$\times$                                                                                                    |
|   | Smlouva o obchodním zastoupení<br>V/2014/1                                                                                                    | $\alpha$                                                                         | ZM partners a.s.                                                                                                    |
|   | Smlouva o převzetí dluhu<br>I/2016/3                                                                                                    | $\sim$                                                                           | -Tiskárna<br>ZM partners a.s.                                                                                                    |
|   | Smlouva o přepravě věci<br>I/2014/2                                                                                                    | $\alpha$                                                                         | SafeQserver.atlascon.cz\KONICA MINOLTA C3350_Safe( *<br>Název:<br>Vlastnosti<br>ZM partners a.s.                                                                                                    |
|   | Smlouva o směně bytové jednotky za dům<br>I/2014/4                                                                                                    | $\alpha$                                                                         | sountová Petra<br>ZM partners a.s.<br>Kde:<br>Tisknout do souboru                                                                                                    |
|   | Smlouva o vytvoření software<br>V/2015/7                                                                                                    | $\alpha$                                                                         | ZM partners a.s.<br>s.r.o.<br>Stránky<br>Kopie                                                                                                    |
| D |                                                                                                    |                                                                                  | $\sim$<br>Počet kopií<br>и<br>o vše<br>÷<br>Aktuální stránku<br><b>Z</b> Kompletovat<br>Stránky:<br>Zadejte čísla stránek a/nebo rozsah stránek,<br>oddělených čárkami. Např.: 1,3,5-12<br>Způsob tisku-<br>Ostatní<br>Všechny stránky<br>Tisknout<br>Výchozí   |
|   |                                                                                                    |                                                                                  | Normální (1-9)<br>Pořadí<br>výchozí<br>Výchozí<br><b>Duplex</b><br>Tisk na formát<br>٠<br>×<br>Zrušit<br><b>OK</b>                                                                                                    |

*Obrázek 55: Evidence - Tisknout seznam - Průvodce tiskem*

• Export do PDF – seznam si můžeme uložit jako PDF.

| י א⊾ צ                                                       |                     |                                                    |                                       |                            |                                                                |                                                                         |                 | SMLOUVY            |                                                              |                   |                                                       |                         |                      |       |
|--------------------------------------------------------------|---------------------|----------------------------------------------------|---------------------------------------|----------------------------|----------------------------------------------------------------|-------------------------------------------------------------------------|-----------------|--------------------|--------------------------------------------------------------|-------------------|-------------------------------------------------------|-------------------------|----------------------|-------|
| <b>SMLOUVY</b><br>Hlavní funkce                              | Evidence            | Smlouva                                            | Registr smluv                         | Císelníky<br>Databáze      | Nástroje                                                       | Nápověda                                                                |                 |                    |                                                              |                   |                                                       |                         |                      |       |
| $\overline{\bullet}$<br>R<br>Nová<br>Seznam smluv<br>smlouva | Vyhledat<br>smlouvu | l.<br>Neplatné<br>Prolongace<br>smlouvy<br>Smlouvy | $\sum_{i=1}^{\infty}$<br>Limit plnění | ≡<br>Další<br>Koš          | $\pm$<br>H<br>Filtrace<br>Seznam Ihůt<br>Ihůt<br>Lhůty a úkoly | Export do<br>Kalendář<br><b>MS</b> Excelu                               | Náhled<br>tisku | Tisknout<br>seznam | dì<br>Export do<br>Filtr<br><b>MS</b> Excelu<br>Seznam smluv | 言<br>Další funkce | <b>Do složek</b><br>Podřízené sml.<br>Seřadit seznamy |                         |                      |       |
| Úvodní strana                                                | Seznam smluv        |                                                    |                                       |                            |                                                                |                                                                         |                 |                    |                                                              |                   |                                                       |                         |                      |       |
| Filtr: Složka: ZM partners<br>Prohledat                      |                     |                                                    |                                       |                            |                                                                |                                                                         |                 |                    |                                                              |                   |                                                       |                         |                      |       |
| Číslo protistrany                                            | Platnost od A       | Platnost do                                        | Složka                                | Protistrana                |                                                                | Smlouvu stednal                                                         | Sorávce         | Preambule          | Počet dok                                                    | Protekt           | Šanon<br>Rámc                                         | Hodn Datu Z Pozice sied |                      | Zařa. |
|                                                              | 18.07.2001          | 31.12.2011                                         | <b>ZM</b> partners                    | <b>ABBY</b>                |                                                                | ZM partners a.s.                                                        | Správce         |                    | 1                                                            | Golf              |                                                       |                         |                      | 30.0. |
|                                                              | 25.01.2013          | 26.12.2013                                         | <b>ZM</b> partners                    | WEB Group s.r.o.           |                                                                | ZM partners a.s.                                                        | Správce         |                    | 1                                                            | Web               |                                                       |                         |                      | 30.0. |
|                                                              | 06.02.2014          | Neuräto                                            | ZM partners                           | AREKO s.r.o.               |                                                                | ZM partners a.s.                                                        | Správce         |                    | 1                                                            |                   |                                                       | ×                       |                      | 26.0. |
|                                                              | 06.02.2014          | Neurčito                                           | ZM partners                           | Mladý Pavel                |                                                                | ZM partners a.s.                                                        | Správce         |                    | $\mathbf{1}$                                                 |                   |                                                       |                         |                      | 26.0. |
|                                                              | 06.02.2014          | Neurâto                                            | ZM partners                           | Junák Bedřich              |                                                                | ZM partners a.s.                                                        | Správce         |                    | 1                                                            |                   |                                                       |                         |                      | 26.0. |
|                                                              | 06.02.2014          | Neurâto                                            | ZM partners                           | Dudek Petr                 |                                                                | ZM partners a.s.                                                        | Správce         |                    | 1                                                            |                   |                                                       |                         |                      | 26.0. |
|                                                              | 10.02.2014          | Neurâto                                            | <b>ZM</b> partners                    | Uložit jako                |                                                                |                                                                         |                 |                    |                                                              |                   |                                                       |                         | ×                    | 26.0  |
|                                                              | 01.03.2014          | Neuräto                                            | <b>ZM</b> partners                    | 6.<br>$\rightarrow$        |                                                                | > Tento počítač > Nový svazek (D:) > Atlas Consulting > SMLOUVY > Bin > |                 |                    |                                                              | $\vee$ 0          | Prohledat: Bin                                        | Q                       |                      | 26.0. |
|                                                              | 06.03.2016          | Neuräto                                            | <b>ZM</b> partners                    |                            |                                                                |                                                                         |                 |                    |                                                              |                   |                                                       |                         |                      | 26.0. |
|                                                              |                     |                                                    |                                       | Uspořádat v                | Nová složka                                                    |                                                                         |                 |                    |                                                              |                   |                                                       | $\bullet$<br><b>IEE</b> |                      |       |
|                                                              |                     |                                                    |                                       | <b>Bin</b>                 | $\hat{\phantom{a}}$<br>Název                                   |                                                                         |                 | Datum změny        | Typ                                                          | Velikost          |                                                       |                         |                      |       |
|                                                              |                     |                                                    |                                       | Bin                        | config                                                         |                                                                         |                 | 12.12.2017 13:15   | Složka souborů                                               |                   |                                                       |                         |                      |       |
|                                                              |                     |                                                    |                                       | <b>DR</b> OneDrive         | data                                                           |                                                                         |                 | 07.06.2017 8:04    | Složka souborů                                               |                   |                                                       |                         |                      |       |
|                                                              |                     |                                                    |                                       |                            | EvisNetUpdate                                                  |                                                                         |                 | 07.11.2017 10:24   | Složka souborů                                               |                   |                                                       |                         |                      |       |
|                                                              |                     |                                                    |                                       | Tento počítač              | langs                                                          |                                                                         |                 | 07.06.2017 8:04    | Složka souborů                                               |                   |                                                       |                         |                      |       |
|                                                              |                     |                                                    |                                       | <b>Dokumenty</b>           | library                                                        |                                                                         |                 | 07.06.2017 8:04    | Složka souborů                                               |                   |                                                       |                         |                      |       |
|                                                              |                     |                                                    |                                       | $M$ Hudba                  | Skins                                                          |                                                                         |                 | 07.06.2017 7:41    | Složka souborů                                               |                   |                                                       |                         |                      |       |
|                                                              |                     |                                                    |                                       | - Obrázky                  | smlAgent                                                       |                                                                         |                 | 02.02.2018 14:11   | Složka souborů                                               |                   |                                                       |                         |                      |       |
|                                                              |                     |                                                    |                                       | Plocha                     | temp                                                           |                                                                         |                 | 08.01.2018 15:18   | Složka souborů                                               |                   |                                                       |                         |                      |       |
|                                                              |                     |                                                    |                                       | Stažené soubory            | updatedb_log                                                   |                                                                         |                 | 04.01.2018 12:40   | Složka souborů                                               |                   |                                                       |                         |                      |       |
|                                                              |                     |                                                    |                                       | <b>图 Videa</b>             |                                                                | 1. 1registr_smluv_format_dokumentu.pdf                                  |                 | 07.11.2017 10:31   | Adobe Acrobat D                                              | 466 kB            |                                                       |                         |                      |       |
|                                                              |                     |                                                    |                                       |                            |                                                                | CLDlicencni_podminky_smlouvy.pdf                                        |                 | 04.10.2016 7:53    | Adobe Acrobat D                                              | 273 kB            |                                                       |                         |                      |       |
|                                                              |                     |                                                    |                                       | <sup>12</sup> Windows (C:) |                                                                | - sml systemova prirucka.pdf                                            |                 | 07.11.2017 10:31   | Adobe Acrobat D                                              | 1 836 kB          |                                                       |                         |                      |       |
|                                                              |                     |                                                    |                                       | Nový svazek (D:)           |                                                                | sml uzivatelska prirucka.pdf                                            |                 | 07.11.2017 10:30   | Adobe Acrobat D                                              | 10735 kB          |                                                       |                         |                      |       |
|                                                              |                     |                                                    |                                       | $\equiv$ PDOXNET 014n      |                                                                | » vseobecne obchodní a licencní nodmín                                  |                 | 29.08.2016 14:37   | Adobe Acrobat D.,                                            | 390 kB            |                                                       |                         |                      |       |
|                                                              |                     |                                                    |                                       | Název souboru:             |                                                                |                                                                         |                 |                    |                                                              |                   |                                                       |                         | $\ddot{\phantom{0}}$ |       |
|                                                              |                     |                                                    |                                       |                            |                                                                |                                                                         |                 |                    |                                                              |                   |                                                       |                         |                      |       |

*Obrázek 56: Evidence - Tisknout seznam - Průvodce "Uložit jako"*
## *Seskupit do složek*

Důležitá funkce pro práci se seznamem smluv. Pokud firma bude používat stromovou strukturu složek, tak v ní bude chtít seznam smluv zobrazit. Touto funkci se přepíná zobrazení seznamu mezi neseskupeným a seskupeným tvarem.

| <b>⊠ ⊪</b> .≍ ≂                                                                                                    |                                                       |                                                                                                    | SMLOUVY                                                                                       |                                                                     |                                         | σ<br>$\times$<br>$\hspace{0.1mm}-\hspace{0.1mm}$ |           |
|----------------------------------------------------------------------------------------------------|-------------------------------------------------------|----------------------------------------------------------------------------------------------------|-----------------------------------------------------------------------------------------------|---------------------------------------------------------------------|-----------------------------------------|--------------------------------------------------|-----------|
| <b>SMLOUV</b><br>Evidence<br>Hlavní funkce<br>Smlouva<br>Registr smluv                                                                                          | Ciselniky<br>Databáze                                 | Nástroje<br>Nápověda                                                                                                   |                                                                                               |                                                                     |                                         | $\sim 6$                                         |           |
| $\Sigma_{\rm 1D}$<br>$\bullet$<br>Nová<br>Vyhledat<br>Neplatné<br>Limit plnění<br>Prolongace<br>Seznam smluv<br>smlouva<br>smlouvu<br>smlouvy<br><b>Smlouvy</b> | $\mathbf{H}$<br>這<br>ъ<br>Dalti<br>Seznam Ihūt<br>Koš | m<br>$\overline{\phantom{a}}$<br>Filtrace<br>Export do<br>Kalendář<br><b>Ikůt</b><br><b>MS</b> Excelu<br>Lhůty a úkoly | Æ<br>Náhled<br>Tisknout<br>Export do<br>Filte<br>MS Excelu<br>tisku<br>seznam<br>Seznam smluv | Do složek<br>⋿<br>Další funkce<br>Podřízené sml.<br>Seřadit seznamy |                                         |                                                  |           |
| Seznam smluv<br>Úvodní strana                                                                                                    |                                                       |                                                                                                    |                                                                                               |                                                                     |                                         |                                                  | <b>CO</b> |
| Prohledat                                                                                                    |                                                       |                                                                                                    |                                                                                               |                                                                     |                                         |                                                  |           |
| číslo<br>Název -                                                                                                    | Stav<br>Typ                                           | Číslo protistrany<br>Ikona<br>Vlastní značka                                                                           | Platnost od<br>Platnost do                                                                    | Složka<br>Protistrana                                               | Preambule<br>Správce<br>Smlouvu stednal | Počet dok Projekt<br>Sanon                       |           |
| Zřízení věcného břemene<br>V/2002/15                                                                                                    |                                                       |                                                                                                    | 30.06.2002                                                                                    | OSDA - CR - Dalkia<br>Starší smlouvy                                | DELTA consulting spo Správce            |                                                  |           |
| Smlouva o vytvoření software<br>V/2015/7                                                                                                    |                                                       |                                                                                                    | 06.03.2016<br>Neuröto                                                                         | VVV Elektronik s.r.o.<br>ZM partners                                | Správce<br>ZM partners a.s.             |                                                  |           |
| Smlouva o spolupráci<br>XII/2010/13                                                                                                    |                                                       | $\sim$                                                                                                    | 01.01.2010<br>Neuröto                                                                         | Starší smlouvy<br>Univerzita Karlova v Praze                        | DELTA consulting spo Správce            |                                                  |           |
| Smlouva o směně bytové jednotky za dům<br>I/2014/4                                                                                                    |                                                       |                                                                                                    | 01.03.2014<br>Neuröto                                                                         | Spunt Michal, Spuntová Petra<br>ZM partners                         | Správce<br>ZM partners a.s.             |                                                  |           |
| Smlouva o reklamě<br>XV/2013/49                                                                                                    | Ukončeno                                              |                                                                                                    | 30.12.2015<br>01.05.2013                                                                      | <b>Smlouvy Delta</b><br>Masarykova univerzita                       | DELTA consulting spo  Správce           |                                                  |           |
| Smlouva o převzetí dluhu<br>1/2016/3                                                                                                    |                                                       | $\sim$                                                                                                    | 06.02.2014<br>Neuröto                                                                         | Dudek Petr<br>ZM partners                                           | Správce<br>2M partners a.s.             |                                                  |           |
| Smlouva o přepravě věci<br>1/2014/2                                                                                                    |                                                       | $\sim$                                                                                                    | 10.02.2014<br>Neuröto                                                                         | Stolarik Karel<br>2M partners                                       | Správce<br>2M partners a.s.             |                                                  |           |
| <b>CONTINUES</b><br><b><i>STATE DOGS AT A FOUR</i></b>                                                                                                    | $-1$                                                  |                                                                                                    | <b>CALCULATION</b><br><b>Artists Advise</b>                                                   | --<br><b>STATISTICS</b>                                             | --                                      | <b>Section</b>                                   |           |

*Obrázek 57: Evidence - Vypnutá funkce Seskupit do složek - Seznam smluv v neseskupeném tvaru*

| $\mathbf{Z}$ $\mathbf{X}$ $\mathbf{X}$ $\mathbf{Y}$                                                                                                    | SMLOUVY                                                                                                    |                                         |
|----------------------------------------------------------------------------------------------------|----------------------------------------------------------------------------------------------------|-----------------------------------------|
| SMLOUVY<br>Evidence<br>Registr smluv<br>Hlavní funkce<br>Smlouva                                                                                                    | Číselníky<br>Nástroje<br>Nápověda<br>Databáze                                                                                                    |                                         |
| $\overline{\bigcirc \limits_{\text{Nová}}$<br>smlouva<br>$\Sigma_{\rm D}$<br>n<br>Vyhledat<br>smlouvu<br>Neplatné<br>smlouvy<br>Limit plnění<br>Prolongace<br>Seznam smluv<br>Smlouvy | $\qquad \qquad \blacksquare$<br>đ<br>圃<br>$\equiv$<br><b>Do složek</b><br>$\equiv$<br>$\mathbb{Q}$<br>E<br>U<br>$(\pm)$<br>$\cdot$<br>Nähled<br>Filtrace<br>Export do<br>MS Excelu<br>Tisknout<br>Export do<br>MS Excelu<br>Kalendář<br>Seznam Ihůt<br>Další<br>Filtr<br>Koš<br>Další funkce<br>Podřízené sml.<br>tisku<br>Ihůt<br>seznam<br>Lhůty a úkoly<br>Seznam smluv<br>Seřadit seznamy |                                         |
| Seznam smluv<br>Úvodní strana                                                                                                    |                                                                                                    |                                         |
| Prohledat                                                                                                    |                                                                                                    |                                         |
| Číslo<br>Název<br><b>E Smlouvy Delta</b> (24)<br><b>E ZM</b> partners (9)                                                                                                    | Číslo protistrany<br>Stav<br>Typ Ikona  Vlastní značka<br>Složka<br>Platnost od $\triangle$<br>Platnost do<br>Protistrana                                                                                                    | Správce<br>Preambule<br>Smlouvu sjednal |
|                                                                                                    |                                                                                                    |                                         |

*Obrázek 58: Evidence - Zapnutá funkce Seskupit do složek - Sbalený seznam smluv do složek*

| $\mathbf{Z} \parallel \bullet \mathbf{X} \parallel$ =                                                                |                                  |           |                                        |                                   |                                           |                                                                    | SMLOUVY                            |                                                         |                                                       |                               |         |
|----------------------------------------------------------------------------------------------------|----------------------------------|-----------|----------------------------------------|-----------------------------------|-------------------------------------------|--------------------------------------------------------------------|------------------------------------|---------------------------------------------------------|-------------------------------------------------------|-------------------------------|---------|
| <b>SMLOUVY</b><br>Evidence<br>Hlavní funkce<br>Smlouva                                                               | Registr smluv                    | Ciselniky | Databáze                               | Nástroje<br>Nápověda              |                                           |                                                                    |                                    |                                                         |                                                       |                               |         |
| B<br>- iti<br>Nová<br>Vyhledat<br>Neplatné<br>Prolongace<br>Seznam smluv<br>smlouva<br>smlouvu<br>smlouvy<br>Smlouvy | $\Sigma_{\rm T}$<br>Limit plnění | Koš       | $\equiv$<br>40<br>Seznam Ihůt<br>Další | Filtrace<br>Ihůt<br>Lhůty a úkoly | Export do<br>Kalendář<br><b>MS</b> Excelu | Ġ,<br>$\mathbb{R}$<br>Náhled<br><b>Tisknout</b><br>tisku<br>seznam | $\sqrt{}$<br>Filtr<br>Seznam smluv | d<br>三<br>Export do<br>Další funkce<br><b>MS</b> Excelu | <b>Do složek</b><br>Podřízené sml.<br>Seřadit seznamy |                               |         |
| Seznam smluv<br>Úvodní strana                                                                                        |                                  |           |                                        |                                   |                                           |                                                                    |                                    |                                                         |                                                       |                               |         |
| Prohledat                                                                                                    |                                  |           |                                        |                                   |                                           |                                                                    |                                    |                                                         |                                                       |                               |         |
| Název                                                                                                    | Číslo                            | Stav      |                                        | Ikona  Vlastní značka             | Číslo protistrany                         | Platnost od<br>A                                                   | Platnost do                        | Složka                                                  |                                                       |                               | Pre     |
| <b>Smlouvy Delta</b> (24)<br>E)                                                                                      |                                  |           | Typ                                    |                                   |                                           |                                                                    |                                    |                                                         | Protistrana                                           | Smlouvu sjednal               | Správce |
| $\mathbf{C}$ D. Starší smlouvy (11)                                                                                  |                                  |           |                                        |                                   |                                           |                                                                    |                                    |                                                         |                                                       |                               |         |
| Montáž a demontáž výstavní expozice                                                                                  | II/1998/9                        |           |                                        |                                   |                                           | 15.02.1998                                                         |                                    | Starší smlouvy                                          | BVV Brněnské veletrhy a výstavy, spol. s r.o.         | DELTA consulting spo Správce  |         |
| Dodávka a montáž plastových oken                                                                                     | IV/2001/20                       |           |                                        |                                   |                                           | 03.07.2001                                                         |                                    | Starší smlouvy                                          | ALUMONT BUILDING a.s.                                 | DELTA consulting spo Správce  |         |
| Pronájem reklamní plochy                                                                                             | IV/2001/8                        |           |                                        |                                   |                                           | 30.08.2001                                                         |                                    | Starší smlouvy                                          | Sportovní Klub Squash drive, z.s.                     | DELTA consulting spo Správce  |         |
| Objednávka platebních karet                                                                                          | IV/2001/41                       |           |                                        |                                   |                                           | 02.09.2001                                                         |                                    | Starší smlouvy                                          | CCSgroup CZ s.r.o.                                    | DELTA consulting spo Správce  |         |
| Kupní smlouva č. 4/05/2002; Prodetní nápotový au                                                                     | V/2002/9                         |           |                                        |                                   |                                           | 09.05.2002                                                         |                                    | Starší smlouvy                                          | DELIKOMAT s.r.o.                                      | DELTA consulting spo Správce  |         |
| Zřízení věcného břemene                                                                                              | V/2002/15                        |           |                                        |                                   |                                           | 30.06.2002                                                         |                                    | Starší smlouvy                                          | OSDA - ČR - Dakia                                     | DELTA consulting spo Správce  |         |
| Smlouva č. 982703-0113/2009 o zasílání datových                                                                      | XII/2009/3                       |           |                                        |                                   |                                           | 30.01.2009                                                         | Neurčito                           | Starší smlouvy                                          | Česká pošta, s.p.                                     | DELTA consulting spo Správce  |         |
| Smlouva o poskytování veřetně dostupných služeb                                                                      | XII/2009/47                      |           |                                        |                                   |                                           | 09.02.2009                                                         | Neurâto                            | Starší smlouvy                                          | UPC Česká republika, s.r.o.                           | DELTA consulting spo Správce  |         |
| Smlouva o spolupráci                                                                                                 | XII/2010/13                      |           |                                        |                                   |                                           | 01.01.2010                                                         | Neuräto                            | Starší smlouvy                                          | Univerzita Karlova v Praze                            | DELTA consulting spo Správce  |         |
| Smlouva o hlavním partnerství                                                                                        | XIII/2010/35                     |           |                                        |                                   |                                           | 03.06.2010                                                         | Neuräto                            | Starší smlouvy                                          | Consulting Company Novasoft, a.s.                     | DELTA consulting spo Správce  |         |
| Smlouva o poskytnutí služeb č. 027/2014                                                                              | XVI/2014/37                      |           |                                        |                                   |                                           | 01.01.2014                                                         | 30.12.2017                         | Starší smlouvy                                          | Golf Slapy, s.r.o.                                    | DELTA consulting spo Správce  |         |
| Dohoda o narovnání                                                                                                   | V/2013/2                         |           |                                        |                                   |                                           |                                                                    | 26.09.2014                         | Smlouvy Delta                                           | AREKO s.r.o.                                          | DELTA consulting spo Správce  |         |
| Pracovní smlouva                                                                                                    | I/2010/3                         |           |                                        |                                   |                                           | 01.01.2010                                                         | Neurčito                           | Smlouvy Delta                                           | Drobný František                                      | DELTA consulting spo          | Správce |
| Pracovní smlouva                                                                                                    | 1/2010/4                         |           |                                        | $\sim$                            |                                           | 01.01.2010                                                         | Neurčito                           | Smlouvy Delta                                           | Svatoš Jan                                            | DELTA consulting spo  Správce |         |

*Obrázek 59: Evidence - Zapnutá funkce Seskupit do složek - Rozbalený seznam smluv*

# *Filtr*

Při zvolení *Filtru* se zobrazí samostatné okno, ve kterém se nastavují filtry podle jednotlivých vlastností smluv. Filtr funguje obdobně jako filtr lhůt. Při vyplnění aspoň jedné položky filtru se automaticky filtr aktivuje. Pokud chceme filtr vypnout, zvolíme opět *Filtr* a zrušíme volbu *Filtr aktivní*.

| ⊻ kX ÷               |                                                                                                    |                                  |                   |                      |                                                                       |                               |                                            | SMLOUVY               |                                                         |                                                                        |      |
|----------------------|----------------------------------------------------------------------------------------------------|----------------------------------|-------------------|----------------------|-----------------------------------------------------------------------|-------------------------------|--------------------------------------------|-----------------------|---------------------------------------------------------|------------------------------------------------------------------------|------|
| <b>SMLOUV</b>        | Evidence<br>Hlavní funkce<br>Smlouva                                                                   | Registr smluv                    | <b>Císelníky</b>  | Databáze<br>Nástroje | Nápověda                                                              |                               |                                            |                       |                                                         |                                                                        |      |
| B<br>Nová<br>smlouva | Î,<br>-T<br>Neplatné<br><b>Vyhledat</b><br>Prolongace<br>Seznam smluv<br>smlouvy<br>smlouvu<br>Smlouvy | $\Sigma_{\rm U}$<br>Limit plnění | 昌<br>Koš<br>Další | $\pm$<br>Seznam Ihůt | G<br>$\equiv$<br>Filtrace<br>Kalendář<br><b>Ihůt</b><br>Lhůty a úkoly | Export do<br><b>MS</b> Excelu | Q<br>Náhled<br>Tisknout<br>tisku<br>seznam | Filtr<br>Seznam smluv | 昌<br>哩<br>Export do<br>Další funkce<br><b>MS</b> Excelu | Do složek<br>Podřízené sml.<br>Seřadit seznamy                         |      |
|                      | Seznam smluv<br>Úvodní strana                                                                          |                                  |                   |                      |                                                                       |                               |                                            |                       |                                                         |                                                                        |      |
|                      | Prohledat                                                                                              |                                  |                   |                      |                                                                       |                               |                                            |                       |                                                         | ⊻ Filtr<br>$\Box$<br>X<br>$\overline{\phantom{0}}$                     |      |
| Název                |                                                                                                    | Čslo                             | Stav              | Typ                  | Ikona  Vlastní značka                                                 | Číslo protistrany             | Platnost od A                              | Platnost do           | Složka                                                  | Filtrování seznamu smluv                                               | Proj |
| B.                   | Smlouvy Delta (24)                                                                                     |                                  |                   |                      |                                                                       |                               |                                            |                       |                                                         |                                                                        |      |
|                      | <b>E-</b> Starší smlouvy (11)                                                                          |                                  |                   |                      |                                                                       |                               |                                            |                       |                                                         |                                                                        |      |
|                      | Montáž a demontáž výstavní expozice                                                                    | II/1998/9                        |                   |                      |                                                                       |                               | 15.02.1998                                 |                       | Starší smlouvy                                          |                                                                        |      |
|                      | Dodávka a montáž plastových oken                                                                       | IV/2001/20                       |                   |                      |                                                                       |                               | 03.07.2001                                 |                       | Starší smlouvy                                          | Filtr aktivní                                                          |      |
|                      | Pronájem reklamní plochy                                                                               | IV/2001/8                        |                   |                      |                                                                       |                               | 30.08.2001                                 |                       | Starší smlouvy                                          | $\Delta$<br>Näzev:                                                     |      |
|                      | Obiednávka platebních karet                                                                            | IV/2001/41                       |                   |                      |                                                                       |                               | 02.09.2001                                 |                       | Starší smlouvy                                          |                                                                        |      |
|                      | Kupní smlouva č. 4/05/2002; Prodejní nápojový au                                                       | V/2002/9                         |                   |                      |                                                                       |                               | 09.05.2002                                 |                       | Starší smlouvy                                          | Cislo:                                                                 |      |
|                      | Zřízení věcného břemene                                                                                | V/2002/15                        |                   |                      |                                                                       |                               | 30.06.2002                                 |                       | Starší smlouvy                                          | Stav:                                                                  |      |
|                      | Smlouva č. 982703-0113/2009 o zasílání datových                                                        | XII/2009/3                       |                   |                      |                                                                       |                               | 30.01.2009                                 | Neuröto               | Starší smlouvy                                          | $\blacksquare$ Typ:                                                    |      |
|                      | Smlouva o poskytování veřejně dostupných služeb                                                        | XII/2009/47                      |                   |                      |                                                                       |                               | 09.02.2009                                 | Neuröto               | Starší smlouvy                                          |                                                                        |      |
|                      | Smlouva o spolupráci                                                                                   | XII/2010/13                      |                   |                      |                                                                       |                               | 01.01.2010                                 | Neuröto               | Starší smlouvy                                          | Správce:                                                               |      |
|                      | Smlouva o hlavním partnerství                                                                          | XIII/2010/35                     |                   |                      |                                                                       |                               | 03.06.2010                                 | Neuröto               | Starší smlouvy                                          | Sjednává:<br>$\equiv$                                                  |      |
|                      | Smlouva o poskytnutí služeb č. 027/2014                                                                | XVI/2014/37                      |                   | $\sim$               |                                                                       |                               | 01.01.2014                                 | 30.12.2017            | Starší smlouvy                                          |                                                                        |      |
|                      | Dohoda o narovnání                                                                                     | V/2013/2                         |                   |                      |                                                                       |                               |                                            | 26.09.2014            | <b>Smlouvy Delta</b>                                    | <b>Protistrana:</b>                                                    |      |
|                      | Pracovní smlouva                                                                                       | I/2010/3                         |                   |                      |                                                                       |                               | 01.01.2010                                 | Neuröto               | <b>Smlouvy Delta</b>                                    | V Složka:<br><b>ZM</b> partners<br>٠                                   |      |
|                      | Pracovní smlouva                                                                                       | I/2010/4                         |                   |                      |                                                                       |                               | 01.01.2010                                 | Neuröto               | <b>Smlouvy Delta</b>                                    |                                                                        |      |
|                      | Dohoda o provedení práce                                                                               | XV/2012/76                       | Uzavřeno          | $\sim$               |                                                                       |                               | 09.09.2011                                 |                       | Smlouvy Delta                                           | Platné v období:<br>06.02.2016<br>06.02.2018<br>Platnost do "Neurčito" | Prá  |
|                      | Smlouva o reklamě                                                                                      | XV/2013/49                       | Ukončeno          |                      |                                                                       |                               | 01.05.2013                                 | 30.12.2015            | <b>Smlouvy Delta</b>                                    | Nezadáno<br>Platnost Vice v poznámce:                                  |      |
| $\mathbb{R}$         | Mandátní smlouva                                                                                       | XV/2013/1                        | Ukončeno          | Ñ                    | Předat na sekre                                                       |                               | 09.09.2013                                 | Neuröto               | <b>Smlouvy Delta</b>                                    |                                                                        |      |
|                      | komisionářskou smlouvu                                                                                 | II/2014/6                        |                   |                      |                                                                       |                               | 02.01.2014                                 | 02.04.2014            | <b>Smlouvy Delta</b>                                    | 06.08.2018<br>Končí platnost:<br>06.02.2018                            |      |
|                      | Kupní smlouva o prodeji automobilu                                                                     | I/2014/1                         |                   |                      |                                                                       |                               | 02.01.2014                                 | Neuröto               | <b>Smlouvy Delta</b>                                    | Zařazení:<br>06.02.2017<br>06.02.2018                                  |      |
|                      | Pachtovní smlouva (zemědělský pacht)                                                                   | I/2014/44                        |                   | $\sim$               |                                                                       |                               | 02.01.2014                                 | Neurőto               | Smlouvy Delta                                           | Uzavření:<br>06.02.2018<br>06.02.2018                                  |      |
|                      | Směnná smlouva II.                                                                                     | II/2014/46                       |                   |                      |                                                                       |                               | 26.01.2014                                 | Neuröto               | Smlouvy Delta                                           |                                                                        |      |
|                      | Kupní smlouva                                                                                          | X/2014/5                         |                   | $\sim$               |                                                                       |                               | 28.08.2014                                 | Neuröto               | Smlouvy Delta                                           | Projekt:<br>×                                                          |      |
|                      | Licenční smlouva                                                                                       | $\frac{1}{2015777}$              |                   |                      |                                                                       |                               | 03.12.2015                                 | Neuröto               | <b>Smlouvy Delta</b>                                    | 0<br>Do<br>Hodnota smlouvy: Od                                         |      |
|                      | Licenční smlouva                                                                                       | X/2016/15                        |                   | R                    | Čekáme na podpis                                                      |                               | 29.02.2016                                 | Neuröto               | Smlouvy Delta                                           | ¥<br>Pouze platné                                                      |      |
|                      | B- ZM partners (9)                                                                                     |                                  |                   |                      |                                                                       |                               |                                            |                       |                                                         |                                                                        |      |
|                      | Smlouva o propagaci                                                                                    | XIII/2011/30                     | Ukončeno          | $\sim$               |                                                                       |                               | 18.07.2001                                 | 31.12.2011            | <b>ZM</b> partners                                      |                                                                        | Golf |
|                      | Smlouva o dilo                                                                                         | XV/2013/4                        | Ukončeno          |                      |                                                                       |                               | 25.01.2013                                 | 26.12.2013            | <b>ZM</b> partners                                      | <b>OK</b><br>Zrušit                                                    | Wel  |
|                      | Smlouva o nájmu dopravního prostředku                                                                  | 1/2014/12                        |                   |                      |                                                                       |                               | 06.02.2014                                 | Neurāto               | <b>ZM</b> partners                                      | AREKO s.r.o.<br>ZM partners a.s.<br>Správce<br>$\mathbf{1}$            |      |
|                      | Onlocação náim constant do dicho nodolási                                                              | thousing                         |                   |                      |                                                                       |                               | no an pass                                 | Norman                | 7M northard                                             | Marki Davel<br>7M northern air<br>Coráuna<br>$\overline{1}$            |      |

*Obrázek 60: Evidence - Filtr - Nastavení filtru*

| צ B∝X I <del>⊽</del>                                                                                                    |                              |                          |                      |                                                                                                    |                                                                   | SMLOUVY                                              |                                          |                                                       |                                      |
|----------------------------------------------------------------------------------------------------|------------------------------|--------------------------|----------------------|----------------------------------------------------------------------------------------------------|-------------------------------------------------------------------|------------------------------------------------------|------------------------------------------|-------------------------------------------------------|--------------------------------------|
| <b>SMLOUVY</b><br>Evidence<br><b>Hlavní funkce</b><br>Smlouva                                                                                                 | Registr smluv                | Číselníky<br>Databáze    | Nástroje             | Nápověda                                                                                                  |                                                                   |                                                      |                                          |                                                       |                                      |
| FI<br>ೂ<br>್ರ<br>Ð<br>Nová<br>Vyhledat<br>Neplatné<br>Prolongace<br>Seznam smluv<br>smlouvy<br>smlouvu<br>smlouva<br>Smlouvy<br>Seznam smluv<br>Úvodní strana | $\mathbf{z}$<br>Limit plnění | $\equiv$<br>Koš<br>Další | $\pm$<br>Seznam Ihůt | d<br>5<br><b>FERRER</b><br>Filtrace<br>Export do<br>Kalendář<br>Ihůt<br><b>MS</b> Excelu<br>Lhůty a úkoly | $\overline{\mathscr{I}}$<br>Nähled<br>Tisknout<br>tisku<br>seznam | Æ<br>Export do<br>MS Excelu<br>Filtr<br>Seznam smluv | 昌<br>Další funkce                        | <b>Do složek</b><br>Podřízené sml.<br>Seřadit seznamy |                                      |
| Filtr: Složka: ZM partners                                                                                                    |                              |                          |                      |                                                                                                    |                                                                   |                                                      |                                          |                                                       |                                      |
|                                                                                                    |                              |                          |                      |                                                                                                    |                                                                   |                                                      |                                          |                                                       |                                      |
| Prohledat                                                                                                    |                              |                          |                      |                                                                                                    |                                                                   |                                                      |                                          |                                                       |                                      |
| Název                                                                                                    | Číslo                        | Stav                     | Typ                  | Číslo protistrany<br>Ikona  Vlastní značka                                                                | Platnost od A                                                     | Platnost do                                          | Složka                                   | Protistrana                                           | Smlouvu sjednal                      |
| ZM partners (9)<br>E                                                                                                    |                              |                          |                      |                                                                                                    |                                                                   |                                                      |                                          |                                                       |                                      |
| Smlouva o propagaci                                                                                                    | XIII/2011/30                 | Ukončeno                 |                      |                                                                                                    | 18.07.2001                                                        | 31.12.2011                                           | ZM partners                              | ABBY                                                  | ZM partners a.s.                     |
| Smlouva o dilo<br>Smlouva o nájmu dopravního prostředku                                                                                                    | XV/2013/4<br>I/2014/12       | Ukončeno                 | $\sim$               |                                                                                                    | 25.01.2013<br>06.02.2014                                          | 26.12.2013<br>Neuräto                                | <b>ZM</b> partners<br><b>ZM</b> partners | WEB Group s.r.o.<br>AREKO s.r.o.                      | ZM partners a.s.<br>ZM partners a.s. |
| Smlouva o nájmu prostoru sloužícího podnikání                                                                                                    | I/2016/23                    |                          | $\sim$               |                                                                                                    | 06.02.2014                                                        | Neuräto                                              | <b>ZM</b> partners                       | Mladý Pavel                                           | ZM partners a.s.                     |
| Smlouva o obchodním zastoupení                                                                                                    | V/2014/1                     |                          |                      |                                                                                                    | 06.02.2014                                                        | Neuräto                                              | ZM partners                              | Junák Bedřich                                         | ZM partners a.s.                     |
|                                                                                                    |                              |                          |                      |                                                                                                    |                                                                   |                                                      |                                          |                                                       |                                      |

*Obrázek 61: Evidence - Filtr - Výsledek filtrování*

Filtrovat můžeme podle *názvu smlouvy, čísla smlouvy, stavu, typu a projektu smlouvy, správce, společnosti*, za kterou jsou smlouvy sjednané, *protistrany*, *složky*, ve které je smlouva zařazená, *platnosti smlouvy, zařazení smlouvy do systému*. Lze filtrovat i podle to, zda je smlouva platná nebo jestli jsou smlouvy na dobu určitou. Nově je možné filtrovat i *rámcové smlouvy* nebo podle *volitelných polí*, pokud některé uživatel používá (popsáno v kapitolách *[Nastavení](#page-75-0) (Vlastní data)* a *[Hlavní vlast](#page-99-0)nosti*).

## *Export do MS Excelu*

Probíhá to obdobně, jako Export do PDF u Tisku seznamu. Seznam, který je zrovna zobrazený, se uloží do Excelu. Po volbě této funkce se nabídne okno pro umístění uložení seznamu.

| ⊻ ∝ ≍                                                                                                    |                                                     |                                                                        |                                     |                                                             |                                     |                                                                       | SMLOUVY                                          |                                                          |                                                         |                         |                                                                          |
|----------------------------------------------------------------------------------------------------|-----------------------------------------------------|------------------------------------------------------------------------|-------------------------------------|-------------------------------------------------------------|-------------------------------------|-----------------------------------------------------------------------|--------------------------------------------------|----------------------------------------------------------|---------------------------------------------------------|-------------------------|--------------------------------------------------------------------------|
| SMLOUVY<br>Hlavní funkce<br>Evidence<br>Smlouva                                                                                                   | Registr smluv                                       | Číselníky<br>Databáze                                                  | Nástroje                            | Nápověda                                                    |                                     |                                                                       |                                                  |                                                          |                                                         |                         |                                                                          |
| 鶉<br>F<br>Nová<br>Vyhledat<br>Neplatné<br>Prolongace<br>Seznam smluv<br>smlouvu<br>smlouvy<br>smlouva<br>Smlouvy<br>Seznam smluv<br>Úvodní strana | $\sum_{i=1}^{\infty}$<br>Limit plnění               | ≣<br>Koš<br>Další                                                      | $\leftarrow$<br>Seznam Ihůt         | (H)<br>Filtrace<br>Kalendář<br><b>Ihůt</b><br>Lhůty a úkoly | x.<br>Export do<br><b>MS Excelu</b> | $\mathbb{R}$<br>Nähled<br>Tisknout<br>tisku<br>seznam                 | Filtr<br>Seznam smluv                            | 酣<br>昌<br>Export do<br>Další funkce<br><b>MS</b> Excelu  | <b>Do složek</b><br>Podřízené sml.<br>Seřadit seznamy   |                         |                                                                          |
| Filtr: Složka: ZM partners                                                                                                    |                                                     |                                                                        |                                     |                                                             |                                     |                                                                       |                                                  |                                                          |                                                         |                         |                                                                          |
| Prohledat                                                                                                    |                                                     |                                                                        |                                     |                                                             |                                     |                                                                       |                                                  |                                                          |                                                         |                         |                                                                          |
| Název<br>ZM partners (9)<br>8 D                                                                                                    | Číslo                                               | Stav<br>Typ                                                            | Ikona                               | Vlastní značka                                              | Číslo protistrany                   | Platnost od A                                                         | Platnost do                                      | Složka                                                   | Protistrana                                             |                         | Smlouvu sjednal                                                          |
| Smlouva o propagaci<br>Smlouva o dilo<br>Smlouva o nájmu dopravního prostředku<br>Smlouva o nájmu prostoru sloužícího podnikání                   | XIII/2011/30<br>XV/2013/4<br>I/2014/12<br>I/2016/23 | Ukončeno<br>Ukončeno                                                   | <b>A</b><br>$\mathcal{L}$<br>$\sim$ |                                                             |                                     | 18.07.2001<br>25.01.2013<br>06.02.2014<br>06.02.2014                  | 31.12.2011<br>26.12.2013<br>Neurčito<br>Neurčito | ZM partners<br>2M partners<br>ZM partners<br>ZM partners | ABBY<br>WEB Group s.r.o.<br>AREKO s.r.o.<br>Mladý Pavel |                         | ZM partners a.s<br>ZM partners a.s<br>ZM partners a.s<br>ZM partners a.s |
| Smlouva o obchodním zastoupení                                                                                                    | V/2014/1                                            |                                                                        | $\sim$                              |                                                             |                                     | 06.02.2014                                                            | <b>Neurčito</b>                                  | ZM partners                                              | Junák Bedřich                                           |                         | ZM partners a.s                                                          |
| Smlouva o převzetí dluhu<br>Smlouva o přepravě věci                                                                                               | I/2016/3<br>I/2014/2                                | Uložit jako<br>个<br>$\rightarrow$<br>$\leftarrow$<br>$\longrightarrow$ |                                     |                                                             |                                     | Tento počítač > Nový svazek (D:) > Atlas Consulting > SMLOUVY > Bin > |                                                  | $\vee$ 0                                                 | Prohledat: Bin                                          | o                       | ZM partners a.s<br>$\times$<br>ZM partners a.s                           |
| Smlouva o směně bytové jednotky za dům<br>Smlouva o vytvoření software                                                                            | I/2014/4<br>V/2015/7                                | Uspořádat v                                                            | Nová složka                         |                                                             |                                     |                                                                       |                                                  |                                                          |                                                         | <b>BEF</b><br>$\bullet$ | ZM partners a.s<br>ZM partners a.s                                       |
|                                                                                                    |                                                     | Bin                                                                    | $\hat{\phantom{a}}$<br>Název        |                                                             |                                     | Datum změny                                                           | Typ                                              | Velikost                                                 |                                                         |                         |                                                                          |
|                                                                                                    |                                                     | <b>Bin</b>                                                             | config                              |                                                             |                                     | 12.12.2017 13:15                                                      |                                                  | Složka souborů                                           |                                                         |                         |                                                                          |
|                                                                                                    |                                                     | <b>B</b> OneDrive                                                      | data                                | EvisNetUpdate                                               |                                     | 07.06.2017 8:04<br>07.11.2017 10:24                                   |                                                  | Složka souborů<br>Složka souborů                         |                                                         |                         |                                                                          |
| $\mathord{\otimes}$                                                                                                    |                                                     | Tento počítač                                                          | langs                               |                                                             |                                     | 07.06.2017 8:04                                                       |                                                  | Složka souborů                                           |                                                         |                         |                                                                          |
|                                                                                                    |                                                     | <b>Dokumenty</b>                                                       | library                             |                                                             |                                     | 07.06.2017 8:04                                                       |                                                  | Složka souborů                                           |                                                         |                         |                                                                          |
|                                                                                                    |                                                     | $\mathbf h$ Hudba                                                      | <b>Skins</b>                        |                                                             |                                     | 07.06.2017 7:41                                                       |                                                  | Složka souborů                                           |                                                         |                         |                                                                          |
|                                                                                                    |                                                     | - Obrázky                                                              |                                     | smlAgent                                                    |                                     | 02.02.2018 14:11<br>08.01.2018 15:18                                  | Složka souborů                                   | Složka souborů                                           |                                                         |                         |                                                                          |
|                                                                                                    |                                                     | <b>Plocha</b>                                                          | temp                                | updatedb log                                                |                                     | 04.01.2018 12:40                                                      | Složka souborů                                   |                                                          |                                                         |                         |                                                                          |
|                                                                                                    |                                                     | Stažené soubory<br>图 Videa                                             | 图 11.xlsx                           |                                                             |                                     | 01.02.2018 12:50                                                      |                                                  | List Microsoft Exc                                       | 12 kB                                                   |                         |                                                                          |
|                                                                                                    |                                                     | " Windows (C:)                                                         |                                     |                                                             |                                     |                                                                       |                                                  |                                                          |                                                         |                         |                                                                          |
|                                                                                                    |                                                     | Nový svazek (D:)                                                       |                                     |                                                             |                                     |                                                                       |                                                  |                                                          |                                                         |                         |                                                                          |
|                                                                                                    |                                                     | $\equiv$ PDOXNET (1) An $\vee$                                         |                                     |                                                             |                                     |                                                                       |                                                  |                                                          |                                                         |                         |                                                                          |
|                                                                                                    |                                                     | Název souboru:                                                         |                                     |                                                             |                                     |                                                                       |                                                  |                                                          |                                                         |                         | $\checkmark$                                                             |
|                                                                                                    |                                                     | Uložit jako typ: MS Excel (*.xls;*.xlsx)                               |                                     |                                                             |                                     |                                                                       |                                                  |                                                          |                                                         |                         | $\checkmark$                                                             |

*Obrázek 62: Evidence - Export do MS Excelu - Průvodce uložením dokumentu*

Jakmile dokument uložíme, tak se nás program zeptá, jestli dokument chceme otevřít.

|                               | ⊻ ∝ ≍                                                                                         |                                                       |                                                                  |                                                | SMLOUVY                                                                             |                                                         |                                                                    |                 |
|-------------------------------|-----------------------------------------------------------------------------------------------|-------------------------------------------------------|------------------------------------------------------------------|------------------------------------------------|-------------------------------------------------------------------------------------|---------------------------------------------------------|--------------------------------------------------------------------|-----------------|
| <b>SMLOUVY</b>                | Evidence<br>Hlavní funkce<br>Smlouva                                                          | Číselníky<br>Registr smluv<br>Databáze                | Nástroie                                                         | Nápověda                                       |                                                                                     |                                                         |                                                                    |                 |
| $= -$<br>ം<br>Nová<br>smlouva | f<br>ा<br>Vyhledat<br>Neplatné<br>Prolongace<br>Seznam smluv<br>smlouvy<br>smlouvu<br>Smlouvy | $\sum_{i=1}^{n}$<br>〓<br>Limit plnění<br>Koš<br>Další | $\leftarrow$<br>Filtrace<br>Seznam Ihůt<br>Ihůt<br>Lhůty a úkoly | d<br>Export do<br>Kalendář<br><b>MS</b> Excelu | $\mathbb{Q}$<br>1<br>Náhled<br>Tisknout<br>Filtr<br>tisku<br>seznam<br>Seznam smluv | d<br>昌<br>Export do<br>Další funkce<br><b>MS</b> Excelu | <b>Do složek</b><br><sup>5</sup> Podřízené sml.<br>Seřadit seznamy |                 |
|                               | Seznam smluv<br>Úvodní strana                                                                 |                                                       |                                                                  |                                                |                                                                                     |                                                         |                                                                    |                 |
|                               | Filtr: Složka: ZM partners<br>Prohledat                                                       |                                                       |                                                                  |                                                |                                                                                     |                                                         |                                                                    |                 |
| Název                         |                                                                                               | Číslo<br>Stav                                         | Ikona  Vlastní značka<br>Typ                                     | Číslo protistrany                              | Platnost od $\triangle$<br>Platnost do                                              | Složka                                                  | Protistrana                                                        | Smlouvu sjedna  |
| $\mathbb{R}$ <b>D</b>         | ZM partners (9)                                                                               |                                                       |                                                                  |                                                |                                                                                     |                                                         |                                                                    |                 |
|                               | Smlouva o propagaci                                                                           | XIII/2011/30<br>Ukončeno                              | $\sim$                                                           |                                                | 18.07.2001<br>31.12.2011                                                            | ZM partners                                             | ABBY                                                               | ZM partners al: |
|                               | Smlouva o dilo                                                                                | XV/2013/4<br>Ukončeno                                 | ×                                                                |                                                | 25.01.2013<br>26.12.2013                                                            | ZM partners                                             | WEB Group s.r.o.                                                   | ZM partners a.s |
|                               | Smlouva o nájmu dopravního prostředku                                                         | I/2014/12                                             | $\sim$                                                           |                                                | 06.02.2014<br>Neuräto                                                               | ZM partners                                             | AREKO s.r.o.                                                       | ZM partners a.s |
|                               | Smlouva o nájmu prostoru sloužícího podnikání                                                 | I/2016/23                                             | $\sim$                                                           |                                                | 06.02.2014<br>Neuräto                                                               | ZM partners                                             | Mladý Pavel                                                        | ZM partners a.  |
|                               | Smlouva o obchodním zastoupení                                                                | V/2014/1                                              | $\mathcal{L}$                                                    |                                                | 06.02.2014<br>Neuräto                                                               | ZM partners                                             | Junák Bedřich                                                      | ZM partners a.  |
|                               | Smlouva o převzetí dluhu                                                                      | I/2016/3                                              | $\sim$                                                           |                                                | 06.02.2014<br>Neuräto                                                               | ZM partners                                             | Dudek Petr                                                         | ZM partners als |
|                               | Smlouva o přepravě věci                                                                       | I/2014/2                                              | $\sim$                                                           |                                                | 10.02.2014<br>Neuräto                                                               | ZM partners                                             | Stolařík Karel                                                     | ZM partners a.s |
|                               | Smlouva o směně bytové jednotky za dům                                                        | I/2014/4                                              | 14                                                               |                                                | 01.03.2014<br>Neuräto                                                               | ZM partners                                             | Špunt Michal, Špuntová Petra                                       | ZM partners a.s |
|                               | Smlouva o vytvoření software                                                                  | V/2015/7                                              | ٠                                                                |                                                | <b>SMLOUVY</b>                                                                      | $\times$                                                | VVV Elektronik s.r.o.                                              | ZM partners a.  |
|                               |                                                                                               |                                                       |                                                                  |                                                | Přejete si dokument otevřít?<br>Q<br>Ano                                            | Ne                                                      |                                                                    |                 |
| $\mathbin{\vartriangleright}$ |                                                                                               |                                                       |                                                                  |                                                |                                                                                     |                                                         |                                                                    |                 |

*Obrázek 63: Evidence - Export do MS Excelu - Dotaz na otevření uloženého MS Excelu*

Výsledný seznam v MS Excelu vypadá následovně.

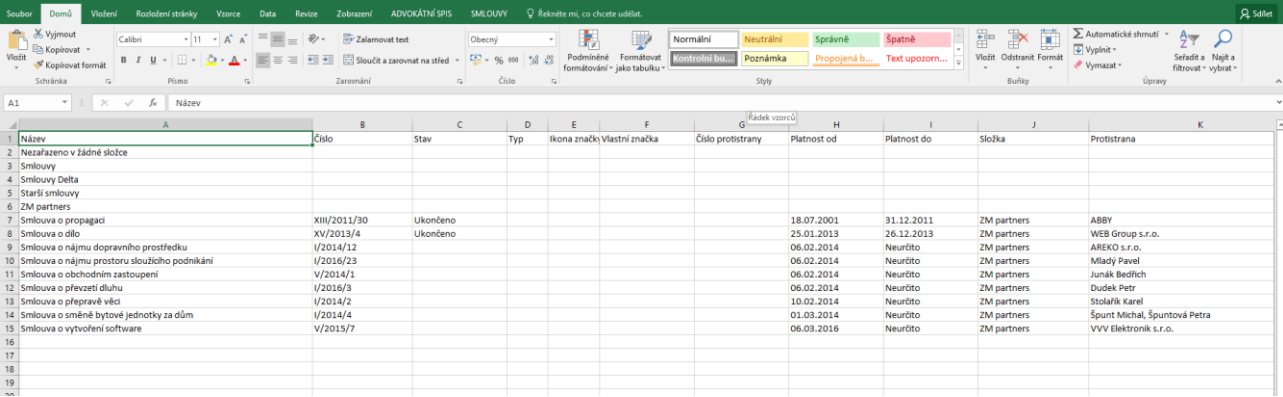

*Obrázek 64: Evidence - Export do MS Excelu - Výsledný seznam v MS Excelu*

# **Smlouva**

| ⊻ ि ╳ │ ≂                                     |                 |             |                             |                                     |                                  |                                            |                              |                                                                      |                              |  |
|-----------------------------------------------|-----------------|-------------|-----------------------------|-------------------------------------|----------------------------------|--------------------------------------------|------------------------------|----------------------------------------------------------------------|------------------------------|--|
| <b>SMLOUVY</b>                                | Hlavní funkce   | Evidence    | Smlouva                     | Registr smluv                       | Císelníky                        | Databáze                                   | Nástroje                     | Nápověda                                                             |                              |  |
| $\overrightarrow{\bullet}$<br>Nová<br>smlouva | - 0<br>Dokument | T.<br>Lhůtu | <b>Tisk</b><br>Náhled tisku | 二日<br>정의<br>Export do<br><b>ZIP</b> | E-mail přes<br><b>MS Outlook</b> | $\blacktriangledown$<br>Datovou<br>zprávou | CRS<br>Přidat<br>do registru | CR <sub>6</sub><br>CRS.<br>Přidat<br>Upravit<br>přílohu<br>informace | CRS<br>Odebrat<br>z registru |  |
| Smlouva                                       | Přidat          |             | Export                      |                                     | Registr smluv<br>Odeslat         |                                            |                              |                                                                      |                              |  |

*Obrázek 65: Pas karet - Smlouva*

### *Nová smlouva*

Jedná se o stejnou funkci vytvoření nové smlouvy, jako je popsaná na straně [11.](#page-10-0)

### *Přidat Dokument*

Přidání nového dokumentu ke smlouvě. Tato funkce je aktivní, pouze pokud máme otevřenou smlouvu, ke které chceme přidat dokument.

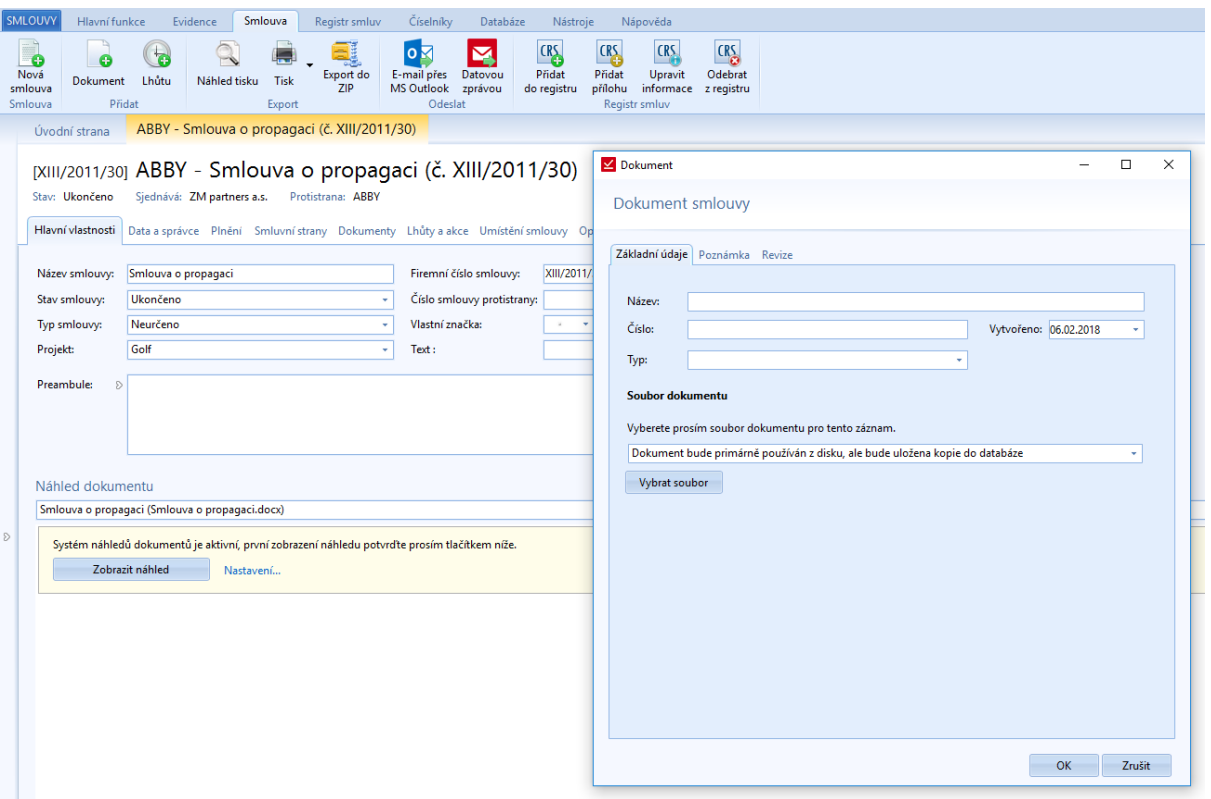

*Obrázek 66: Smlouva - Přidat dokument - Základní údaje dokumentu*

Při volbě přidání dokumentu se otevře okno průvodce přidáním dokumentu. Uživatel vyplní základní údaje. Vybere možnost uložení dokumentu:

- Dokument zůstane pouze na disku (*nikdo jiný kromě osoby, která dokument vložila, dokument neuvidí)*
- Dokument bude primárně používán z disku, ale bude uložena kopie do databáze (*dokument uvidí všichni, ale stáhnout ho bude moct pouze osoba, která ho ke smlouvě vkládá*)
- Dokument bude uložen do databáze a bude primárně používána tato kopie (*dokument budou moct všechny osoby, které budou mít oprávnění smlouvu prohlížet)*

K dokumentu bude moct přidat poznámku v druhé záložce okna Dokument.

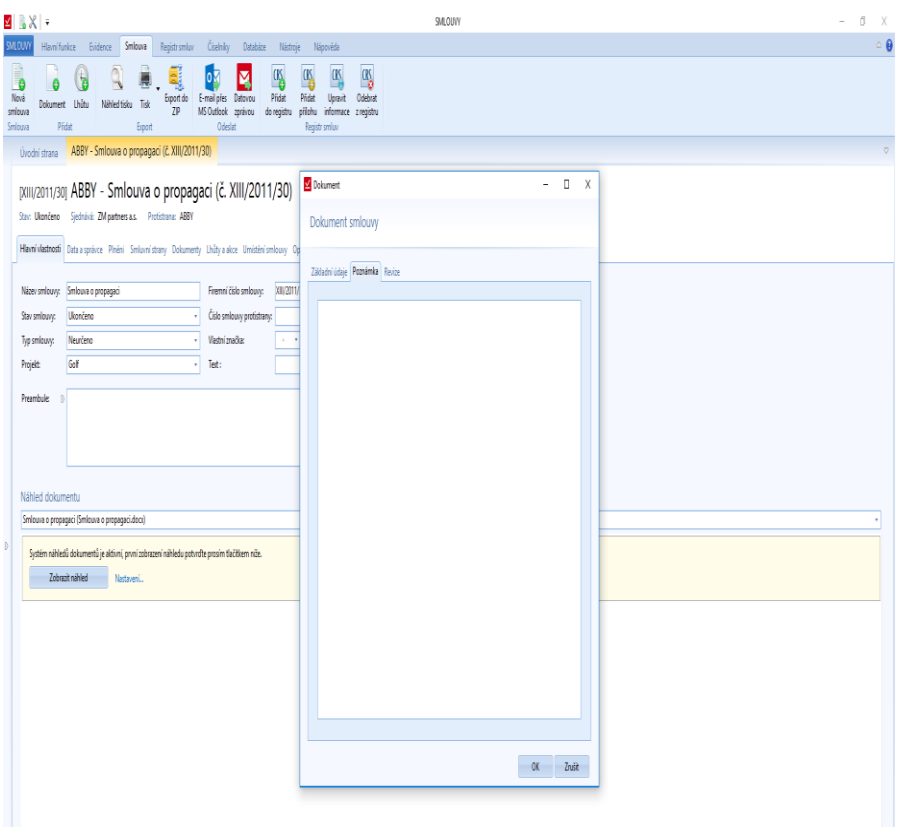

*Obrázek 67: Smlouva - Přidat dokument - Poznámka k dokumentu*

V poslední záložce okna bude seznam revizí daného dokumentu.

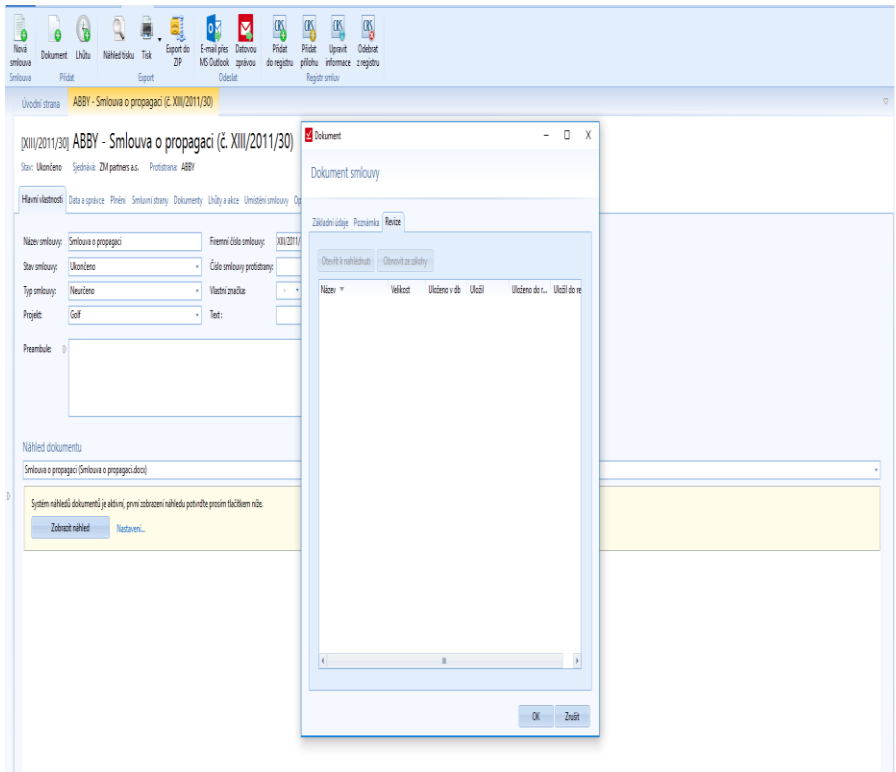

*Obrázek 68: Smlouva - Přidat dokument - Revize dokumentu*

## *Přidat Lhůtu*

Vytvoření lhůty k dané smlouvě.

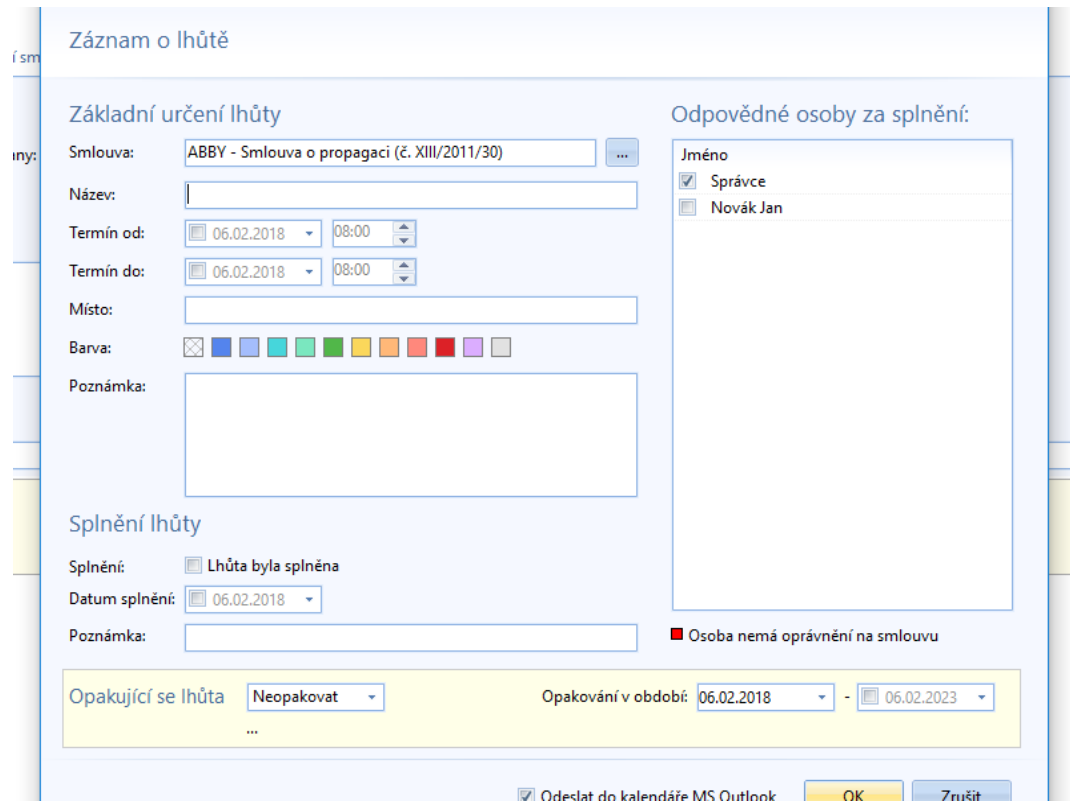

*Obrázek 69: Smlouva - Přidat lhůtu - Formulář pro vyplnění lhůty*

V okně pro vytváření lhůty jsou 3 sekce. První je určená pro vytváření lhůty, druhá je pro zaznamenání splnění a v třetí volíme zodpovědné osoby za splnění lhůty. Osoby, které jsou červené, tak nemají oprávnění k danému spisu.

Smlouva je nastavená primárně ta, u které volíme tuto funkci. Umístění lhůty k jiné smlouvě vybereme pomocí

nabídky , která nás přesměruje do seznamu smluv.

Dále lhůtu pojmenujeme a nastavíme termíny lhůty.

V části pro zaznamenání lhůty nastavujeme datum splnění a můžeme ke splnění připsat poznámku. Pokud je lhůta splněná, tak se v seznamu lhůt změní stav a také se to propíše do kalendáře, kde se změní barva dané lhůty na zelenou.

## *Náhled tisku*

Jedná se o náhled tisku smlouvy.

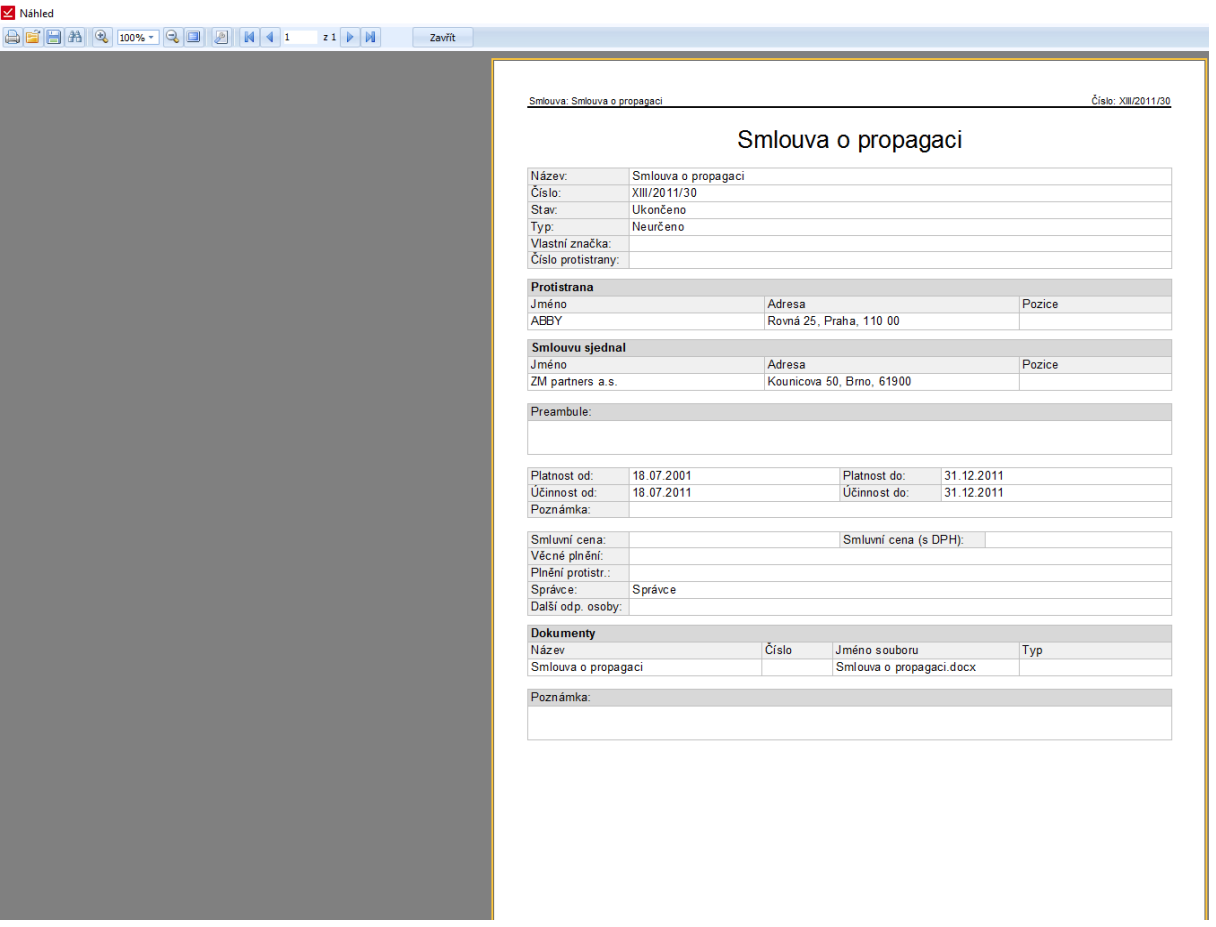

*Obrázek 70: Smlouva - Náhled tisku smlouvy*

Náhled smlouvy je rozdělen do sekcí podle seskupení údajů. V prvním bloku jsou základní údaje smlouvy. Následně jsou informace o smluvních stranách a potom jsou informace o platnosti a věcném plnění.

## *Tisk*

Z tohoto tlačítka je nabídka tisku a exportu do PDF. Je to stejné jako u tisku seznamu. Při volbě Tisk se zobrazí průvodce tiskem smlouvy. U exportu do PDF se objeví okno pro uložení dokumentu na disk počítače.

# *Export do ZIP*

Danou smlouvu můžeme zazipovat. Při volbě funkce se otevře průvodce "Uložit jako".

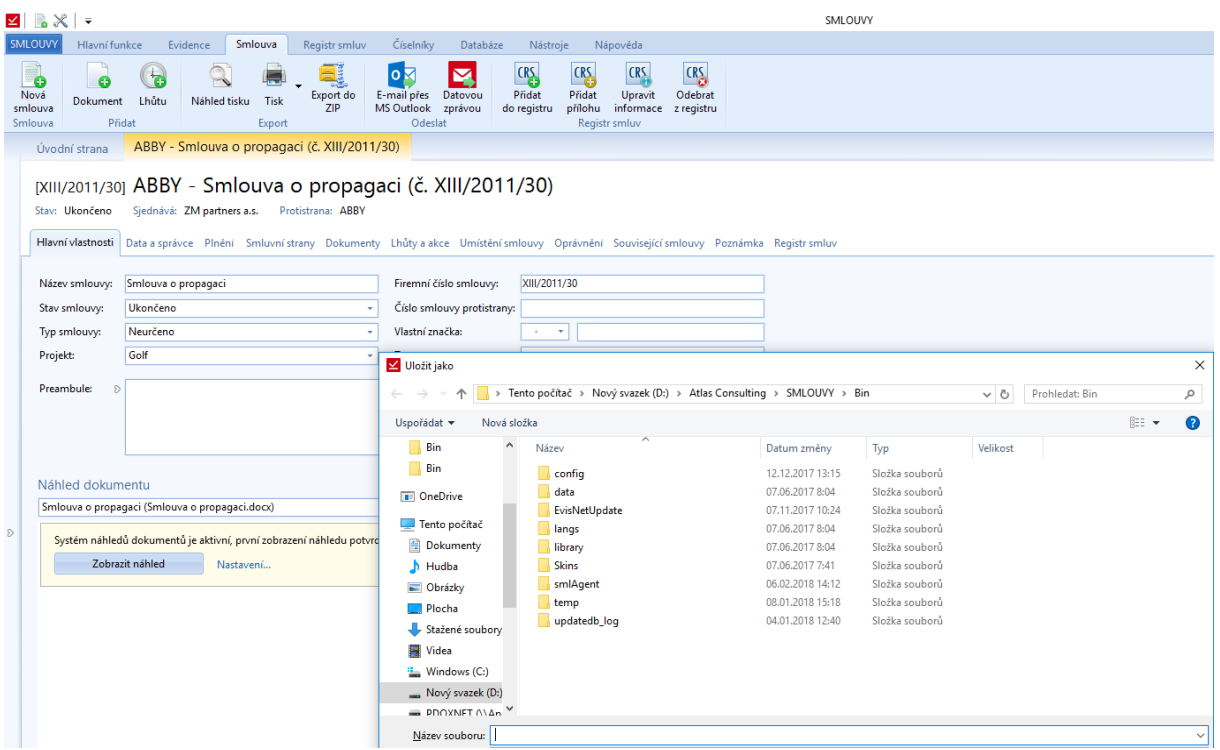

*Obrázek 71: Smlouva - Export do ZIPu - Průvodce uložením souboru*

## *E-mail přes MS Outlook*

Zaslání dokumentu smlouvy e-mailem pomocí MS Outlook. Otevře se okno pro výběr dokumentů, které chceme zaslat. Následně se otevře nová zpráva s daným dokumentem.

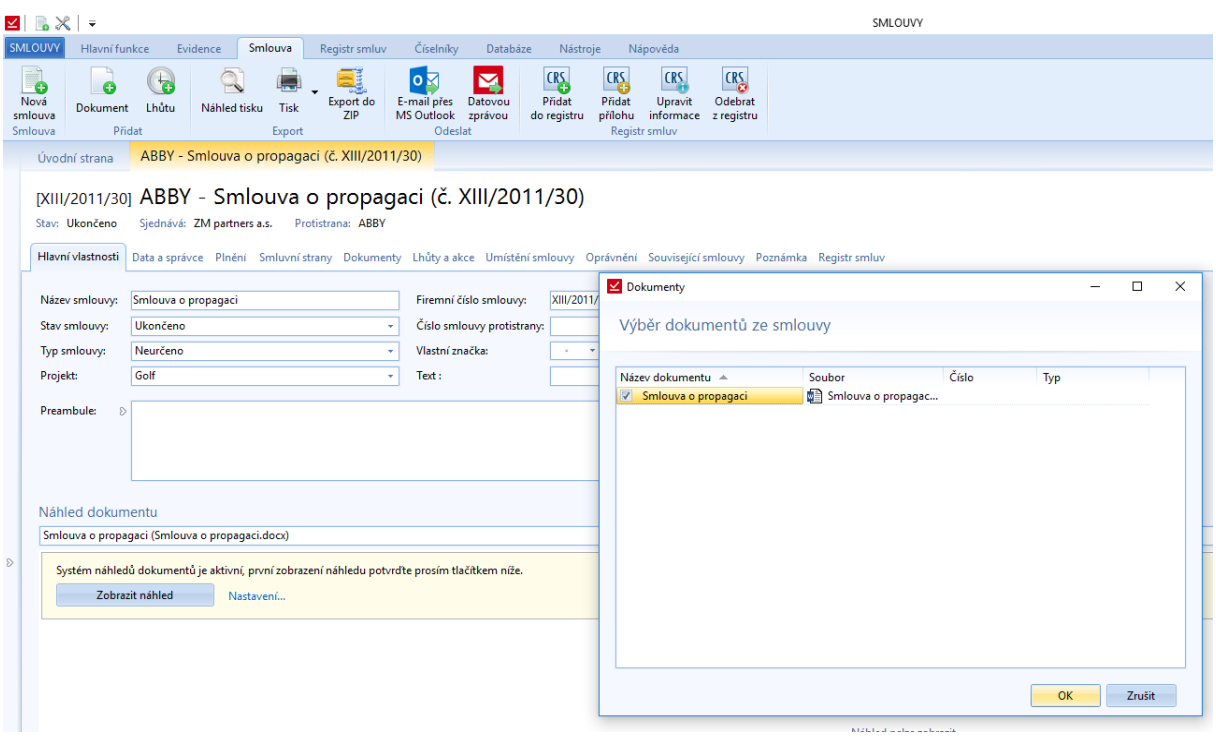

*Obrázek 72: Smlouva - Zaslat e-mailem pomocí MS Outlook - Výběr dokumentu k zaslání*

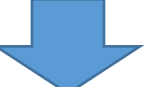

| <b>⊻ B</b> ╳ F                                      |                                                                                                    |                                                                                                   | SMLOUVY                                                                                                    |            |
|-----------------------------------------------------|----------------------------------------------------------------------------------------------------|---------------------------------------------------------------------------------------------------|----------------------------------------------------------------------------------------------------|------------|
| <b>SMLOUVY</b><br>Hlavní funkce                     | Smlouva<br>Evidence                                                                                                    | Číselníky<br>Registr smluv                                                                        | Databáze<br>Nástroje<br>Nápověda                                                                                                    |            |
| l.<br>Nová<br><b>Dokument</b><br>smlouva<br>Smlouva | <b>Tes</b><br>Lhůtu<br>Náhled tisku<br>Tisk<br>Přidat<br>Export                                                                       | 0 <sub>8</sub><br>Export do<br>E-mail přes Datovou<br><b>ZIP</b><br><b>MS Outlook</b><br>Odeslat  | CRS<br><b>CRS</b><br><b>CRS</b><br><b>CRS</b><br>M<br>Pridat<br>Upravit<br>Odebrat<br>Přidat<br>přílohu<br>zprávou<br>do registru<br>informace z registru<br>Registr smluv                                                                                                    |            |
| Úvodní strana                                       | ABBY - Smlouva o propagaci (č. XIII/2011/30)                                                                                          |                                                                                                   |                                                                                                    |            |
| Stav: Ukončeno                                      | [XIII/2011/30] ABBY - Smlouva o<br>Sjednává: ZM partners a.s. Proti                                                                   | $\blacksquare$<br>50.2111<br>Zpráva<br>Soubor                                                     | 1111704470<br>Bez názvu - Zpráva (HTML)<br>Q Řekněte mi, co chcete udělat.<br>Možnosti<br>Formátování textu<br>Vložení<br>Revize                                                                                                    | $\boxplus$ |
| Název smlouvy:<br>Stav smlouvy:                     | Hlavní vlastnosti Data a správce Plnění Smluvní stra<br>Smlouva o propagaci<br>Ukončeno                                               | <sup>n</sup> X Vyjmout<br><b>Ba</b> Kopírovat<br>Vložit<br>Kopírovat formát<br>$\sim$<br>Schránka | Zpracovat -<br>- 11 - A^ A^ 三 - 三 -   &<br>[최학<br>$\ddot{\mathbf{y}}_{\alpha}$<br>Vysoká důležitost<br>Adresář Kontrola<br>Připojit Připojit Podpis<br><b>B</b> $I \perp A \vee \equiv \equiv \equiv \equiv \equiv \equiv \equiv \equiv$<br>↓ Nízká důležitost<br>soubor v položku v<br>jmen<br>$\overline{\mathbb{F}_M}$ .<br>Základní text<br>Jména<br>Zahrnout<br>Značky<br>$\overline{\mathrm{F}_{\mathrm{M}}}$ |            |
| Typ smlouvy:<br>Projekt:                            | Neurčeno<br>Golf                                                                                                    | $0d -$<br>ī—1<br>Komu                                                                             | klientske.centrum@atlasgroup.cz                                                                                                    |            |
| Preambule:                                          | $\mathcal{L}$                                                                                                    | Poslat<br>Kopje<br>Předmět<br>Pripojeno                                                           | Smlouva o propagaci.docx<br>w<br>24 KB                                                                                                    |            |
| Náhled dokumentu                                    | Smlouva o propagaci (Smlouva o propagaci.docx)<br>Systém náhledů dokumentů je aktivní, první zobrazen<br>Zobrazit náhled<br>Nastavení |                                                                                                   |                                                                                                    |            |
|                                                     |                                                                                                    |                                                                                                   | V příloze přidán soubor(y) ze smlouvy ABBY - Smlouva o propagaci (č. XIII/2011/30).<br>Email předpřipraven z aplikace SMLOUVY.                                                                                                    |            |
|                                                     |                                                                                                    |                                                                                                   |                                                                                                    |            |

*Obrázek 73: Smlouva - Zaslat e-mailem pomocí MS Outlook – Nová zpráva v MS Outlooku*

## *Datovou zprávou*

Pro odeslání smlouvy datovou zprávou je nutné mít nastaveno spojení s aplikací Manažer datových stránek. Kromě toho, že je nutné vlastnit licenci k této aplikaci, tak se musí nastavit propojení. To se provede v *Nástroje -> Nastavení -> Externí aplikace*.

Při zvolení Odeslat datovou zprávou se otevře seznam dokumentů dané smlouvy, které chceme k datové zprávě přiložit.

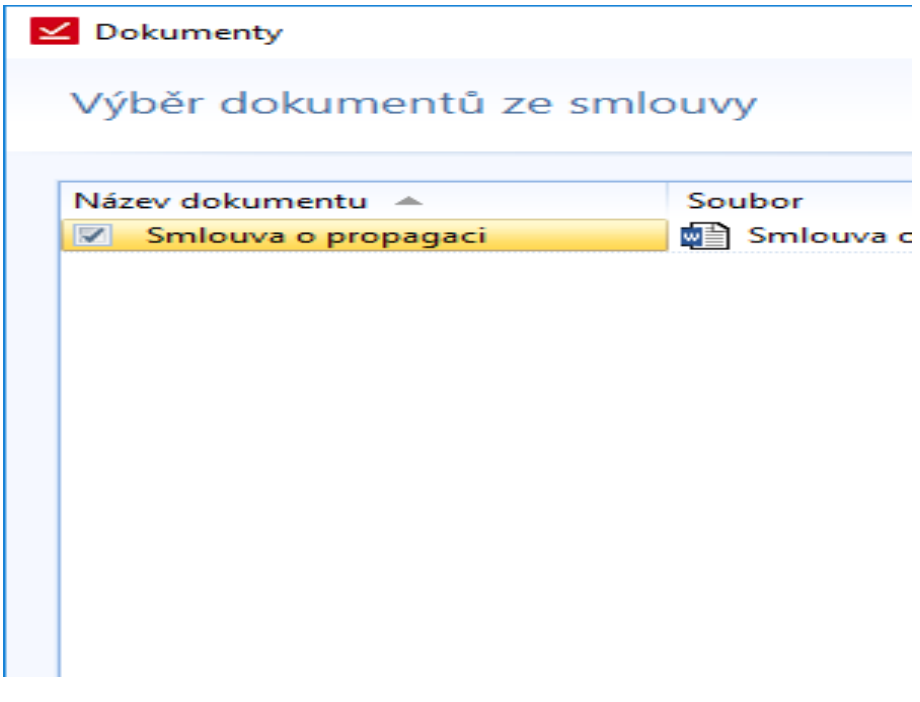

*Obrázek 74: Smlouva - Odeslat datovou zprávou - Seznam dokumentů dané smlouvu*

Po potvrzení nás to přesune do Manažera datové schránky, kde se postupuje standartním způsobem odesílání datové zprávy.

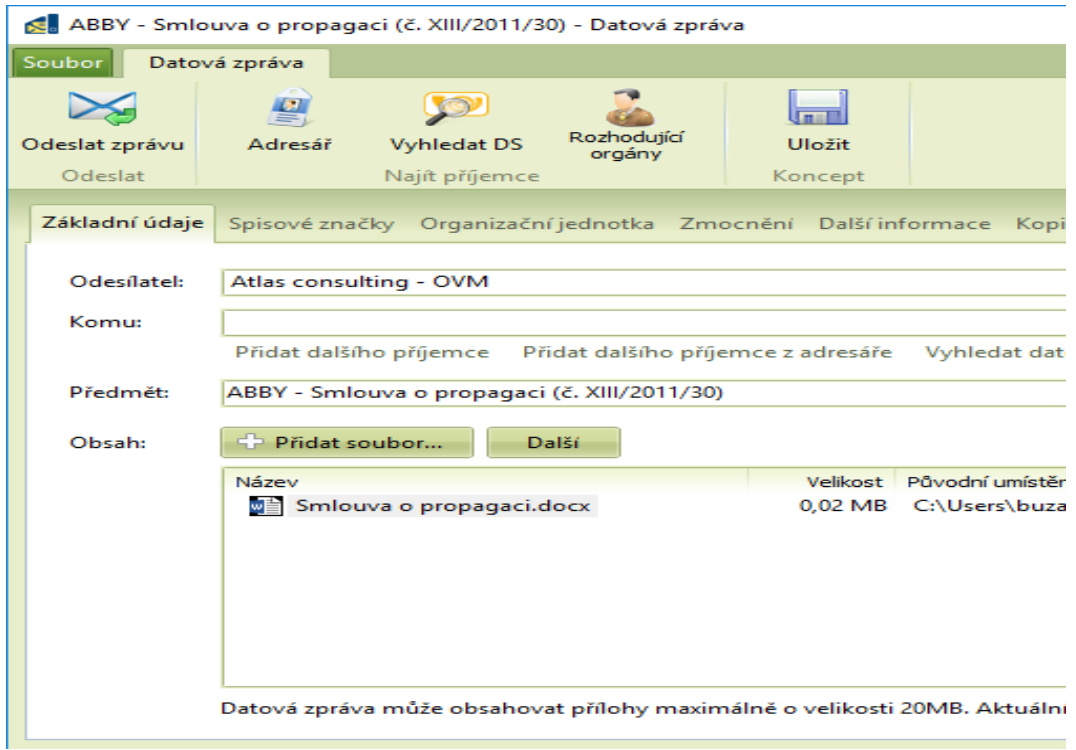

*Obrázek 75: Smlouva - Odeslat datovou zprávou - Přesunutí dokumentů do zprávy v Manažeru datových schránek*

# <span id="page-46-0"></span>*Přidat do registru*

Funkce pro přidání smlouvy do Registru smluv. Při volbě této funkce se otevře průvodce přidání smlouvy.

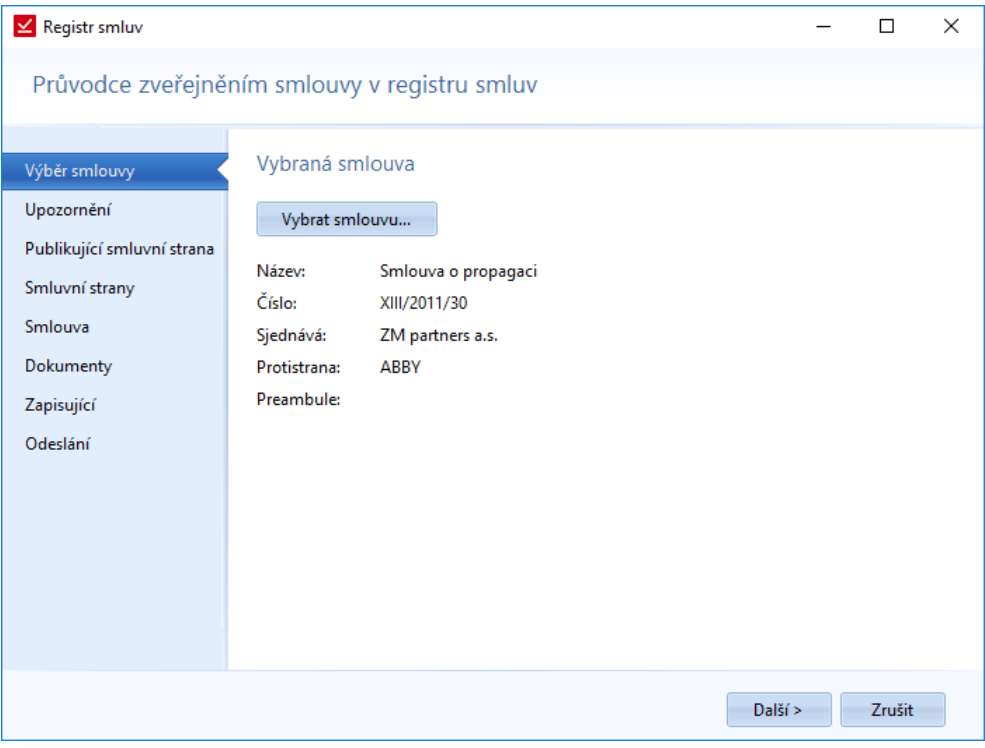

*Obrázek 76: Smlouva - Přidat do registru smluv - Výběr smlouvy*

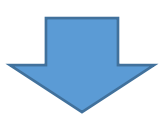

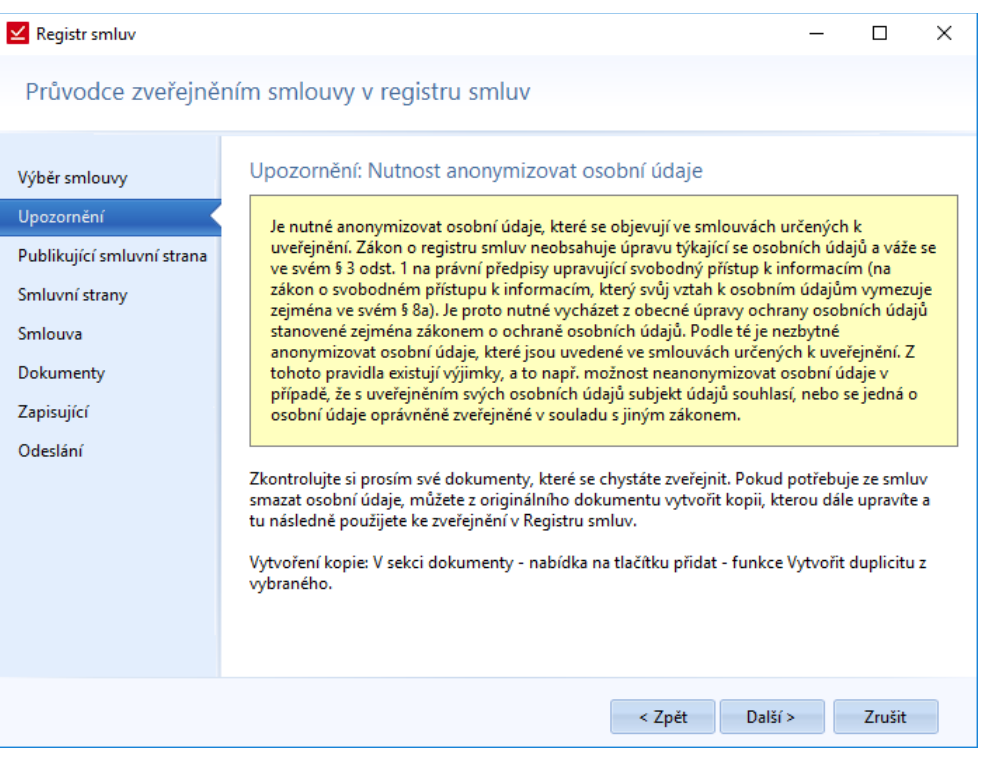

*Obrázek 77: Smlouva - Přidat do registru smluv - Upozornění*

٠

Н

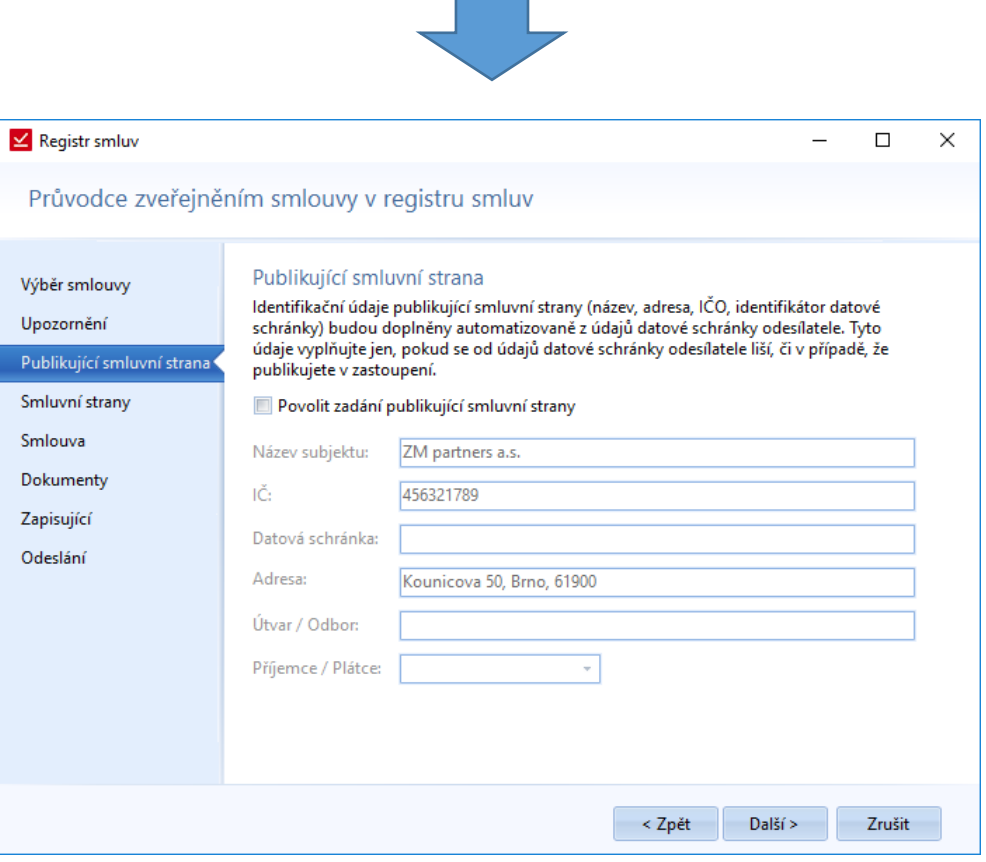

*Obrázek 78: Smlouva - Přidat do registru smluv - Publikující smluvní strana*

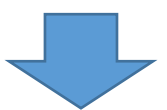

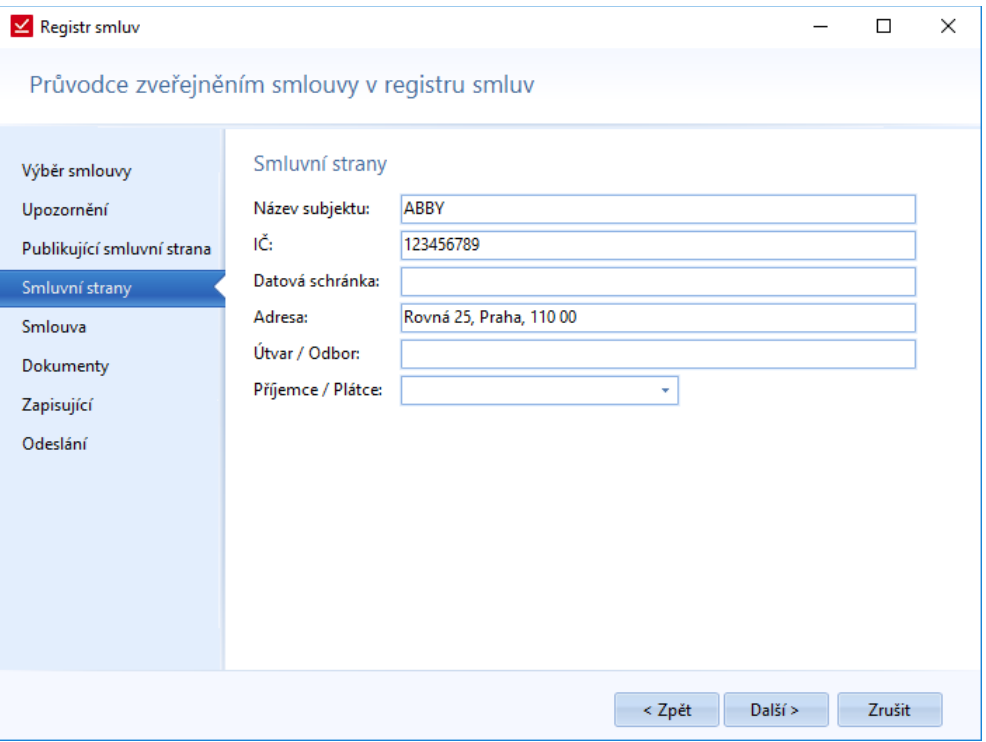

*Obrázek 79: Smlouva - Přidat do registru smluv - Smluvní strany*

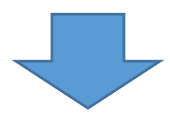

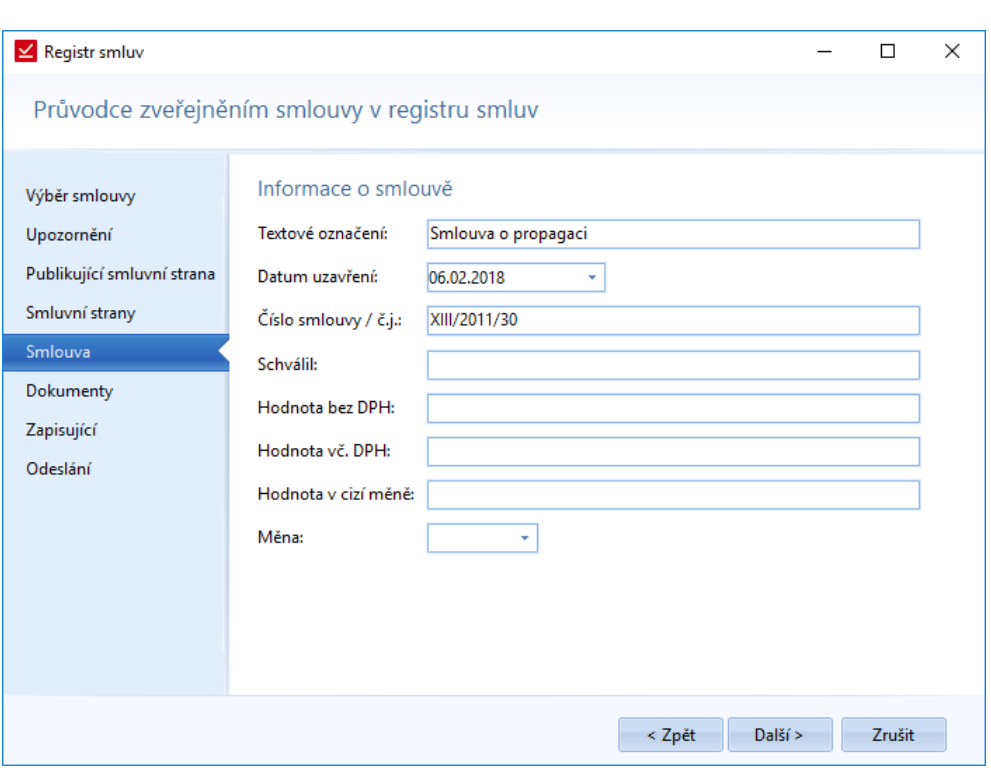

*Obrázek 80: Smlouva - Přidat do registru smluv - Informace o smlouvě - vyplnění základních údajů smlouvy*

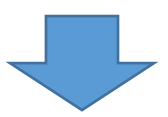

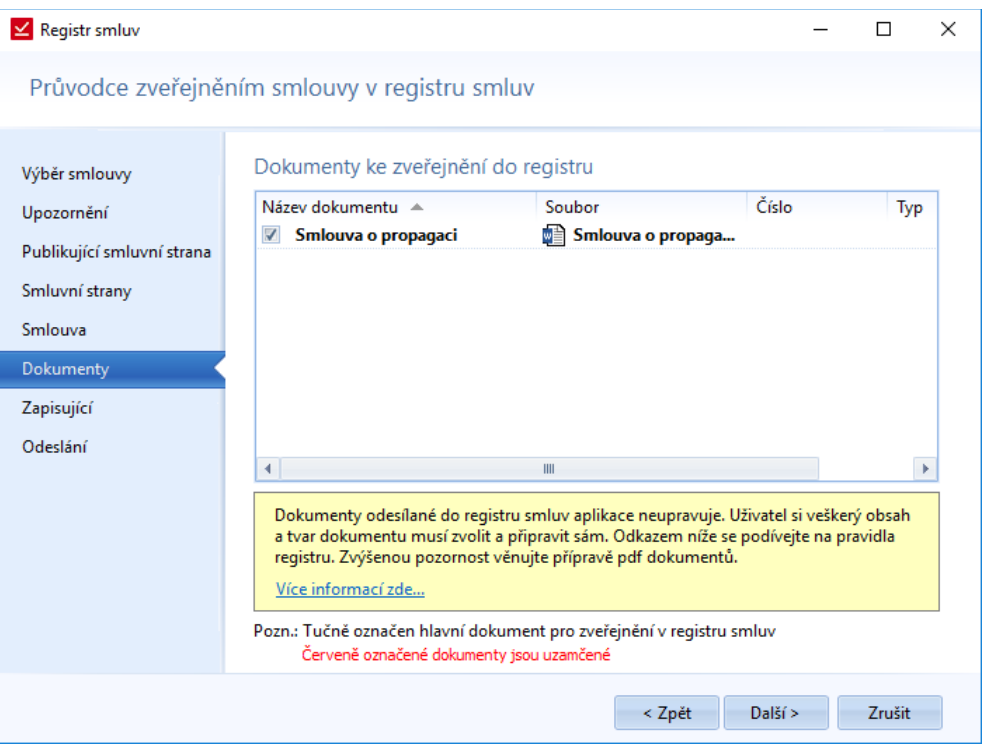

*Obrázek 81: Smlouva - Přidat do registru smluv - Výběr dokumentu pro publikování*

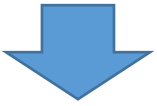

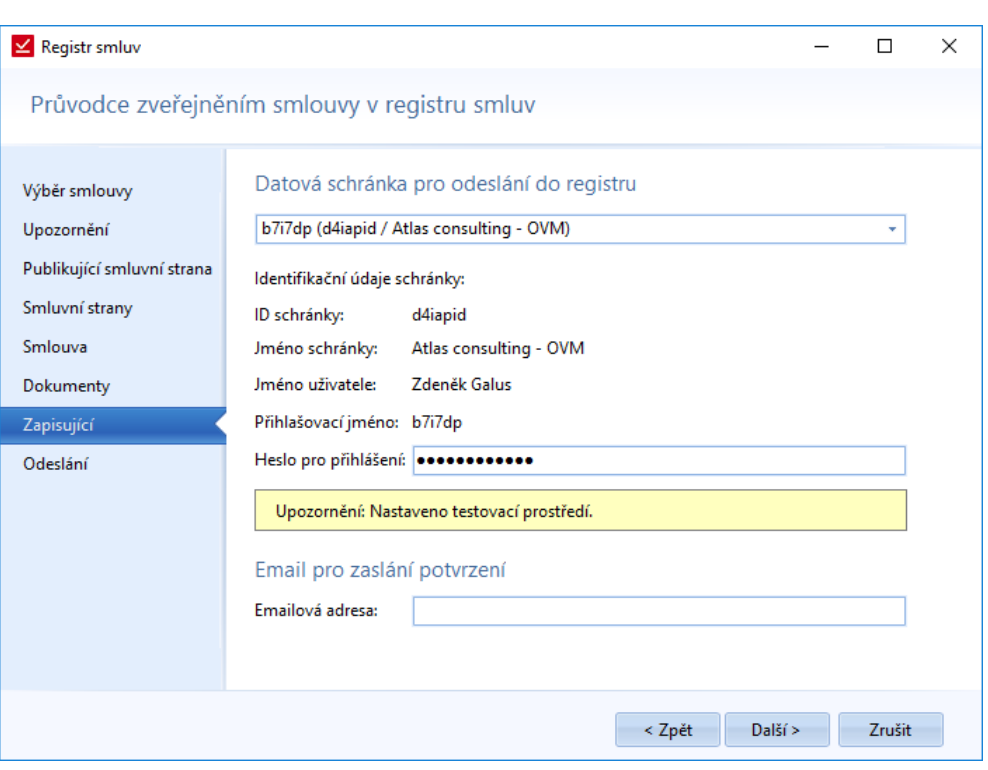

*Obrázek 82: Smlouva - Přidat do registru smluv - Zapisující - Údaje datové schránky*

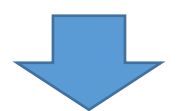

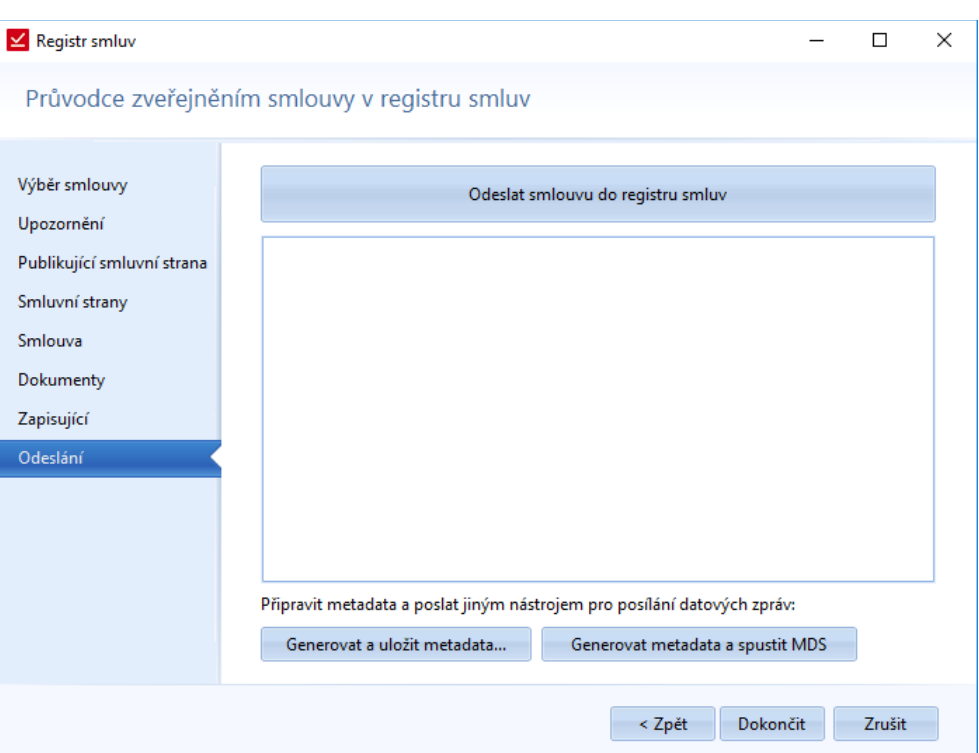

*Obrázek 83: Smlouva - Přidat do registru smluv – Odeslání*

V posledním kroku vkládání do registru smluv můžeme postupovat 3 způsoby:

- Odeslat smlouvu do registru smluv
- Generovat a uložit metada
- Generovat metada a spustit MDS

Uživatel se sám může rozhodnout pro jednu z variant.

### *Přidat přílohu*

Otevře se okno, které bude obsahovat čtyři záložky, které jsou stejné jako při přidání smlouvy do registru:

- Výběr smlouvy
- Dokumenty
- Zapisující
- Odesílání

## *Upravit informace*

Jedná se o stejného průvodce, jak u přidávání smlouvy, jen je určen k editaci stávajících informací.

## *Odebrat z registru*

Funkce sloužící k znepřístupnění smlouvy v Registru smluv. Obsahuje 3 záložky:

- Výběr smlouvy
- Zapisující
- Odesílání

## Registr smluv

| $\mathbb{Z}$ . $\mathbb{Z}$<br>⊸                                                                        |                               |                                   |                                                                |                     |          |          |          | SMLOUVY |
|----------------------------------------------------------------------------------------------------|-------------------------------|-----------------------------------|----------------------------------------------------------------|---------------------|----------|----------|----------|---------|
| <b>SMLOUVY</b><br>Hlavní funkce                                                                         | Evidence                      | Smlouva                           | Registr smluv                                                  | Číselníky           | Databáze | Nástroie | Nápověda |         |
| $=$ $\frac{1}{2}$<br>CRS<br>$-$ CRS<br>Přidat<br>Seznam<br>zveřejněných<br>do registru<br>Smlouvy<br>-- | CRS<br>Nastavení<br>prostředí | S<br>Datové<br>schránky prostředí | $\mathcal{L}(\mathbb{R})$<br>Webové<br>Nápověda<br>Další volby | Formát<br>dokumentů |          |          |          |         |

*Obrázek 84: Pas karet - Registr smluv*

## *Přidat do registru*

Jedná se o stejnou funkci, která je v záložce *Smlouvy*. Celý postup přidávání je popsán na straně [47.](#page-46-0)

## *Seznam zveřejněných*

Okno obsahující seznam zveřejněných smluv dané společnosti, které lze dle daných filtrů vyfiltrovat.

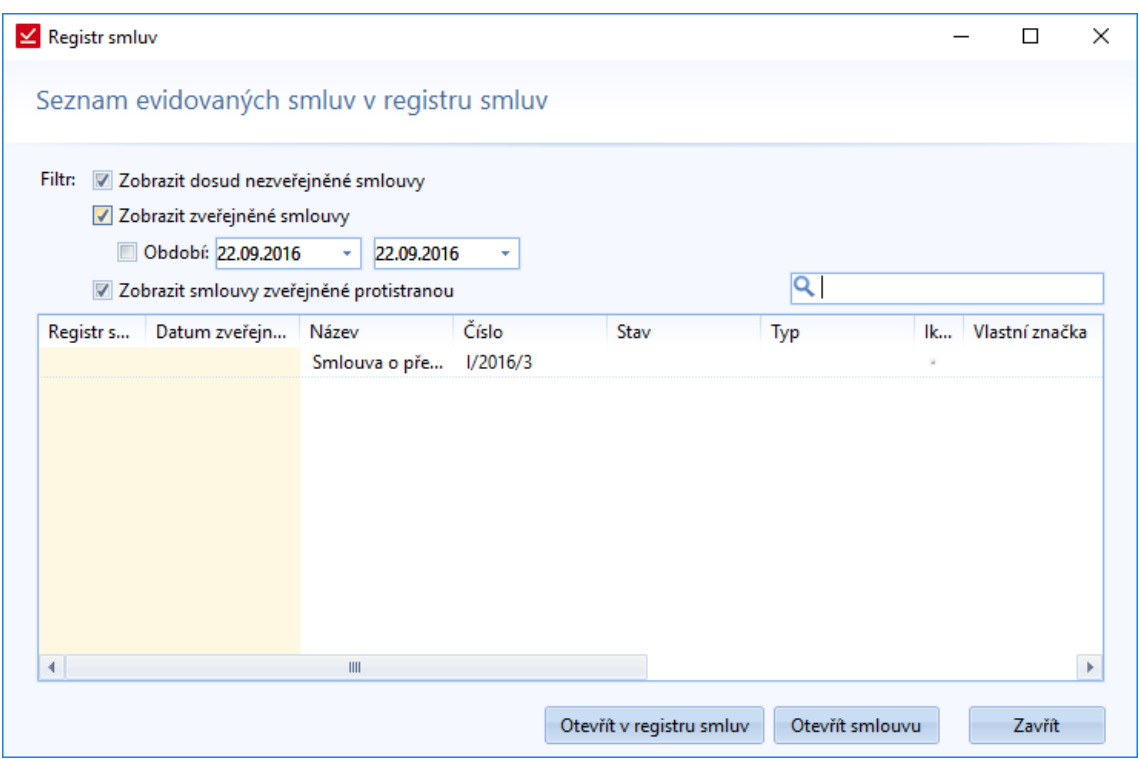

*Obrázek 85: Registr smluv - Seznam zveřejněných smluv*

U každé smlouvy můžeme nastavit, jestli má být daná smlouva zveřejněná. Potom v seznamu evidovaných smluv v registru smluv můžeme zobrazit ty smlouvy, které nejsou dosud zveřejněné.

Kromě nezveřejněných smluv můžeme zobrazovat seznam zveřejněných smluv za určité období.

Smlouvy mohou být zveřejněné i protistranou, potom si je zde můžeme také vyfitrovat.

Seznam evidovaných smluv můžeme přes pravé tlačítko myši exportovat do MS Excelu.

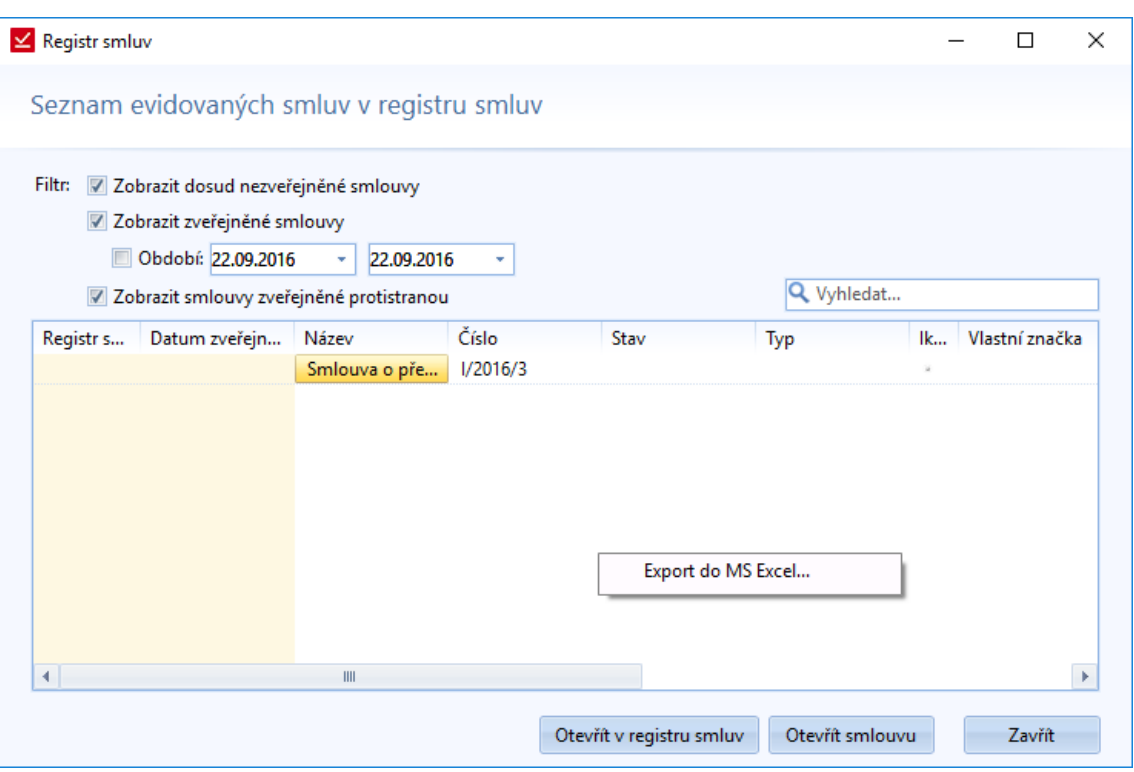

*Obrázek 86: Registr smluv - Seznam zveřejněných smluv - export seznamu do MS Excelu*

## *Nastavení prostředí*

Uživatel má na výběr ze dvou typů prostředí. Prvním je oficiální prostředí a druhým je testovací prostředí Registru smluv.

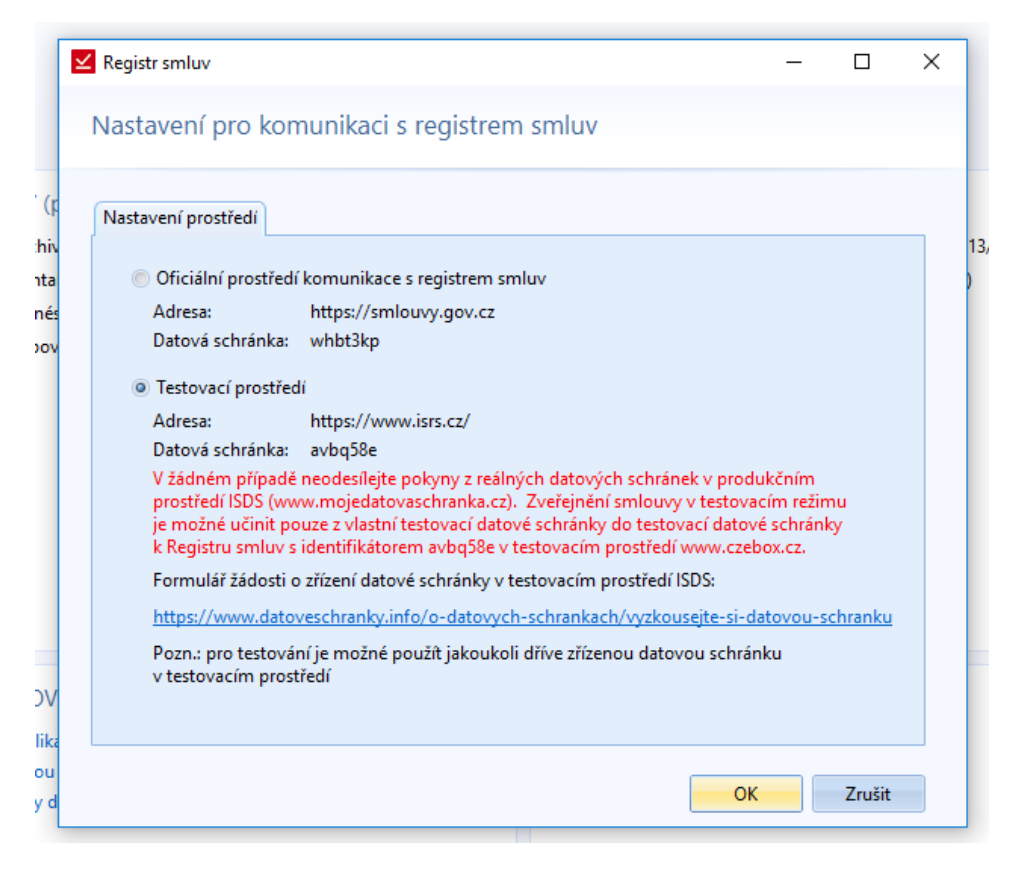

*Obrázek 87: Registr smluv - Nastavení prostředí pro komunikaci*

## *Datové schránky*

Seznam datových schránek. Lze sem přidávat datové schránky.

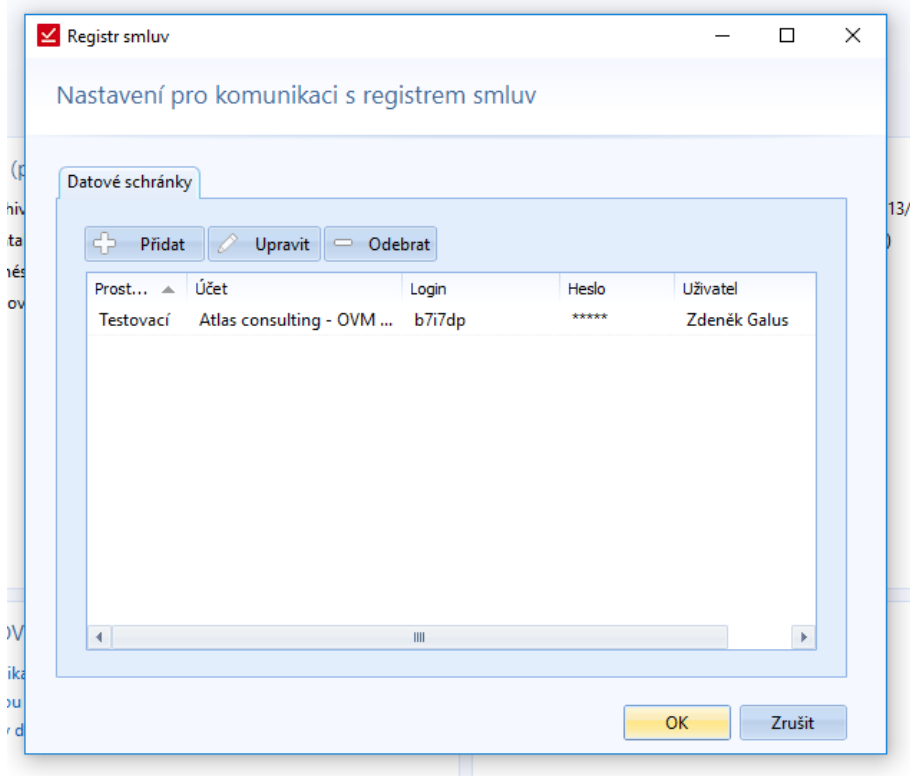

*Obrázek 88: Registr smluv - Datové schránky - Seznam datových schránek*

Pro přidání datové schránky je třeba vyplnit následující údaje:

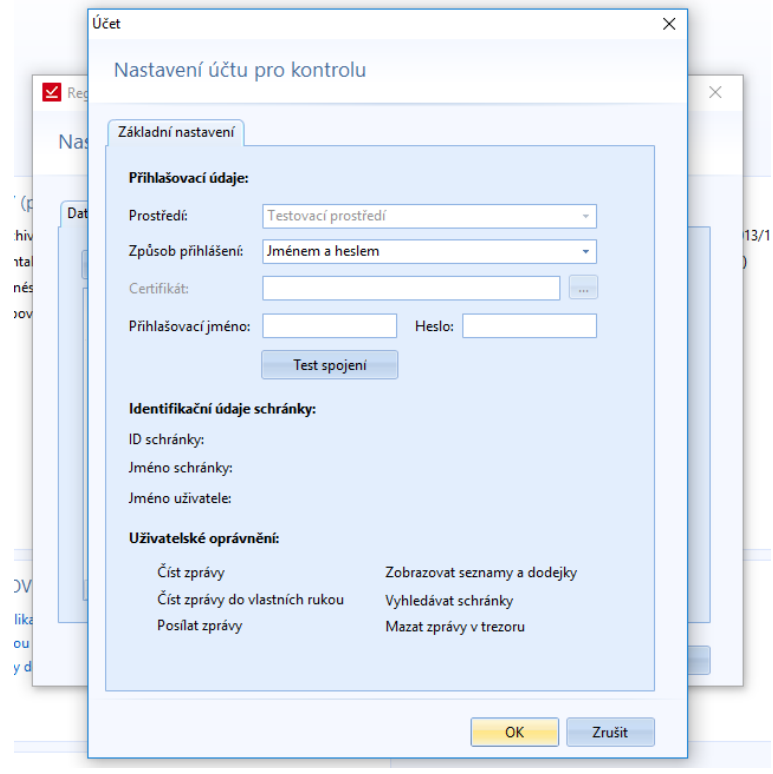

*Obrázek 89: Registr smluv - Datové schránky - Přidání účtu datové schránky*

# *Webové prostředí*

Zobrazí se nám webová stránka Registru smluv.

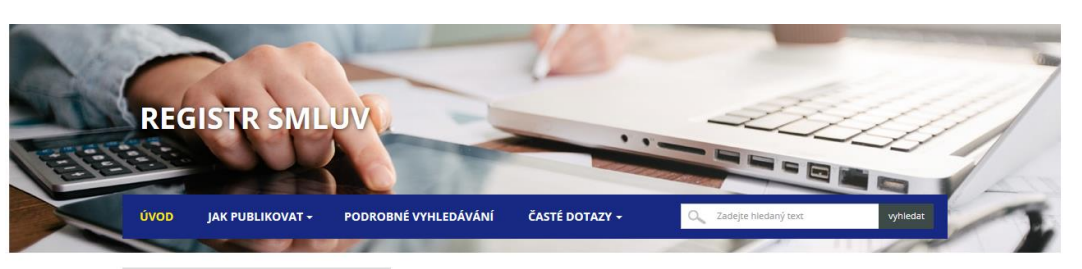

Časté chyby zveřejnění Na základě prvních zkušeností jsme pro Vás<br>připravili v sekci "Jak publikovat" článek s popis<br>nejčastějších chyb, které vedou k neúspěšnému<br>zveřejnění smlouvy. Vítejte na stránkách Registru smluv

Dnem 1. července 2016 vstoupil v účinnost Zákon o registru smluv (předpis č. 340/2015 Sb.). K tomuto datu byla<br>zpřístupněna datová schránka Registru smluv v produkčním prostředí ISDS s identifikátorem **whbt3kp**<br>a zároveň d Za předpokladu, že splňují podmínky pro povinné uveřejňování, je nezbytné uveřejňovat smlouvy uzavřené od 1.<br>7. 2016 včetně. Smlouvy je nutné v registru smluv uveřejnit bez zbytečného odkladu, nejpozději však do 30 dnů<br>od Publikační formuláře  $\begin{array}{l} \textbf{Formula} \ \textit{F}, \textbf{p} \textit{omod} \ \textit{k} \textit{t} \textit{re\'eho} \ \textit{m} \tilde{\textit{u}} \textit{z} \textit{te} \textit{s} \textit{n} \textit{dho} \\ \textit{p} \tilde{\textit{f}} \textit{p} \textit{r} \textit{v} \textit{v} \textit{i} \textit{a} \textit{d} \textit{s} \textit{l} \textit{t} \textit{m} \textit{t} \textit{d} \textit{c} \textit{l} \textit{s} \textit{d} \textit{c} \$ .<br>Děkujeme za Váš zájem o otevřená data veřejné správy! Správce informačního systému registru smluv – Ministerstvo vnitra České republiky

archiv novinek

Nejnovější smlouvy

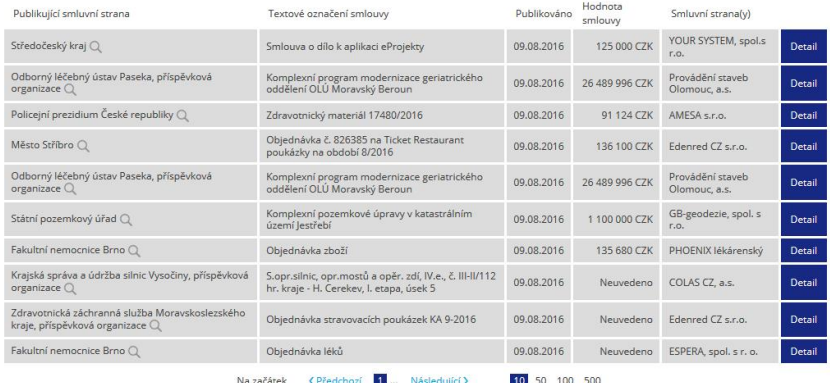

© 2016

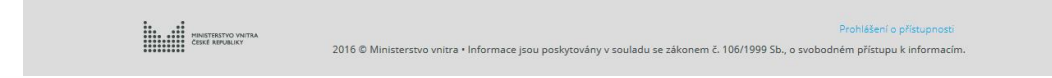

*Obrázek 90: Registr smluv - Webové prostředí - webová stránka Registru smluv*

## *Nápověda*

Otevře se okno s nápovědou na odpovídající záložce.

# Číselníky

Číselníky máme rozdělené do 3 sekcí. První se týká subjektů, druhá smlouvy a třetí výběrových seznamů. Všechny číselníky z výběrových seznamů jsou postavené na stejném principu.

| $\mathbb{R} \times$<br>$\leq$                     |               |                       |                                       |                                 |                                 |                      |                       |                                         |               |             |                                          | SMLOUVY |
|---------------------------------------------------|---------------|-----------------------|---------------------------------------|---------------------------------|---------------------------------|----------------------|-----------------------|-----------------------------------------|---------------|-------------|------------------------------------------|---------|
| <b>SMLOUVY</b>                                    | Hlavní funkce | Evidence              | Smlouva                               |                                 | <b>Registr smluv</b>            | Číselníky            | Databáze              | Nástroje                                |               | Nápověda    |                                          |         |
| L<br>Mateřská<br>společnost<br>Základní číselníky | Subjekty      | Složky<br>pro smlouvy | l,<br>Šablony<br>dokumentů<br>Smlouvy | A/10<br>A/11<br>Číselné<br>řadv | _<br>=<br>__<br>Stav<br>smlouvy | ⅀<br>Typ.<br>smlouvy | _<br>Typ<br>dokumentu | Kategorie<br>plnění<br>Výběrové seznamy | ⋸<br>Projekty | ≚<br>Pozice | _<br>$\mathbf{r}$<br>Typy<br>podřízených |         |

*Obrázek 91: Pas karet - Číselníky*

## *Mateřská společnost*

Majitel aplikace, si zde založí vlastní subjekt. Subjektů může být i více, pokud se uzavírají smlouvy za více společnosti (např. ATLAS consulting a ATLAS software).

Pokud máme vytvořenou jednu společnost, tak se při volbě *Společnost* zobrazí okno s informacemi o subjektu, kde můžeme upravovat informace.

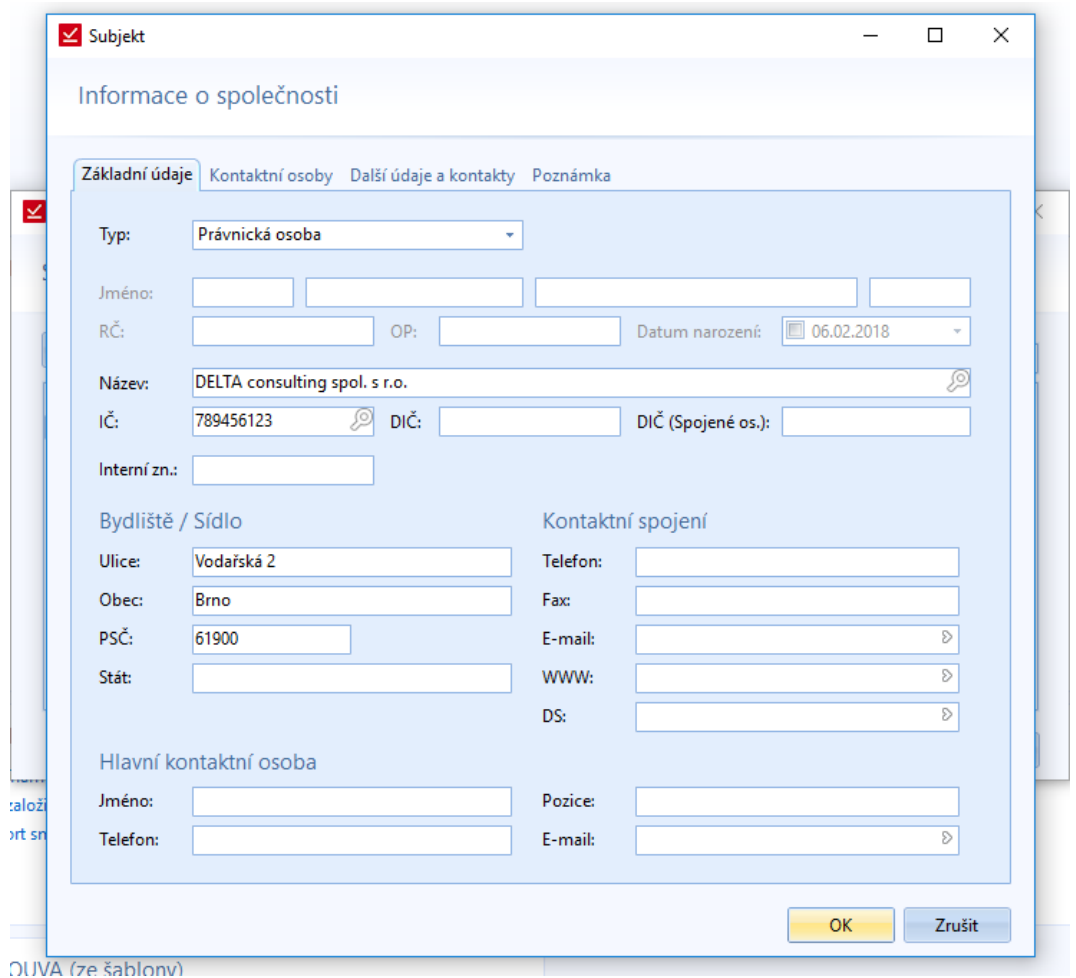

*Obrázek 92: Číselníky - Mateřská společnost - Informace o mateřské společnosti*

Další subjekt přidáme pomocí rozevírací nabídky u daného tlačítka.

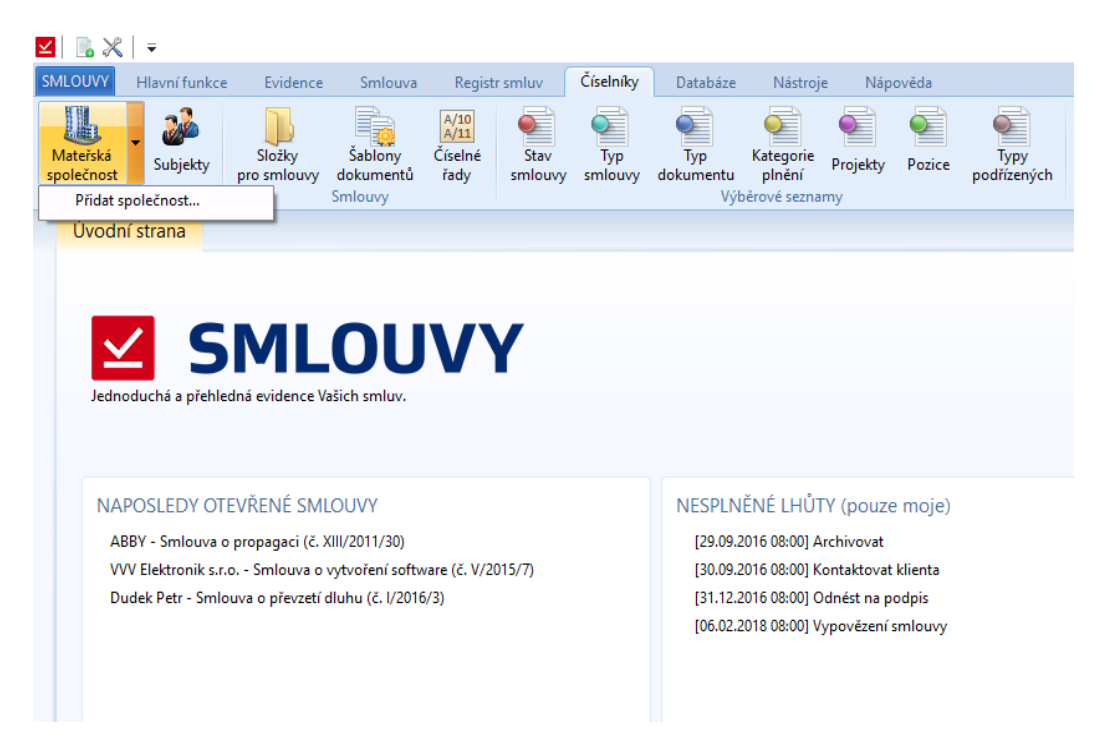

*Obrázek 93: Číselníky - Mateřská společnost - Přidání další mateřské společnosti*

Otevře se nám prázdný formulář vytvářející nový subjekt.

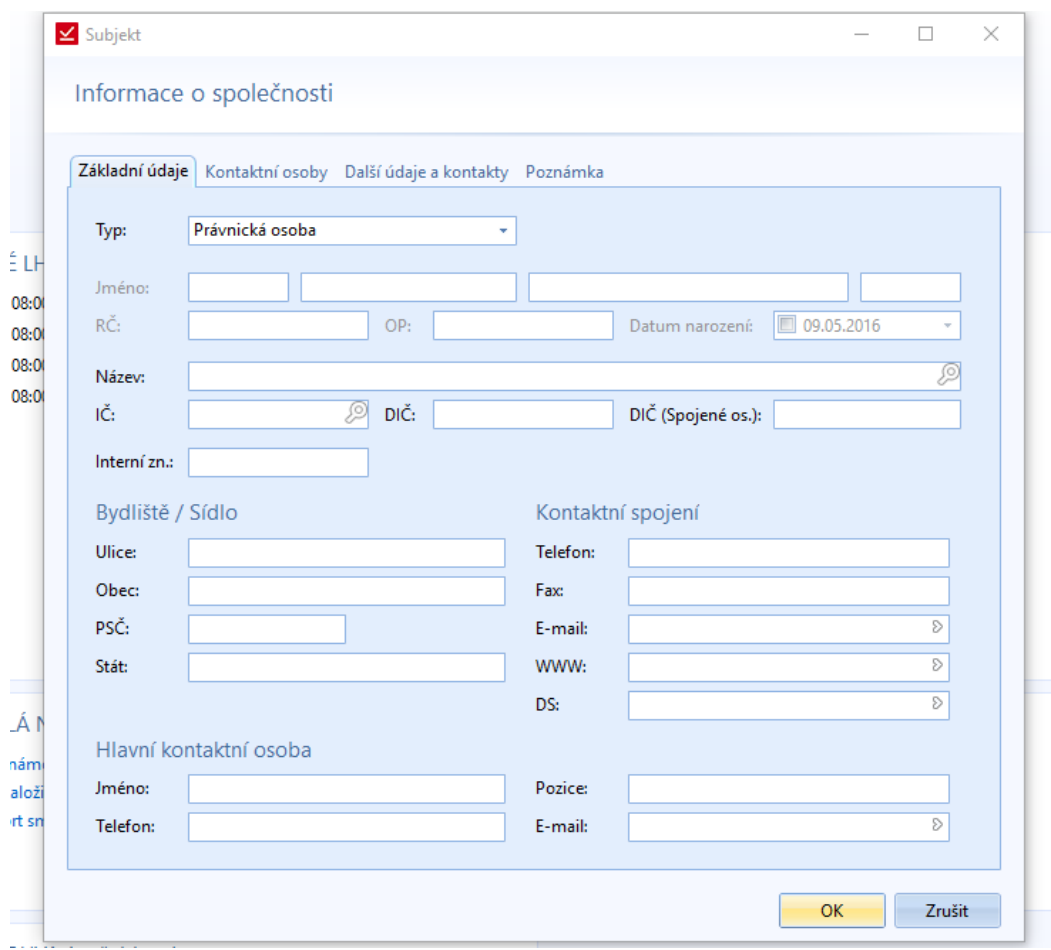

*Obrázek 94: Číselníky - Mateřská společnost - Vytvoření nové mateřské společnosti*

V případě dvou subjekty se nám při volbě odpovídajícího tlačítka zobrazí okno s přehledem společností a možnosti přidávání a upravování.

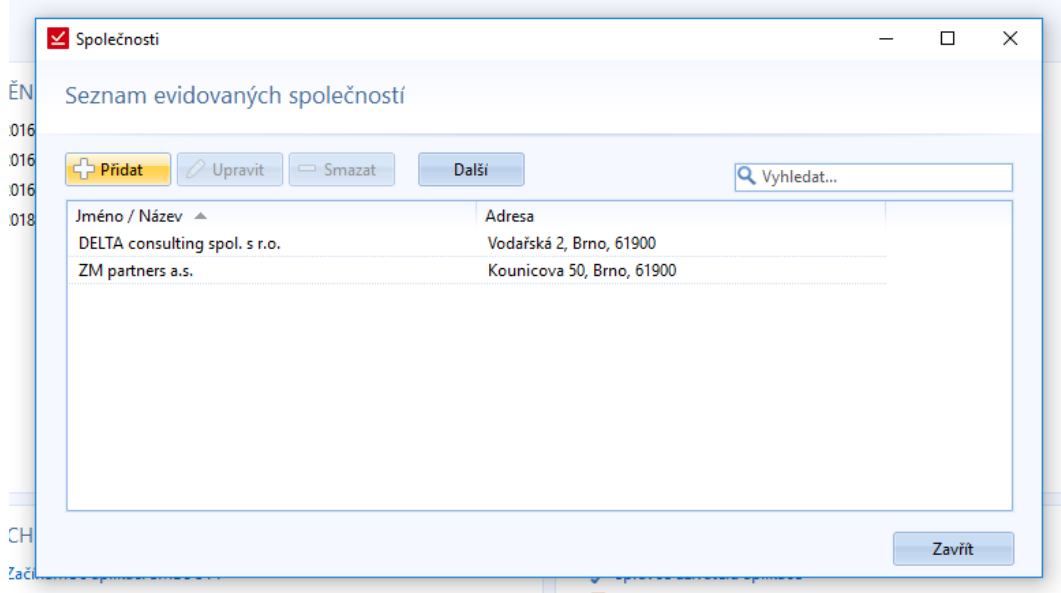

*Obrázek 95: Číselníky - Mateřská společnost - Seznam mateřských společností*

### *Subjekty*

Seznam vše spolupracujících subjektů, včetně zaměstnanců. V tomto seznamu půjde filtrovat podle různých vlastností. Pokud zaměstnavatel bude potřebovat zjistit info o zaměstnancích, tak si je zde vyfiltruje. Kromě filtru bude možnost vytvořit nový subjekt nebo spravovat existující subjekty. Vše bude závislé od práv, které daný uživatel bude mít přidělená. Jak už bylo popsáno výše, je možné přes tlačítko *Další* změnit druh společnosti na mateřskou společnost a naopak.

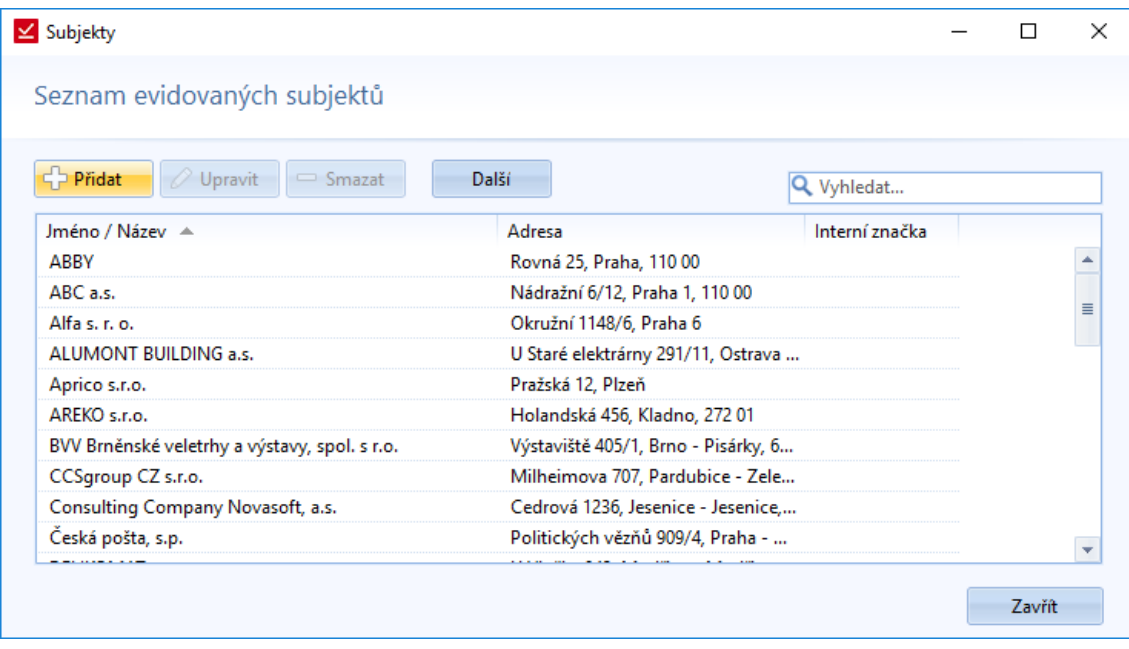

*Obrázek 96: Číselníky - Subjekty - Seznam evidovaných subjektů*

### *Složky pro smlouvy*

Stromová struktura složek. V tomto okně lze složky vytvářet i evidovat. Můžeme vytvářet podsložky. Úroveň podsložek není omezená. Jedná se o další ze sekcí, která je závislá na právech daného uživatele.

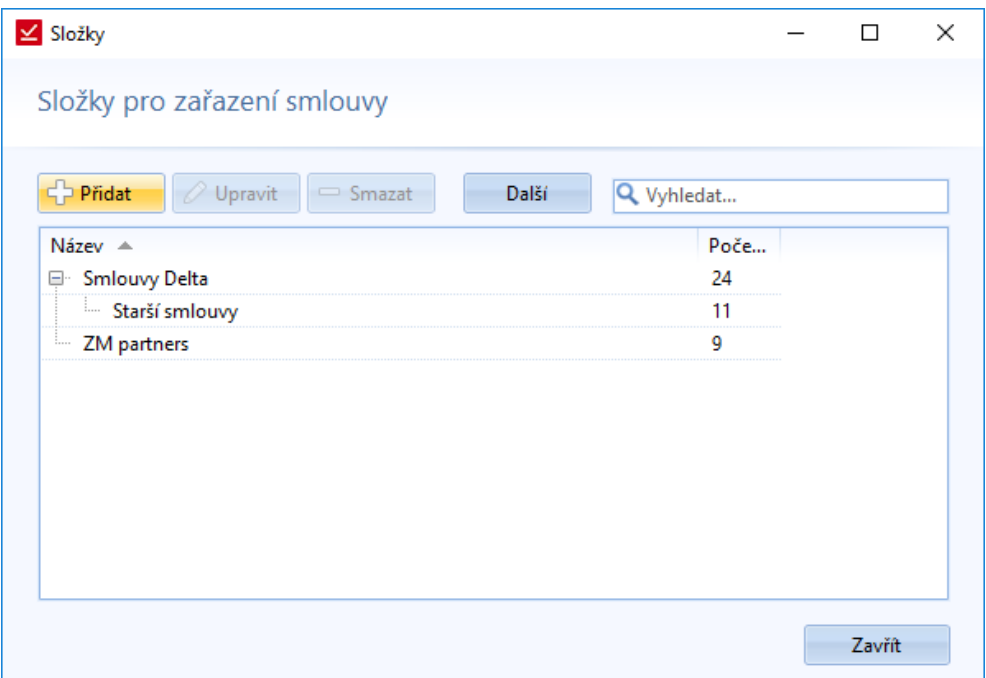

*Obrázek 97: Číselníky - Složky smluv - Stromová struktura složek*

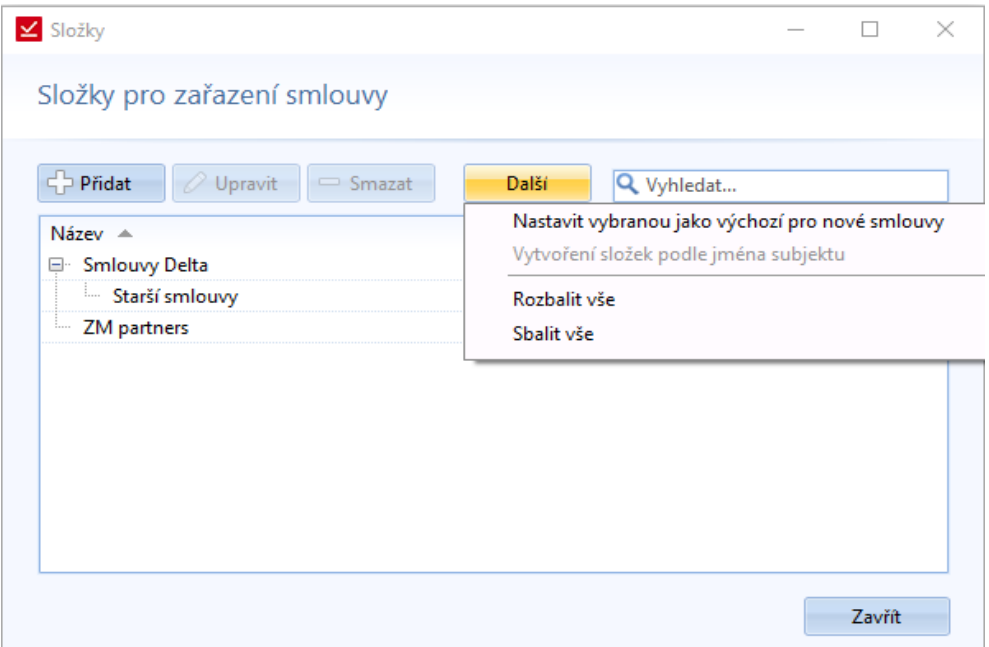

*Obrázek 98: Číselníky - Složky smluv - Stromová struktura složek - Nastavení výchozí složky pro nové smlouvy*

Novou funkci verze programu 1.1.2.0. je nastavení vybrané složky jako výchozí složky pro nové smlouvy.

V seznamu jsou i složky, které neobsahují žádné smlouvy. Tyto složky se, ale nebudou zobrazovat v seznamu smluv.

Při přidání nové složky se otevře další okno s několika záložkami.

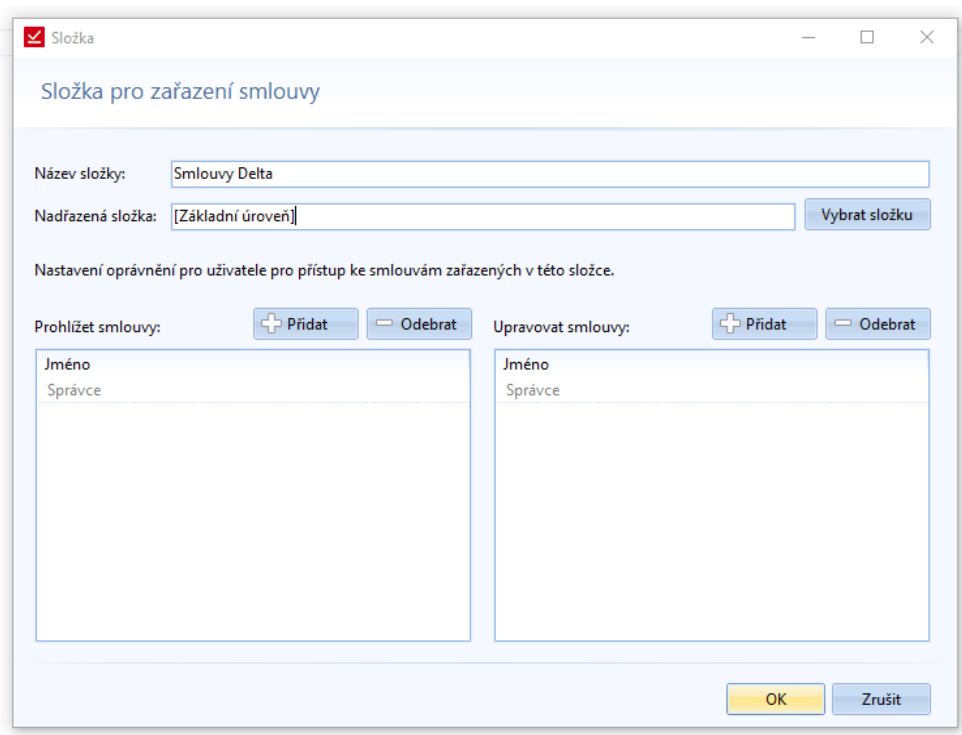

*Obrázek 99: Číselníky - Složky pro smlouvy - Formulář pro novou složku*

Novou složku pojmenujeme, a pokud ji chceme mít jako podřazenou složku, tak pomocí *Vybrat složku*, vybereme nadřazenou složku.

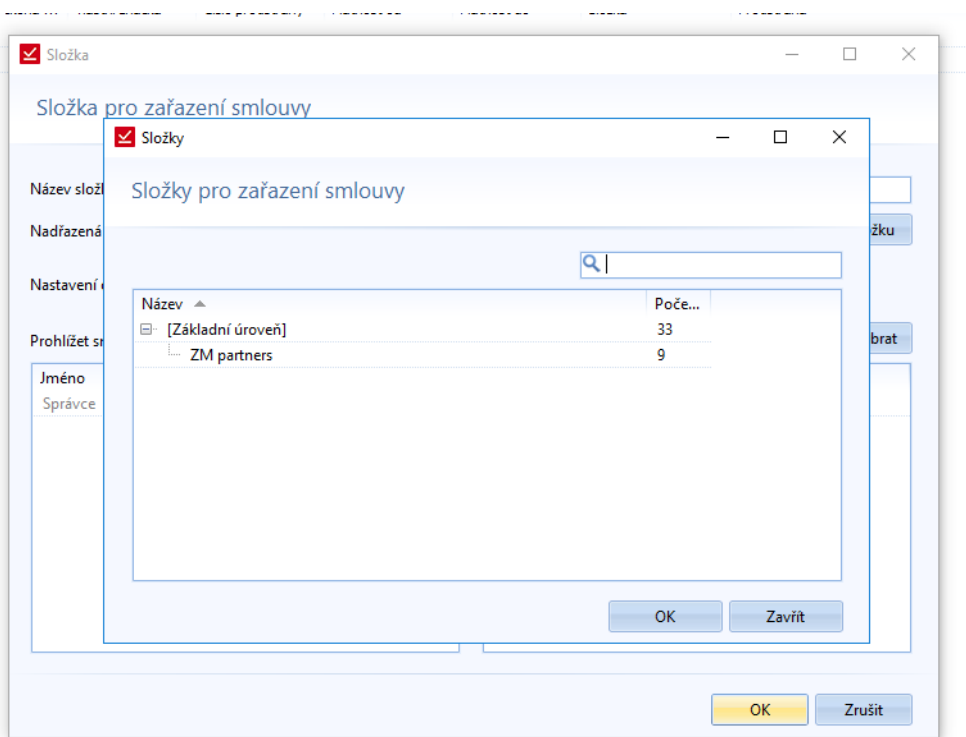

*Obrázek 100: Číselníky - Složky pro smlouvy - Volba nadřazené složky*

U složky můžeme ještě nastavit oprávnění. Pokud někoho přiřadíme do sekce oprávnění *Upravovat smlouvy*, tak bude automaticky přiřazen i do sekce *Prohlížení*. Kromě přiřazování uživatelů do složek, je možné také oprávnění odebírat. Pokud nechceme, aby všichni lidé z nadřazené složky viděli do podřazené složky.

# *Šablony dokumentů*

Je třeba si šablonu vytvořit ve Wordu a následně ji nahrát do databáze pomocí této funkce. V šabloně budou použity odpovídající proměnné, které jsou k dispozici v průvodci šablony nebo také v doplňku v MS Office (více o doplňku je v sekci *Nástroje -> Nastavení*).

Vytvořenou šablonu je pak možno nahrát do databáze a dále ji využívat při vytváření dalších smluv.

Pro práci se šablonami se otevře okno se seznamem šablon. Pomocí tohoto okna lze šablony Přidávat, Upravovat a Odebírat. Vše záleží na nastavení práv uživatelé k jednotlivým činnostem. V tomto okně je také tlačítko *Další*, po kterým se nachází možnost *Zobrazit dostupné proměnné*.

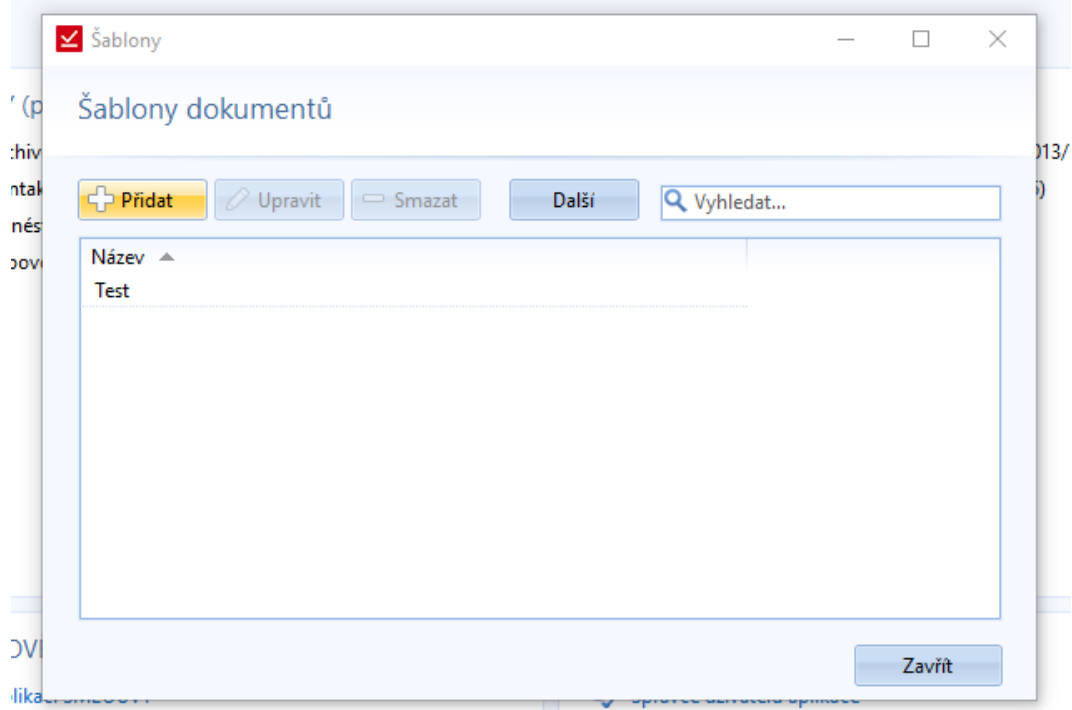

*Obrázek 101: Číselníky - Šablony dokumentů - Seznam šablon*

Pro přidání nové šablony se otevře okno, které obsahuje základní prvky pro vytvoření.

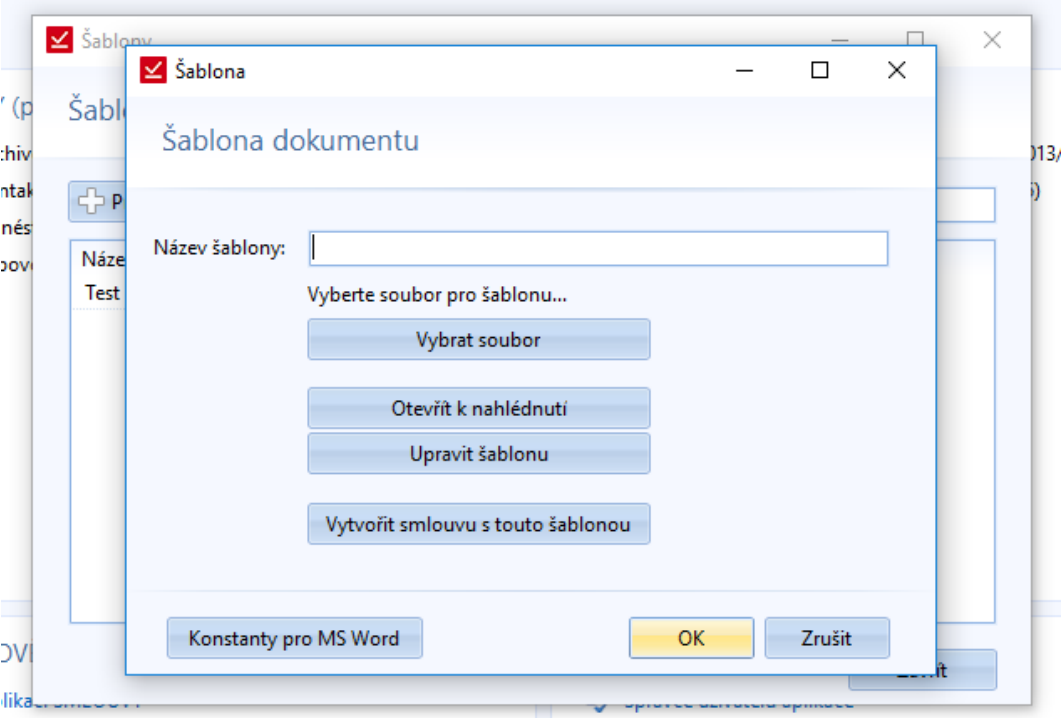

*Obrázek 102: Číselníky - Šablony dokumentů - Průvodce vytvořením nové šablony*

Na začátek musíme vyplnit název šablony. Dále musíme vybrat z disku, kterým soubor máme připravený ve stylu šablony.

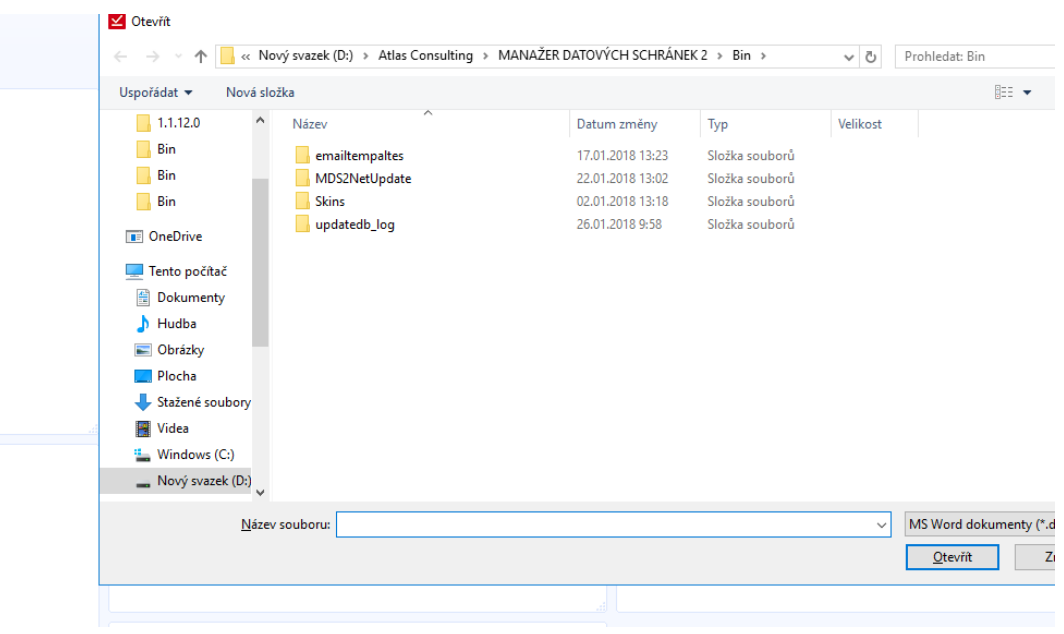

*Obrázek 103: Číselníky - Šablony dokumentů - Otevření šablony z disku PC*

Jakmile vybereme soubor jako šablonu, můžeme si ho ještě otevřít pomocí funkce *Soubor k nahlédnutí.*

|       | Šablona 2 [režim kompatibility] - Word                                                                                                    |                                                                          |                       |                                                                                                    |       |                     |                                           |  |                                                                      |       |         |  |  |  |
|-------|----------------------------------------------------------------------------------------------------|--------------------------------------------------------------------------|-----------------------|----------------------------------------------------------------------------------------------------|-------|---------------------|-------------------------------------------|--|----------------------------------------------------------------------|-------|---------|--|--|--|
| ojář  |                                                                                                    | $\mathsf Q\,$ Řekněte mi, co chcete udělat.                              |                       |                                                                                                    |       |                     |                                           |  |                                                                      |       |         |  |  |  |
| pis 1 | <b>T</b> Nadpis 2                                                                                                    | bCc AaBbCc AaBbC  <br>Název                                              | AaBbCcI<br>î Normální | Podnadpis                                                                                                    | Silné |                     | Zdůraznění 1 Bez mezer Zdůrazně  Zdůrazně |  | AaBbCcD <b>AaBbCcl</b> AaBbCcl AaBbCcl AaBbCcl AaBbCcl AaBbCcl AaBbC | Citát | Výrazný |  |  |  |
|       |                                                                                                    |                                                                          |                       |                                                                                                    |       |                     | Styly                                     |  |                                                                      |       |         |  |  |  |
|       |                                                                                                    |                                                                          |                       |                                                                                                    |       |                     |                                           |  | ATLAS CONSULTING<br>www.atlasconsulting.cz                           |       |         |  |  |  |
|       |                                                                                                    |                                                                          |                       | Ses Smlouva Typ č. \$es SmlouvaCislo \$es SmlouvaNazev<br>uzavřená zejména dle ust. § 2358 a násl. a § 2586 a násl. zákona č. 89/2012 občanského zákoníku, ve znění                                                                                                    |       | pozdějších předpisů |                                           |  |                                                                      |       |         |  |  |  |
|       | 1. Smluvní strany<br>\$esSiednavaJmeno<br>\$esSjednavaAdresa.<br>ICO: \$esSiednavalC. DIC: \$esSiednavaDIC.<br>Bankovní spojení: Komerční banka Ostrava, č.ú.: 36600761/0100<br>e-mail: obchod@atlasconsulting.cz<br>Společnost je zapsána v Obchodním rejstříku vedeném Krajským soudem v Ostravě, oddíl C, vložka 3293<br>zastoupená: Ing. Pavlou Rehákovou, jednatelkou společnosti<br>(dále jen "dodavateľ") |                                                                          |                       |                                                                                                    |       |                     |                                           |  |                                                                      |       |         |  |  |  |
|       | a                                                                                                    | \$esProtistranaJmeno<br>\$esProtistranaAdresa,<br>(dále jen "odběratel") |                       | Společnost je zapsána v Obchodním rejstříku vedeném  soudem v , oddíl , vložka                                                                                                    |       |                     |                                           |  |                                                                      |       |         |  |  |  |
|       |                                                                                                    |                                                                          |                       |                                                                                                    |       | 2. Předmět smlouvy  |                                           |  |                                                                      |       |         |  |  |  |
|       |                                                                                                    | smlouvy.                                                                 |                       | 2.1 Dodavatel se touto smlouvou zavazuje poskytnout odběrateli licenci k užití programového vybavení právní<br>informační systém CODEXIS®, ve verzi N/15 pro 15 stálých dynamických přístupů na síti, včetně doplňků NET<br>Servis (průběžná aktualizace), LINK, Literatura a komentáře, Právní slovníky, Liberis Gold, CITEX,<br>Rekodifikace soukromého práva, Právní kalkulačka, Sledované dokumenty a 1 přístup do internetové<br>aplikace právního informačního systému CODEXIS® ONLINE ve verzi S (dále jen "produkt") a po dobu<br>účinnosti této smlouvy zajišťovat pro odběratele poradenské a servisní služby dle yst. 2.2 této servisní<br>smlouvy a odběratel se zavazuje za tyto služby dodavateli zaplatit smluvenou cenu dle ust. 3. této servisní |       |                     |                                           |  |                                                                      |       |         |  |  |  |
|       |                                                                                                    | 2.2 Čerpání služeb:<br>Další služby:                                     |                       | Prvotní instalace produktu zahrnuje tyto služby:<br>bezplatné zaškolení libovolného počtu pracovníků do uživatelských funkcí v rozsahu 2 hodin.<br>· poskytování e-mailové a telefonické podpory zdarma,<br>· telefon na Linku zákaznické podpory,<br>přednostní e-mail na technickou podporu,<br>servisní práce dle zvýhodněných sazeb (50 % sleva).                                                                                                    |       |                     |                                           |  |                                                                      |       |         |  |  |  |

*Obrázek 104: Číselníky - Šablony dokumentů - Soubor k nahlédnutí*

Pokud objevíme v šabloně chybu, je možnost ji upravit. Otevře se nám stejný soubor jako v náhledu, jen se v Evidenci smluv objeví hláška s možnosti uložení souboru.

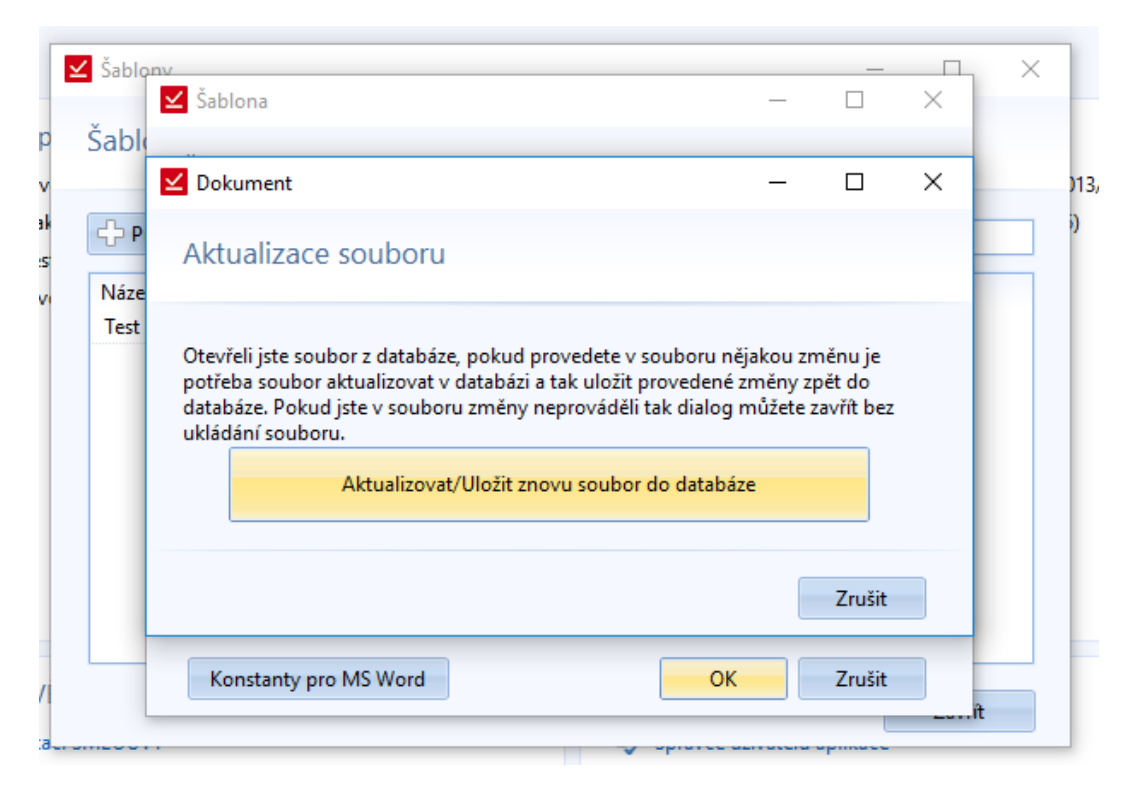

*Obrázek 105: Číselníky - Šablony dokumentů - Aktualizace šablony po úpravě*

Pak už můžeme dat vytvořit smlouvu pomocí šablony. Zde se objeví běžný průvodce pro vytvoření nové smlouvy, kterého jsme už popsali.

Pro kontrolu konstant použitých v šabloně, je v průvodci šablony možnost otevřít seznam konstant.

V seznamu šablon si můžeme pomocí tlačítka Další tento seznam konstant také zobrazit. V seznamu šablon je možnost také vyhledávat.

# *Číselné řady*

Ve firmách může být používáno více číselných řád. Např. každé oddělení nebo každá mateřská společnost, může mít svou číselnou řadu. Zde si můžeme zobrazit seznam jednotlivých číselných řád. Můžeme je přidávat, upravovat i mazat.

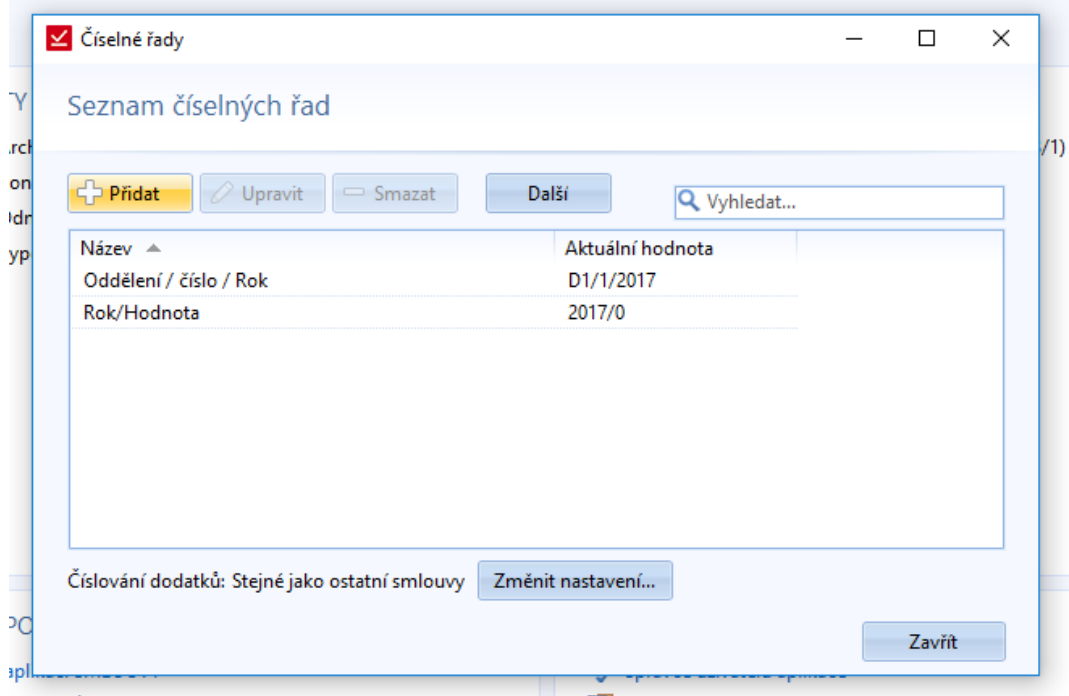

*Obrázek 106: Číselníky - Číselné řady - Seznam číselných řád*

Pro přidání nebo k úpravě číselné řady se otevře průvodce pro správu číselné řady.

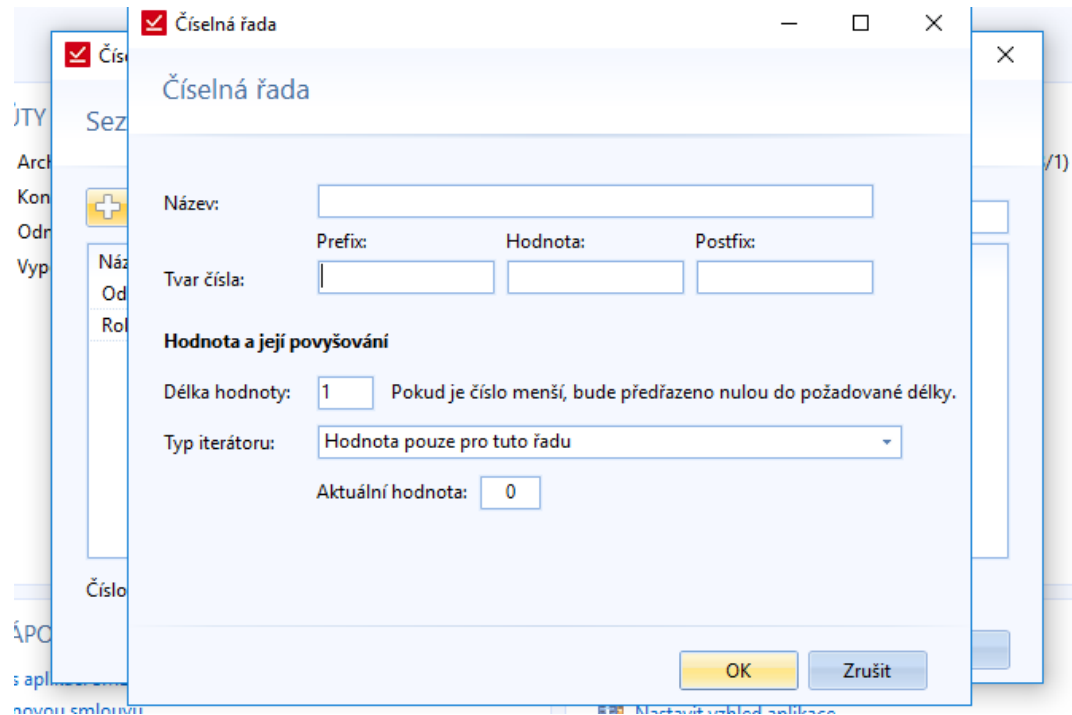

*Obrázek 107: Číselníky - Číselné řady - Vytvoření číselné řady*

Při vytváření musíme řadu pojmenovat a nastavit ji pevně dané hodnoty (Prefix, Postfix) a proměnné (Hodnota). Také můžeme nastavit délku Hodnoty. Tzn., že pokud chceme všechny čísla mít třímístná, tak před jedničku dáme 2 nuly (001).

## *Stav smlouvy*

Jedná se o první z výběrových seznamů. Tzn., že se nám otevře okno se seznamem stavů, kde můžeme jednotlivé položky editovat. Přidáváme položky jednoduchým způsobem, kdy vyplníme pouze název. Na stejném principu jsou postavené i zbývající seznamy.

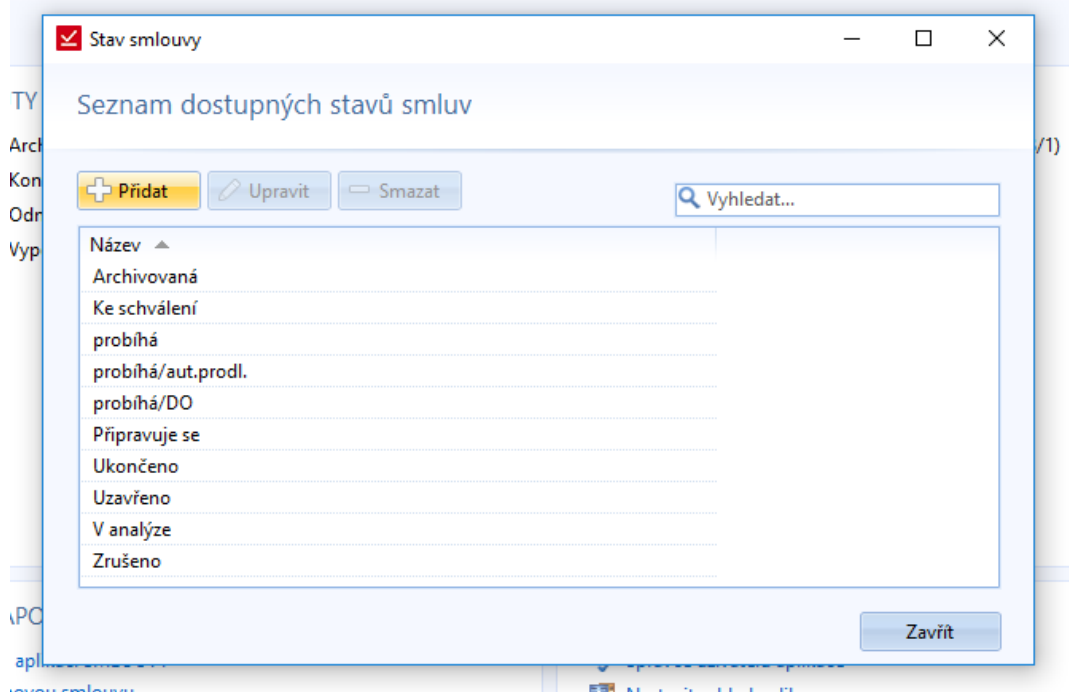

*Obrázek 108: Číselníky - Stav smluv - Seznam stavů*

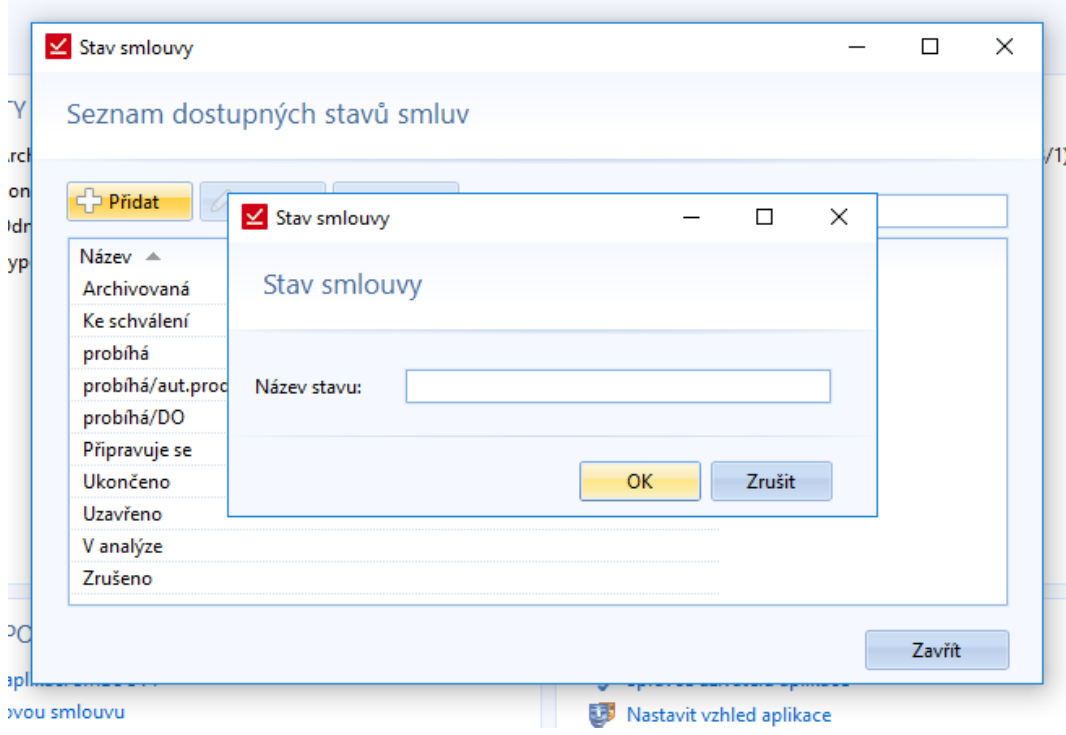

*Obrázek 109: Číselníky - Stav smluv - Nový stav smlouvy*

Jedná se o jediný předvyplněný seznam.

# *Typ smlouvy*

Výběrový seznam, kde uživatel může mít typy smluv, kvůli snazšímu filtrování a vyhledávání.

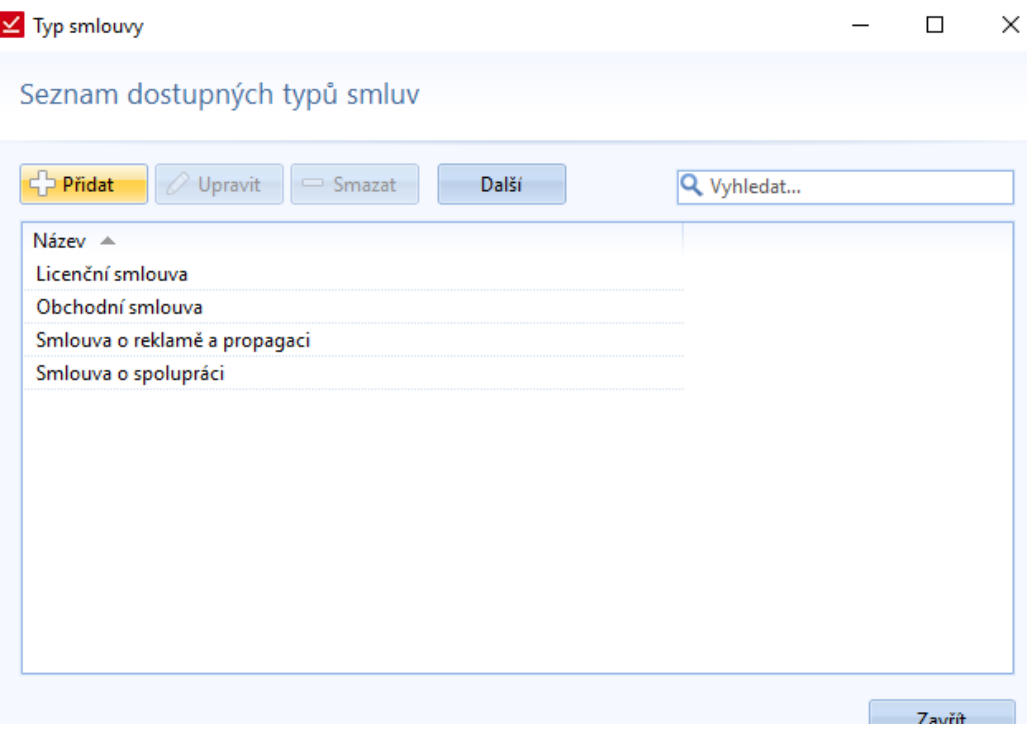

*Obrázek 110: Číselníky - Seznam typů smluv*

## *Typ dokumentu*

Dokumenty uživatel může také třídit. Smlouva, faktura, dodatek, aj. Tyto typy si nastaví v číselníku Typu dokumentu.

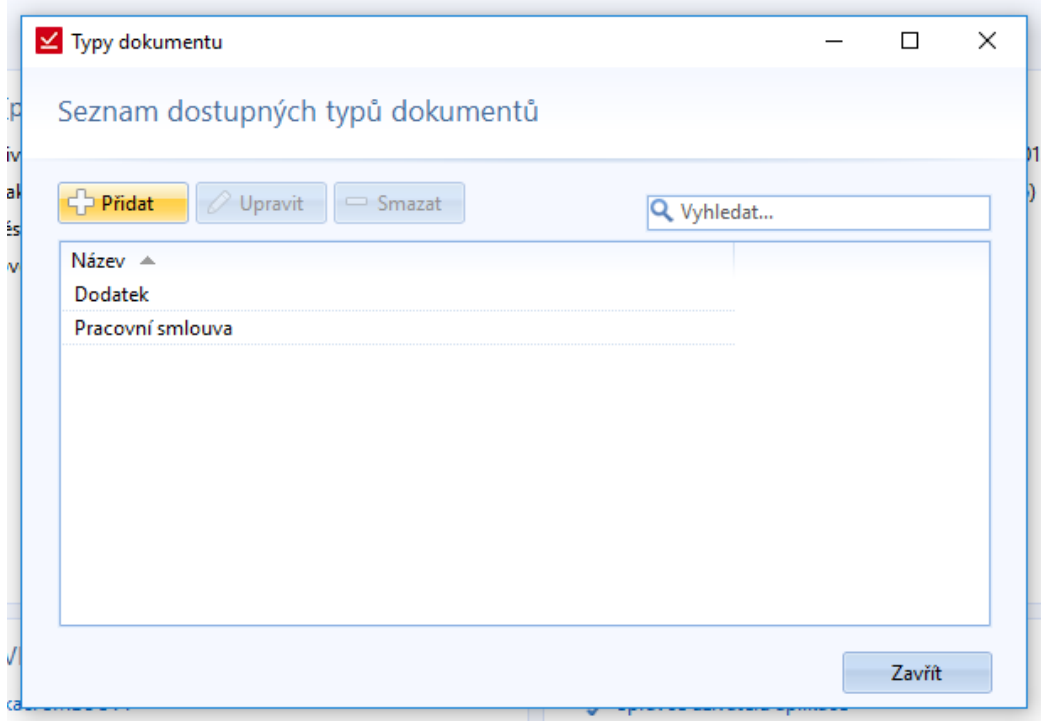

*Obrázek 111: Číselníky - Seznam dostupných typů dokumentů*

## *Kategorie plnění*

Jedná se o zařazení u plnění smlouvy.

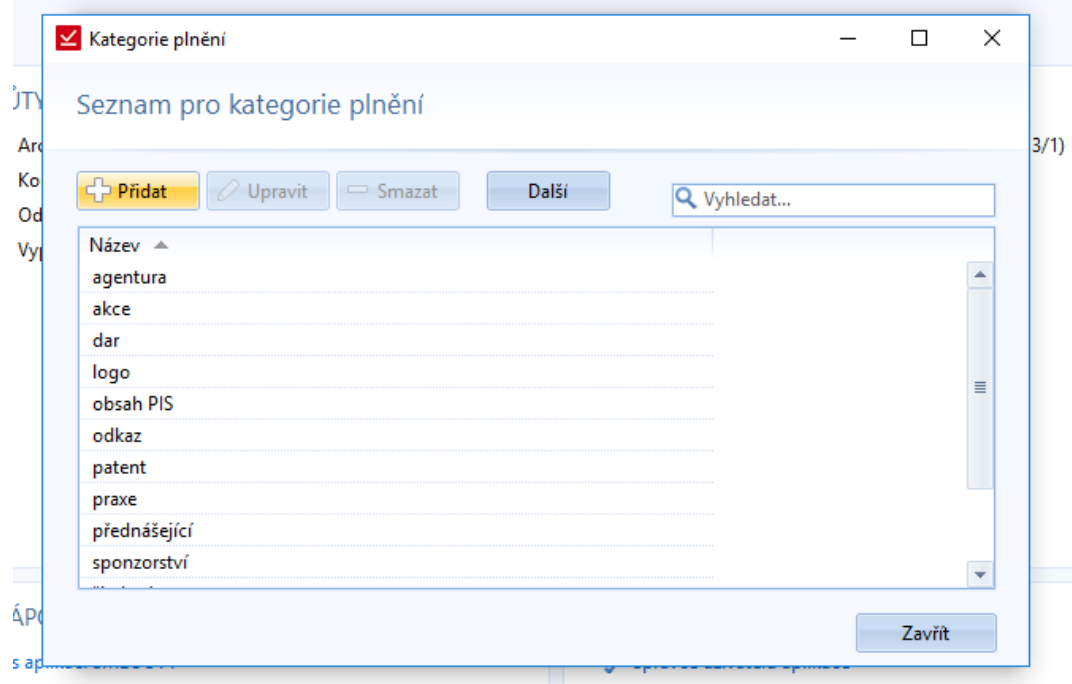

*Obrázek 112: Číselníky - Seznam pro kategorie plnění*

## *Projekty*

Smlouvy můžeme zařazovat do projektů. Zde si nadefinujeme jednotlivé projekty.

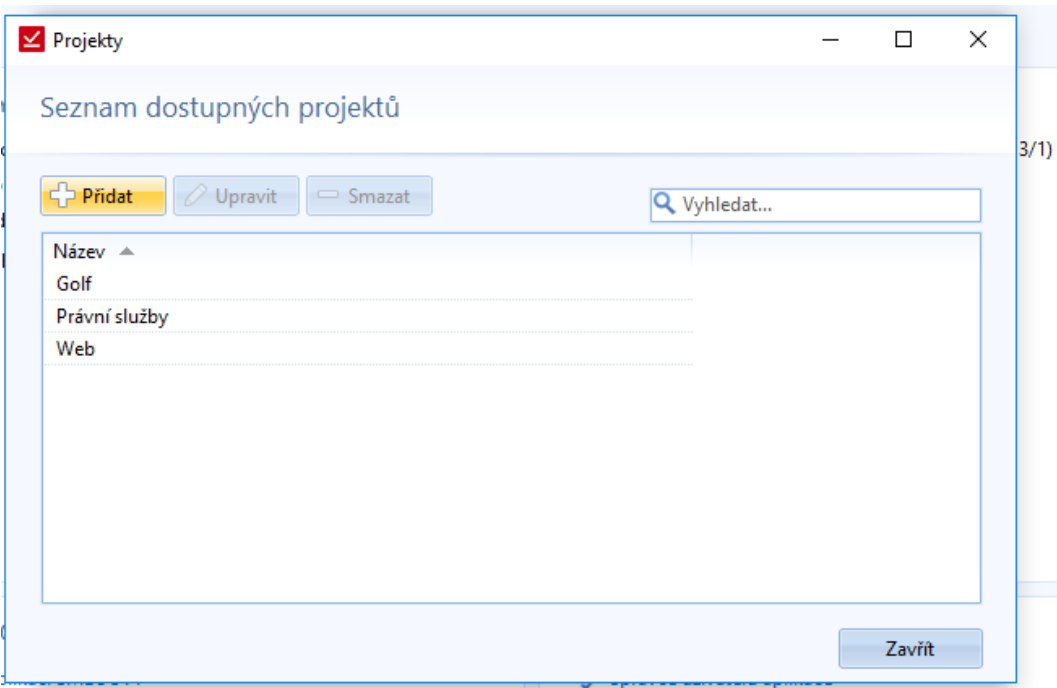

*Obrázek 113: Číselníky - Seznam dostupných projektů*

## Databáze

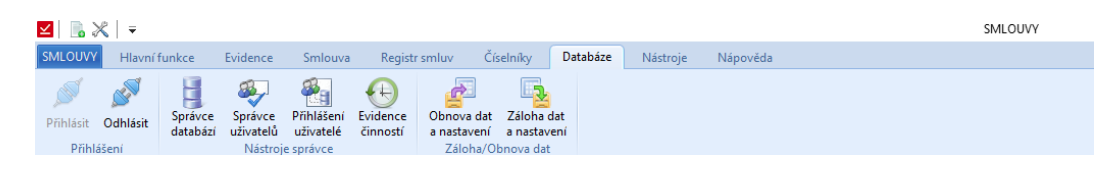

*Obrázek 114: Pas karet - Databáze*

## *Přihlásit*

Přístup k přihlášení uživatele do databáze systému. Pokud jsme přihlášení jako nějaký uživatel, tak toto tlačítko nemůžeme zvolit.

## *Odhlásit*

Oproti předchozí variantě, je tato funkce přístupná, pokud jsme přihlášení pod nějakým uživatelským účtem.

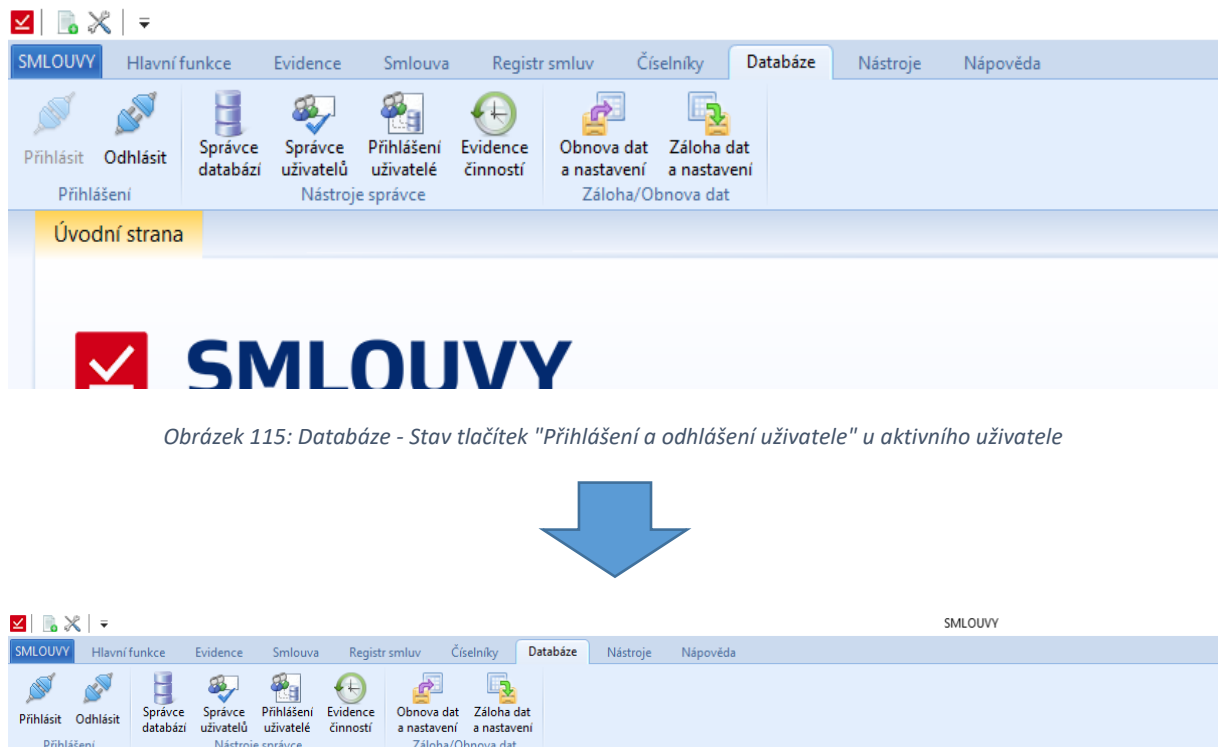

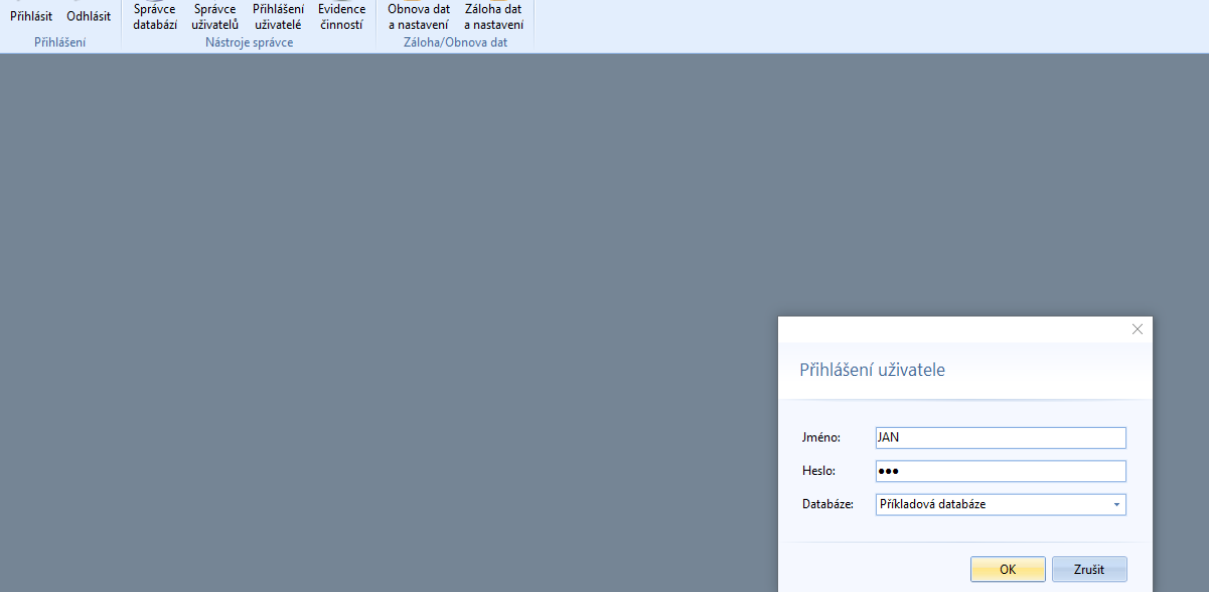

*Obrázek 116: Databáze - Přihlášení uživatele poté, co se jeden uživatel odhlásil*

## *Správce databází*

Okno pro nastavení databáze a přehled základních údajů dané databáze.

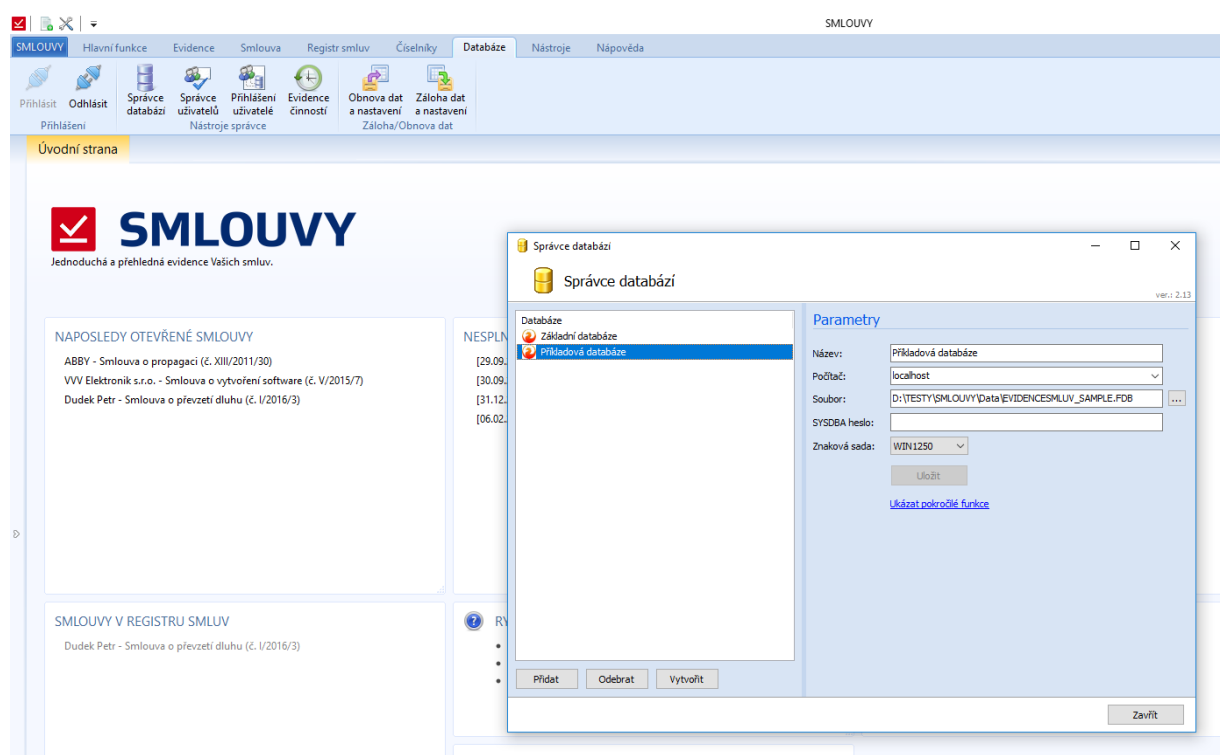

*Obrázek 117: Databáze - Správce databází*

## *Správce uživatelů*

Při zvolení daného tlačítka se otevře okno s přehledem uživatelů daného systému. Správce zde může nastavit jednotlivé uživatele a přidělit jim práva.

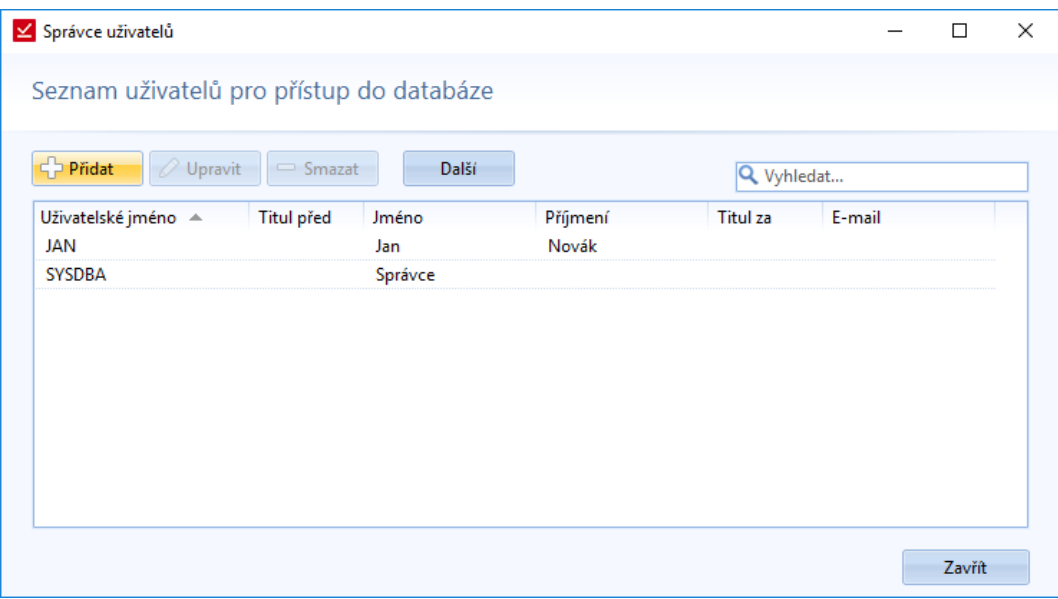

*Obrázek 118: Databáze - Správce uživatelů - Přehled uživatelů a jejich základních identifikačních údajů*
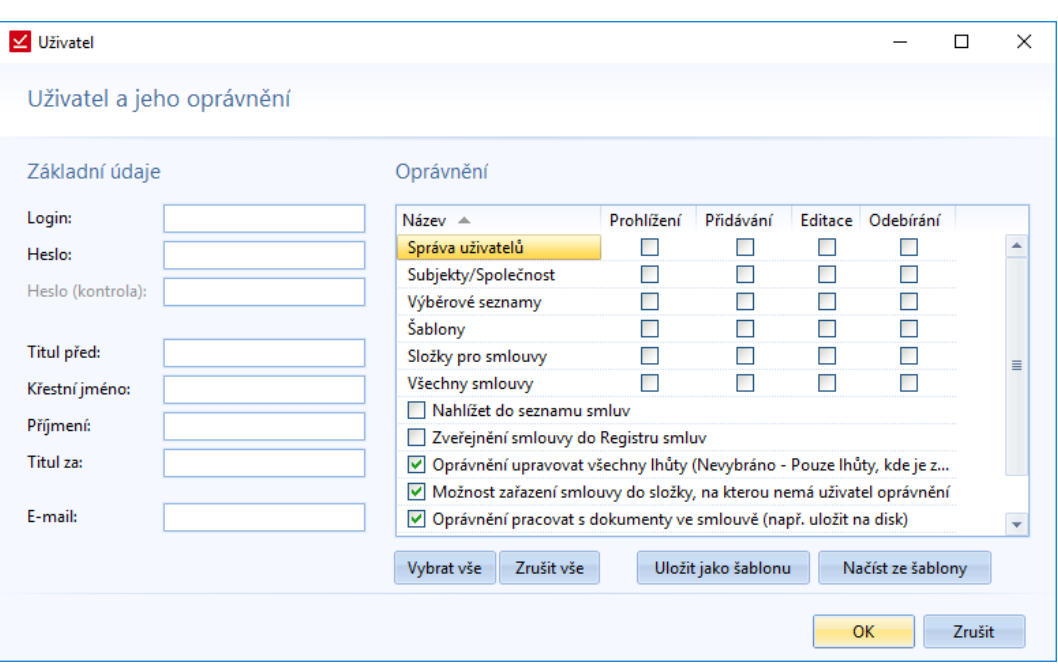

*Obrázek 119: Databáze - Správce uživatelů - Vytvoření nového uživatele*

Kromě vytváření, lze také stávající uživatele editovat a měnit jim oprávnění. Na následujícím obrázku můžeme vidět nastavení oprávnění. Pokud jsou více uživatelům nastavená stejná oprávnění, může správce (příslušná osoba) nastavená oprávnění uložit jako šablonu a u dalších uživatelů použít nastavení ze šablony.

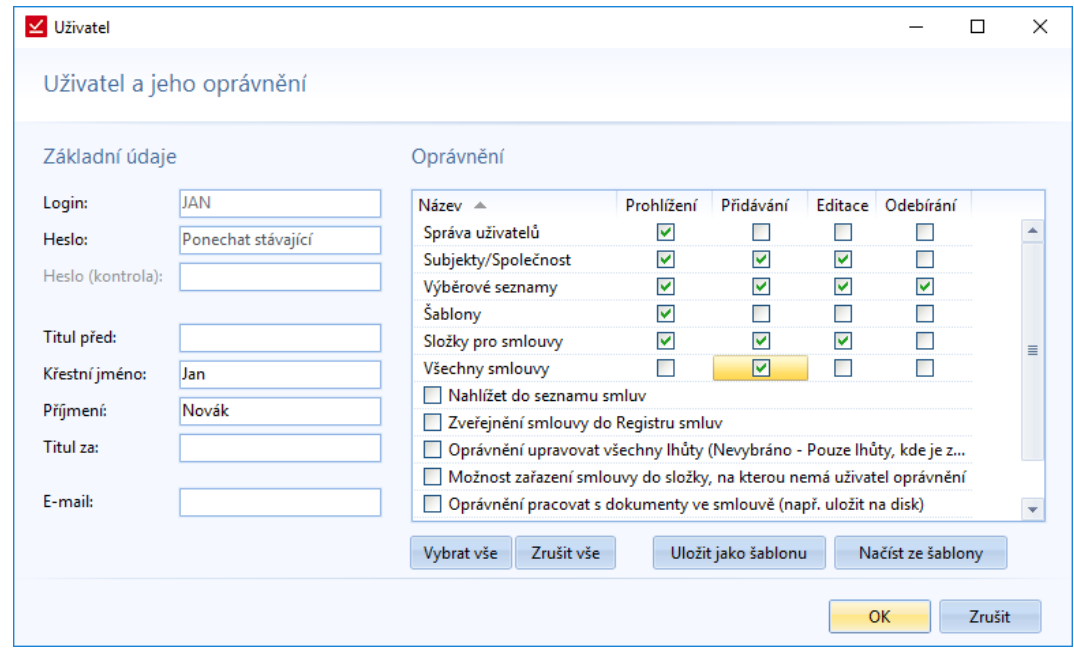

*Obrázek 120: Databáze - Správce uživatelů - Editace stávajícího uživatelů*

Běžný uživatel, který nemá právo přidávat ani editovat správu uživatelů, tak využije správu uživatelů ke změně vlastního hesla do systému. Pokud má uživatel oprávnění Prohlížet seznam správy uživatelů, tak se mu zobrazí následující nabídka s možností rozkliknout si pouze vlastní jméno, kvůli změně hesla.

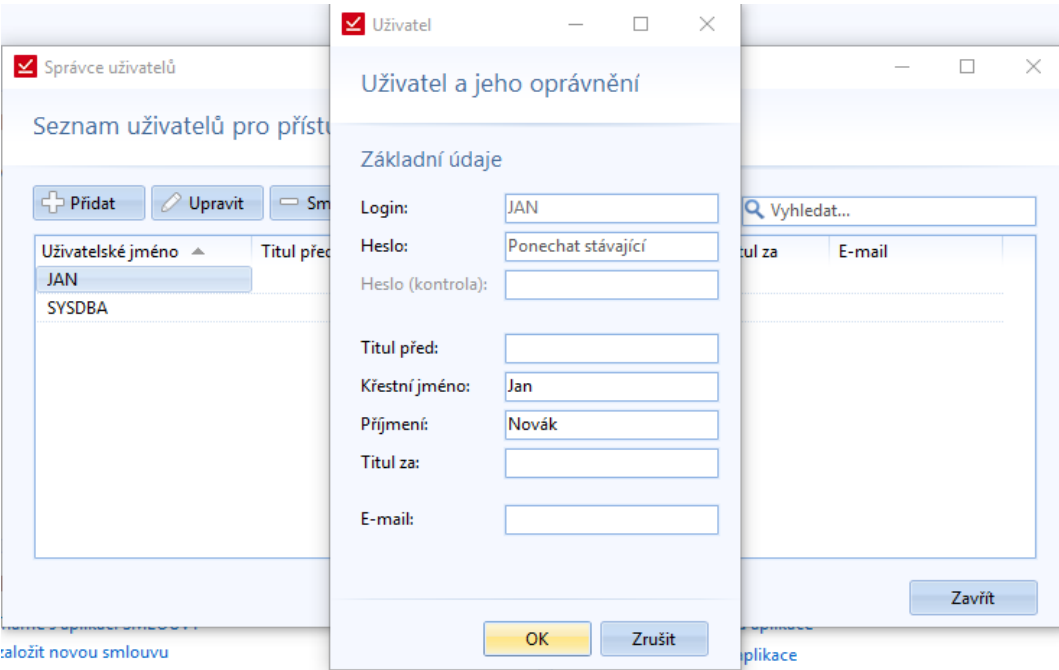

*Obrázek 121: Databáze - Správce uživatelů - Náhled seznamu a změna vlastního účtu daného uživatele*

Pokud nemá uživatel právo *Prohlížení správy uživatel*, tak se mu zobrazí okno *Uživatel*, kde si změní identifikační údaje.

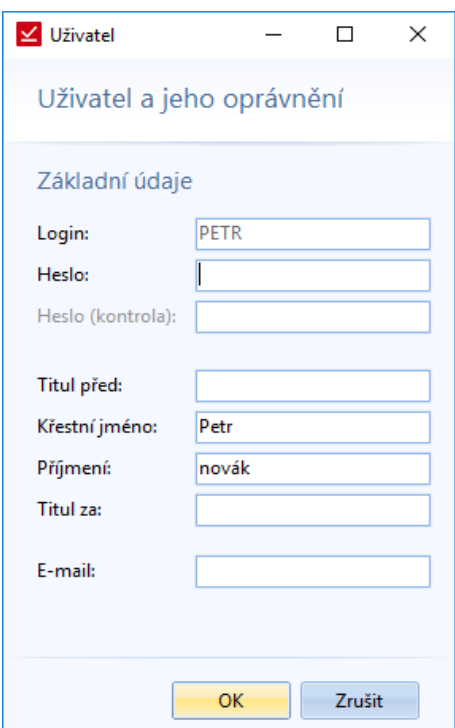

*Obrázek 122: Databáze - Správce uživatel - Změna uživatelských údajů (náhled pro uživatele bez oprávnění pro správu uživatel)*

| <b>Nástroje</b> |                         |                                                    |                        |                           |                                                                |                           |                               |                              |                |                                                  |                  |         |
|-----------------|-------------------------|----------------------------------------------------|------------------------|---------------------------|----------------------------------------------------------------|---------------------------|-------------------------------|------------------------------|----------------|--------------------------------------------------|------------------|---------|
|                 | $\leq$ $\geq$ $\leq$    |                                                    |                        |                           |                                                                |                           |                               |                              |                |                                                  |                  | SMLOUVY |
|                 | <b>SMLOUVY</b>          | Hlavní funkce                                      | Evidence               | Smlouva                   | Registr smluv                                                  |                           | Císelníky                     | Databáze                     | Nástroje       | Nápověda                                         |                  |         |
|                 | U<br>Vzhled<br>aplikace | $\epsilon$<br>w<br>Nastavení<br>Základní nastavení | Kontrola<br>nové verze | $\bullet$<br>滿<br>Licence | Ē<br>Hlídací<br>Vzdálená<br>podpora<br>agent<br>Další nástroje | P<br>Import z<br>LOGINETU | 론<br>Import<br>subjektů<br>辰. | Manažer<br>datových schránek | <b>CODEXIS</b> | Odkazy na<br>právní předpisy<br>Externí aplikace | B<br>Vzory smluv |         |
|                 | Úvodní strana           |                                                    |                        |                           |                                                                |                           |                               |                              |                |                                                  |                  |         |

*Obrázek 123: Pas karet - Nástroje*

## *Vzhled aplikace*

Nastavení barevného prostředí aplikace. Vedle ikony je rozbalovací nabídka, ve které si uživatel vybere barvu prostředí.

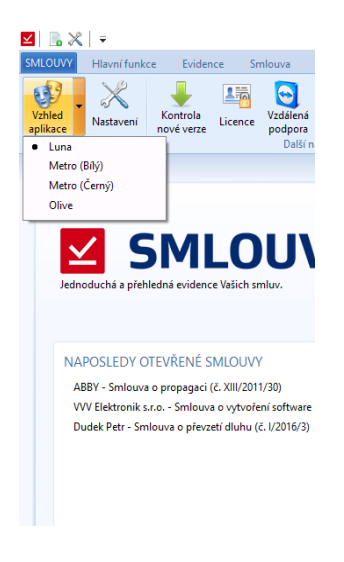

*Obrázek 124: Nástroje - Vzhled aplikace*

## <span id="page-75-0"></span>*Nastavení*

K nastavení aplikace slouží okno s několika záložkami. Nastavují se zde jednotlivé parametry aplikace.

## **Přihlášení**

V této záložce uživatel nastaví údaje související s přihlášením. Kromě uživatelského jména a hesla se nastavuje databáze, ke které se primárně uživatel přihlašuje. Potom je možné zvolit, zda si má systém pamatovat přihlašovací údaje nebo ne.

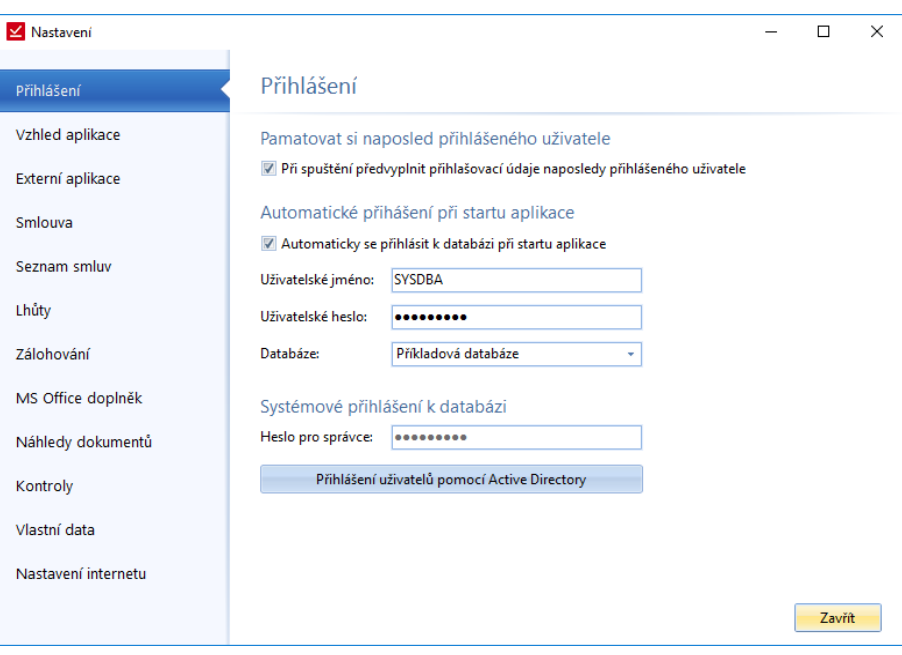

*Obrázek 125: Nástroje - Nastavení - Přihlášení - Nastavení přihlašovacích údajů*

## **Vzhled aplikace**

Nastavení vzhledu aplikace. Kromě barvy prostředí aplikace, která se dá nastavit přímo ze záložky *Nástroje -> Vzhled aplikace*, tak je možno nastavit velikost aplikačního tlačítka, minimalizaci nástrojové lišty, tlačítka v hlavním titulku aplikace a velikost ikon v nástrojové liště.

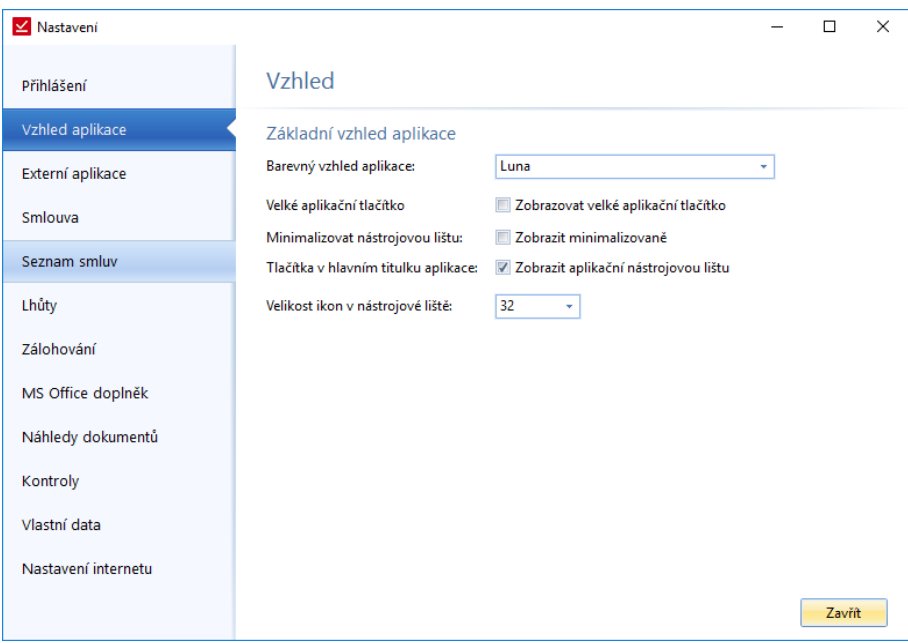

*Obrázek 126: Nástroje - Nastavení - Vzhled aplikace*

## **Externí aplikace**

Nastavení přístupů k externím aplikacím jako je Manažer datových schránek, právní informační systém CODEXIS® a Vzory smluv. Po nastavení cesty k dané aplikaci, se zaktivuje tlačítko v záložce Nástroje.

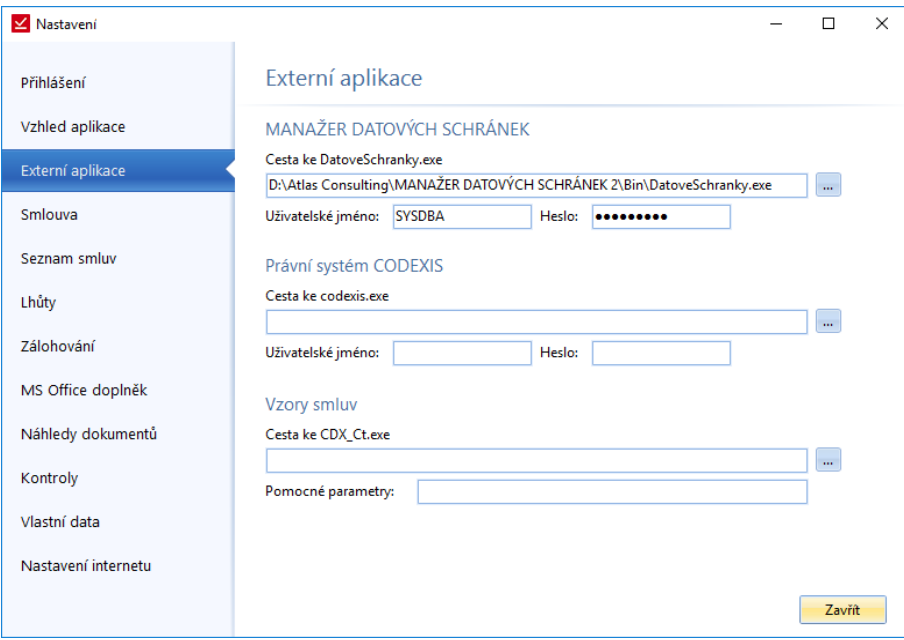

*Obrázek 127: Nástroje - Nastavení - Externí aplikace*

## **Smlouva**

Nastavení smlouvy je rozděleno do tří částí – Smlouvy, Dokumenty a Nová smlouva. U smluv se nastavuje název smlouvy, který se vždy zobrazí, pokud si otevřeme smlouvu. Poté se volí umístění náhledu dokumentu a zobrazení zařazení smlouvy do projektu na záložce Hlavní vlastnosti. Druhá část se týká dokumentů, které přikládáme ke smlouvě. Můžeme volit možnosti, jestli chceme zobrazit cestu k původnímu dokumentu nebo ukládat revize. Poté se nastavuje primární ukládání nových smluv. U každé smlouvy lze samostatně změnit místo uložení dokumentu. Poslední položkou týkající se dokumentů je dotazování se na tisk při tisku smlouvy.

Poslední věci, kterou uživatel může nastavit, je automatické doplnění čísla u nové smlouvy.

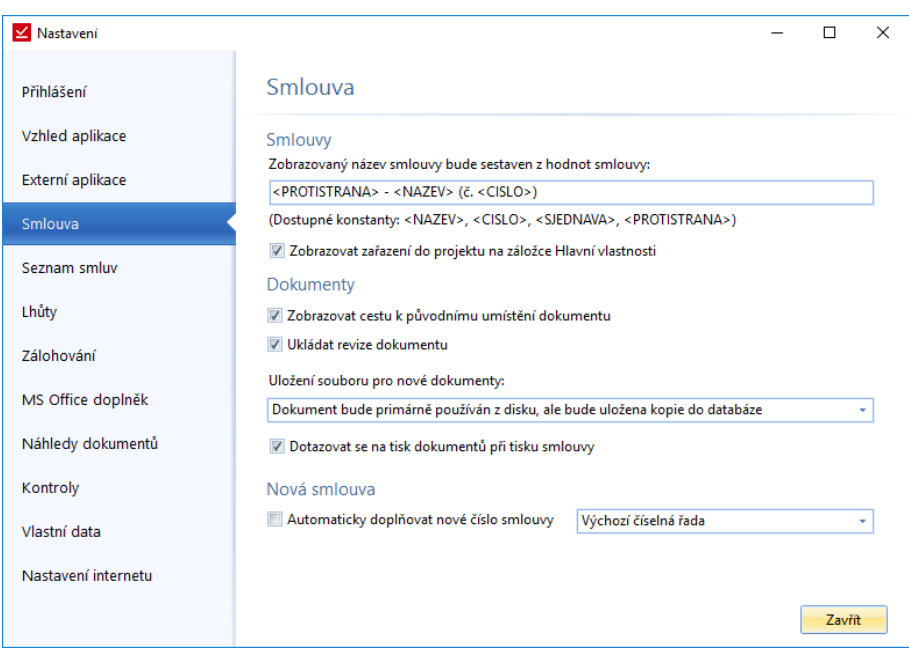

*Obrázek 128: Nástroje - Nastavení – Smlouva*

U náhledu dokumentu máme na výběr ze tří možností. První je, že se náhled nebude vůbec zobrazovat, druhá je, že se zobrazí u Hlavních vlastností dole a u třetí varianty se náhled zobrazí v pravé části Hlavních vlastností.

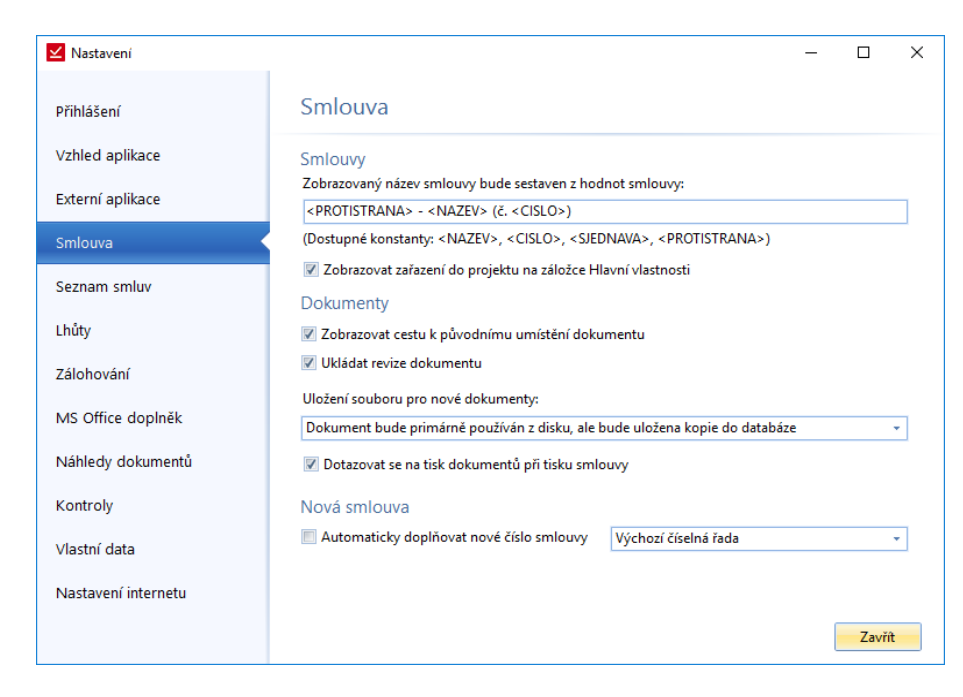

*Obrázek 129: Nástroje - Nastavení – Smlouva - Volba náhledu dokumentu*

U umístění dokumentu můžeme zvolit jednu ze tří variant, která se bude primárně nabízet, když budeme ke smlouvě přikládat dokument.

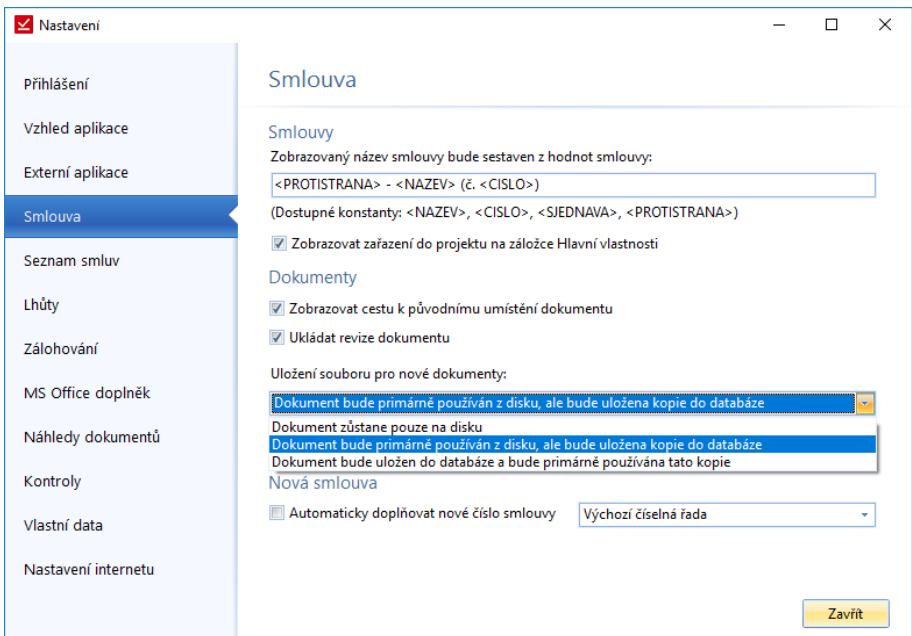

*Obrázek 130: Nástroje - Nastavení - Smlouva – Primární umístění dokumentu*

## **Seznam smluv**

Uživatel si může v této části nastavení zvolit barvu vykreslení neplatných smluv. Pokud společnost využívá umístění smluv ve struktuře složek, může si zvolit, zda složky mají být rozbalené nebo sbalené.

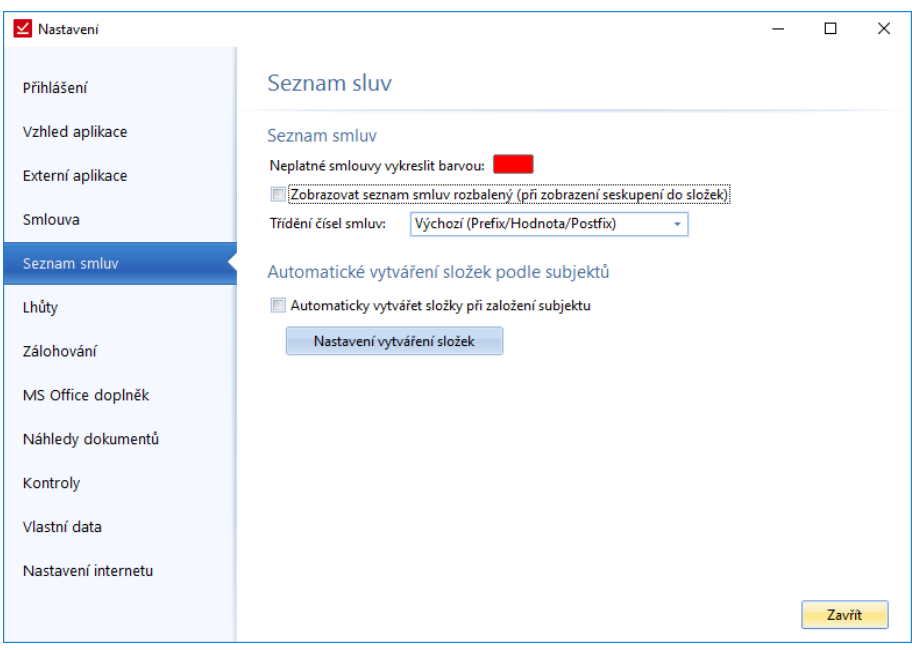

*Obrázek 131: Nástroje - Nastavení - Seznam smluv*

## **Lhůty**

Nastavení exportu lhůt do kalendáře MS Outlook. Jednou z možnosti je, že lhůty se nebudou vůbec exportovat do MS Outlooku, druhou možnosti je automatické ukládání při ukládání lhůty a třetí možnosti je dotazování se exportu při ukládání lhůty.

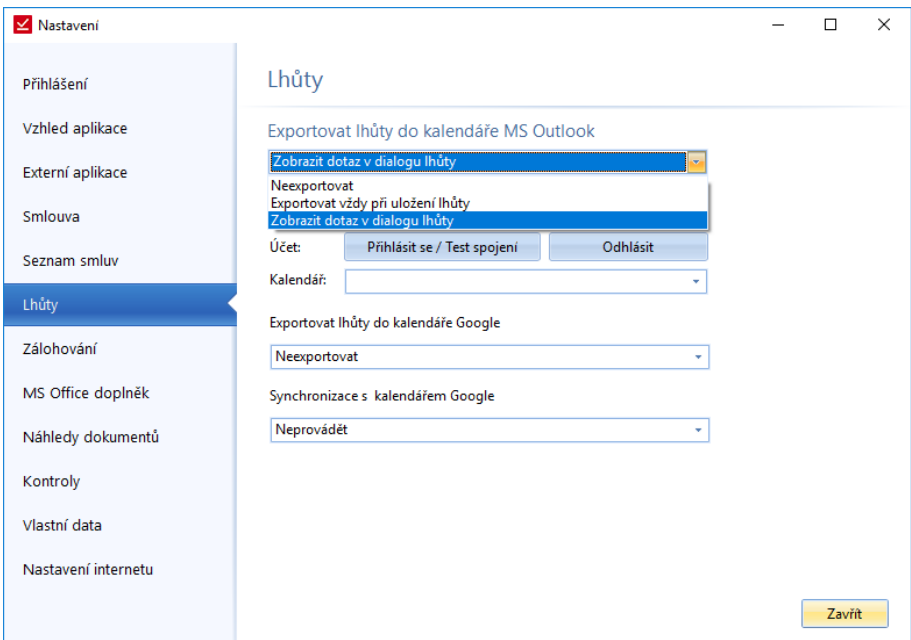

*Obrázek 132: Nástroje - Nastavení - Lhůty - Nastavení exportování lhůt do kalendáře MS Outlook*

## **Zálohování**

U zálohování je možné nastavit interval zálohování databáze v počtech dnů.

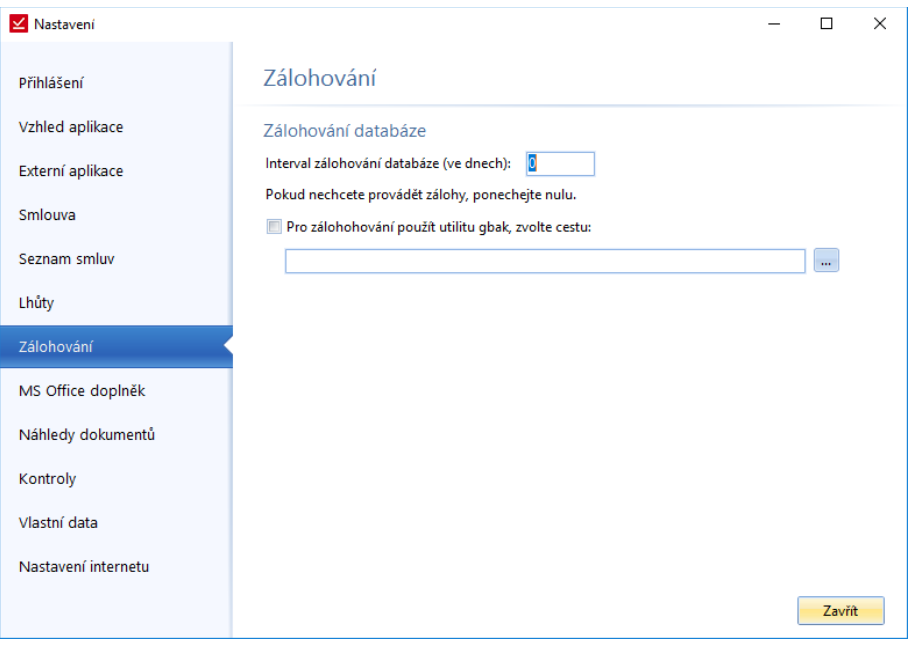

*Obrázek 133: Nástroje - Nastavení – Zálohování*

Je možné nastavit cestu umístění, kam chceme ukládat zálohu. Objeví se klasické okno Průzkumníka.

### **MS Office doplněk**

Možnost stažení doplňku do aplikací MS Word a MS Office. Doplněk slouží pro snazší práci s dokumenty souvisejícími s Evidenci smluv v těchto typech dokumentů.

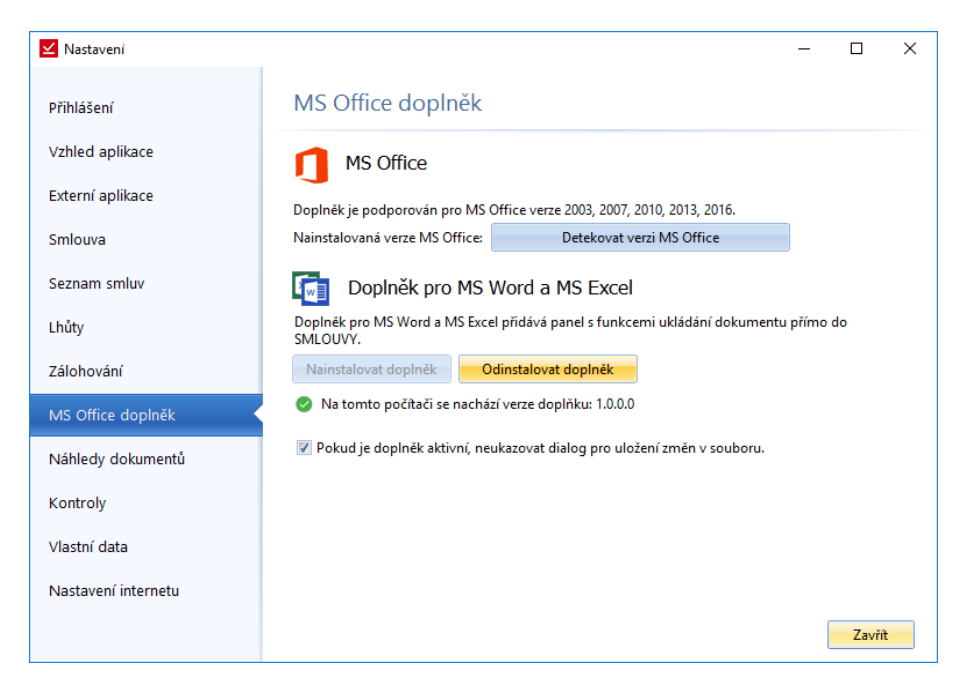

*Obrázek 134: Nástroje - Nastavení - MS Office doplněk*

Uživatel si nastaví verzi MS Office a dále už jenom doplněk stáhne. V MS Wordu se objeví nová záložka *SMLOUVY*, kde jednotlivé funkce slouží pro snazší práci s dokumentem a vkládáním dokumentu ke smlouvě do SMLUV.

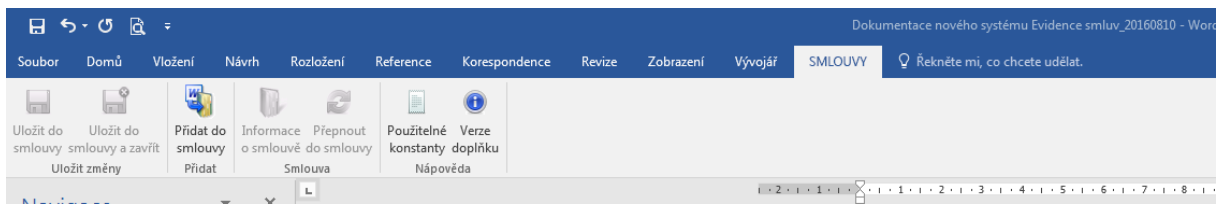

*Obrázek 135: Nástroje - Nastavení - MS Office doplněk - Lišta SMLUVY v MS Wordu*

## **Náhledy dokumentů**

Nastavíme zde formáty, které se budou zobrazovat v náhledu u smlouvy. Kromě formátu se volí i typ vykreslení dokumentu. K načítání lze využít prohlížeč Explorer, komponentu Adobe Acrobat nebo načítá jako v MS Windows průzkumníku.

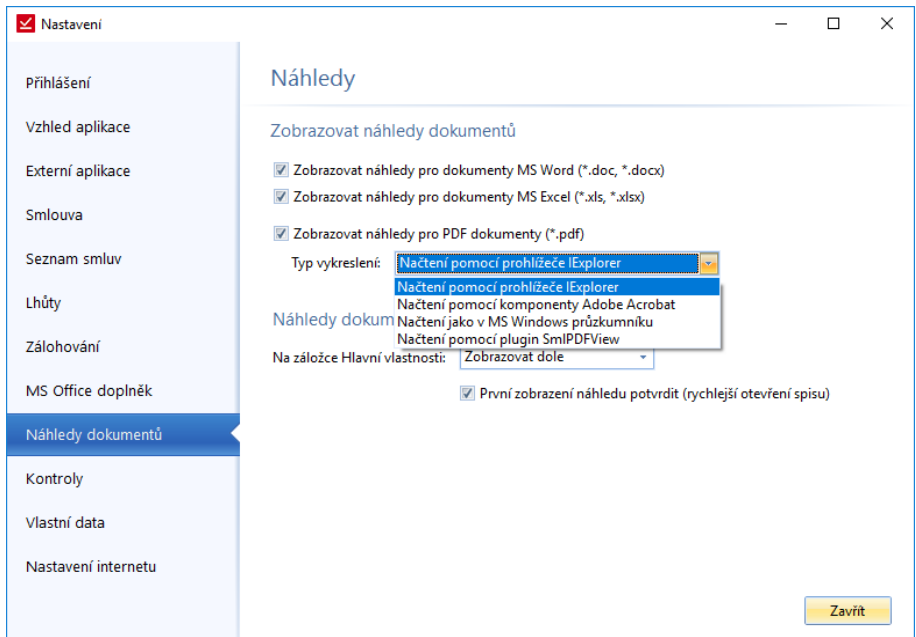

*Obrázek 136: Nástroje - Nastavení - Náhled dokumentu - Nastavení formátu, který se bude zobrazovat v náhledech*

## **Kontroly**

Systém může kontrolovat smlouvy, u kterých skončila platnost a upozorňovat na to po spuštění programu. Kromě neplatných smluv lze hlídat neplatné smlouvy s nastavenou prolongaci nebo neplatné smlouvy, které nejsou ve zvoleném stavu (volba stavu viz. obrázek [Obrázek](#page-82-0) 137).

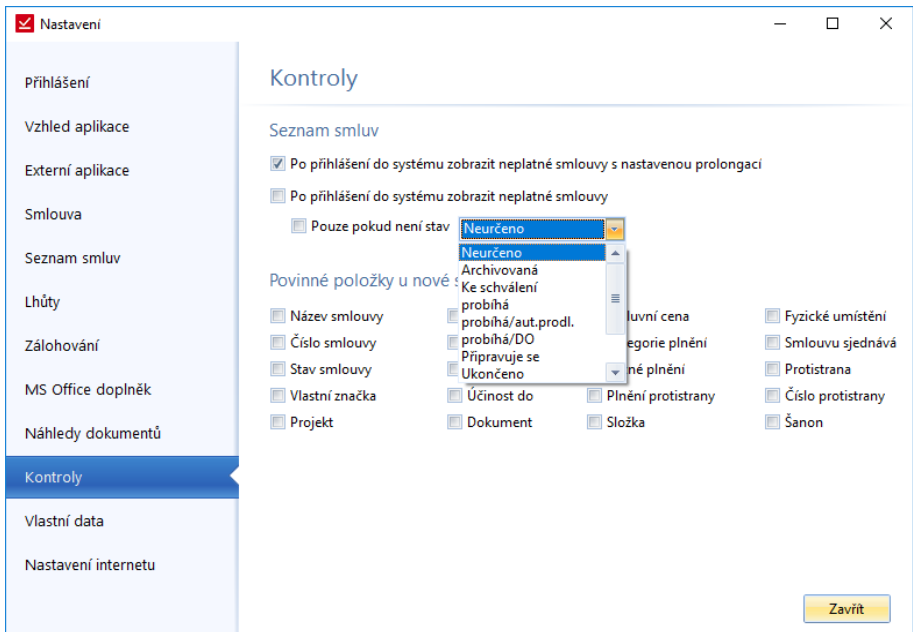

*Obrázek 137: Nástroje - Nastavení – Kontroly*

<span id="page-82-0"></span>Po spuštění programu se pak zobrazí následující okno s odpovídajícím seznamem smluv.

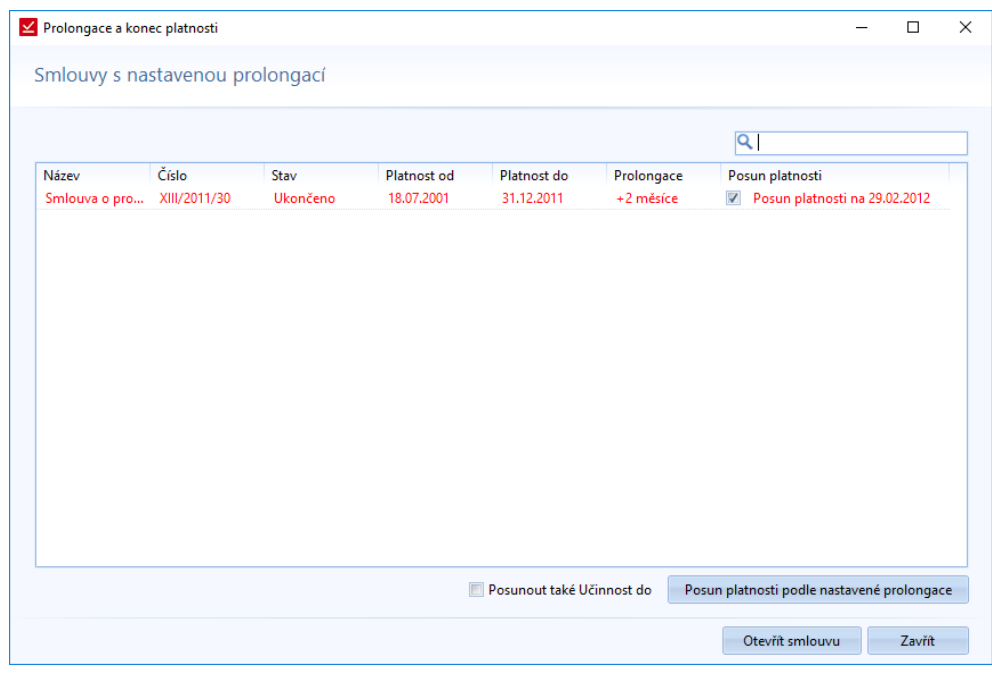

*Obrázek 138: Nástroje - Nastavení - Kontroly – Po spuštění aplikace se zobrazí seznam neplatných smluv s nastavenou prolongaci*

| Smlouvy nejsou ve stavu:<br>Smlouvy se stavem: |                         | Neurčeno<br>Neurčeno   | ٠<br>٠   |                  |             |            |                      |  |
|------------------------------------------------|-------------------------|------------------------|----------|------------------|-------------|------------|----------------------|--|
| Ukončení platnosti v období: 24.01.2018        |                         |                        | ۰        | 07.02.2018       |             |            | Q                    |  |
|                                                | Název                   | Číslo                  | Stav     | Platnost od      | Platnost do | Prolongace | Složka               |  |
| $\Box$                                         | Smlouva o  XIII/2011/30 |                        | Ukončeno | 18.07.2001       | 31.12.2011  | +2 měsíce  | ZM partners          |  |
|                                                | Smlouva o  XV/2013/4    |                        | Ukončeno | 25.01.2013       | 26.12.2013  |            | ZM partners          |  |
|                                                | Smlouva o  XV/2013/49   |                        | Ukončeno | 01.05.2013       | 30.12.2015  |            | <b>Smlouvy Delta</b> |  |
|                                                |                         | Smlouva o  XVI/2014/37 |          | 01.01.2014       | 30.12.2017  |            | Starší smlouvy       |  |
|                                                | Dohoda o                | V/2013/2               |          |                  | 26.09.2014  |            | <b>Smlouvy Delta</b> |  |
|                                                | komisionář II/2014/6    |                        |          | 02.01.2014       | 02.04.2014  |            | <b>Smlouvy Delta</b> |  |
|                                                |                         |                        |          |                  |             |            |                      |  |
|                                                | Změnit stav:            | Neurčeno               |          | Změnit stav<br>٠ |             |            |                      |  |
|                                                |                         |                        |          |                  |             |            |                      |  |

*Obrázek 139: Nástroje - Nastavení - Kontroly – Po spuštění aplikace se zobrazí seznam neplatných smluv*

### **Vlastní data**

Spousta uživatelů eviduje vlastní věci u daných smluv. Proto je možnost v nastavení pojmenovat a zobrazit až 5 volitelných textových polí, které bude možné vyplňovat při vytváření nové smlouvy i ve stávajících smlouvách. V detailním zobrazení smlouvy se zobrazí tyto volitelné položky v Hlavních vlastnostech smlouvy.

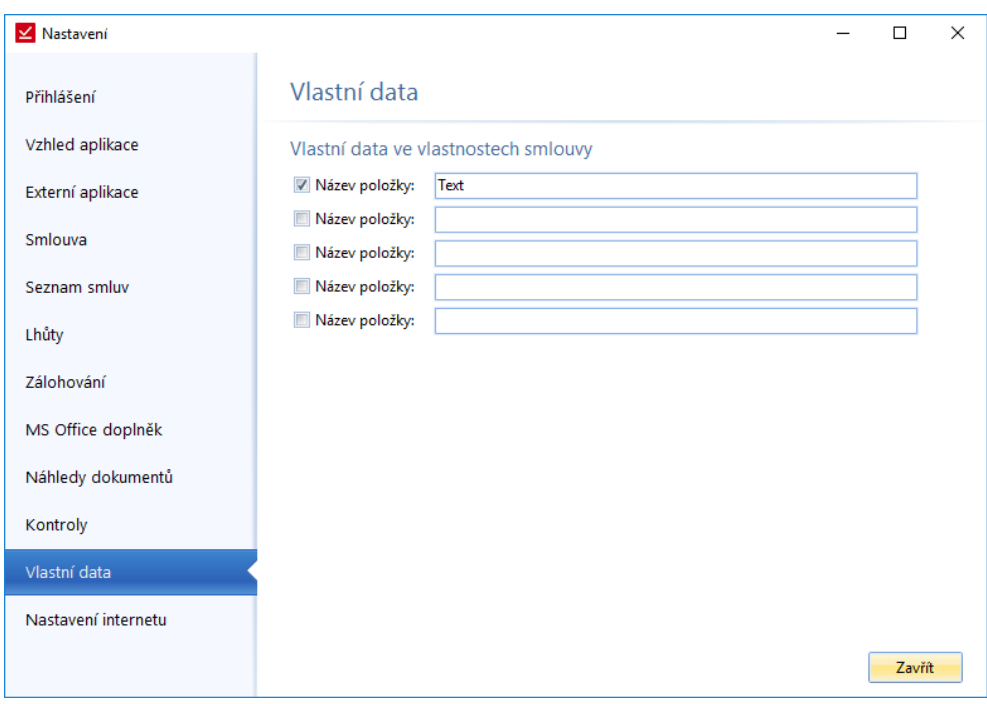

*Obrázek 140: Nástroje - Nastavení – Vlastní data*

## *Kontrola nové verze*

Otevře se okno pro aktualizaci. Pokud bude nová aktualizace, bude aktivní okno spustit aktualizaci. V opačném případě program hlásí, že *Vaše verze aktuální*. Během aktualizace vyskočí hláška, že je potřeba vypnout Evidenci smluv. Vypnutí je důležité kvůli tomu, aby se vše dobře naistalovalo. Po ukončení aktualizace se objeví tlačítko *Spustit Evidenci smluv*, díky kterému se program opět spustí a okno se zavře.

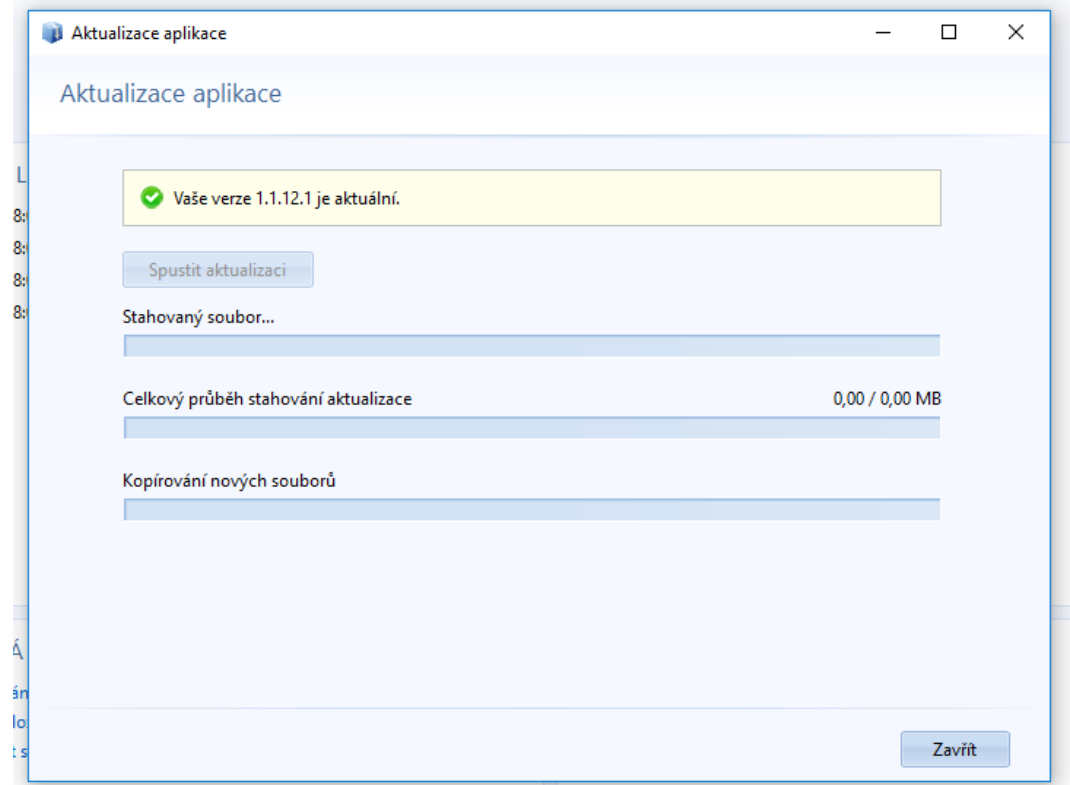

*Obrázek 141: Nástroje - Kontrola nové verze - Průvodce aktualizací*

### *Licence*

Otevře se průvodce registraci.

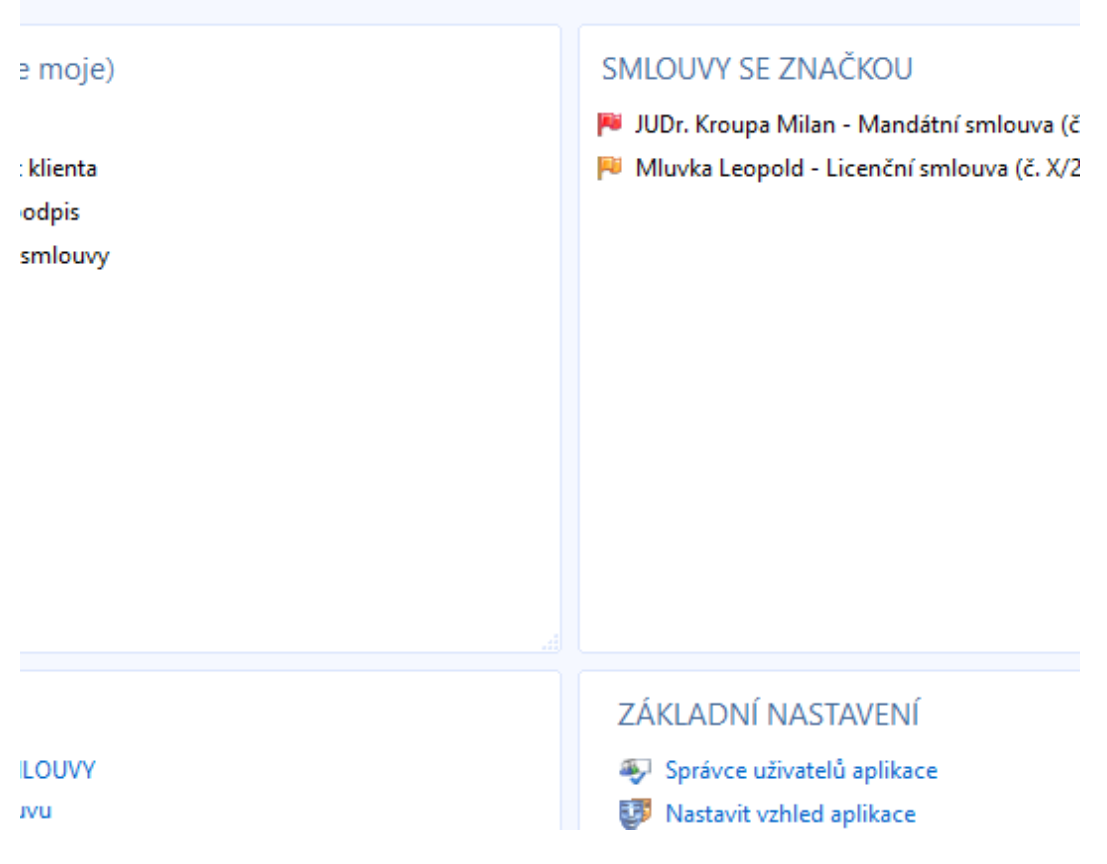

*Obrázek 142: Nástroje - Licence - Průvodce registrací produktu*

## *Vzdálená podpora*

Připojení přes vzdálenou plochu. Slouží to hlavně pro techniky naši společnosti, kteří díky tomuto přístupu mohou opravit chyby, pokud se nějaké vyskytnou.

## *Hlídací agent*

Jedná se o novinku nové verze programu SMLOUVY 1.1.2.0 sloužící k hlídání lhůt. Po zvolení této funkce se otevře nové okno, ve kterém se nastaví intervaly hlídání lhůt a také seznam lhůt. Kromě toho při spuštění Hlídacího agenta, poběží tento agent na pozadí systému. Lze ho vždy zobrazit pomocí ikony, na spodní liště Windows.

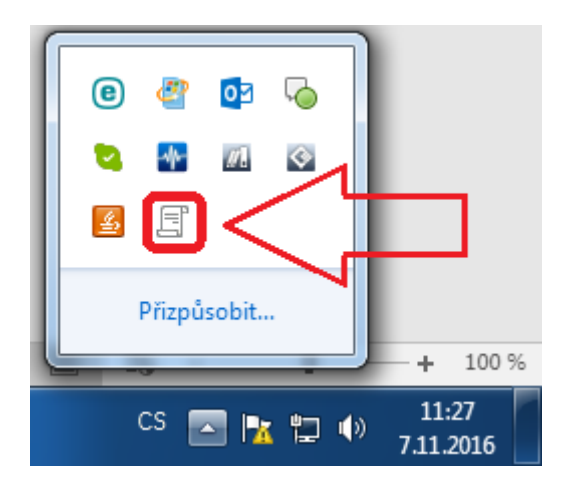

*Obrázek 143: Nástroje - Hlídací agent – Ikona*

Ze spodní lišty vychází i okno s hlášením změn ve lhůtách.

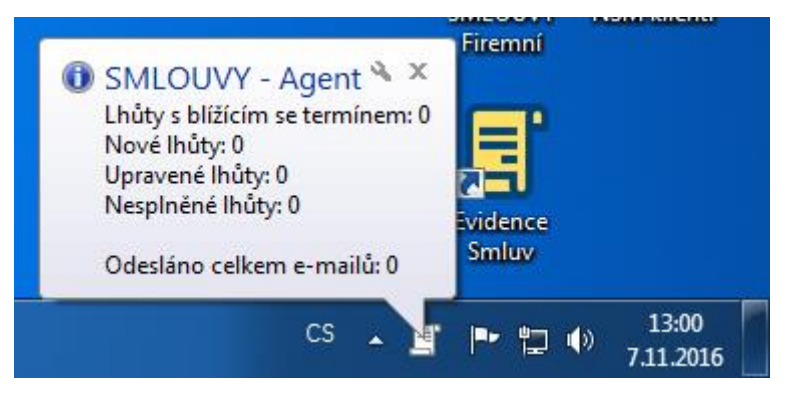

*Obrázek 144: Nástroje - Hlídací agent - Ikona - hlášení změn*

Nastavení Hlídacího agenta tvoří tři záložky – *Základní nastavení*, *Hlídané lhůty*, *Kontrola/Seznam lhůt*. Kromě záložek

je v pravém horním rohu Nápověda  $\bullet$ , ve které je celé nastavení popsáno. Ve spodní části okna jsou poté tlačítka na ukončení a minimalizování agenta.

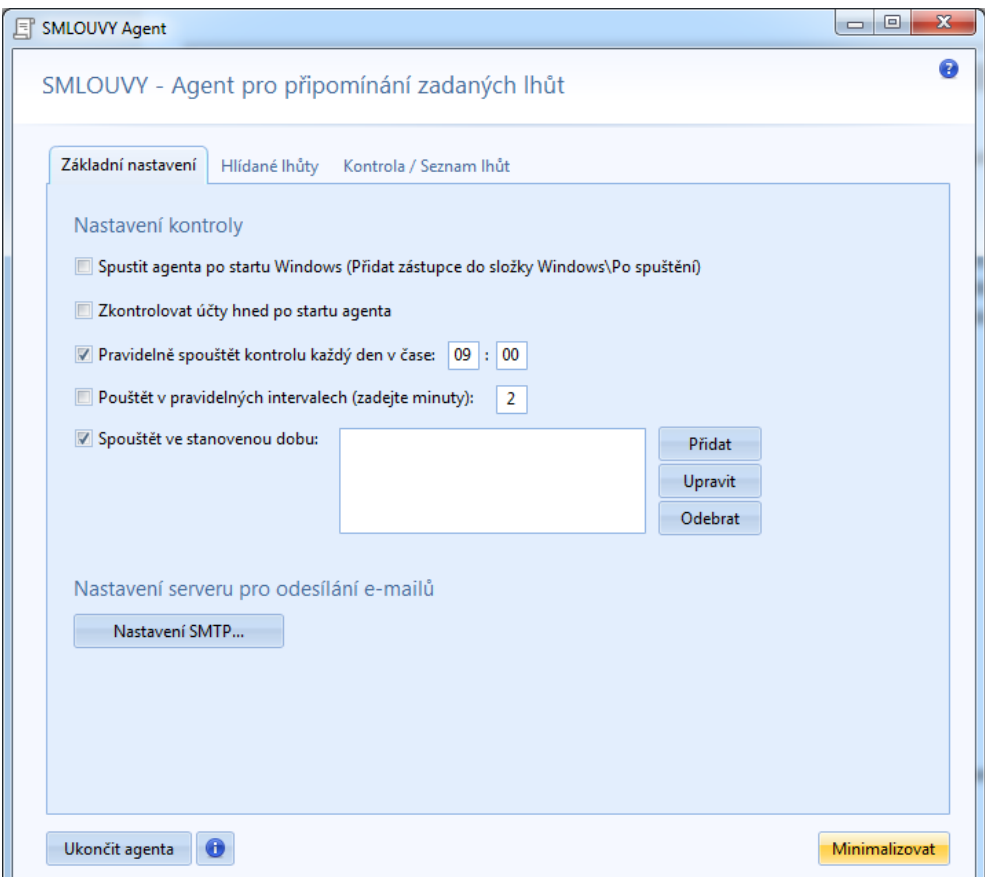

*Obrázek 145: Nástroje - Hlídací agent*

## **Základní nastavení**

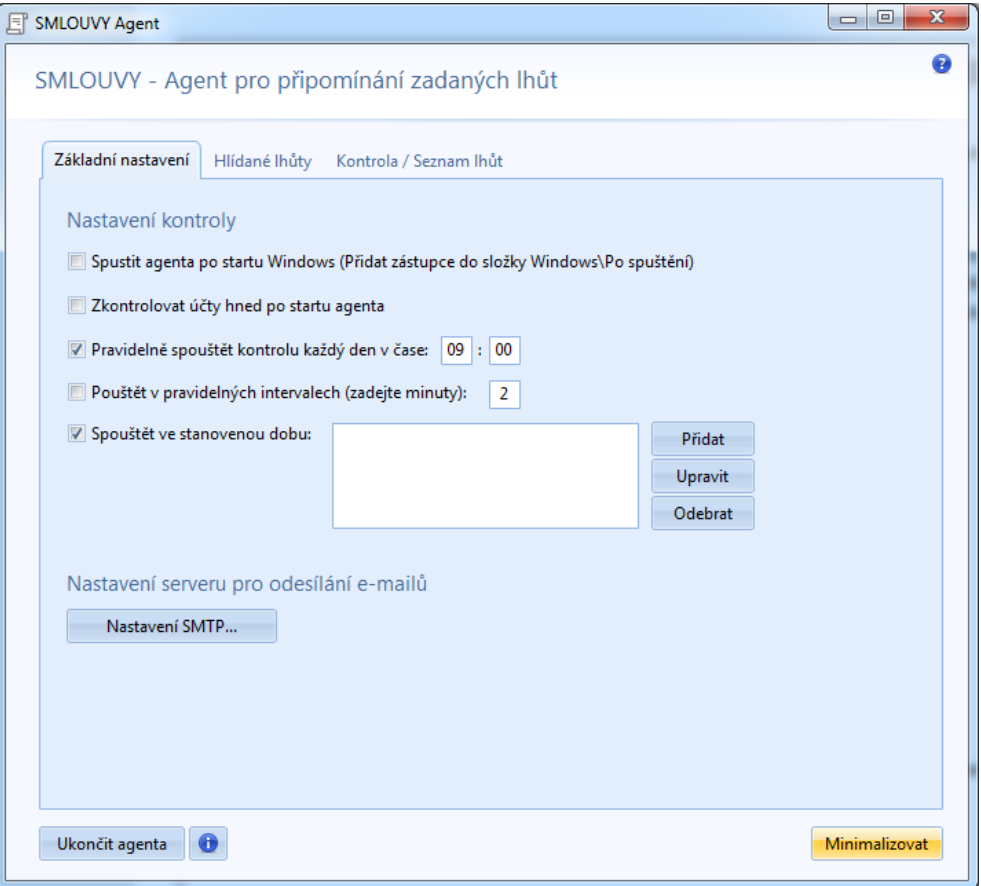

*Obrázek 146: Nástroje - Hlídací agent - Základní nastavení*

V první záložce jsou obecná nastavení systému:

- *Spustit agenta po startu Windows* agent se spouští ihned po startu systému Windows.
- *Zkontrolovat účty hned po startu agenta* po spuštění agenta dojede ke kontrole lhůt.
- *Pravidelně spouštět kontrolu každý den v čas*  nastavení času, ve kterém dojde ke spuštění agenta, který provede kontrolu.
- *Pouštět v pravidelných intervalech (zadejte minuty)*  provádění pravidelných kontrol
- *Spustit ve stanovenou dobu*  možnost nastavení lhůt pro provedení kontrol. Lhůt může být nastaveno více.

V druhé části této záložky se nastavuje server pro odeslání e-mailů. Nastavuje se zde e-mail, ze kterého budou zasílány e-maily s upozorněním na změny lhůt.

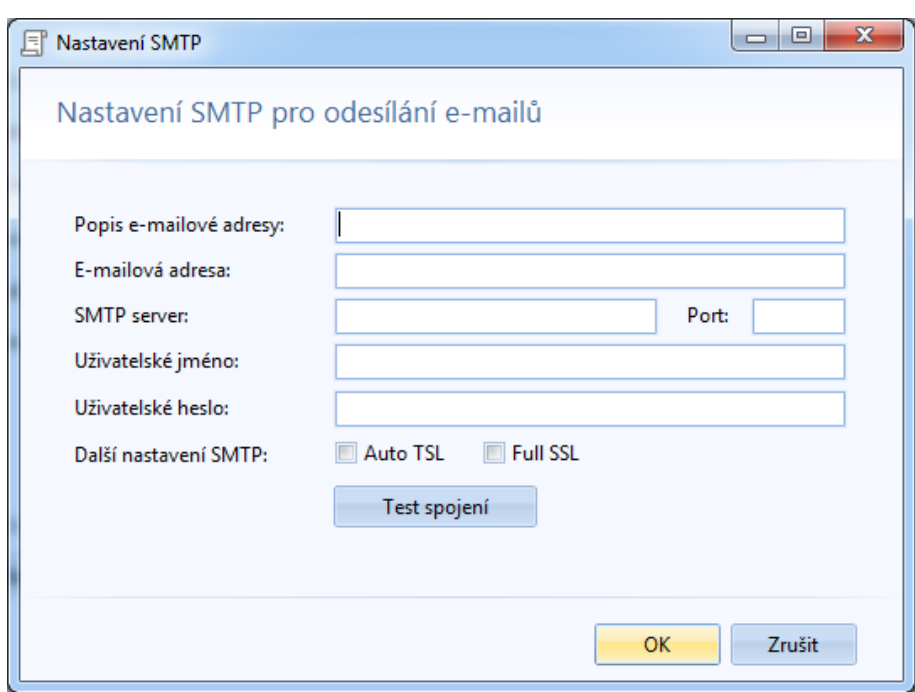

*Obrázek 147: Nástroje - Hlídací agent - Základní nastavení – Nastavení SMTP*

## **Hlídané lhůty**

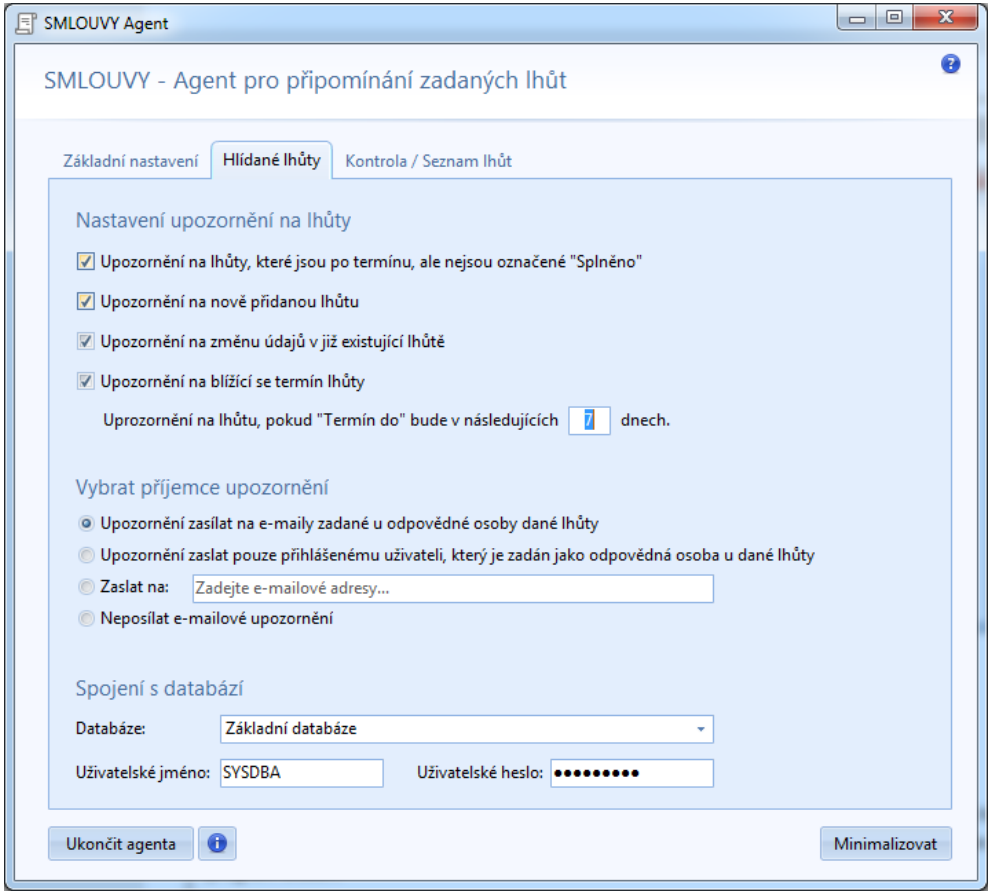

*Obrázek 148: Nástroje - Hlídací agent - Hlídané lhůty*

V první části této záložky se nastavuje, na která upozornění jsou uživateli zobrazována:

- *Upozornění na lhůty, které jsou po termínu a nejsou označené "Splněno"*
- *Upozornění na nově přidanou lhůtu*
- *Upozornění na změnu údajů, v již existující lhůtě*
- *Upozornění na blížící se termín lhůty* možnost nastavení, kolik dnů před uplynutím lhůty se má zobrazit upozornění.

V druhé části se nastavuje příjemce upozornění. E-maily mohou být zasílány všem odpovědným osobám, pouze odpovědné osobě, která je přihlášená nebo konkrétním osobám, která jsou v tomto nastavení vypsaná. Poslední možnosti je, že nebudou e-maily zasílány nikomu.

V třetí části se nastavuje spojení s databázi, neboli uživatelský účet databáze ze SMLUV.

## **Kontrola / Seznam lhůt**

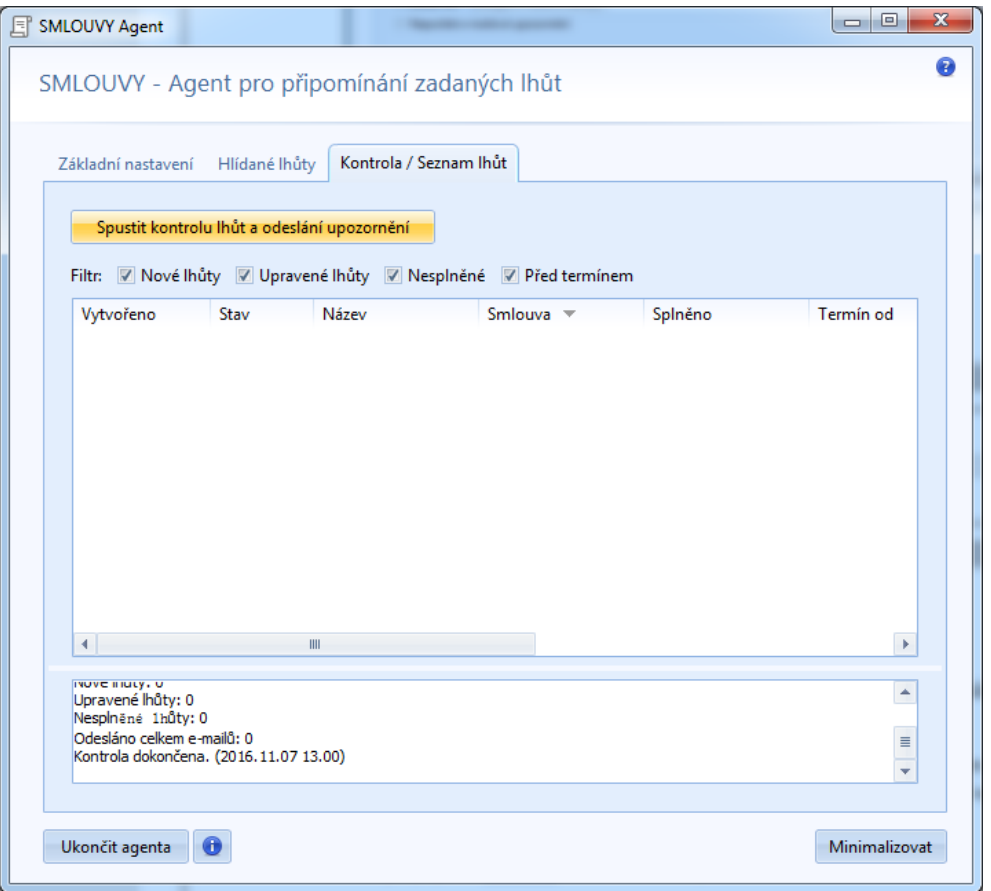

*Obrázek 149: Nástroje - Hlídací agent - Kontrola / Seznam lhůt*

V poslední záložce agenta se může spustit ruční kontrola lhůt. Také je zde seznam lhůt, které se mohou zobrazovat dle nastavených filtrů. Ve spodním okně jsou obecné informace o lhůtách. Tyto informace jsou vytvářeny ve vztahu k poslední provedené kontrole.

## *Import z LOGINETU*

Otevře se informační okno, které odkazuje klienta, aby pro provedení importu kontaktoval Klientské centrum.

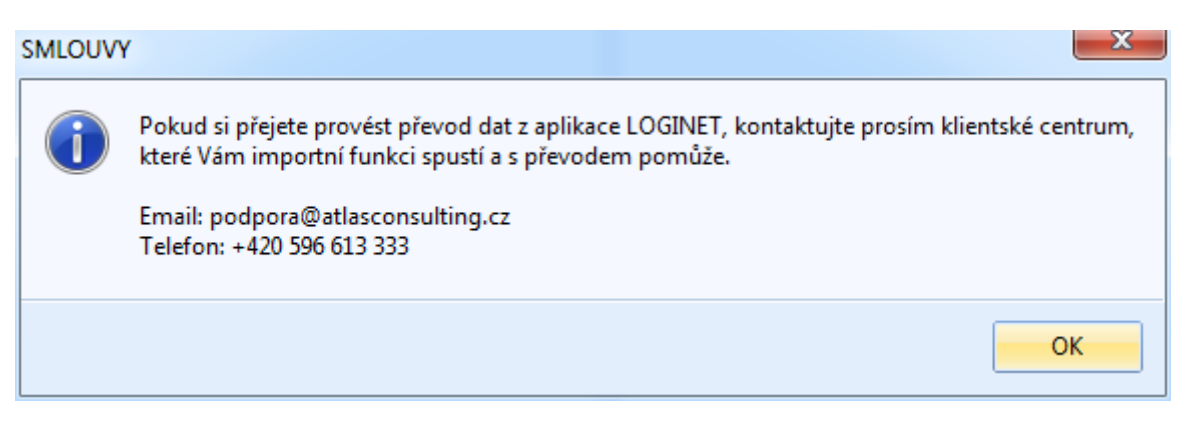

*Obrázek 150: Nástroje - Import dat z LOGINETU - informační okno*

## *Manažer datových schránek*

Pokud má uživatel zakoupenou a nainstalovanou aplikaci Manažer datových schránek, bude si ho moc pomocí tohoto tlačítka spustit. Samotná instalace produktu nebude stačit, je třeba v nastavení aplikace zvolit cestu, kde je program uložen.

## *CODEXIS*

Další externí aplikace, kterou musí mít uživatel zakoupenou a nastavenou cestu (přes Nastavení) k této aplikaci. Potom bude mít snazší přístup k předpisům.

## *Odkazy na právní předpisy*

Otevře se okno s odkazy důležitých zákonů, které souvisejí se smlouvami. Při zvolení zákona se daný zákon otevře v aplikaci CODEXIS.

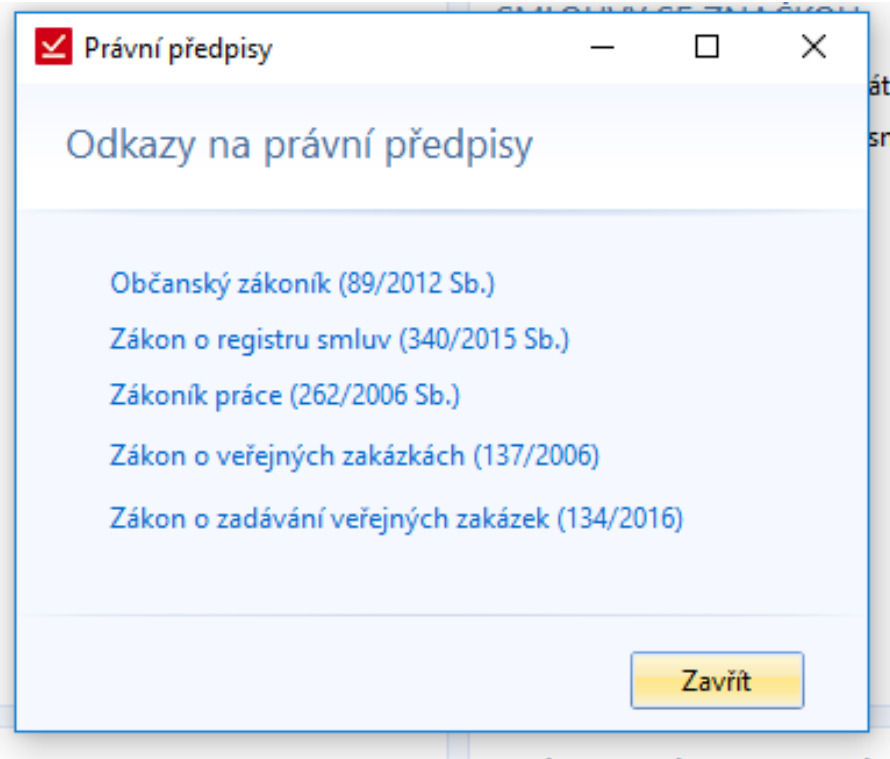

*Obrázek 151: Nástroje - Právní předpisy*

## *Vzory smluv*

Další funkce, která je propojená s jinou aplikaci. Nastavení aplikace se provede v Nastavení SMLUV v sekci Externí aplikace. Pokud není cesta nastavená, vyskočí upozornění a otevře se Nastavení.

## Nápověda

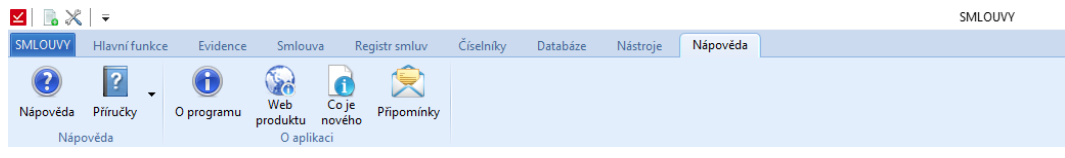

*Obrázek 152: Pas karet - Nápověda*

## *Nápověda*

Otevře se okno s nápovědou. Nápověda je rozdělená do několika kategorií, které slouží k přehlednějšímu vyhledávání.

## *Příručka*

K dispozici budou dvě příručky:

- Systémová slouží ke správě systému. Instalace a správa systému.
- Uživatelská příručka, ve které je popsaná práce se systémem.

## *O programu*

Okno se základními informacemi o aplikaci. Jsou zde tři záložky – O programu, O autorovi, Připomínky a náměty.

## *Web produktu*

Odkaz na webové stránky společnosti ATLAS consulting spol. s r.o.

## *Co je nového*

Okno, ve kterém jsou popsané novinky dané verze aplikace.

## *Připomínky*

Otevře se v MS Outlooku nová zpráva s vyplněnou adresou příjemce.

# Nový Subjekt / Protistrana

Protistrany bude možno vytvářet samostatně nebo v průběhu tvorby smlouvy. Samostatně se subjekt vytváří přes *Číselníky -> Subjekty -> Přidat*. Zde se otevře průvodce vytvořením nového subjektu. Stejný průvodce se otevírá i při dalším zobrazení daného subjektu.

## **Základní údaje**

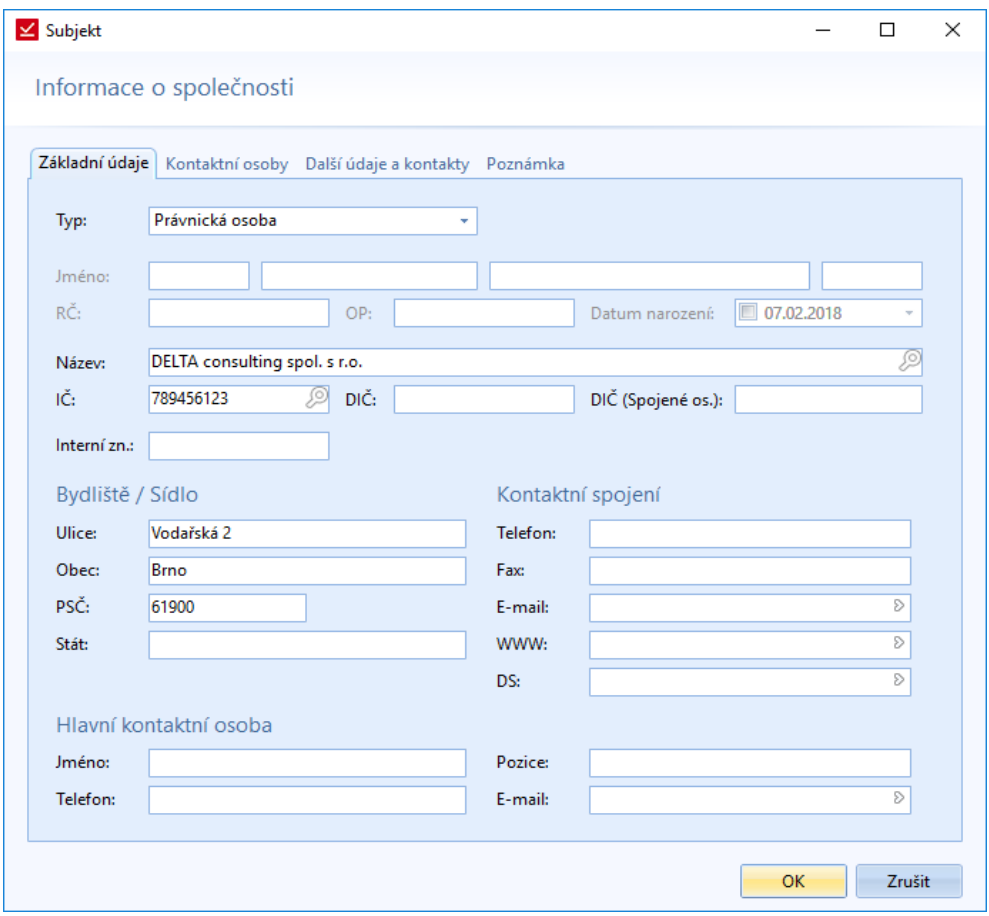

*Obrázek 153: Nový subjekt - Základní údaje*

- o Typ uživatel vybere typ subjektu, podle kterého se nabídnou další údaje pro vyplnění
	- Podnikající fyzická osoba
	- Veřejná obchodní společnost
	- Společnost s ručením omezeným
	- Akciová společnost
- o Osobní údaje zobrazují se podle typu subjektu. Mezi základní údaje náleží jméno a příjmení nebo název společnosti. Pak jsou tu údaje rodné číslo, číslo občanského průkazu, IČ a DIČ.
- o Bydliště / Sídlo textový řádek pro vepsání celé adresy.
- o Kontaktní spojení základní kontaktní údaje, včetně webových stránek a datové schránky.
- o Hlavní kontaktní osoba jméno, pozice, telefon a e-mail.

## **Kontaktní osoby**

Pokud je u smluv používáno více kontaktních osob, je možné je sem přidat. U samostatné smlouvy potom může uživatel v záložce *Pozice ve smlouvě* vypsat jména kontaktních osob a jejich funkci (např. u jedné smlouvy může mít jedna osoba na starost technické a druhá osoba legislativní záležitosti).

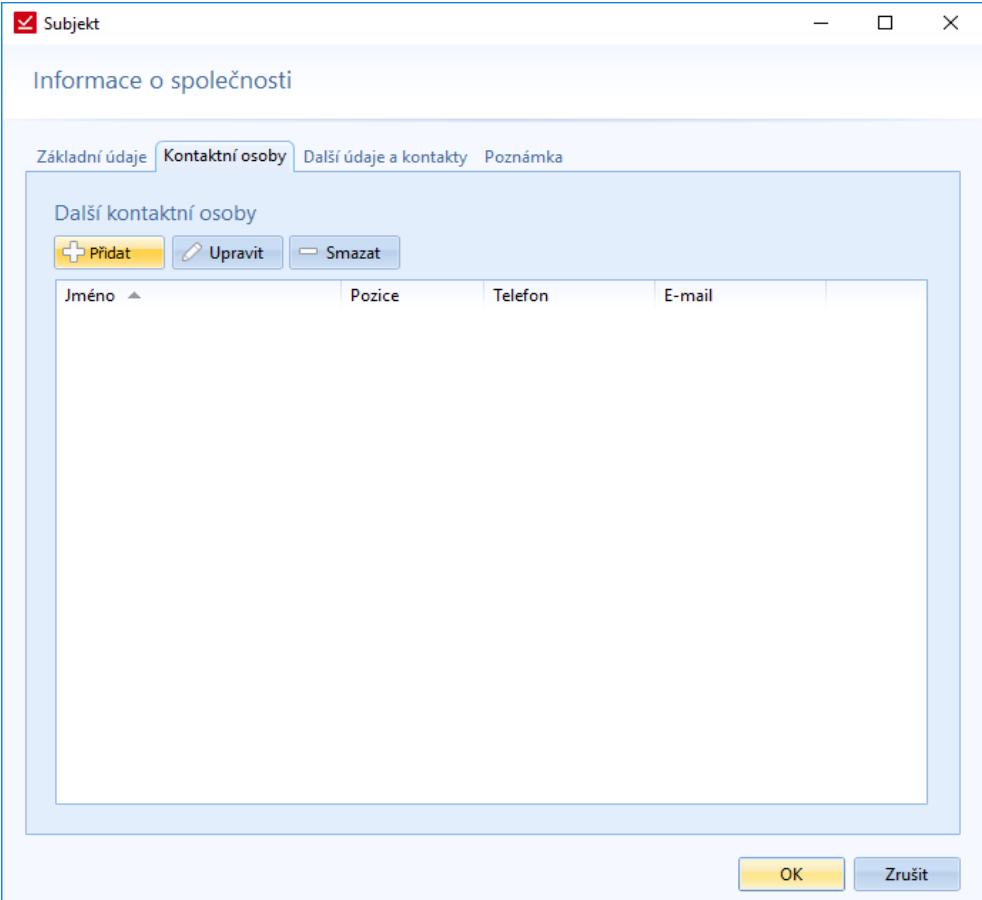

*Obrázek 154: Nový subjekt - Kontaktní osoby*

Při zvolení možnosti *Přidat* se zobrazí formulář pro vyplnění základních údajů. Mezi tyto údaje patří jméno, pozice ve smlouvách (např. osoba oprávněná jednat za zadavatele VZ nebo osoba oprávněná jednat v technických záležitostech, aj.).

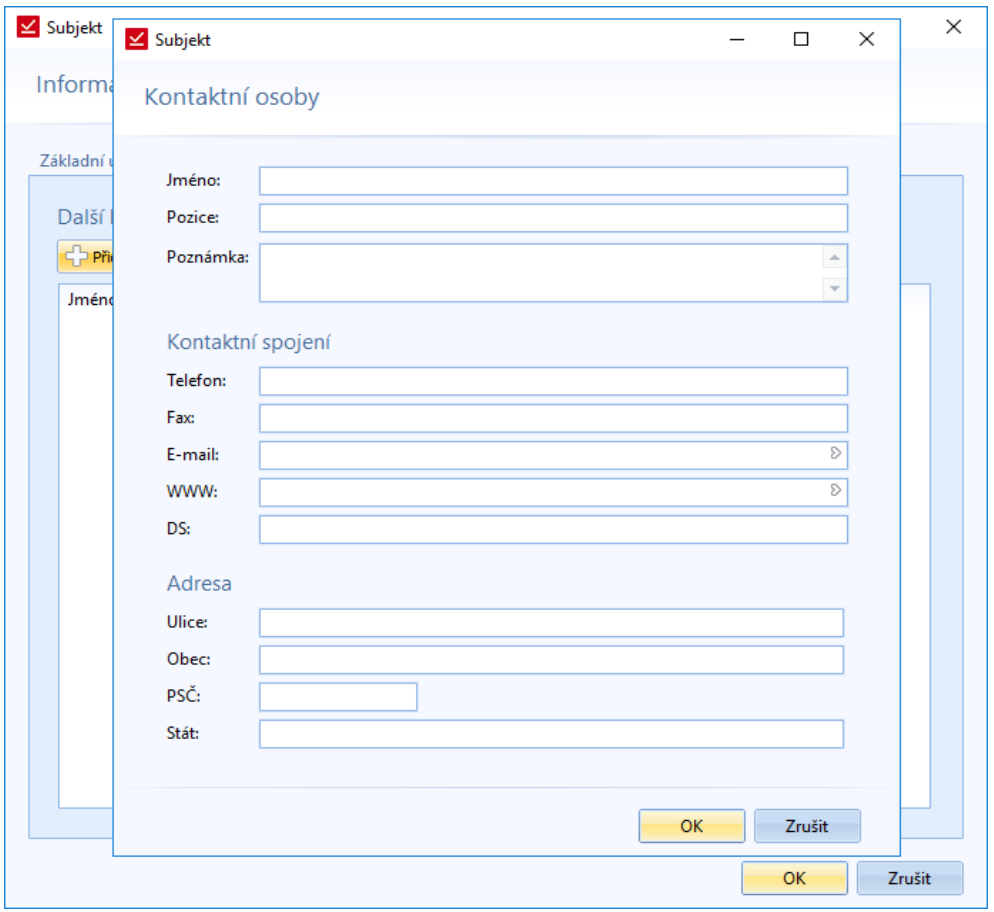

*Obrázek 155: Nový subjekt - Další kontaktní osoby - Přidání kontaktní osoby*

## **Další údaje a kontakty**

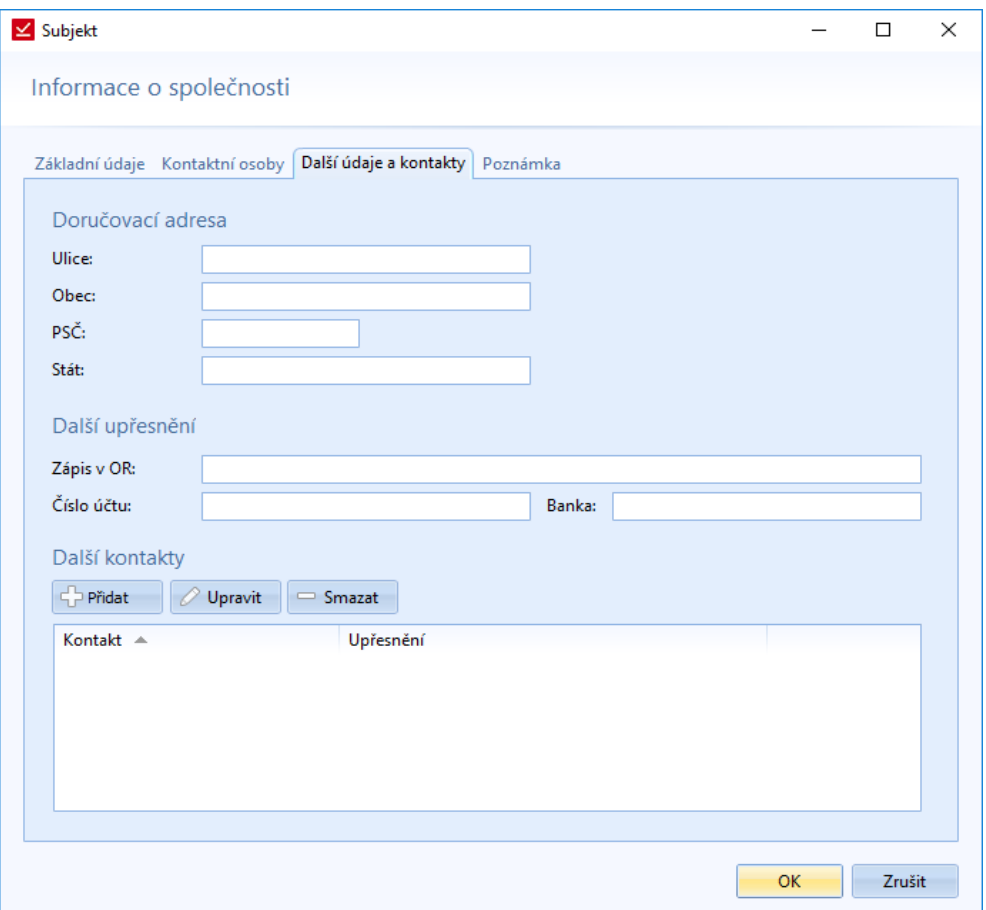

*Obrázek 156: Nový subjekt - Další údaje a kontakty*

V prvním bloku se vyplňuje doručovací adresa. Poté jsou k dispozici kolonky pro zápis v obchodním rejstříku a bankovní spojení. Pokud chceme přidat k subjektu další kontaktní údaje, můžeme to provést v třetí sekci této záložky. Mezi další kontakty mohou patřit další kontaktní osoby, fakturační adresy nebo jiná kontaktní spojení. Je to čistě na uživateli, co si zde přidá. Pokud zvolí *Přidat*, tak se objeví okno s políčky *Kontakt* a *Upřesnění*.

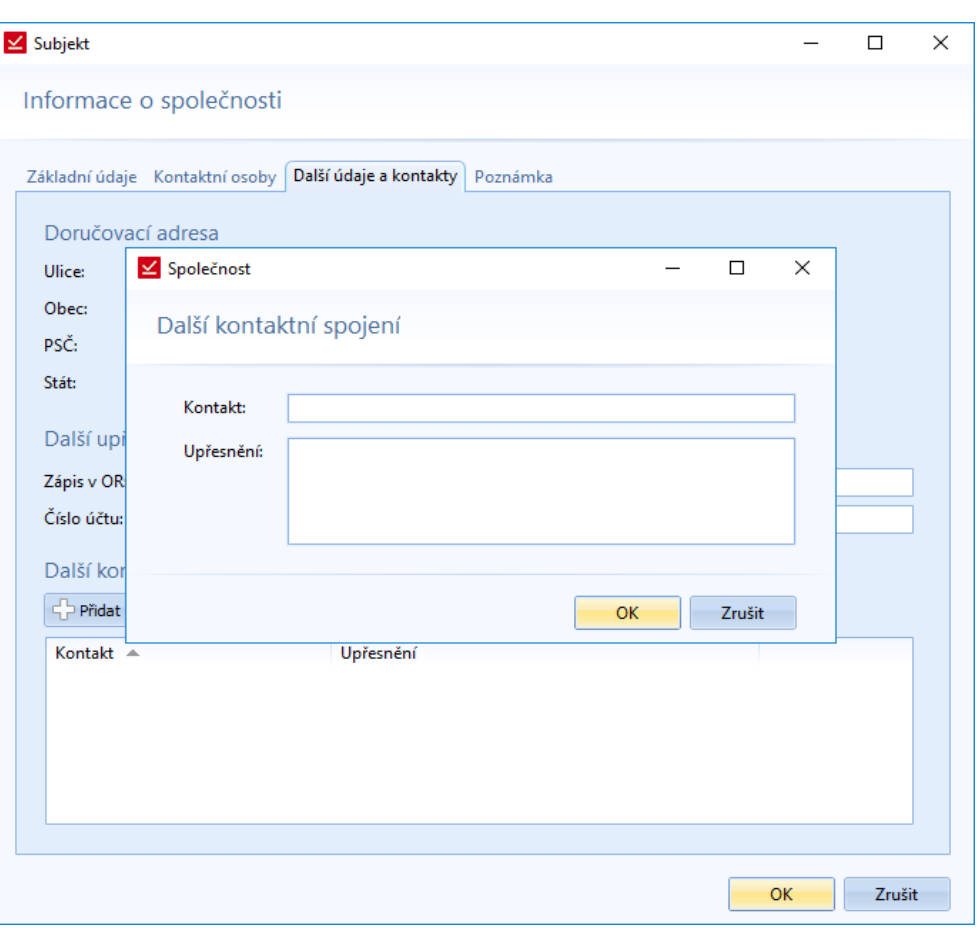

*Obrázek 157: Nový subjekt - Další údaje a kontakty - Další kontaktní spojení*

## **Zaměstnanec**

Tato záložka slouží firmám k evidenci zaměstnanců. Pokud je daný subjekt zaměstnancem společnosti, může sem personalista upřesnit informace o zaměstnanci, jako je pracovní poměr a pozice, kód zaměstnance a zkratka jména.

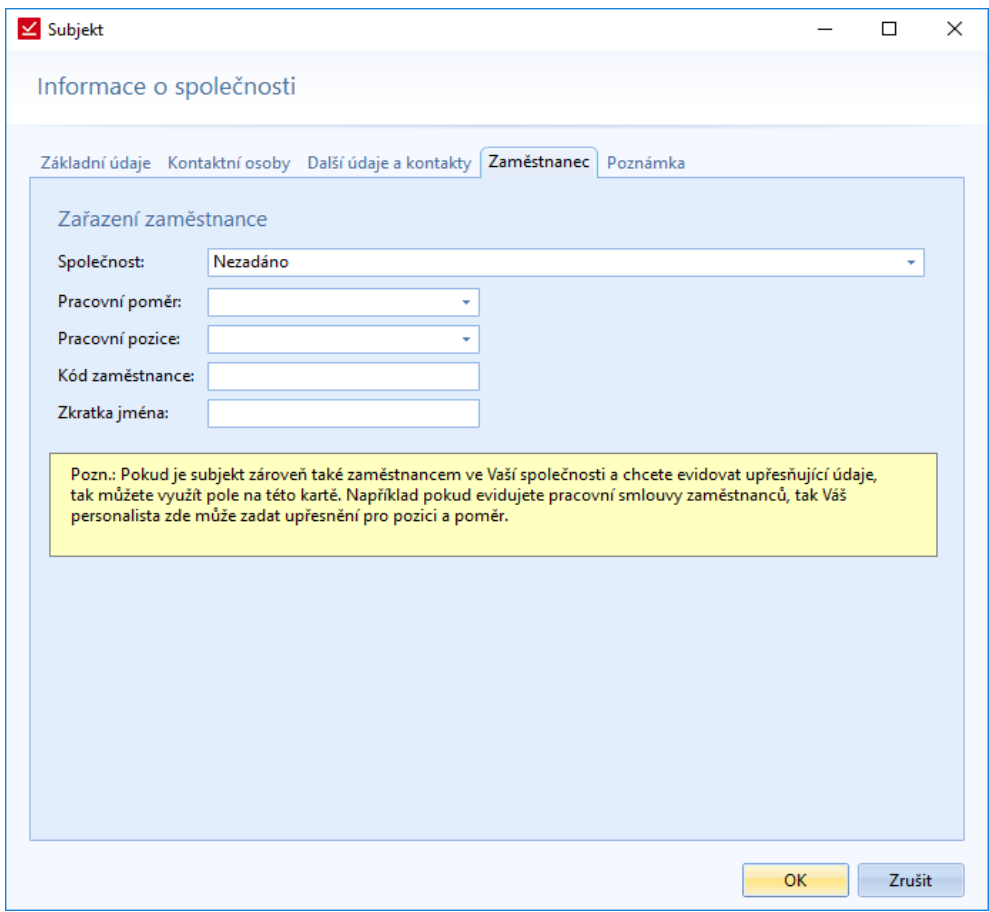

*Obrázek 158: Nový subjekt – Zaměstnanec*

Pokud je subjekt, který právě vytváříme, zaměstnancem společnosti, tak vyplníme podrobnější údaje. V případě více Mateřských společností zvolíme jednu z nich. Typy pracovního poměru a pracovní pozice můžeme vepsat nebo je použít ze seznamu. Ty co vepíšeme, se automaticky do seznamu nabídky přidávají. Ostatní údaje jsou volitelné, každý zaměstnavatel si vyplní, co uzná za vhodné.

## **Poznámka**

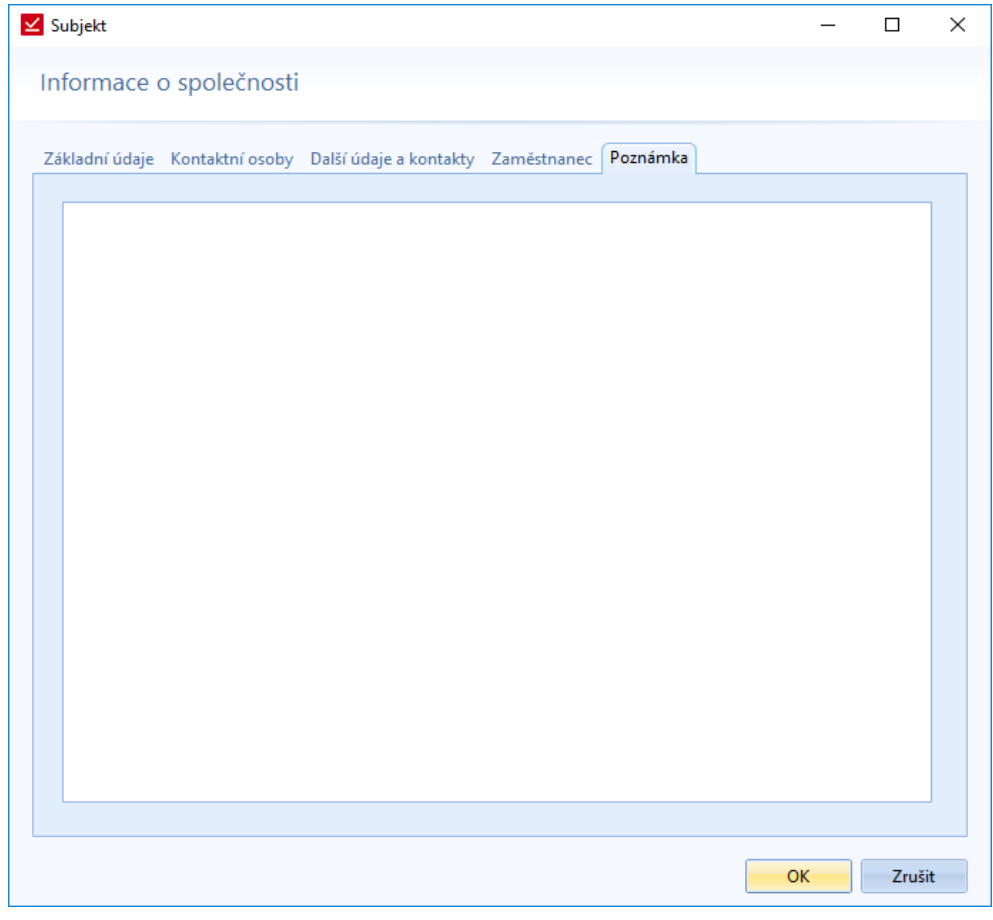

*Obrázek 159: Nový subjekt - Poznámka*

Textové pole pro napsání vlastní poznámky.

# Zobrazení smlouvy

Vytvoření smlouvy bylo popsáno na straně [11](#page-10-0) v kapitole Nová smlouva. Smlouvu si vždy budeme moct zobrazit ze *Seznamu smluv*.

Nad záložkami, které slouží pro práci se smlouvou je číslo a název smlouvy, pod nimi je stav, sjednává a protistrana. Zobrazení názvu se definuje v nastavení (*Nástroje* -> *Nastavení* -> záložka *Smlouva*). Primárně je poskládán z názvu protistrany, názvu smlouvy a čísla smlouvy: *<PROTISTRANA> - <NAZEV> (č. <CISLO>)*. Pořadí jednotlivých údajů si tedy nastavuje uživatel sám.

Záložky většinou odpovídají záložkám, které jsou v průvodci vytváření nové smlouvy.

## Hlavní vlastnosti

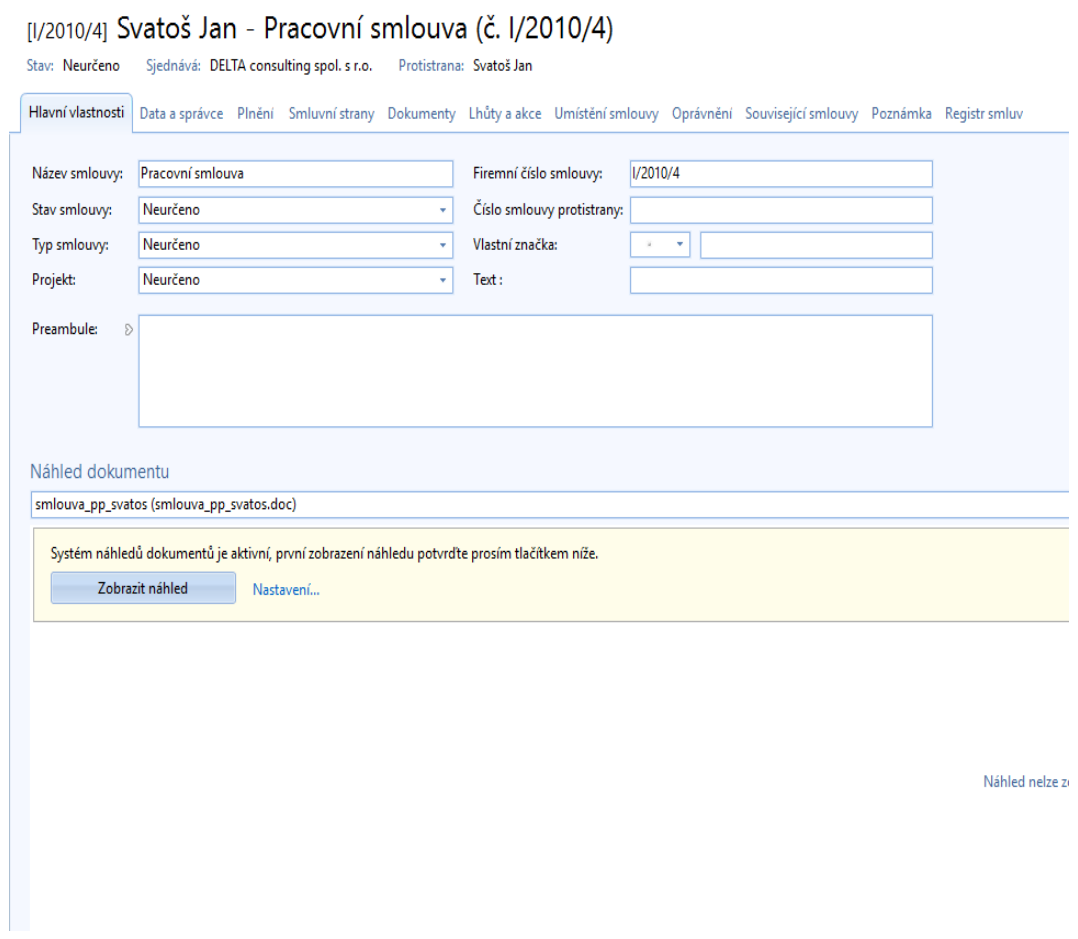

*Obrázek 160: Zobrazení smlouvy - Hlavní vlastnosti*

Na první záložce smlouvy jsou základní údaje smlouvy, které lze upravovat při změně. Také je zde náhled přiloženého dokumentu. Dokument v náhledu si uživatel může měnit z nabídky nad zobrazeným dokumentem.

Kromě základních údajů zde budou i volitelná vole (na obrázku se jedná o pole Volitelná 1 a Volitelná 2). Pojmenování a zobrazení těchto polí se prování v Nastavení (popsáno v kapitole *[Nastavení](#page-75-0)* v sekci *Další pole*). Tyto pole slouží uživatelům, aby si mohli ke smlouvám přidávat vlastní údaje, pro které ve Smlouvách není vytvořeno vlastní pole. Tyto údaje se budou také zobrazovat v Seznamu smluv v samostatných sloupcích.

## Data a správce

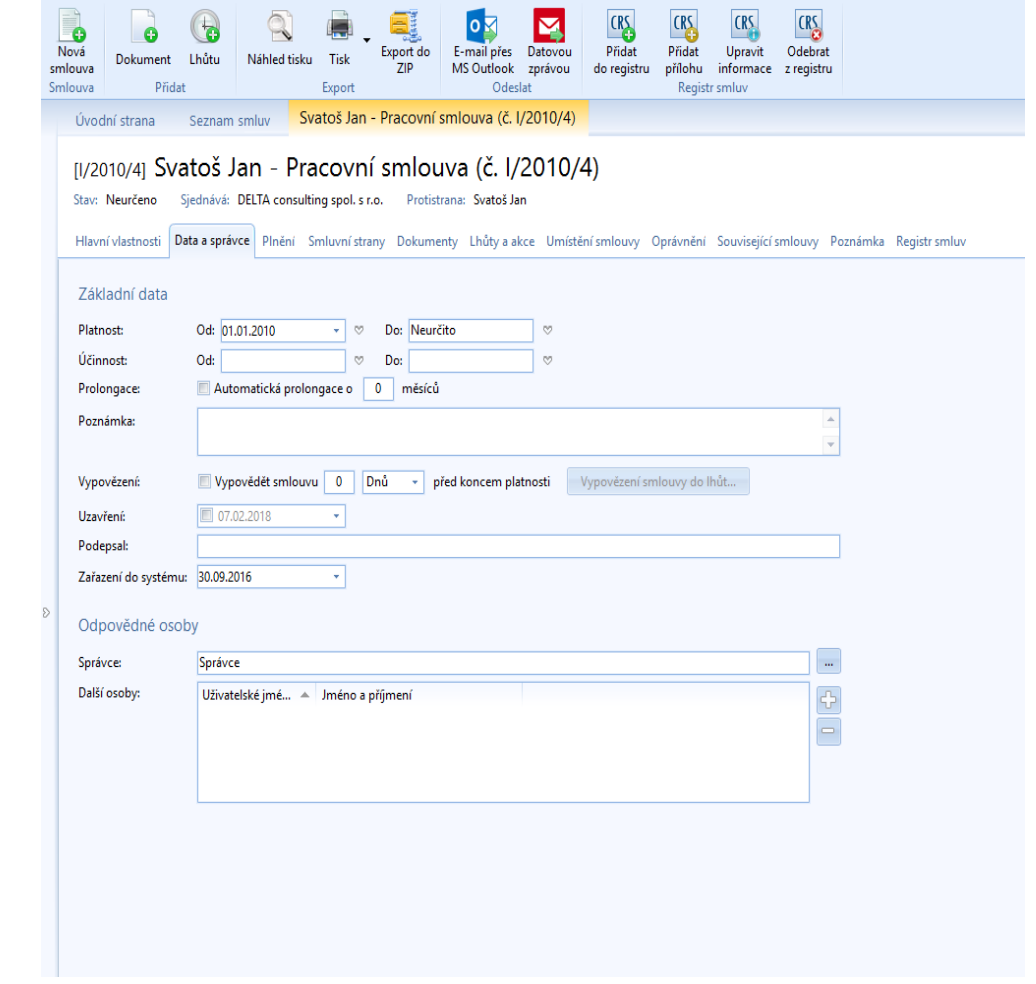

*Obrázek 161: Zobrazení smlouvy - Data a správce*

Tato záložka je rozdělená do svou částí – Základní data a Odpovědné osoby.

## **Základní data**

Mezi základní data u smlouvy patří platnost a účinnost smlouvy. Ukončení platnosti je možné přenést do lhůt. Zobrazí se nám formulář pro vytvoření lhůty, kde budou předepsané základní údaje smlouvy.

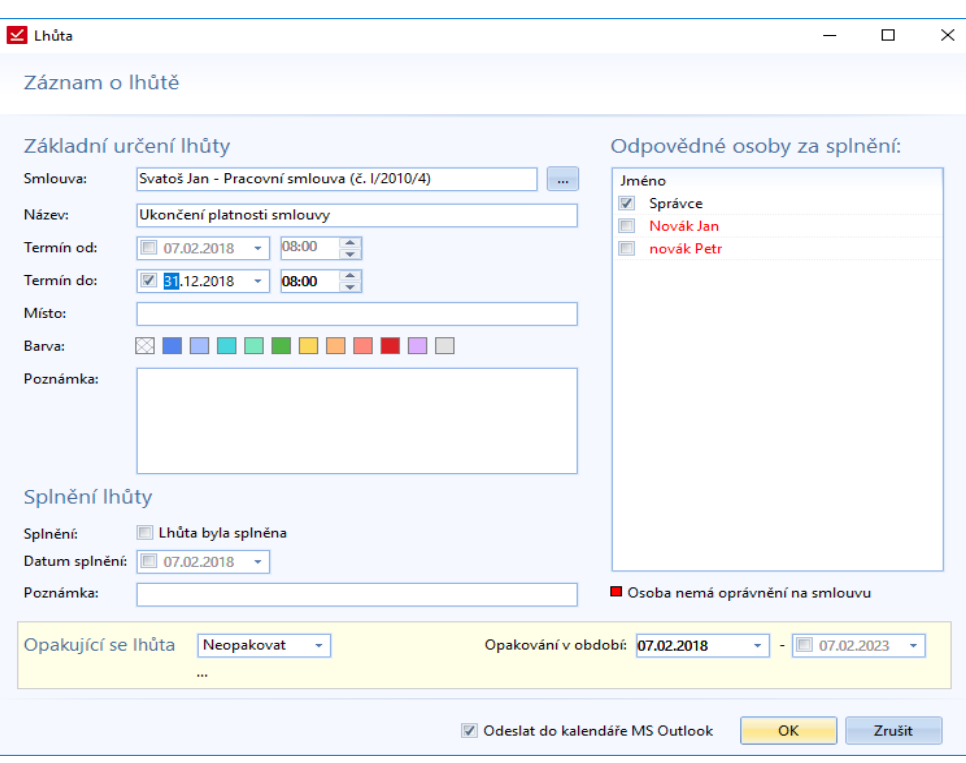

*Obrázek 162: Zobrazení smlouvy - Data a správce - přidání ukončení platnosti smlouvy do lhůt -> Záznam o lhůtě*

S ukončením platnosti souvisí její prodloužení neboli prolongace. Uživatel může nastavit prolongaci v řádů měsíců. K datům může přidat ještě poznámku.

Dalším důležitým údajem je vypovězení smlouvy. Je možné nastavit vypovězení smlouvu v řádech dnů i měsíců před koncem platnosti smlouvy. Datum vypovězení smlouvy můžeme následně zapsat do Lhůt pomocí funkce *Vypovězení smlouvy do lhůt*.

Kromě platnosti smlouvy je třeba znát i datum uzavření smlouvy. S tím souvisí i pole pro vepsání osoby, která smlouvu podepsala.

Pokud s programem pracuje více osob najednou, může být důležité datum, kdy smlouva byla vložená do systému. Je poté možné filtrovat smlouvy, které byly vložené například v posledních 14 dnech.

## **Odpovědné osoby**

V druhé části záložky *Data a správce*, se vyplňuje správce smlouvy a další důležité osoby. Správcem smlouvy je osoba, která má smlouvu na starost. Primárně je správcem osoba, která smlouvu vkládá do systému. Lze tuto osobu změnit. Vybírá se zde osoba ze všech uživatelů systému.

# Plnění

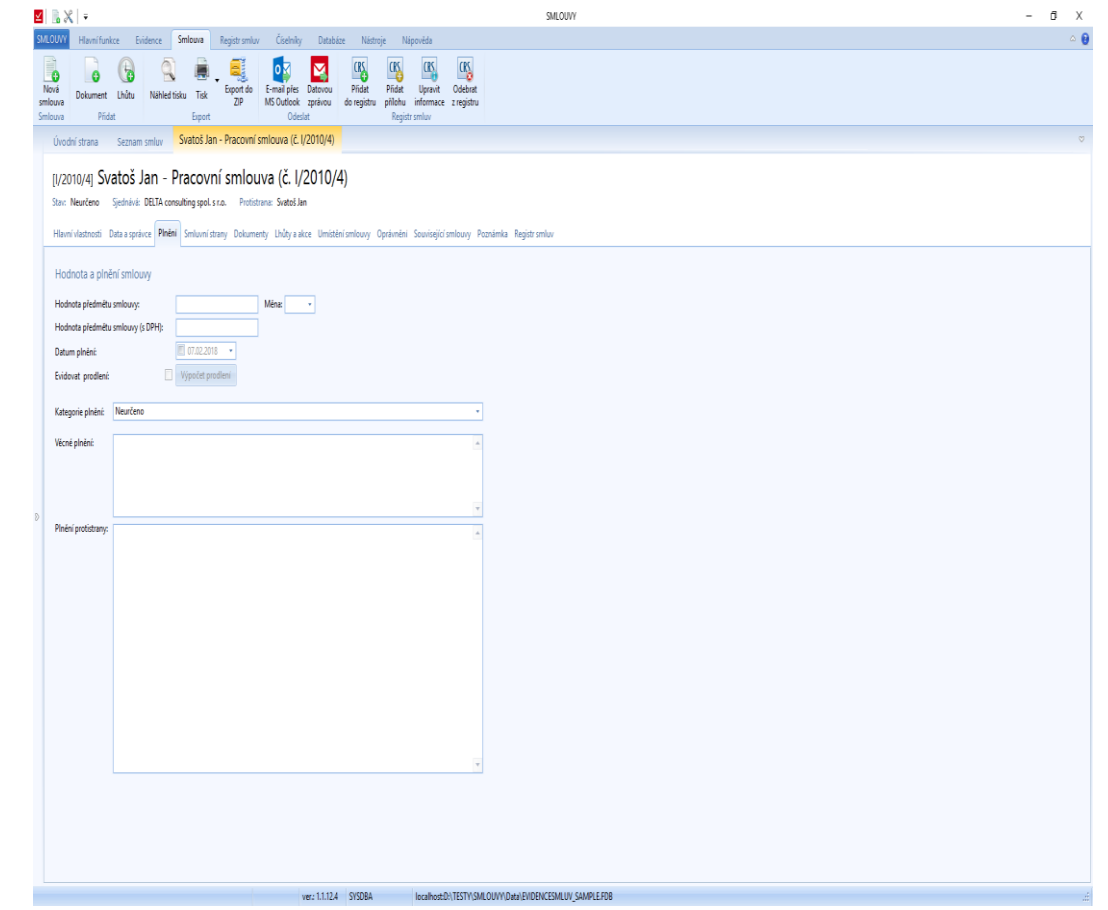

*Obrázek 163: Zobrazení smlouvy – Plnění*

V této sekci budou veškeré informace k plnění smlouvy. Může se zde napsat, jaké jsou požadavky na plnění a co se skutečně plnilo. Také jsou zde položky pro zadání ceny. Ty instituce, které posílají smlouvu do Registru smluv, musí vyplnit obě kolonky pro cenu.

Ve verzi produktu 1.1.12.0 je přidána volba pro nastavení prodlení u jednotlivých smluv. Pro nastavení plnění jsou důležité dvě nové pole – *Datum plnění* a *Evidovat prodlení.*

Kategorie plnění se vybírá z nabídky nebo ji lze přidat.

### *Prodlení ve splácení smlouvy*

Program umožni uživateli vypočítat úrok z prodlení a náklady u jednotlivých smluv.

Kromě *Hodnoty předmětu smlouvy* je nutné mít vyplněné *Datum plnění*, aby se jednotlivé pohledávky smlouvy daly vytvořit.

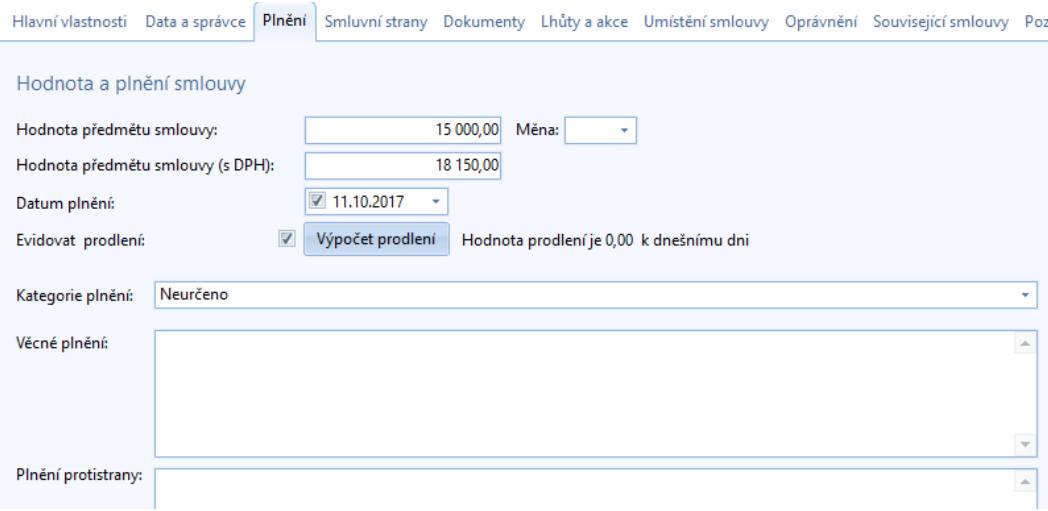

*Obrázek 164:Zobrazení smlouvy – Plnění – Zvolené datum plnění, možnost přidání pohledávek u smlouvy*

Přes tlačítko *Výpočet prodlení* se nastaví Úrok z prodlení a Náklady. Vedle tlačítka je umístěna celková hodnota prodlení.

### **Okno pro výpočet prodlení**

Při volbě *Výpočet prodlení* se zobrazí samostatné okno, prostřednictvím kterého lze přidávat jednotlivé úroky z prodlení a náklady a také je zde celkový přehled dlužné částky.

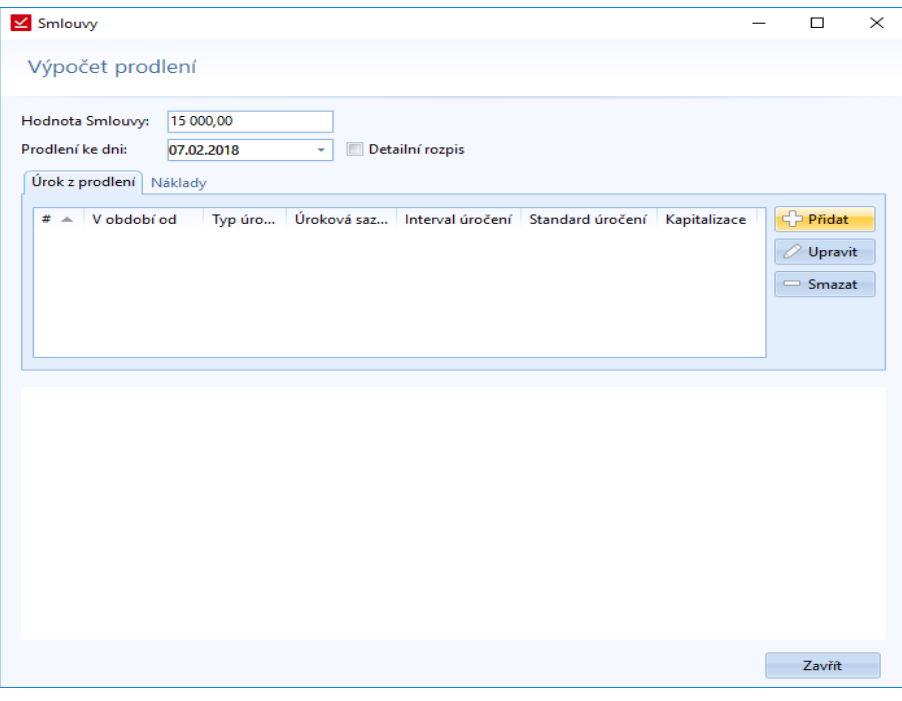

*Obrázek 165: Zobrazení smlouvy – Plnění – Výpočet prodlení – prázdné*

Při zadání dvou úroků může okno vypadat následovně:

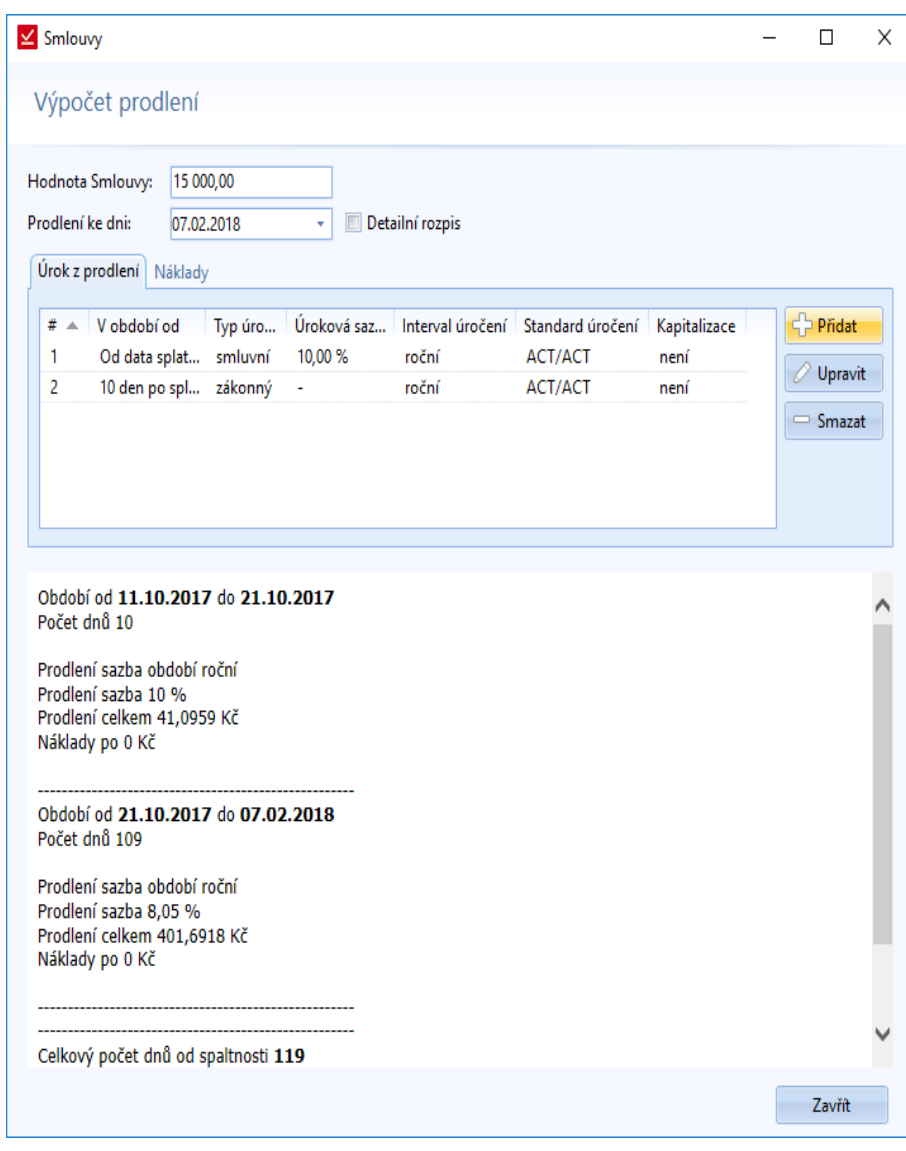

*Obrázek 166: Zobrazení smlouvy – Plnění – Výpočet prodlení – Úrok z prodlení - Vyplněné pole*

Výstupní přehled je stejný i při přepnutí záložek *Úrok z prodlení* a *Náklady*.

## **Úrok z prodlení**

Při volbě Přidat u záložky Úrok z prodlení se zobrazí okno pro nastavení úroku z prodlení.

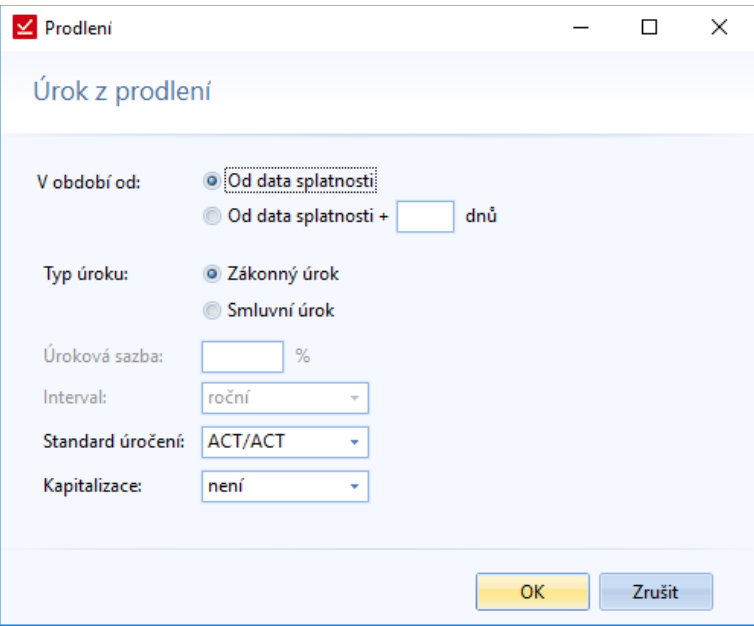

*Obrázek 167: Zobrazení smlouvy – Plnění – Výpočet prodlení – Úrok z prodlení*

Uživatel má možnost nastavit následující parametry:

- *V období od* tímto parametrem se určuje odbodí od kdy se načítá úrok z prodlení. Máme dvě možnosti:
	- o *Od data splatnosti*
	- o *Od data splatnosti + xx dnů* uživatel nastaví o kolik dnů se má posunout načítání úroku z prodlení
- *Typ úroku* existují dva typy úroku z prodlení:
	- o *Zákonný úrok*
	- o *Smluvní úrok*
- *Standard úročení* každý počítá úrok podle jiných standardů, z toho důvodu je možné standard měnit. Jednotlivé výpočty standardů jsou dány zákonem.
- *Kapitalizace* defaultně není kapitalizace úroků nastavená. Je zde na výběr kapitalizace:
	- o *Denní*
	- o *Týdenní*
	- o *Měsíční*
	- o *Roční*

S typem úroku ještě souvisí dva parametry – *Úroková sazba* a *Interval*:

- Zákonný úrok
	- o U zákonného úroku jsou oba parametry přesně dané.
	- $\circ$  Úroková sazba je daná zákonem (současně platí "8 % + repo sazba"). Úrok se může v jednotlivých obdobích měnit, podle platného zákona při vzniku prodlení).
	- o Interval úročení je "roční".
- Smluvní úrok
	- o Úrokovou sazbu si uživatelé nastavují podle dané smlouvy.
	- o Intervaly jsou na výběr Roční, Měsíční, Týdenní a Denní

### **Náklady**

S plněním smlouvy souvisí i náklady. Ty lze přidat přepnutím záložky na *Náklady* v okně *Výpočet prodlení*.

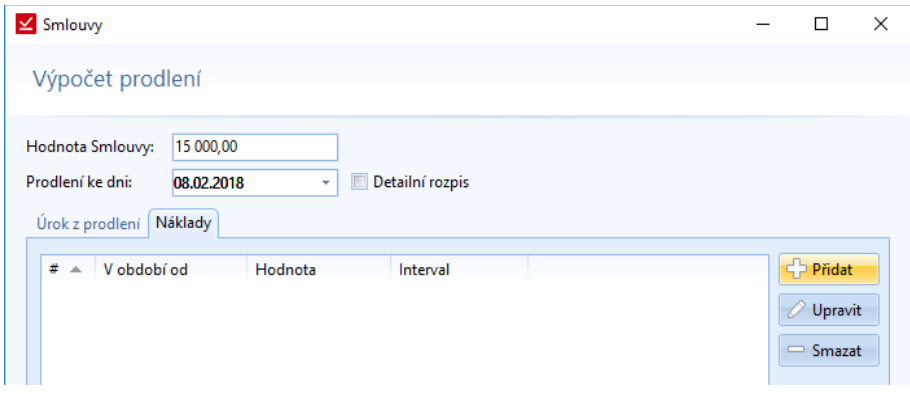

*Obrázek 168: Zobrazení smlouvy – Plnění – Výpočet prodlení – Náklady*

U nákladu se volí následující parametry:

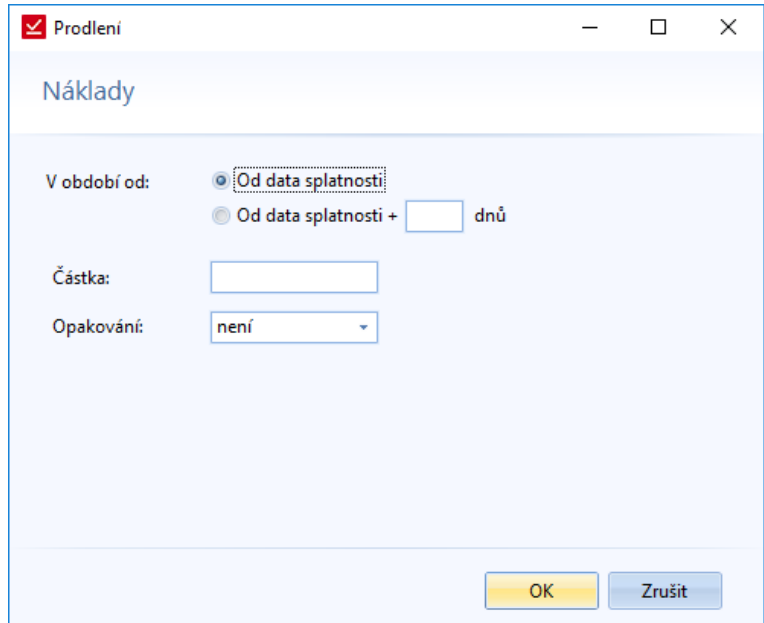

*Obrázek 169: Zobrazení smlouvy – Plnění – Výpočet prodlení – Náklady – nové náklady*

- *V období od* tímto parametrem se určuje období od kdy se načítá úrok z prodlení. Máme dvě možnosti:
	- o *Od data splatnosti*
	- o *Od data splatnosti + xx dnů* uživatel nastaví o kolik dnů se má posunout načítání úroku z prodlení
- *Částka* hodnota nákladů
- *Opakování* lze nastavit pravidelnost opakování nákladů spojených se smlouvou (různé pravidelné poplatky) v intervalech:
	- o *Denní*
	- o Týdenní
	- o Měsíční
	- o Roční

V případě opakování nákladů se nám bude daná hodnota pravidelně připisovat do celkového výstupu (souhrnného přehledu).

# Smluvní strany

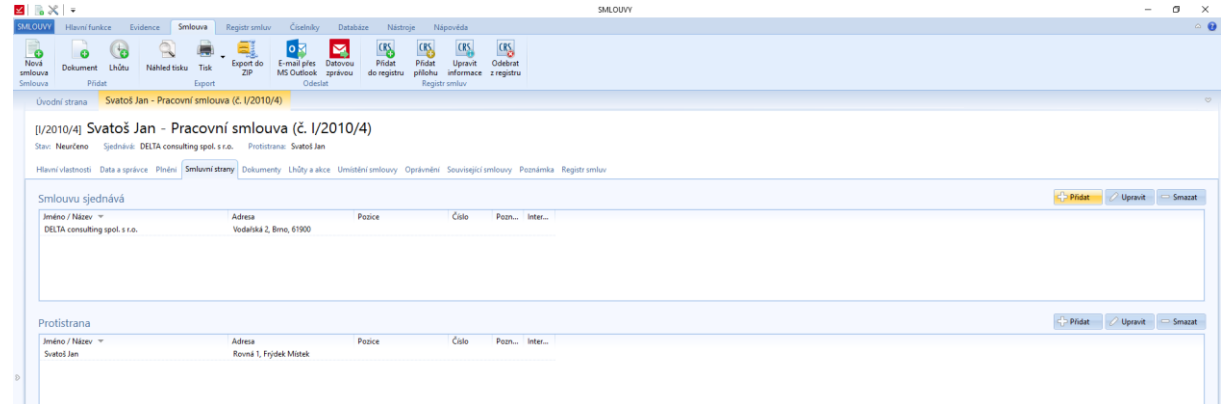

*Obrázek 170: Zobrazení smlouvy – Smluvní strany*

Tyto položky je možno upravovat i přidávat nové. Vybírají se z nabídky subjektů. Po výběru se zobrazí okno pro zadání pozice ve smlouvě. Tento údaj znamená, jakou roli subjekt ve smlouvě hraje. Jestli je to spolupracovník, advokát, konzultant, aj.

Pokud subjekt zobrazíme, objeví se zde navíc záložka *Pozice ve smlouvě*.

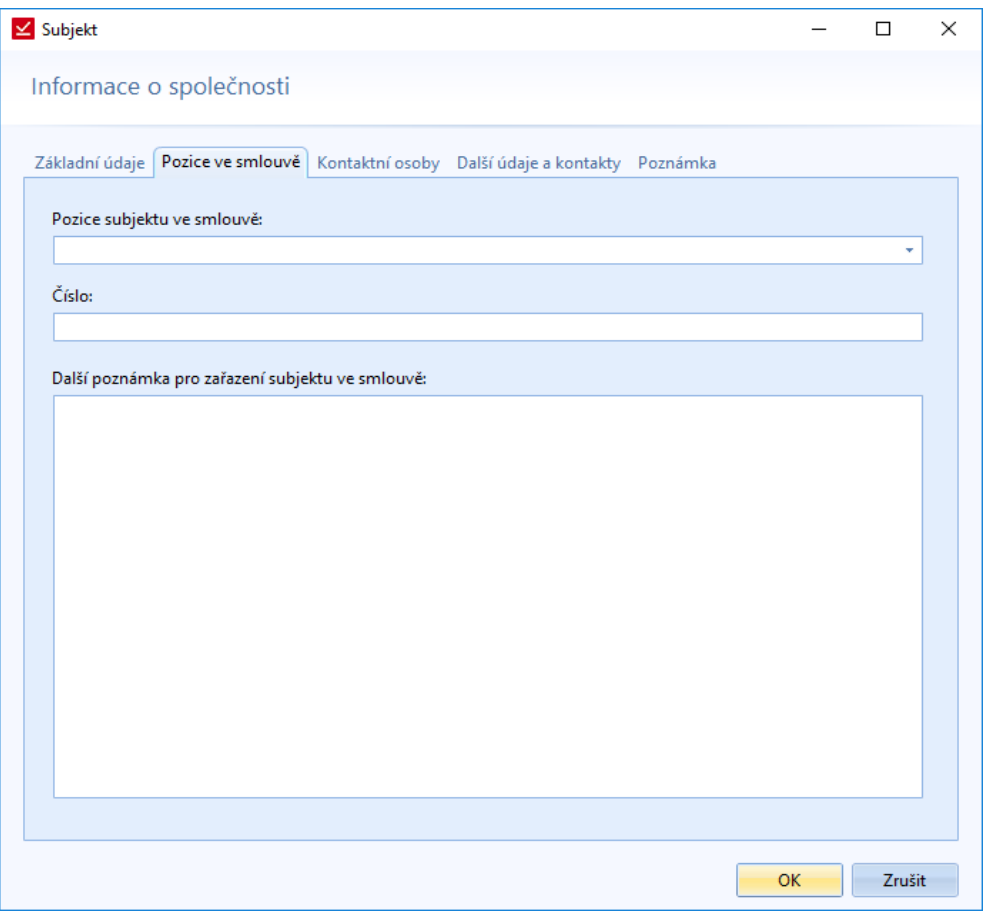

*Obrázek 171: Zobrazení smlouvy - Smluvní strany - Subjekt - Pozice ve smlouvě*

Kromě konkrétní pozice se zde vypisuje *Číslo protistrany* a *Další poznámka pro zařazení subjektu ve smlouvě*. Zde uživatel může sepsat kontaktní osoby související s danou smlouvou (včetně jejich role – např. "kontaktní osoba po technické stránce" nebo "kontaktní osoba po legislativní stránce").
## Dokumenty

| י א≞ צ                                                                                                    | SMLOUVY                                                                                                    | $\overline{\phantom{a}}$  | $\sigma$ | $\mathord{\times}$ |  |  |  |
|----------------------------------------------------------------------------------------------------|----------------------------------------------------------------------------------------------------|---------------------------|----------|--------------------|--|--|--|
| SMLOUVY<br>Hlavní funkce Evidence Smlouva Registr smluv Číselníky Databáze Nástroje Nápověda                                                                                                    |                                                                                                    |                           |          | $\circ$ $\bullet$  |  |  |  |
| L.<br>lо .<br>N,<br>ಂ<br>۰<br>$\sim$<br>Nová<br>Export do<br>E-mail přes Datovou<br>Dokument Lhůtu<br>Náhled tisku<br>Tisk<br>MS Outlook zprávou<br>smlouva<br>ZIP<br>Smlouva<br>Přidat<br>Export<br>Odeslat                                                                                    | <b>CRS</b><br><b>CRS</b><br><b>CRS</b><br>CRS<br>Pridat<br>Upravit<br>Přidat<br>Odebrat<br>do registru<br>přílohu informace z registru<br>Registr smluv |                           |          |                    |  |  |  |
| Úvodní strana Svatoš Jan - Pracovní smlouva (č. 1/2010/4)                                                                                                    |                                                                                                    |                           |          |                    |  |  |  |
| [1/2010/4] Svatoš Jan - Pracovní smlouva (č. 1/2010/4)<br>Stav: Neurčeno Sjednává: DELTA consulting spol. s r.o. Protistrana: Svatoš Jan<br>Hlavní vlastnosti Data a správce Plnění Smluvní strany Dokumenty Lhůty a akce Umístění smlouvy Oprávnění Související smlouvy Poznámka Registr smluv |                                                                                                    |                           |          |                    |  |  |  |
| Dokumenty                                                                                                    |                                                                                                    | Philat - Upravit - Smazat |          | $\overline{G}$     |  |  |  |
| Název -<br>Číslo<br>Jméno souboru<br>Typ<br>all smlouva pp sv<br>smlouva_pp_svatos                                                                                                    | Vytvořil<br>Datum poslední z Pozn Zam<br>Datum vytvoření<br>Naposled upravil<br>Správce<br>30.09.2016 07:11<br>30.09.2016 08:22<br>Správce              |                           |          |                    |  |  |  |
|                                                                                                    |                                                                                                    |                           |          |                    |  |  |  |
|                                                                                                    | ver.: 1.1.12.4 SYSDBA<br>localhostD:\TESTY\SMLOUVY\Data\EVIDENCESMLUV_SAMPLE.FDB                                                                        |                           |          |                    |  |  |  |

*Obrázek 172: Zobrazení smlouvy - Dokumenty*

Seznam dokumentů, které přiložíme ke smlouvě. Napravo je *Náhled dokumentů*, které je možné skryt **nebo** nebo

rozbalit , pomocí šipky, která je vedle tlačítka *Smazat*. Pod náhledem jsou funkce pro urychlení práce s dokumentem. Tyto funkce se pak nacházejí i v okně, pokud zvolíme *Upravit*. Okno je stejné, jako u *Přidávání dokumentu* (viz. stran[a 41\)](#page-40-0). Kromě dokumentů s příponou .doc, .docx, .pdf, je možné nahrávat do databáze dokumenty s příponou .jpg, .png, .bmp i .txt. U všech typů přípon fungují i náhledy. U obrázku je možné nastavovat velikost zobraní (v procentech).

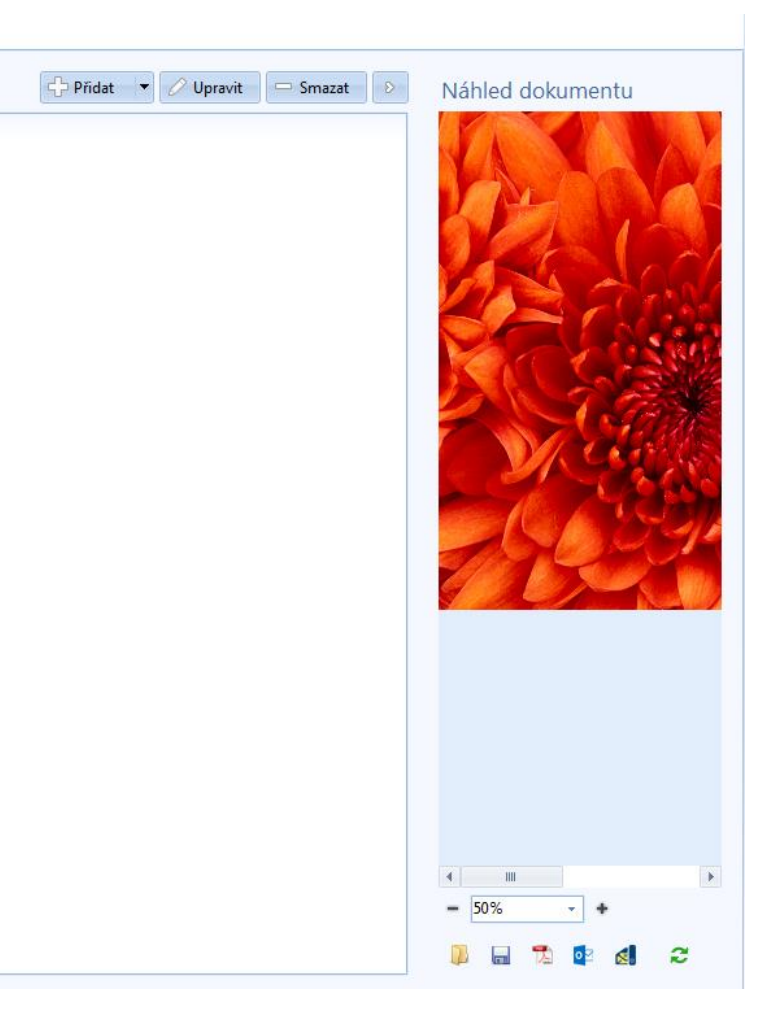

*Obrázek 173: Zobrazení smlouvy - Dokumenty - náhled obrázku*

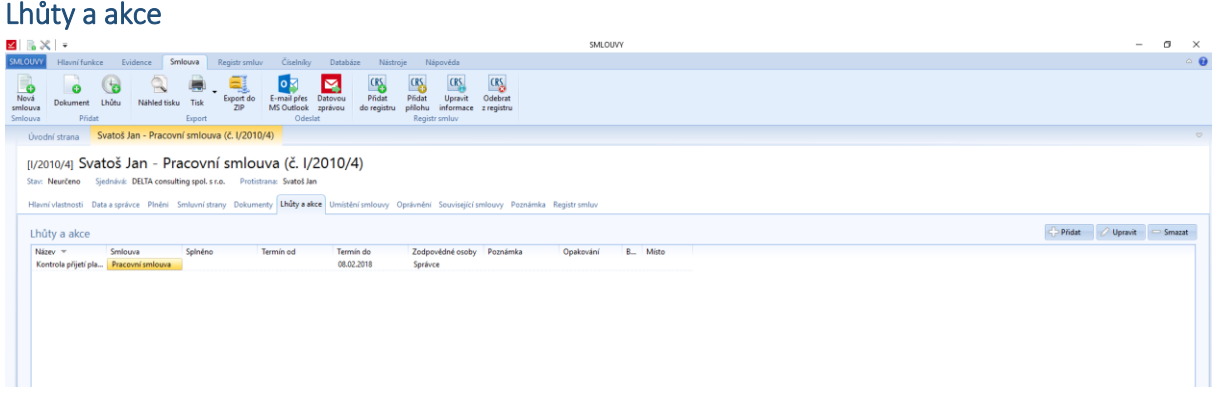

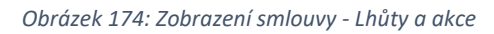

Seznam všech lhůt týkajících se dané smlouvy. Lze u smlouvy lhůtu přidat, upravit nebo i odebrat. Přidávání lhůty je popsáno na straně [43.](#page-42-0)

## Umístění smlouvy

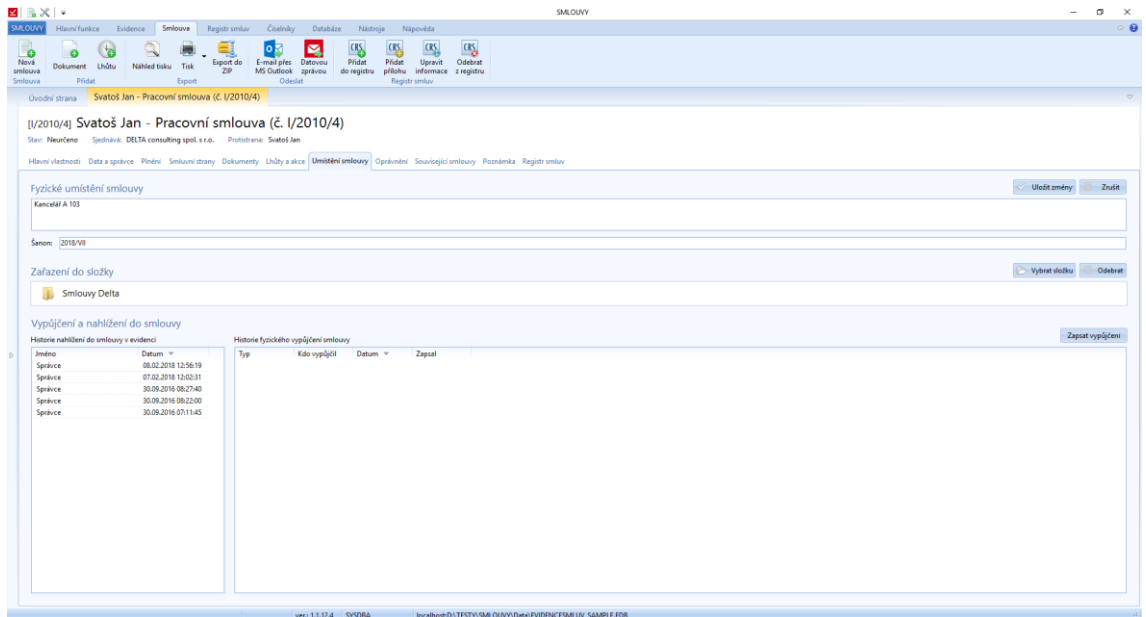

*Obrázek 175: Zobrazení smlouvy - Umístění smlouvy*

V této záložce lze napsat fyzické umístění, zařadit smlouvu do složek, notifikovat fyzické vypůjčení smlouvy. Je zde zobrazena historie nahlížení a vypůjčení.

Fyzické umístění smlouvy se vpisuje do textového pole. Umístění v konkrétním šanonu se zaznamenává v textovém poli *Šanon*.

Zařazením do složky je považováno zařazení do složky v aplikaci. Není to povinný údaj, záleží na firmě, jakou strukturu si zvolí. Jedna smlouva může být zařazena ve více složkách. Při odebírání složky se systém ptá, ze které složky smlouvu chceme odebrat.

## Oprávnění

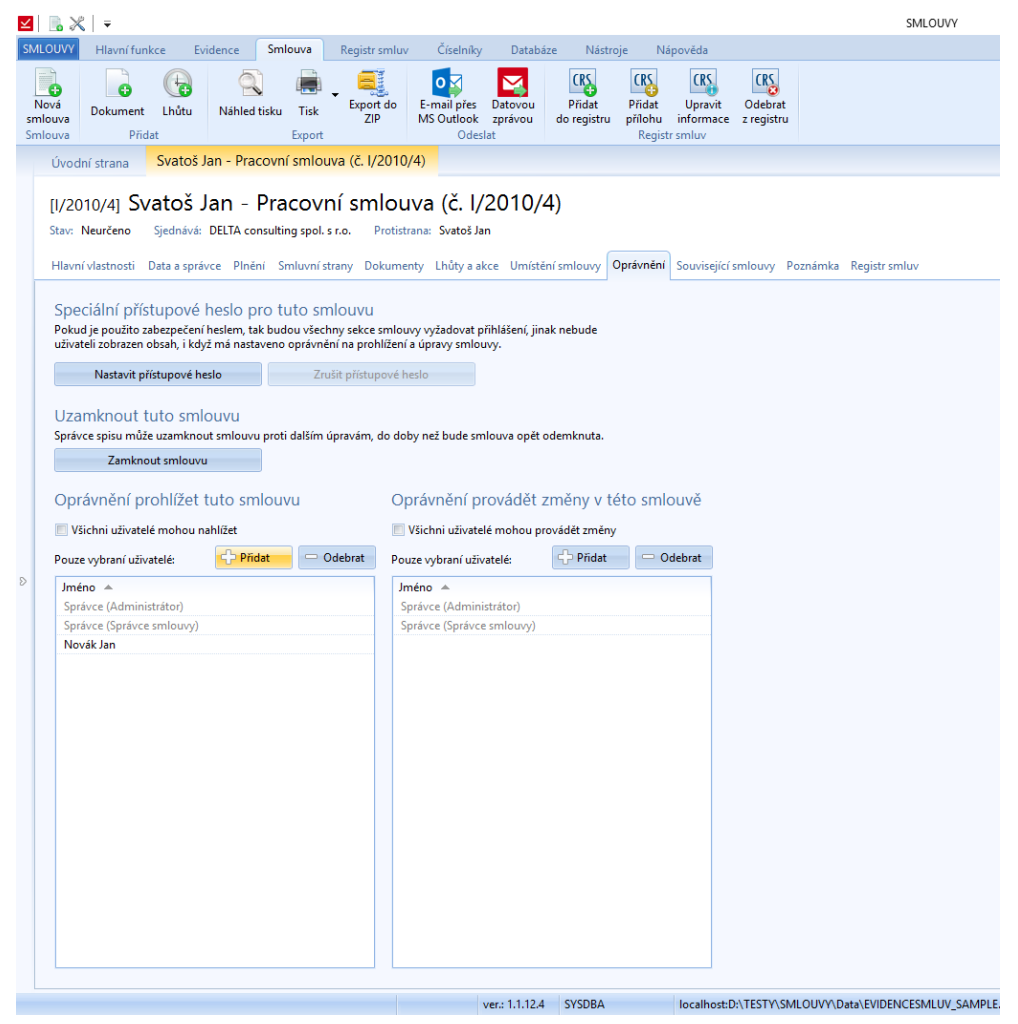

*Obrázek 176: Zobrazení smlouvy – Oprávnění*

V přehledu je vidět, kdo má jaká oprávnění na danou smlouvu. Šedě napsaná oprávnění není možné mazat. I zděděná oprávnění ze složky lze editovat. Uživatelům, kteří dostanou oprávnění do smlouvy nahlížet, se tato smlouva objeví v seznamu smluv. Kromě nastavení oprávnění, uživatel může danou smlouvu zaheslovat. Uživatelům, kteří dostanou heslo, musí být stejně přidělená jednotlivá oprávnění.

## Související smlouvy

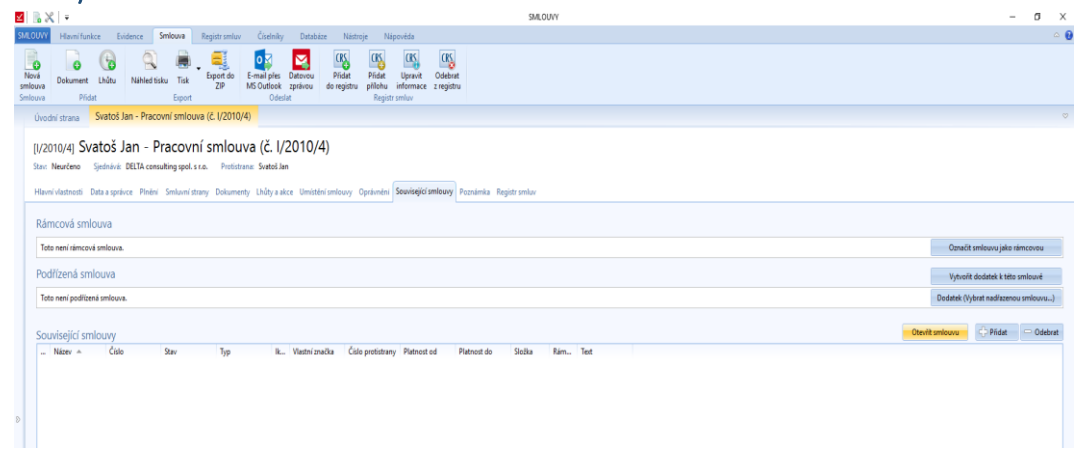

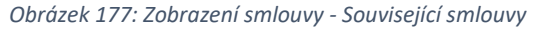

Pokud s danou smlouvou souvisí jiná smlouva, tak ji zde můžeme připojit a následně ji i otevřít.

| 図 長米 ・                                                                                                    | SMLOUVY                                                                                                    | $\sim$ $\sim$<br>CL.<br>$\sim$      |
|----------------------------------------------------------------------------------------------------|----------------------------------------------------------------------------------------------------|-------------------------------------|
| Hlavnifunkce Evidence Smlouva<br><b>Ciselniky</b><br><b>SMILOUV</b><br>Registrismlay<br>Databáze Nástroje                                                                                                    | Nápověda                                                                                                    |                                     |
| CRS<br>Nová<br>噅<br>'n<br>Export do<br>Pridat<br>E-mail pies<br>Datovou<br>Lhútu<br>Nähled tisku<br>Tisk<br>Dokument<br>smlouva<br>21P<br>MS Outlook<br>do registru<br>zprávou<br>Smlouva<br>Přidat<br>Odeslat<br>Export                                                                                              | <b>CRS</b><br><b>CRS</b><br><b>CRS</b><br>Odebrat<br>Přidat<br>Upravit<br>přěchu<br>informace z registru<br>Registr smluv                                                                                                    |                                     |
| Svatoš Jan - Pracovní smlouva (č. l/2010/4)<br>Úvodní strana                                                                                                    |                                                                                                    |                                     |
| [J/2010/4] Svatoš Jan - Pracovní smlouva (č. l/2010/4)<br>Sjednává: DELTA consulting spol. s r.o. Protistrana: Svatoš Jan<br>Stay: Neurčeno<br>Hlavní vlastnosti Data a správce Plnění Smluvní strany Dokumenty Lhůty a akce Umístění smlouvy Oprávnění Související smlouvy Poznámka Registr smluv<br>Rámcová smlouva |                                                                                                    |                                     |
|                                                                                                    | Smlouvy<br>$\Box$<br>$\times$<br>$\sim$                                                                                                    |                                     |
| Toto není rámcová smlouva.                                                                                                    |                                                                                                    | Označit smlouvu jako rámcovou       |
| Podřízená smlouva                                                                                                    | Seznam evidovaných smluv                                                                                                    | Vytvořit dodatek k této smlouvé     |
| Toto není podřízená smlouva.                                                                                                    | $\alpha$                                                                                                    | Dodatek (Vybrat nadřazenou smlouvu) |
| Související smlouvy<br>Číslo<br>Název $-$<br>Ik., Vlastní značka<br>Stav<br>Typ<br>$\sim$                                                                                                    | Číslo<br>Ik., Vlastní značka<br>Číslo<br>Název<br>Stav<br>Typ<br>$\sim$<br>Montáž a demontáž výstavní expozice<br>8/1998/9<br>Pronájem reklamní plochy<br>W/2001/8<br>$\sim$<br>Dodávka a montáž plastových oken<br>W/2001/20<br>$\sim$<br>Objednávka platebních karet<br>W/2001/41<br>$\sim$<br>Kupni smlouva č. 4/05/2002; Prodejní n<br>V/2002/9<br>$\sim$<br>Zřízení věcného břemene<br>V/2002/15<br>$\sim$<br>Smlouva č. 982703-0113/2009 o zasilání XII/2009/3<br>$\sim$<br>Smlouva o poskytování veřejně dostup<br>XII/2009/47<br>$\sim$<br>XII/2010/13<br>Smlouva o spolupráci<br>$\sim$<br>$\rightarrow$<br>VILLONIAUSE<br>Casterna a Mercha andersak di<br>$\overline{a}$<br>$\sim$<br>Zavitt<br>OK | Pridat Odebrat<br>Otevilt smlouvu   |

*Obrázek 178: Zobrazení smlouvy - Související smlouvy - Přidání související smlouvy*

Související smlouvu vybereme ze seznamu. Propojení mezi smlouvami se propíše do obou smluv. Tzn., že budou vzájemně související.

#### *Rámcová smlouva*

V záložce *Související smlouvy* je možné nastavovat i informaci, zde je smlouva rámcová či není.

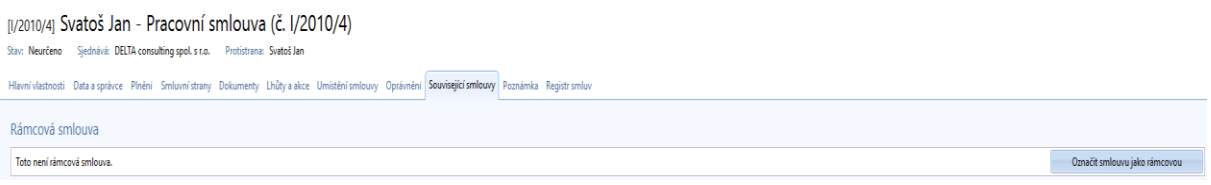

*Obrázek 179: Zobrazení smlouvy - Související smlouvy - Rámcová smlouva - Smlouva není rámcovou smlouvou*

Pokud smlouva není rámcová, tak je zde uveden popis "Toto není rámcová smlouva". Smlouvu můžeme označit za rámcovou pomocí tlačítka na konci daného řádku "Označit smlouvu jako rámcovou".

Jakmile smlouvu označíme za rámcovou, tak se změní text i barva pole.

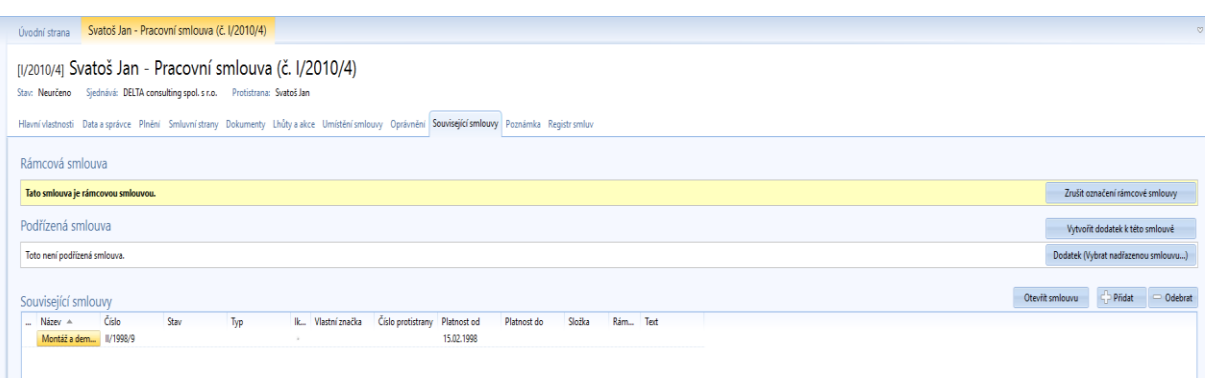

*Obrázek 180: Zobrazení smlouvy - Související smlouvy - Rámcová smlouva - Smlouva je rámcovou smlouvou*

V případě, že u nerámcové smlouvy je v souvisejících smlouvách rámcová smlouva, tak tato smlouva bude zapsaná tučně a ve sloupci *Rámcová smlouva* bude mít zelenou fajfku. Také v poli Rámcová smlouva bude v popisku napsáno, která související smlouva je rámcová.

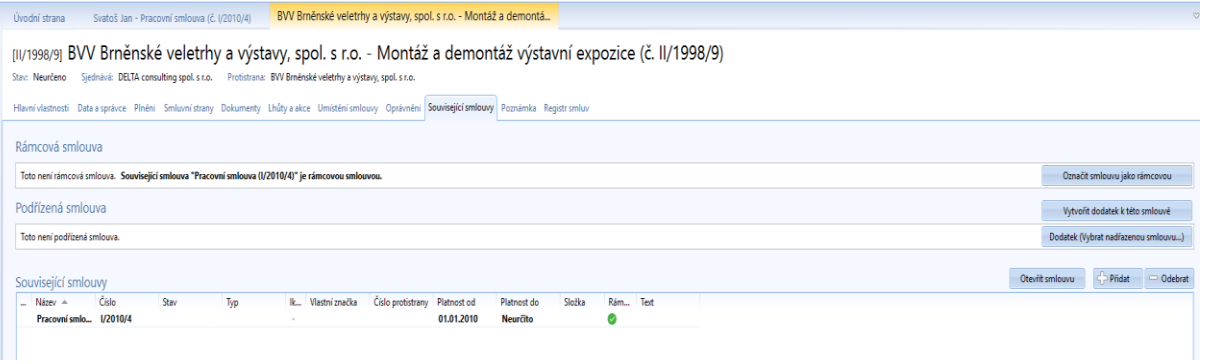

*Obrázek 181. Zobrazení smlouvy - Související smlouvy - Rámcová smlouva - Související smlouva je rámcovou smlouvou*

### Poznámka

Textové pole pro vepsání libovolně dlouhé poznámky.

#### Registr smluv

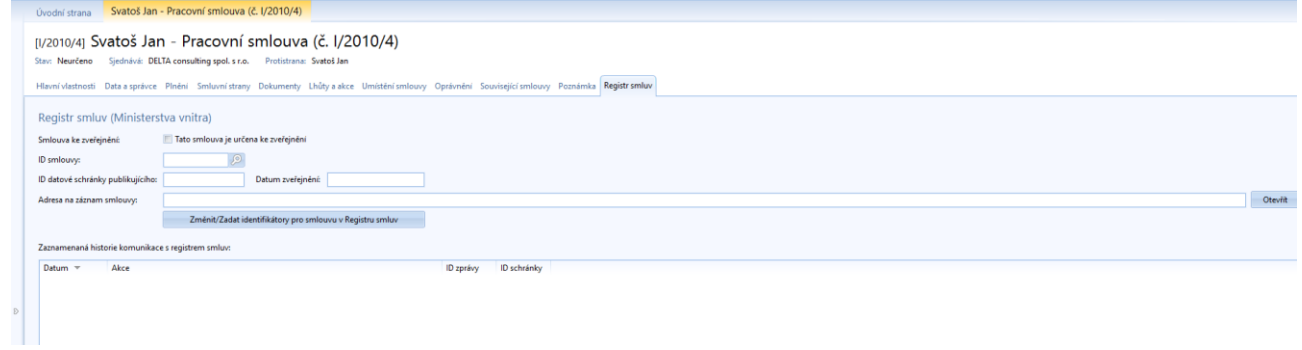

*Obrázek 182: Zobrazení smlouvy - Registr smluv*

Pokud danou smlouvu budeme posílat do registru smluv, nastavíme zde údaje potřebné v registru smluv. ID smlouvy můžeme měnit. U každé smlouvy můžeme volit, zda má být zařazená do registru smluv. Tento údaj se následně propíše do seznamu smluv v Registru smluv. Dalším důležitým údajem je datum zveřejnění v registru smluv.

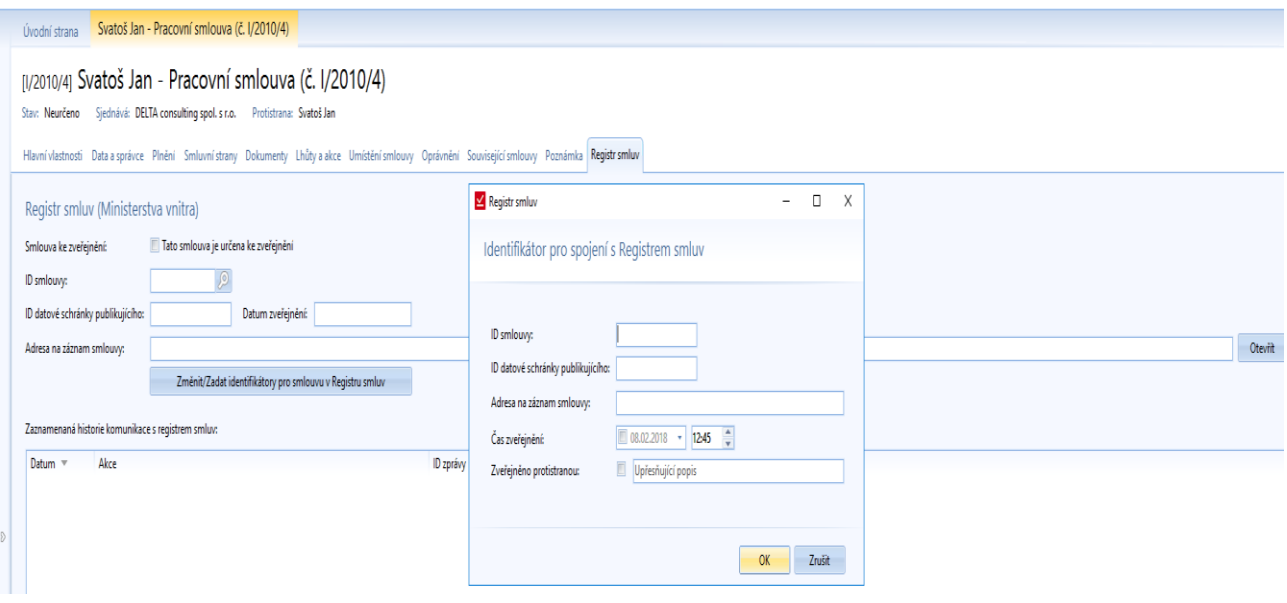

*Obrázek 183: Zobrazení smlouvy - Registr smluv - Změna identifikátorů smlouvy*

Při změně identifikátorů můžeme nastavit, že smlouva byla vložená do Registru smluv protistranou.

# Oprávnění uživatelů SMLUV

Důležitou součástí práce se smlouvami je také nastavení oprávnění ke smlouvám.

Jsou tři stupně nastavení oprávnění:

- Nastavení oprávnění uživateli
- Nastavení oprávnění u složek
- Nastavení oprávnění u dané smlouvy

Tyto oprávnění na sebe navazují. Na začátku je třeba vytvořit uživatele a mu přiřadit daná oprávnění. Jedná se o obecná oprávnění pro práci s jednotlivými sekcemi programu. Postup vytvoření uživatele je popsán v kapitole *Správce uživatelů* na straně [72.](#page-71-0)

Dále může uživatel vytvářet stromovou strukturu složek, do kterých bude smlouvy řadit. Složkám lze nastavit určitá oprávnění. K dané složce přiřadíme uživatele, kteří mohou do složky nahlížet a kteří mohou provádět úpravy v dané složce. Pokud se budou vytvářet podsložky, tak ty budou dědit oprávnění nadřazené složky. Všechny smlouvy dědí oprávnění ze složky, ve které se nachází. Podsložce lze přiřadit jedinečná oprávnění (viz. následující příklad).

Příklad: Mějme *Složku 1* a pod ní podřazenou složku *Složka 1.1*. Ke složce *Složka 1* má přístup uživatel 01. Tento uživatel bude mít právo i ke složce *Složka 1.1.* Uživatel 02 bude mít oprávnění pouze k podřazené složce *Složka 1.1,* tzn., že uvidí smlouvy z podřazené složky, ale nebude mít přístup ke smlouvám z nadřazené složky.

Poslední fázi může být nastavení jedinečných oprávnění u dané smlouvy. Smlouva zařazená v nějaké složce zdědí oprávnění složky, ale můžeme zde přidat přístupy uživatelů, kteří nemají právo ke složce. Také lze odebrat přístupy uživatelů, kteří oprávnění zdědili ze složky.

Pokud nechceme, aby ani správce měl přístup k nějaké smlouvě, můžeme smlouvu zaheslovat. Potom budou mít přístup ke smlouvě pouze uživatelé, kteří budou znát přístupové heslo.

## Oprávnění nastaveno uživateli

Na nejvyšší úrovni nastavujeme oprávnění v šesti oblastech ve 4 úrovních. Nejvyšší oprávnění má správce systému.

Pokud se vybere možnost Editace, tak se primárně zaškrtne i oprávnění *Přidávání*, které se dá následně zrušit, aniž by došlo ke změně u editace.

## **Sekce oprávnění:**

- Správa uživatelů
- Subjekty/Společnost
- Výběrové seznamy
- Šablony
- Složky pro smlouvy
- Všechny smlouvy
- Zveřejnění smlouvy do registru smluv

## **Úrovně oprávnění:**

- Prohlížení
- Přidávání
- **Editace**
- Odebírání

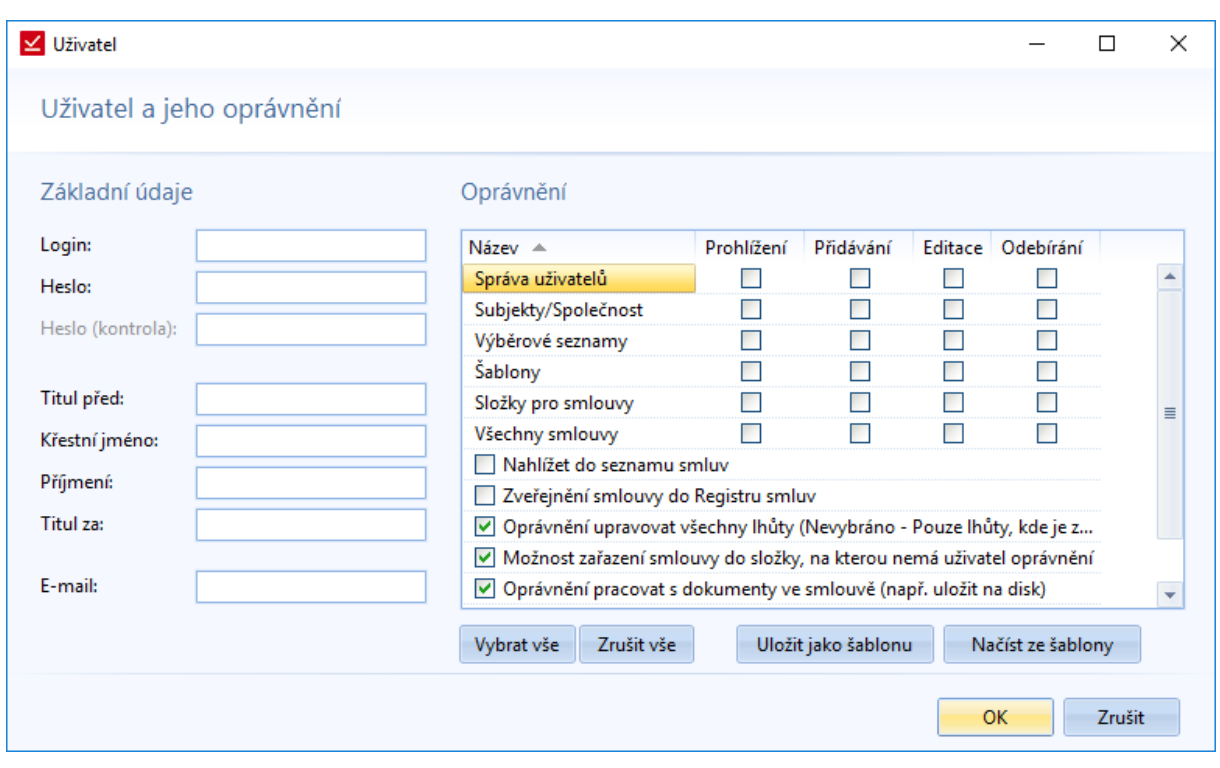

*Obrázek 184: Oprávnění uživatelů - Nastavení jednotlivých oprávnění uživatele*

#### *Správa uživatelů*

Jedná se o správu uživatelů systému.

*Prohlížení:* Běžný uživatel by mě mít nastaveno primárně pouze oprávnění *Prohlížení*. Potom bude mít právo nahlížet do správy uživatelů, přidělovat oprávnění u daných smluv, ke kterým bude mít přístup. Je třeba mít toto oprávnění, aby se mohly přidělovat práva ke složkám a smlouvám.

*Přidávání*: Jedná se o právo vytvářet nové uživatele.

*Editace:* Editování uživatelů. Změna hesla ostatním uživatelům. Pro osobní změnu hesla uživatel toto oprávnění nepotřebuje.

*Odebírání:* Zrušení uživatele v systému.

#### *Subjekty/Společnost*

Práce se subjekty a společnostmi.

*Prohlížení:* Uživatel s tímto oprávněním bude moct nahlížet do seznamu společnosti. Kromě seznamu společnosti už nic víc nevidí. Nemůže filtrovat, v levém menu, smlouvy podle společnosti.

*Přidávání:* Vytváření nových společností. Je třeba, aby měl uživatel nastaveno *Prohlížení*, jinak se nedostane do seznamu společností, kde je možnost přidat společnost.

*Editace:* Úprava údajů stávajících společností.

*Odebírání:* Zrušení společnosti z databáze společností a subjektů.

#### *Výběrové seznamy*

Jedná se o seznamy stavů a typů smluv, které si společnost bude sama vytvářet. Například si nastaví, jaké typy smluv mají, nebo si může vytvářet a měnit seznam stavů smluv.

*Prohlížení:* Prohlížení výběrových seznamů. Uživatel bude mít možnost si zobrazit obsah jednotlivých seznamů.

*Přidávání:* Přidávání nových položek do výběrových seznamů.

*Editace:* Úprava položek výběrových seznamů.

*Odebírání:* Mazání položek z výběrových seznamů.

### *Šablony*

Jedná se o oprávnění práce se šablonami dokumentů.

*Prohlížení:* V seznamu vidíme názvy vytvořených šablon, ale přes seznam s nimi dále nejde pracovat. Pokud má uživatel právo vytvářet smlouvy, tak může vytvořit smlouvu ze šablony přes šablony na hlavní stránce programu.

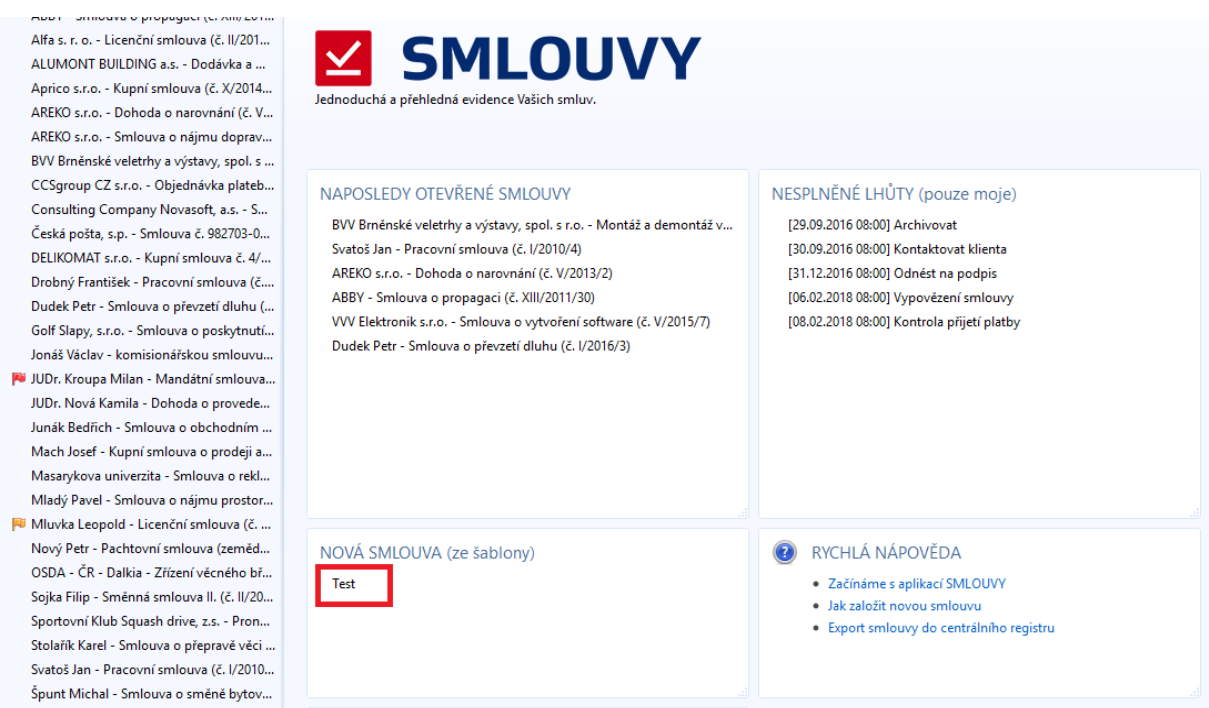

*Obrázek 185: Šablona - Vytvoření dokumentu ze šablony na hlavní stránce programu*

*Přidávání:* Vytváření nových šablon. Pro vytváření šablony je nutné mít oprávnění pro Prohlížení šablon.

*Editace:* Úprava šablon. Editace polí. Toto oprávnění není závislé na *Přidávání*, tzn., že můžeme editovat stávající šablony bez možnosti jejich následné úpravy.

*Odebírání:* Odstraňování šablon dokumentů.

### *Složky pro smlouvy*

*Prohlížení:* Prohlížení seznamu složek bez možnosti vytváření a editace. Uživatel může smlouvu zařadit do stávajících složek.

*Přidávání:* Vytváření nových složek. Pro přidávání složek je třeba mít oprávnění prohlížet složky. Bez prohlížení nemůže uživatel ani zařadit smlouvu do složky.

*Editace:* Editace stávajících složek. Uživatel by měl mít právo Prohlížet složky.

*Odebírání:* Mazání složek smluv.

#### *Všechny smlouvy*

*Prohlížení:* Prohlížení všech smluv v systému bez omezení oprávnění. Oprávnění, které je asi primárně určeno pro vedení společnosti.

*Přidávání:* Oprávnění, které umožňuje vytvářet novou smlouvu. Toto oprávnění není závislé na oprávnění *Prohlížení*. Bez tohoto oprávnění, by uživatel nemohl vytvářet smlouvy.

*Editace:* Editace všech smluv v systému. I bez tohoto oprávnění může uživatel upravovat smlouvu, zde je to ovlivněno nastavením oprávnění u smlouvy. Primárně má právo upravovat smlouvu, správce smlouvy.

*Odebírání:* Mazání všech smluv v systému.

#### *Nahlížet do seznamu smluv*

Uživatelé s tímto oprávnění mají možnost nahlížet do celého seznamu smluv v databázi. Nemají možnost si otevřít smlouvy, na které nemají oprávnění.

Toto oprávnění je například určeno manažerům oddělení, kteří si vybírají smlouvy, které jím náleží. Následně jim mohou mít určité smlouvy přidělené do jejich složky.

#### *Zveřejnění smlouvy do registru smluv*

Pomocí aplikace je možné zveřejňovat smlouvy v registru smluv. Jelikož se jedná o citlivá data a je třeba, aby určité osoby ve společnosti měly přehled o tom, které se smlouvy budou zveřejňovány. Pomocí oprávnění *Zveřejňovat smlouvy v registru smluv* budou moc smlouvy do registru smluv vkládat pouze zvolení lidé. Primárně je toto oprávnění vypnuté a musí se u určitých osob zvolit.

Oprávnění nesouvisí s možností vyplnění údajů v záložce smlouvy *Registr smlu*v*.* Tyto údaje můžeme vyplňovat každý uživatel, který má oprávnění k dané smlouvě. Také to neomezuje náhled do Seznamu zveřejněných smluv (*Registr smluv -> Seznam zveřejněných*).

Pokud uživatel nemá dané oprávnění, tak se mu při volbě tlačítka *Registr smluv -> Přidat do registru* zobrazí hláška, že nemá oprávnění vkládat do registru smluv.

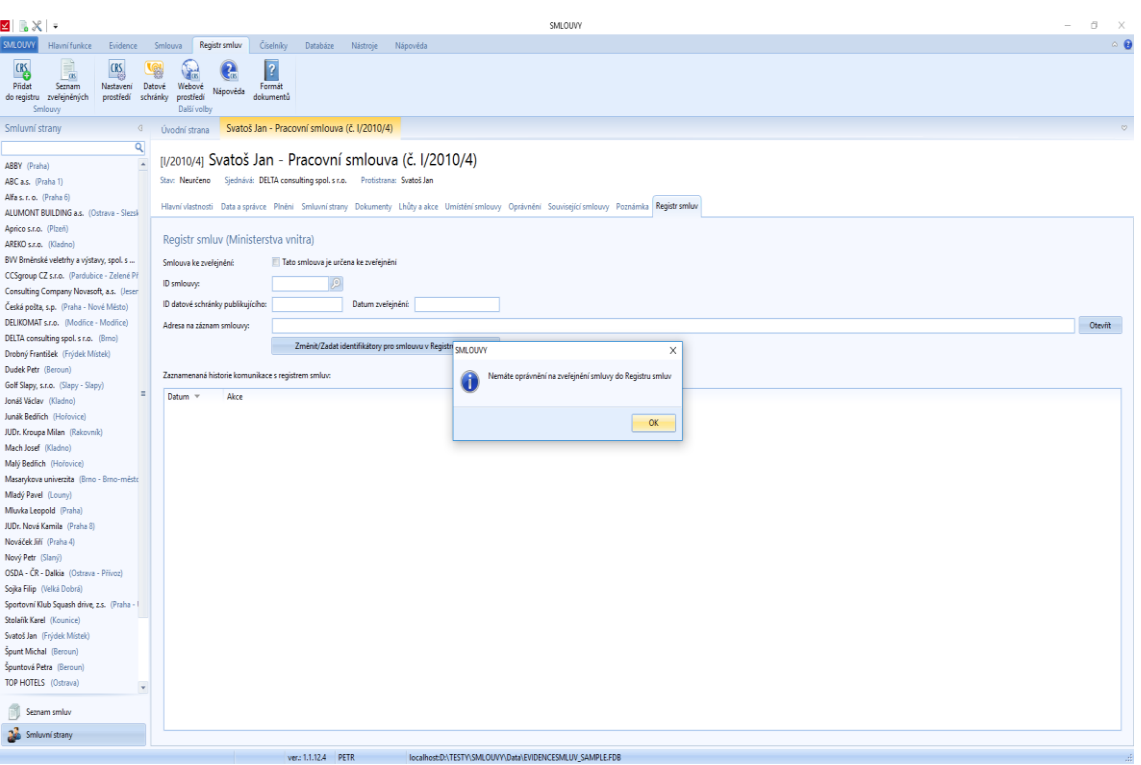

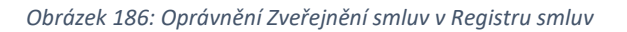

### Oprávnění nastaveno ve složce

Jak už bylo popsáno na začátku kapitoly, je možné vytvářet stromovou strukturu složek, kde se dědí oprávnění z nadřazené složky. U podřazených složek bude možnost rušit dědění z nadřazených složek pro konkrétní uživatele.

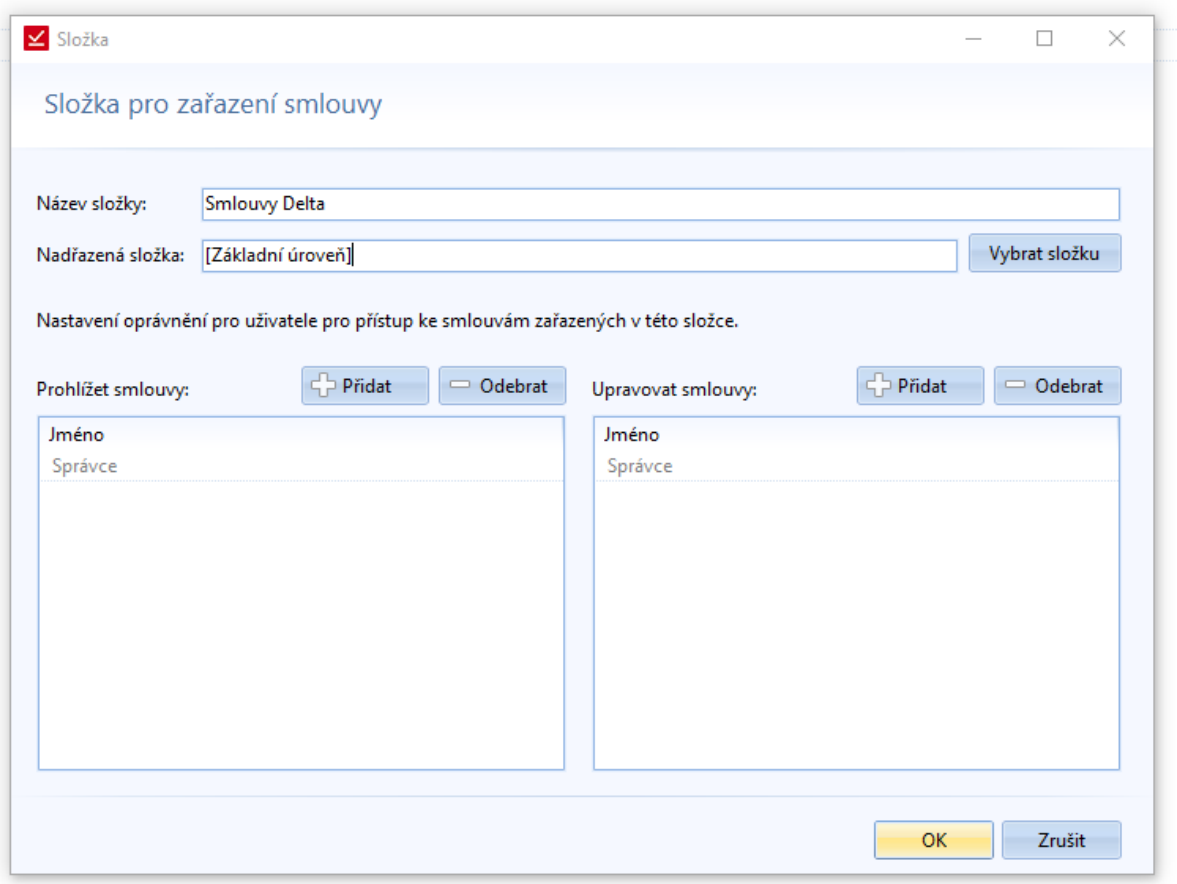

*Obrázek 187: Oprávnění u složek - Nastavení oprávnění u složky smluv*

U složek je možno nastavit dvě úrovně oprávnění. První je *Prohlížení smluv* v dané složce a druhé je *Úprava smluv*. Pokud uživatel bude přidán do úprav, tak bude moct i do smluv nahlížet.

V této fázi nastavování složek se volí i umístění složek. Po uložení se připíšou zděděná oprávnění.

## Oprávnění smluv

Zde jsou úrovně oprávnění stejné, jako u složek. Smlouva dědí oprávnění ze složky. Tyto oprávnění jde dále měnit. Kromě základních úrovní, lze smlouvu zaheslovat. Poté bude mít ke smlouvě pouze přístup uživatel, který bude znát heslo, a budou mu přidělená oprávnění k této smlouvě.

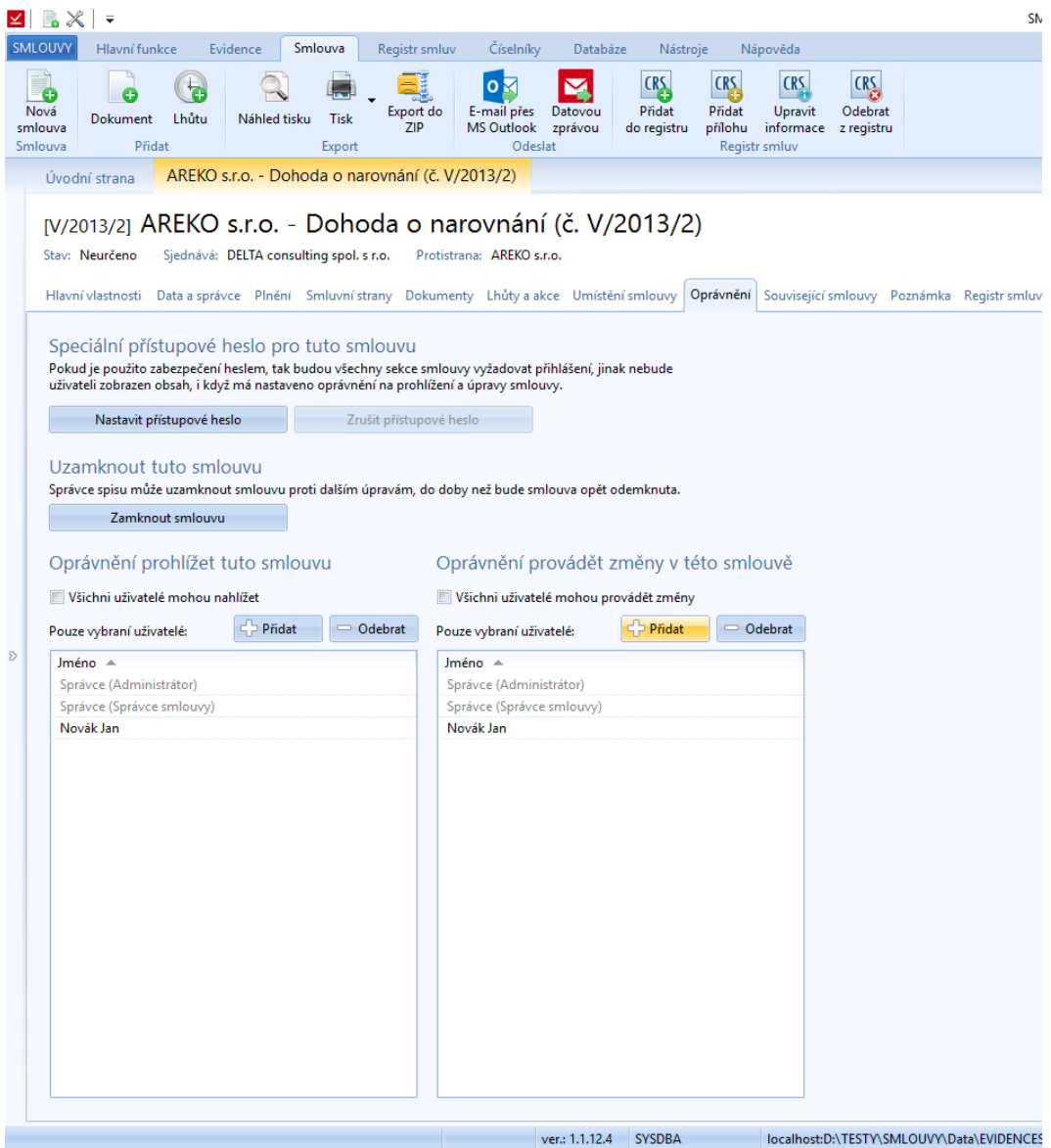

*Obrázek 188: Oprávnění u smlouvy - Přehled a nastavení oprávnění u konkrétní smlouvy*

## Filtrování smluv

Uživatelé budou moct filtrovat pouze ze smluv, ke kterým mají oprávnění (získané děděním i přímo nastavené).

# Levý panel

Novým prvkem, který je v Evidenci smluv je levý panel, ve kterém si uživatel zobrazí seznam smluv nebo seznam protistran. Uživatel si ho může kdykoliv rozevřít a zavřít.

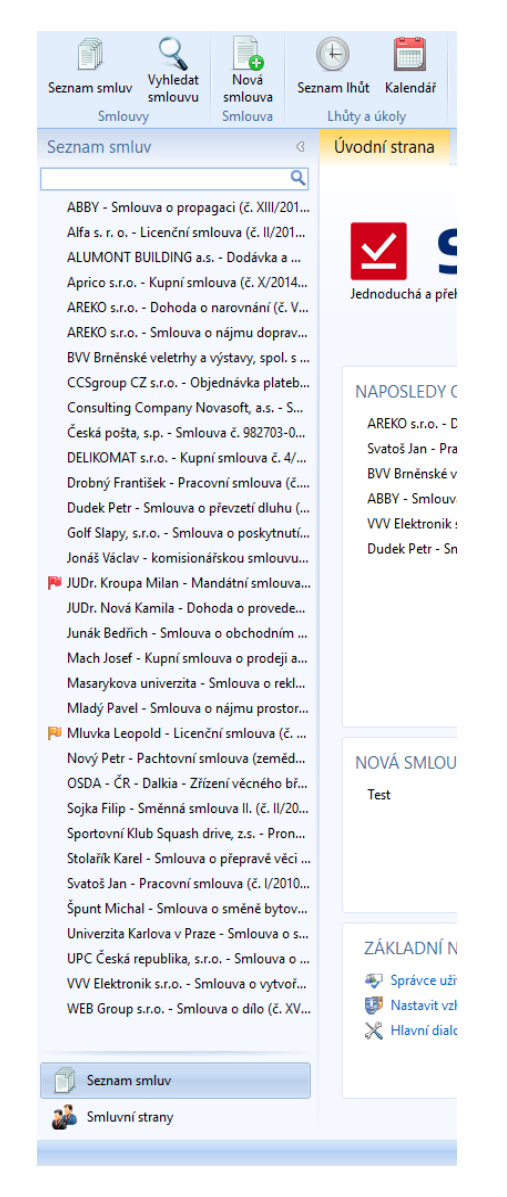

*Obrázek 189: Levý panel rychlého hledání - Seznam smluv*

Při volbě Smluvní strany, se zobrazí všechny smlouvy uzavřené s touto protistranou.

| vhledat<br>Seznam smluv<br>smlouvu<br>Smlouvy | smlouva<br>Smlouva                        | Seznam Ihůt<br>Kalen<br>Lhůty a úkoly |  |  |  |
|-----------------------------------------------|-------------------------------------------|---------------------------------------|--|--|--|
| Smluvní strany                                | Ġ                                         | Úvodní stral                          |  |  |  |
|                                               | Q                                         |                                       |  |  |  |
| ABBY (Praha)                                  |                                           |                                       |  |  |  |
| ABC a.s. (Praha 1)                            |                                           |                                       |  |  |  |
| Alfa s. r. o. (Praha 6)                       |                                           |                                       |  |  |  |
|                                               | ALUMONT BUILDING a.s. (Ostrava - Slezsk   |                                       |  |  |  |
| Aprico s.r.o. (Plzeň)                         | Jednoduchá                                |                                       |  |  |  |
| AREKO s.r.o. (Kladno)                         |                                           |                                       |  |  |  |
| BVV Brněnské veletrhy a výstavy, spol. s      |                                           |                                       |  |  |  |
|                                               | CCSgroup CZ s.r.o. (Pardubice - Zelené Př |                                       |  |  |  |
| Consulting Company Novasoft, a.s. (Jeser      |                                           | <b>NAPOSLI</b>                        |  |  |  |
| Česká pošta, s.p. (Praha - Nové Město)        |                                           | AREKO <sub>s</sub> .                  |  |  |  |
| DELIKOMAT s.r.o. (Modřice - Modřice)          |                                           | Svatoš Ja                             |  |  |  |
| DELTA consulting spol. s r.o. (Brno)          | <b>BVV Brně</b>                           |                                       |  |  |  |
| Drobný František (Frýdek Místek)              |                                           | ABBY - S                              |  |  |  |
| Dudek Petr (Beroun)                           |                                           | <b>VVV Elekt</b>                      |  |  |  |
| Golf Slapy, s.r.o. (Slapy - Slapy)            | $\equiv$                                  | Dudek Pe                              |  |  |  |
| Jonáš Václav (Kladno)                         |                                           |                                       |  |  |  |
| Junák Bedřich (Hořovice)                      |                                           |                                       |  |  |  |
| JUDr. Kroupa Milan (Rakovník)                 |                                           |                                       |  |  |  |
| Mach Josef (Kladno)                           |                                           |                                       |  |  |  |
| Malý Bedřich (Hořovice)                       |                                           |                                       |  |  |  |
| Masarykova univerzita (Brno - Brno-město      |                                           |                                       |  |  |  |
| Mladý Pavel (Louny)                           |                                           |                                       |  |  |  |
| Mluvka Leopold (Praha)                        |                                           | NOVÁ SN                               |  |  |  |
| JUDr. Nová Kamila (Praha 8)                   |                                           | <b>Test</b>                           |  |  |  |
| Nováček Jiří (Praha 4)                        |                                           |                                       |  |  |  |
| Nový Petr (Slaný)                             |                                           |                                       |  |  |  |
| OSDA - ČR - Dalkia (Ostrava - Přívoz)         |                                           |                                       |  |  |  |
| Sojka Filip (Velká Dobrá)                     |                                           |                                       |  |  |  |
| Sportovní Klub Squash drive, z.s. (Praha -    |                                           |                                       |  |  |  |
| Stolařík Karel (Kounice)                      |                                           | ZÁKLAI                                |  |  |  |
| Svatoš Jan (Frýdek Místek)                    |                                           |                                       |  |  |  |
| Špunt Michal (Beroun)                         |                                           | Správ<br>Nasti                        |  |  |  |
| Špuntová Petra (Beroun)                       |                                           | $\times$ Hlavi                        |  |  |  |
| TOP HOTELS (Ostrava)                          | $\mathbf{v}$                              |                                       |  |  |  |
| Seznam smluv                                  |                                           |                                       |  |  |  |
| Smluvní strany                                |                                           |                                       |  |  |  |

*Obrázek 190: Levý panel rychlého hledání – Smluvní strany*

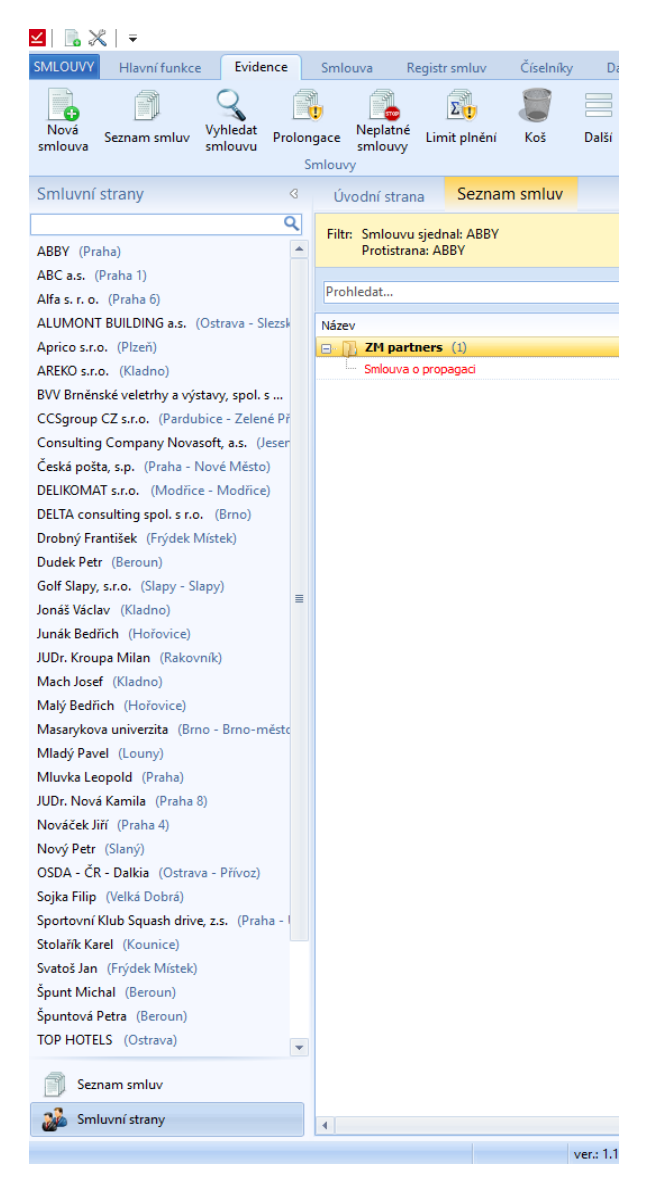

*Obrázek 191: Levý panel rychlého hledání – Smluvní strany - Smlouvy uzavřené s danou protistranou*

## Rychlá navigace

V horní liště programu vedle ikonky smlouvy si uživatel může nastavit funkce pro rychlou navigaci.

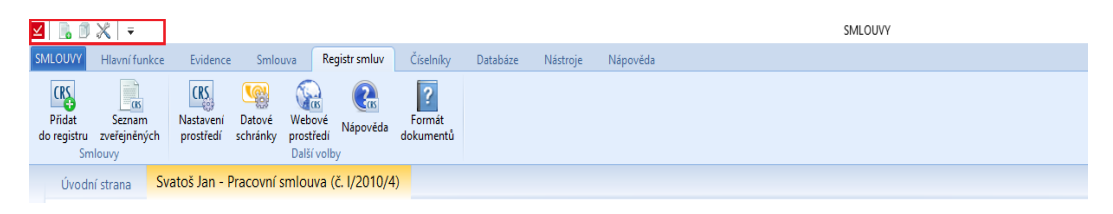

*Obrázek 192: Rychlá navigace*

Přes rozbalovací nabídku si může nastavit ikony, které zde budou zapnuté. Kromě ikonek základních funkcí je možné nastavit velikost aplikačního tlačítka a minimalizaci nástrojové lišty.

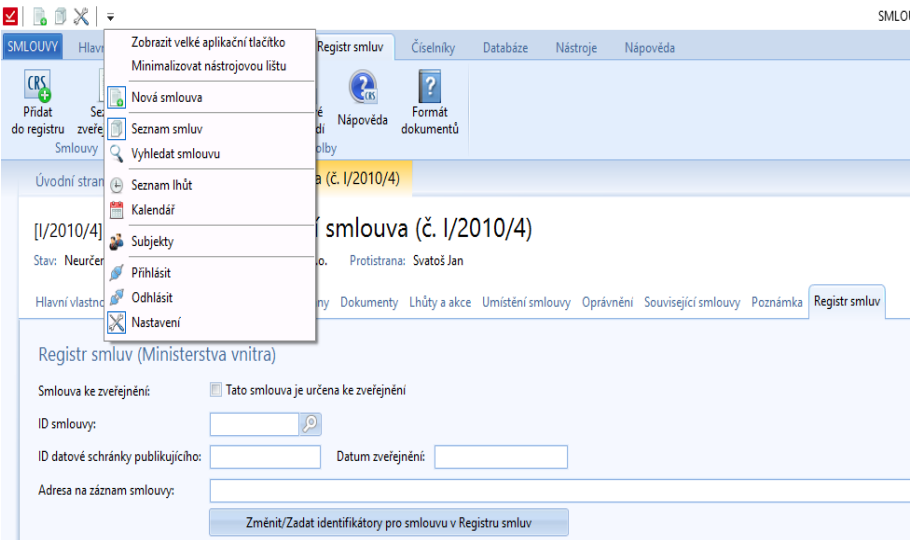

*Obrázek 193: Rychlá navigace - Nastavení ikon*

Zobrazení velkého aplikačního tlačítka je vidět na následujícím obrázku.

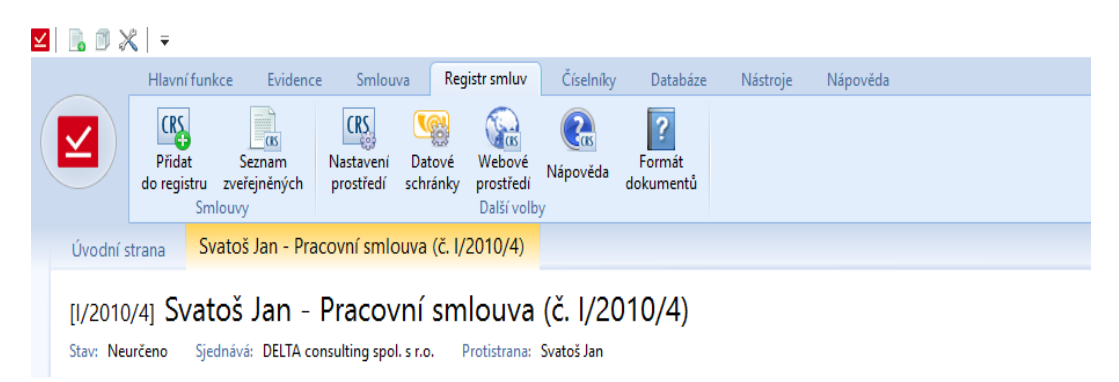

*Obrázek 194: Rychlá navigace -> Zobrazení velkého navigačního tlačítka*

Při minimalizaci nástrojové lišty se skryje celá lišta, zůstanou je názvy jednotlivých záložek.

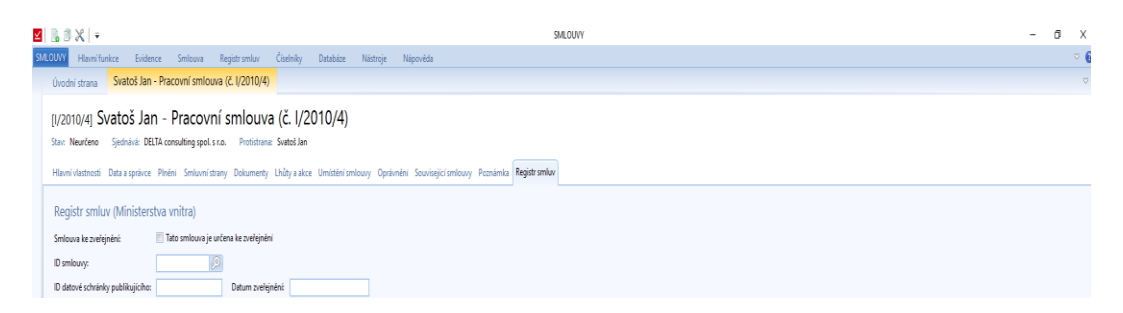

*Obrázek 195: Rychlá navigace -> Minimalizace nástrojové lišty*

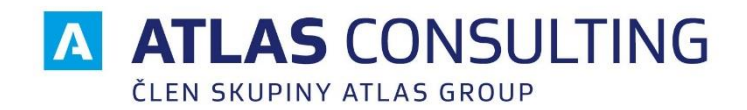

**ATLAS consulting spol. s r.o. klientské centrum** Free consuming sports its<br>člen skupiny ATLAS GROUP<br>Výstavní 292/13,

Výstavní 292/13, **E** [klientske.centrum@atlasgroup.cz](mailto:klientske.centrum@atlasgroup.cz)

**W** [www.atlasgroup.cz](http://www.atlasgroup.cz/)